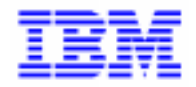

VisualAge Pacbase 2.5

# **VA PAC 2.5 : IBM OS/2 OPERATIONS MANUAL VOLUME II : ADMINISTRATOR'S GUIDE**

DELS2002252A

Note

Before using this document, read the general information under "Notices" on the next page.

According to your license agreement, you may consult or download the complete up-to-date collection of the VisualAge Pacbase documentation from the VisualAge Pacbase Support Center at:

http://www.ibm.com/software/ad/vapacbase/support.htm

Consult the Catalog section in the Documentation home page to make sure you have the most recent edition of this document.

#### **Second Edition (January 2000)**

This edition applies to the following licensed program:

VisualAge Pacbase Version 2.5

Comments on publications (including document reference number) should be sent electronically through the Support Center Web site at:

http://www.ibm.com/software/ad/vapacbase/support.htm or to the following postal address: IBM Paris Laboratory VisualAge Pacbase Support [30, rue du Château des Rentiers](http://www.ibm.com/software/ad/vapacbase/support.htm) 75640 PARIS Cedex 13 FRANCE

When you send information to IBM, you grant IBM a nonexclusive right to use or distribute the information in any way it believes appropriate without incurring any obligation to you.

#### - **Copyright International Business Machines Corporation 1983, 2000. All rights reserved.**

Note to U.S. Government Users – Documentation related to restricted rights – Use, duplication or disclosure is subject to restrictions set forth in GSA ADP Schedule Contract with IBM Corp.

#### **NOTICES**

References in this publication to IBM products, programs, or services do not imply that IBM intends to make these available in all countries in which IBM operates. Any reference to an IBM product, program, or service is not intended to state or imply that only that IBM product, program, or service may be used. Subject to IBM's valid intellectual property or other legally protectable rights, any functionally equivalent product, program, or service may be used instead of the IBM product, program, or service. The evaluation and verification of operation in conjunction with other products, except those expressly designated by IBM, are the responsibility of the user.

IBM may have patents or pending patent applications covering subject matter in this document. The furnishing of this document does not give you any license to these patents. You can send license inquiries, in writing, to:

Intellectual Property and Licensing International Business Machines Corporation North Castle Drive, Armonk, New-York 10504-1785 USA

Licensees of this program who wish to have information about it for the purpose of enabling: (i) the exchange of information between independently created programs and other programs (including this one) and (ii) the mutual use of information which has been exchanged, should contact:

IBM Paris Laboratory SMC Department 30, rue du Château des Rentiers 75640 PARIS Cedex 13 FRANCE

Such information may be available, subject to appropriate terms and conditions, including in some cases, payment of a fee.

IBM may change this publication, the product described herein, or both.

#### **TRADEMARKS**

IBM is a trademark of International Business Machines Corporation, Inc.

AIX, AS/400, CICS, CICS/MVS, CICS/VSE, COBOL/2, DB2, IMS, MQSeries, OS/2, PACBASE, RACF, RS/6000, SQL/DS, TeamConnection, and VisualAge are trademarks of International Business Machines Corporation, Inc. in the United States and/or other countries.

Java and all Java-based trademarks and logos are trademarks of Sun Microsystems, Inc. in the United States and/or other countries.

Microsoft, Windows, Windows NT, and the Windows logo are trademarks of Microsoft Corporation in the United States and/or other countries.

UNIX is a registered trademark in the United States and/or other countries licensed exclusively through X/Open Company Limited.

All other company, product, and service names may be trademarks of their respective owners.

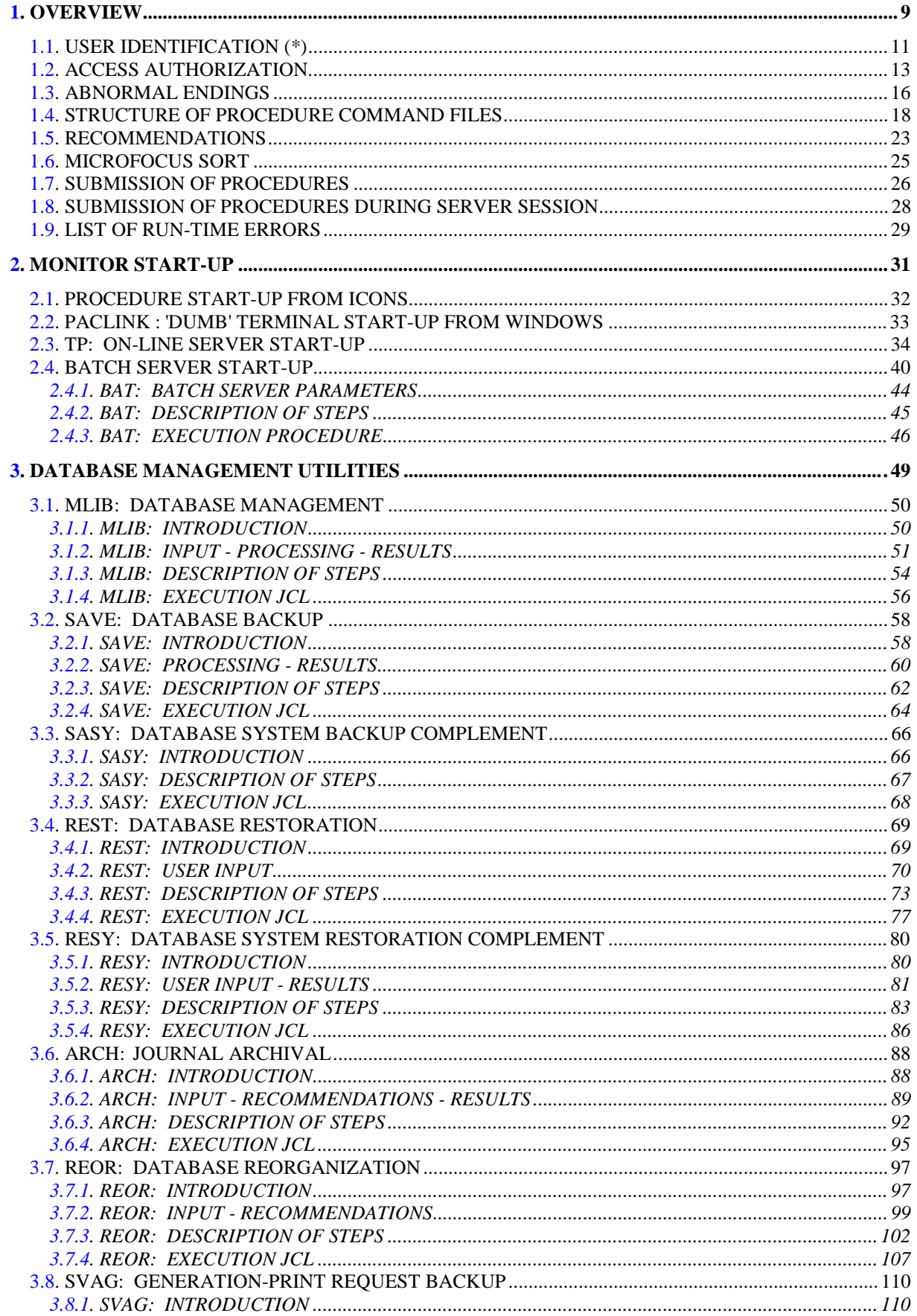

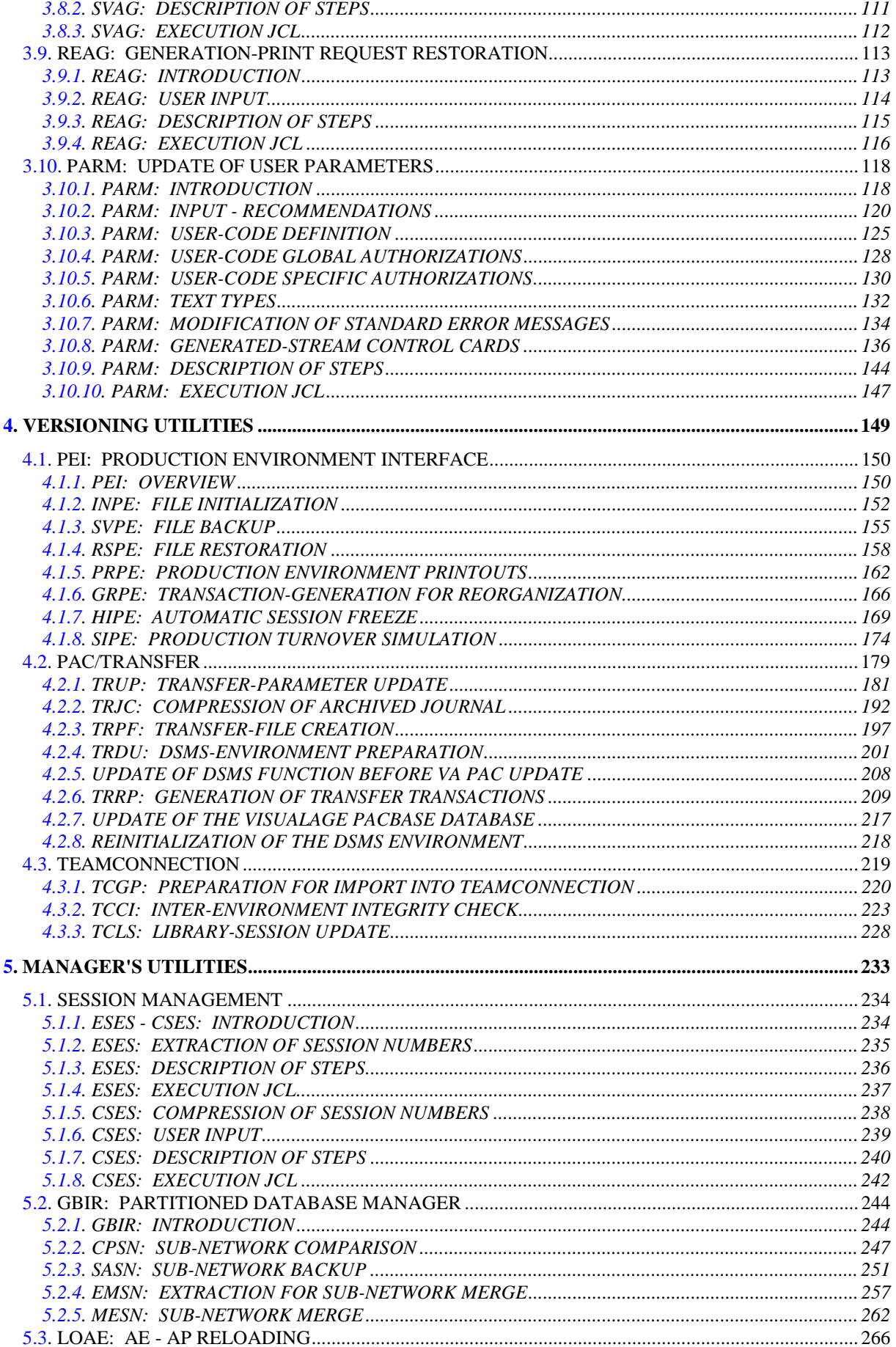

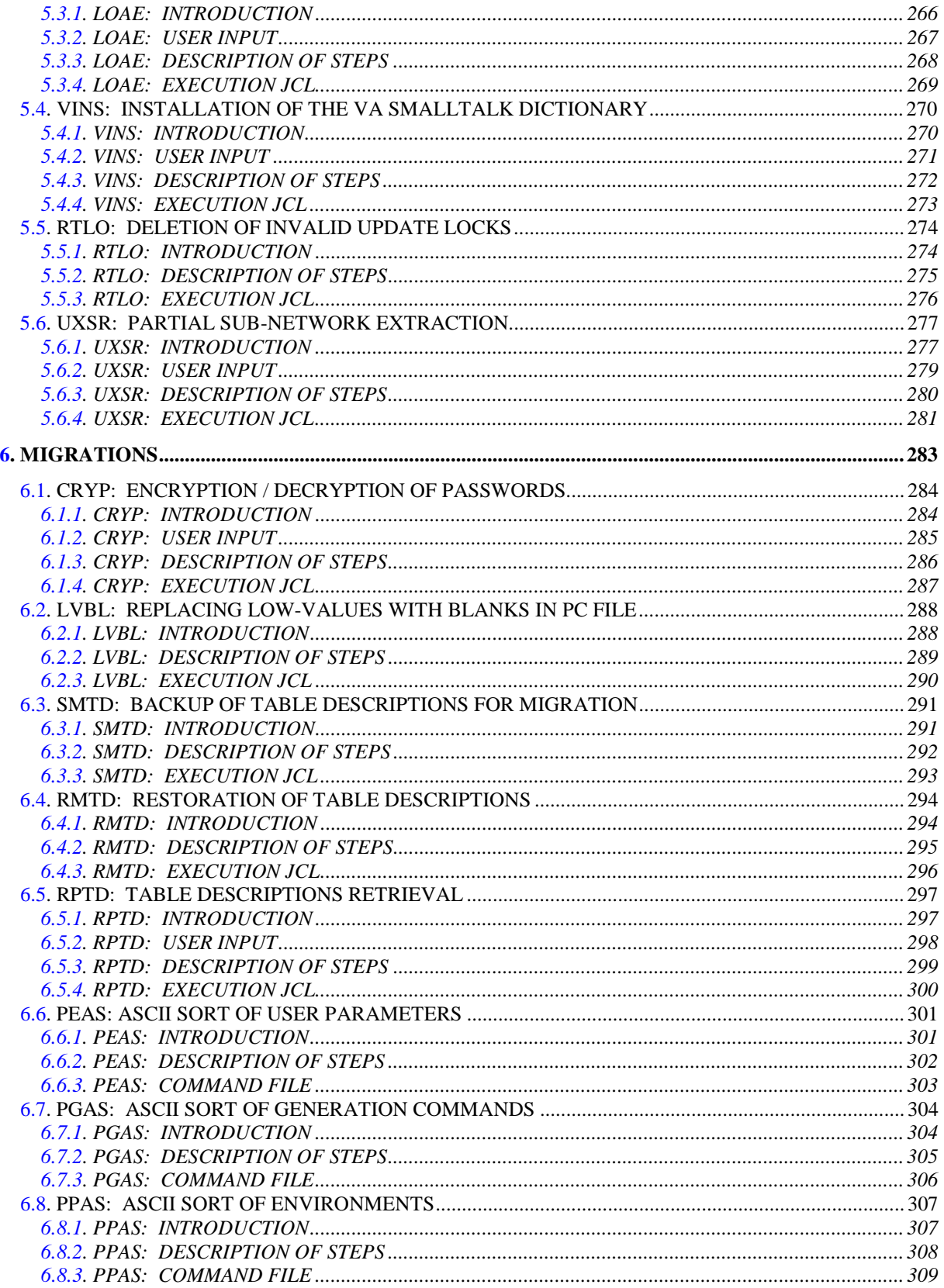

 **VISUALAGE PACBASE - OPERATIONS MANUAL BATCH PROC.: ADMINISTRATOR'S GUIDE OVERVIEW** 1

# **1. OVERVIEW**

#### THE ADMINISTRATOR'S GUIDE: OVERVIEW

This manual contains the descriptions of all the batch procedures used by a VisualAge Pacbase Database Administrator.

These procedures relate mainly to the following operations fields:

- Database management
- Versioning (PEI and Pac/Transfer)
- Manager's utilities
- Migrations

#### PRESENTATION OF PROCEDURES

Batch processing is divided into various procedures. The following chapters describe these procedures and their specific execution conditions.

The presentation of a procedure contains the following:

- . General introduction, including
	- a presentation,
	- the execution condition(s),
	- the actions to be taken in case of abnormal execution.
- . Descriptions of user input, processing, results, and possible recommendations on use.
- . Execution JCL.

# <span id="page-10-0"></span>**1.1. USER IDENTIFICATION (\*)**

#### USER IDENTIFICATION '\*' LINE

Batch procedures which access the Database require a user identification ('\*'-type) line at the beginning of user input to identify the user as well as the library and session in which he/she wishes to work. (There may be several '\*'-type lines if the procedure applies to several libraries; see the description of each procedure's user input.)

Some information entered on this screen is the same as that entered on the Sign-on screen. It is thus possible to check if the user's commands are compatible with his/her authorizations.

Before running any batch procedure, the user must make sure he/she has the adequate authorization level. Authorization levels are defined by the Database Administrator, using the PARM (User Parameter Management) procedure.

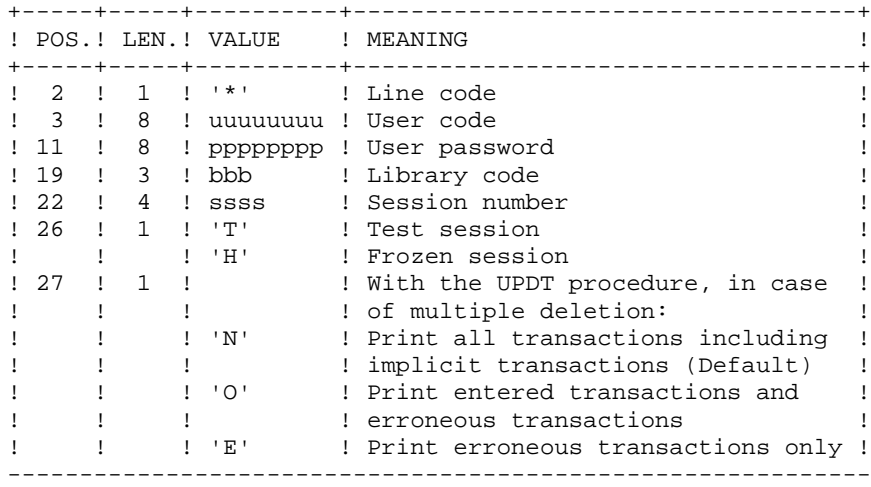

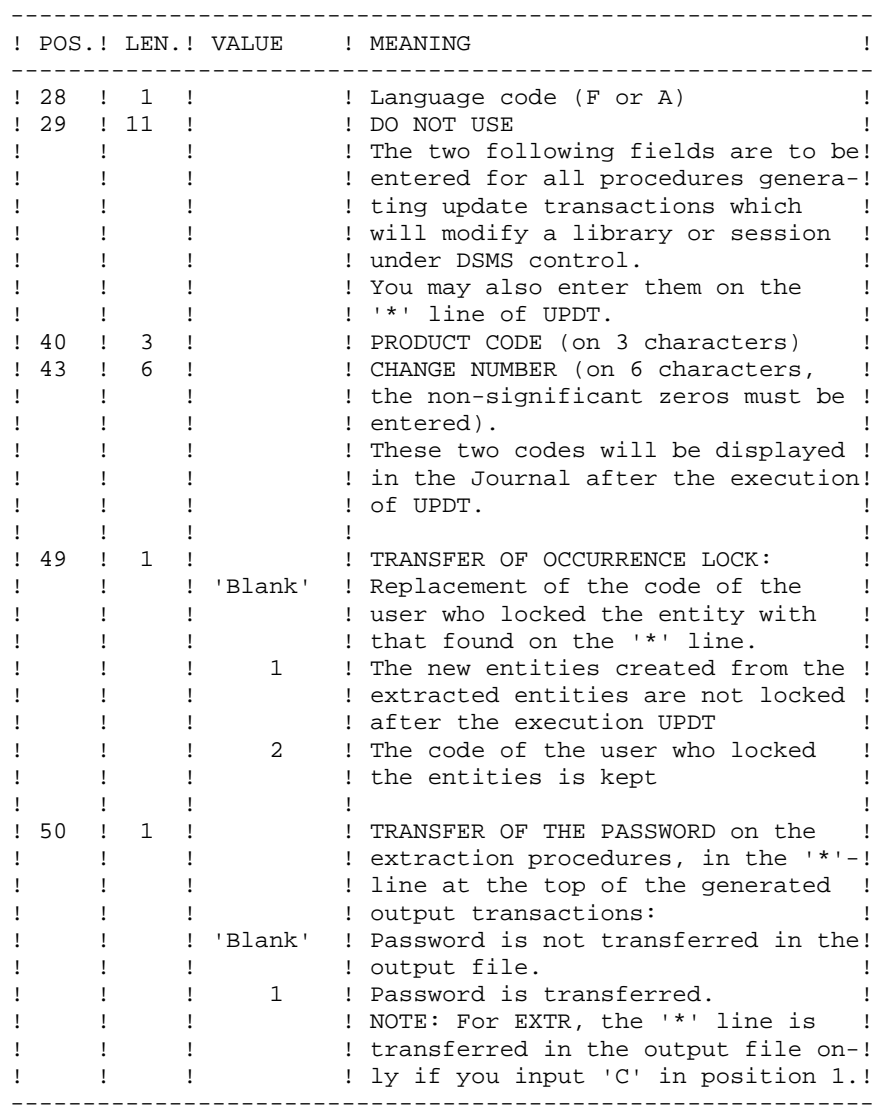

Some of the information entered on a '\*' line is entered on the Sign-on screen. For more details, refer to the VisualAge Pacbase Interface User's Guide, Chapter 'USING THE SYSTEM ON-LINE', Subchapter 'Conversation Initialization/ Sign-on'.

# <span id="page-12-0"></span>**1.2. ACCESS AUTHORIZATION**

## 'BATCH-PROCEDURE ACCESS AUTHORIZATION' OPTION

## PRINCIPLE OF THE OPTION

This option is used to grant each user the access.

For example, a user needs an authorization level 4 for Database Management procedures (such as MLIB or REST) and an authorization level 2 for Element Extraction procedures (such as PACX).

This authorization level is assigned using the PARM procedure. The level can take a value from 4 to 0.

When the option is active, the system allows you to grant each user:

- a global level of authorization for access to the batch procedures,
- a database level of authorization for access to the batch procedures (platforms allowing management of several user databases for one system).

## **CONSEQUENCE**

The option requires a '\*' line with user code and password as input of the procedures checked for access authorizations.

## **OPTION ACTIVATION**

For VisualAge Pacbase installation, the option activation is not a default setting. It must be done through an update of the user parameters:

- . in batch mode: 'NS' line of the PARM procedure;
- . in on-line mode: 'PK' screen.

Authorization levels for all procedures are described in the following table, and mentioned in the "Execution Conditions" paragraph for each procedure.

# BATCH PROCEDURE ACCESS AUTHORIZATION TABLE

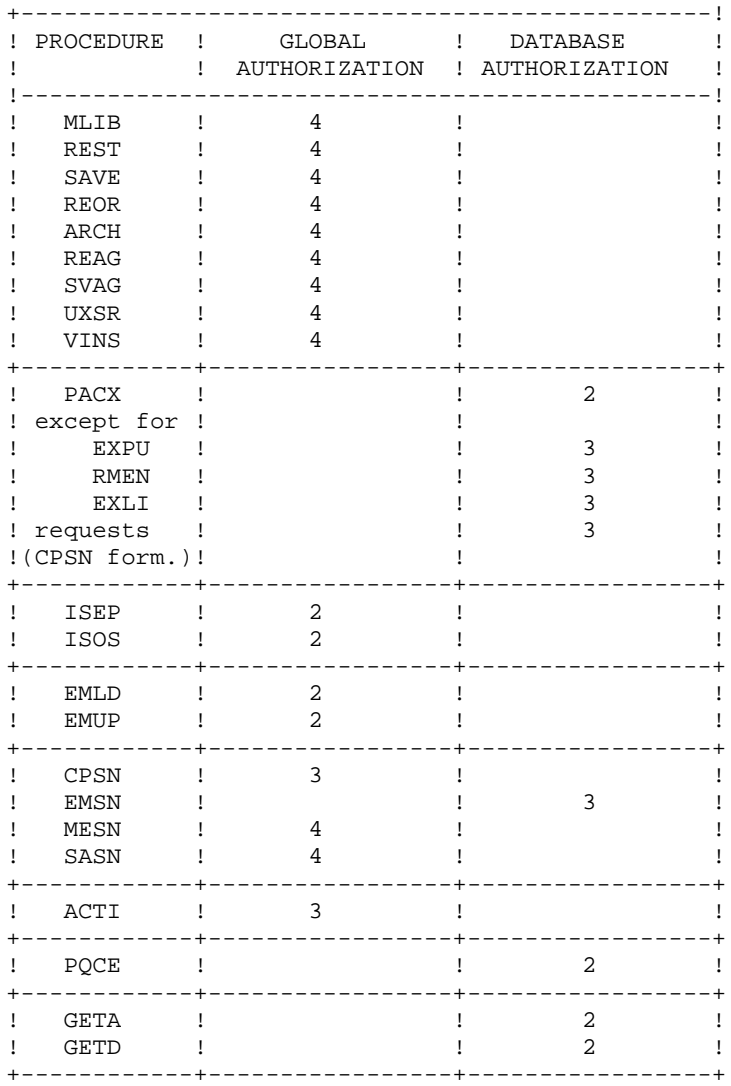

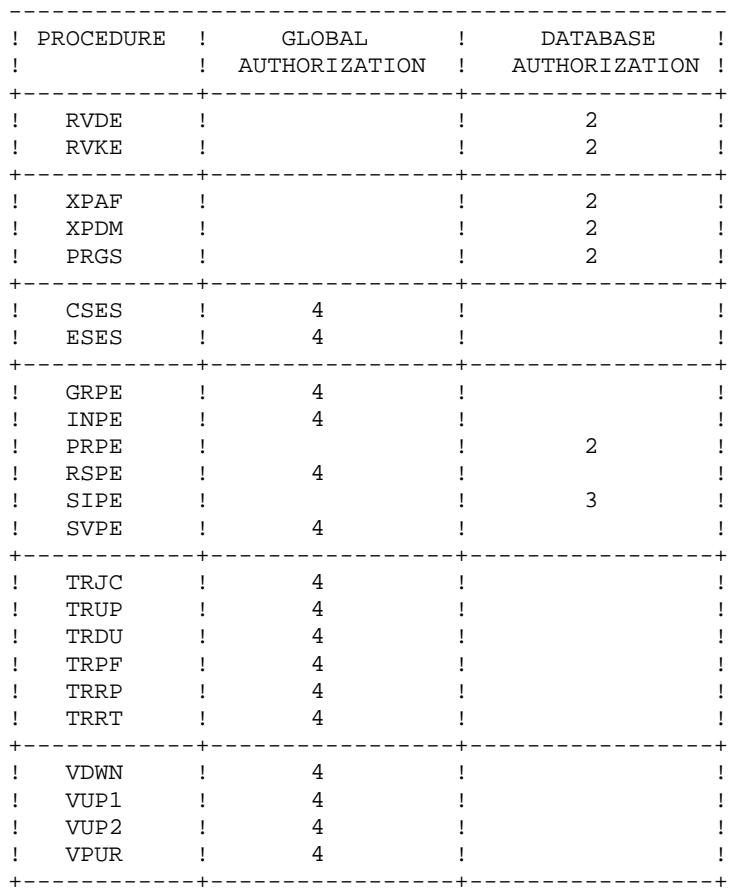

For platforms that do not support Database authorizations, do not take the two authorization types into account.

For platforms supporting database authorizations, when this level is not specified, the system performs the check on the global authorization level.

The following procedures do not require an authorization access check:

UPDT, UPDP, HIPE, and GPRT: standard Database access check.

PARM, LOAE, and CRYP: authorization for parameters update.

# <span id="page-15-0"></span>**1.3. ABNORMAL ENDINGS**

#### ABNORMAL ENDINGS

A batch program execution may abend.

For example, input-output errors on the system files or on the database files cause the interruption of the current program and the display of the following messages:

PROGR : pppppp INPUT-OUTPUT ERROR : FILE ff OP : 00 STATUS : nn

In most cases, examining the status and type of operation allows you to find the cause of the abend.

The table below indicates standard values for the status and type of operation.

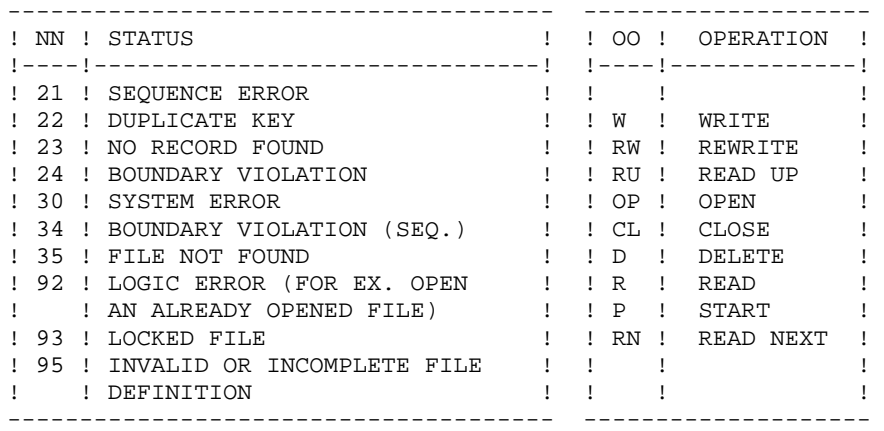

Some errors, other than input-output errors on a Database file, may also cause the following message to be displayed:

Run Time Error nnn (Where 'nnn' is the error number.)

Run Time Error 013 is the most common error. It means that the procedure did not find an input file. In order to find out which file is missing, enter the SET command. This will display the list of allocated files. You can also consult the procedure description in the corresponding Chapter of this Manual. Then, compare this list with the contents of the directories involved.

Most often, it is the Input Transactions file that is missing (in the "release"\INPUT\"db\_name" directory : MBxxxx where xxxx is the procedure specific code).

The following subchapter contains the list of the most frequent errors. Each Run Time Error is accompanied with a short explanatory message.

If a Run Time Error does not appear in the following list, or if the message is insufficient and the type of error signals a direct problem in the system programs, contact the VisualAge

Pacbase Technical Support and save all listings that could help analyze the problem.

### ERROR MANAGEMENT IN THE DELIVERED BATCH PROCEDURES

At the end of each batch procedure, the PAUSE instruction stops the execution if any error has occurred.

This feature prevents the session from being closed (if the window is automatically closed at the end of the procedure) and another procedure from being executed if several procedures are linked.

# <span id="page-17-0"></span>**1.4. STRUCTURE OF PROCEDURE COMMAND FILES**

### STRUCTURE OF THE PROCEDURE COMMAND FILES

#### ADAPTATION OF PROCEDURES TO THE SITE'S CONSTRAINTS

The VA Pac Database Administrator sometimes has to modify the batch procedure command files. For example, if he wishes to modify the standard installation, separate the AN and AR files on two disks or move the AE file, the induced modifications may be considerable.

This is why the VisualAge Pacbase procedures (batch procedures or server start-up) are designed to facilitate any changes in the standard installation and to minimize changes in the procedures due to operating constraints.

The purpose of this subchapter is to analyze a batch procedure in order to explain how it works and to help the user with possible modifications.

#### BATCH PROCEDURES

#### 1. Parameters

The parameters to be transmitted to the batch procedures are:

- %1 : release (with  $\setminus$ )
- %2 : database name
- %3 : temporary file directory
- %4 : volume of ASSIGN and BATCH directories
- %5 : volume of INPUT directory
- %6 : volume of SAVE directory
- %7 : volume of JOURNAL directory
- %8 : NUL

The parameters are always used in the same order so that the submission of the procedures is automatic with the use of a command file. The installation creates this file in the 'release'\BATCH\PROC directory (see Subchapter 'Submission of Procedures'). All procedures do not use all of the parameters. Unused parameters are ignored.

The 8th parameter is used in two procedures, and the recommended value 'NUL' allows you to ignore a file: ARCH for the PQ file and GPRT for LG. If you wish to use those files (deactivation of the archived transactions for example), you must replace the NUL value with the complete path and name of the file to be used.

#### 2. Parameter display and verification

The submission of a procedure begins with the display of the parameters. In order to see this display, at least during the test of the installation, stop the submission by calling a command file:

 CALL %4:%1\BATCH\PROC\MSGPAUSE.CMD (CALL C:\PACBASE\BATCH\PROC\MSGPAUSE.CMD for example) The MSGPAUSE.CMD file, created during installation, contains:

> ECHO \*\*\*\*\*\*\*\*\*\* Check your parameters \*\*\*\*\*\*\*\*\*\*\* ECHO Press Control\_C to stop procedure execution PAUSE

When this execution pause is no longer necessary, modify the MSGPAUSE.CMD file accordingly, for instance by adding REM before the PAUSE order.

NOTE: The same file is used in servers start-up procedures.

#### 3. File assignment and codification

Each step requires the assignment of the files it calls.

. DATABASE FILES

Assignments are made via command files, created during installation in the 'release'\ASSIGN\'db\_name' directory. Example: Example: Assignment of the AE file

> CALL %4:%1\ASSIGN\%2\PAC7AE.CMD (CALL C:\PACBASE\ASSIGN\TEST\PAC7AE.CMD)

The main interest of these files is to centralize the assignment of each file of the Database. If you wish to modify the standard location of a file, you need only change its assignment file.

NOTE: The same files are used in servers start-up procedures.

. BACKUP FILES

As a default, the PE backup file (user parameters) is located in 'release'\SAVE, and the others (PC, PJ, PG and PP) in 'release'\SAVE\'db\_name'.

All the batch procedures that use one of the backup files have names in the same format:

 Input backup (read) = Px Output backup (created by the procedure) = Px.NEW This feature facilitates the management of these files (see also paragraph "MANAGEMENT OF BACKUP FILES").

. TRANSACTION FILES

All the input transaction files used in procedures are copied in the 'release'\INPUT\'db\_name' directory. They are coded MBxxxx (xxxx is the name of the procedure).

All the output transaction files created by procedures are in the 'release'\INPUT\'db\_name' directory. They are coded MVxxxx (xxxx is the name of the procedure). They contain, for example, the transactions generated by extraction procedures.

### . OUTPUT REPORTS

All the output reports of procedures are located in the temporary file directory (3rd parameter) and their names begin with the code of the procedure that created them. This feature allows easy consultation and printing (print SAVE\*.\* for example). More precisely, reports are coded on 6 characters plus an extension, in the following way:

. The first 4 characters are the code of the procedure (SAVE in PROCSAVE),

. The next 2 characters are the last two characters of the file (EU in PAC7EU),

. The extension is made up of the last 3 characters of the program code (500 in PTU500).

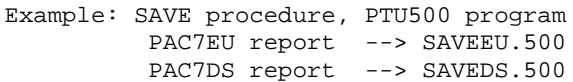

4. End of the procedure with no error

If no error is detected, the message "End of procedure" is displayed.

#### 5. End of the procedure with error

When an error is detected in a step, the next steps are not run. The name of the program on which the error occurred is displayed and if possible the type of error.

The PAUSE instruction stops the procedure on the displayed message. It also prevents the possible closing of the session in which the procedure is run.

#### 6. Backup file management

Any procedure creating a backup file calls a command file if there is no error at the end of its execution. These files are located in the 'release'\SAVE\'db\_name' directory (this includes the file that manages the PE backup) and are named  $PxBACKUP.CMD$  ( $x = C$ , E, J, G or P). They are created during the installation. For example, the PJBACKUP.CMD file contains:

```
 ECHO **********************************************
 ECHO * ARCHIVED JOURNAL BACKUP: PJ and PJ-1 files *
 ECHO **********************************************
 IF EXIST %1:%2\SAVE\%3\PJ-1 DEL %1:%2\SAVE\%3 PJ-1
 IF EXIST %1:%2\SAVE\%3\PJ RENAME %1:%2\SAVE\%3 PJ PJ-1
RENAME %1:%2\SAVE\%3\PJ.NEW PJ
```
Characteristics of the PxBACKUP files:

. They use 'DEL' and 'RENAME' in order to avoid 'COPY' which takes too much time,

. They ensure a rotation on the last two versions of the backup copies,

. They guarantee that the Px file is the last backup (Px being systematically used as input in a procedure),

. Their parameters are not set during the installation; they are passed on to PxBACKUP files by the procedures that call them. For example, with ARCH:

CALL %6:%1\SAVE\%2\PJBACKUP.CMD %6 %1 %2

 (CALL H:\PACBASE\SAVE\TEST\PJBACKUP.CMD H \PACBASE TEST) These files do not cover all of the operating constraints of all sites. In general, the database administrator must modify the files, keeping in mind the above mentioned rules.

# <span id="page-22-0"></span>**1.5. RECOMMENDATIONS**

## RECOMMENDATIONS ON USE

The purpose of this subchapter is to make the Database Administrator sensitive to the specifics of batch procedures executed under OS/2.

## TEMPORARY FILES

Most of the batch procedures create temporary files under a directory specified when the procedures are executed (parameter %3).

For each procedure, the user should refer to the corresponding chapter for a detailed description of these files. In any case, be sure to free enough disk space under the chosen user directory so that the procedure runs smoothly.

## TEMPORARY SORT FILES

When a program does a sort, the called COBOL routines also use temporary files that are independent of the ones mentioned above. The temporary sort files are created by default where the sort is executed: under the batch procedure directory, in this case.

If the user wishes to override this default allocation, he/she can do so by using the command:

## SET TMP=...

where ... will be replaced by the complete description of an existing directory, disk drive and backslash included.

This allocation can be used in other software environments. It can be done before the procedure is executed, or included in the CONFIG.SYS file.

### GENERAL REMARKS

- 1. You have to pass parameters on to each procedure. All of the expected parameters for calling a procedure must be present, even if they're not used.
- 2. When a procedure includes user input, the corresponding transaction file must be present when the procedure is executed. The transaction files of batch procedures are located under the 'release'\INPUT\'db\_name' directory; they are codified MBxxxx, where xxxx is the procedure name (MBREST for the REST procedure for example).
- 3. When you submit a batch procedure that updates system or evolving files in the database, no protection is provided while users are updating these same files interactively. Only one person, the Database Administrator, should be able to execute batch procedures that update databases. Therefore, the Database Administrator is responsible for protecting the data in the database (by closing the on-line servers, for example).
- 4. Temporary work files created by batch procedures are automatically destroyed at the end of the procedure unless a step does not run sucessfully and sends back a return code different from 0.

# <span id="page-24-0"></span>**1.6. MICROFOCUS SORT**

### **SORT WORK FILE**

The sorting procedure uses one temporary file, whose size is twice the size of the sort input file.

This file is created in the execution directory of the sort program or in that specified in the TMP environment variable.

# <span id="page-25-0"></span>**1.7. SUBMISSION OF PROCEDURES**

### SUBMISSION OF PROCEDURES

Batch procedures are located under the "release"\BATCH\PROC directory.

#### AUTOMATING THE SUBMISSION OF PROCEDURES

#### 1. SUBMISSION VIA A COMMAND FILE

Since a procedure's parameters are always the same, it is possible to use a command file to automate the submission of batch procedures.

In the batch procedures directory, the installation procedure creates a command file adapted to the characteristics of the installation. This file is named PR'db\_name'.CMD, PRTEST.CMD for the TEST database.

Consider the following installation:

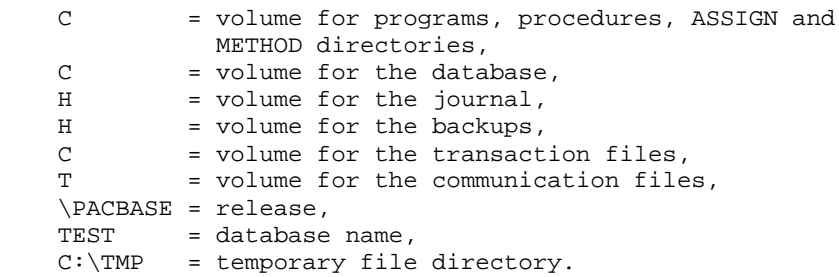

The PRTEST.CMD file contains:

```
 ECHO OFF
 SET OLDPATH=%PATH%
 SET PATH=%PATH%;C:\PACBASE\TP\PGM;C:\PACBASE\BATCH\PGM
 ECHO Contents of the file C:\PACBASE\INPUT\TEST\MB%1
 TYPE C:\PACBASE\INPUT\TEST\MB%1
 PAUSE
 C:
 CD \PACBASE\BATCH\PROC
 CALL PROC%1 \PACBASE TEST C:\TMP C C H H NUL
 ECHO OFF
 ECHO Read the reports under C:\TMP
 DIR C:\TMP\%1*.*
 SET PATH=%OLDPATH%
 ECHO ON
```
PRTEST.CMD contains only one parameter: the name of the procedure. In order to submit the MLIB procedure, for example, input: PRTEST MLIB.

The command file displays the contents of the MBMLIB transaction file, submits the PROCMLIB procedure by passing the necessary parameters on to it, then displays the execution summary list. The additional parameters (7 and 8 are not used in MLIB) are ignored.

This command file is to be submitted from an OS/2 window.

This command file must be sent from an OS/2 window.

#### 2. Start-up via a Desktop icon

In the 'Group' set for the Database, install an icon that starts up the PR'db\_name'.CMD file described above. In the setting of the Program related to the icon, you must specify:

. Path/File Name: the full path for the command file;

(Example: C:\PACBASE\BATCH\PROC\PRTEST.CMD).

. Parameters: ?

The "?" value entered in the Parameters input field will display a dialog box, when starting up the application, in which the user will enter the code of the procedure to be executed (example: MLIB).

# <span id="page-27-0"></span>**1.8. SUBMISSION OF PROCEDURES DURING SERVER SESSION**

## PROCEDURE EXECUTION DURING SERVER SESSION

Some batch procedures can be executed while the on-line region is up. This is the case for the extractors, which only consult the specifications dictionary or for the UPDT procedure (batch update) when the "Y" transaction is set. "Y" indicates that the update must take place during the on-line session.

If the user wishes to execute a procedure from a workstation on which a VisualAge Pacbase server is already active, he MUST keep in mind the folllowing points:

. The CONFIG.SYS file on this workstation must contain all parameters required for an effective distribution of the priorities among different OS/2 sessions (see the ENVIRONMENT & INSTALLATION manual, Chapter ENVIRONMENT, Subchapter OS/2 FILE MANAGEMENT).

# <span id="page-28-0"></span>**1.9. LIST OF RUN-TIME ERRORS**

## LIST OF RUN-TIME ERRORS

This list is a reminder of the most common errors and their meaning.

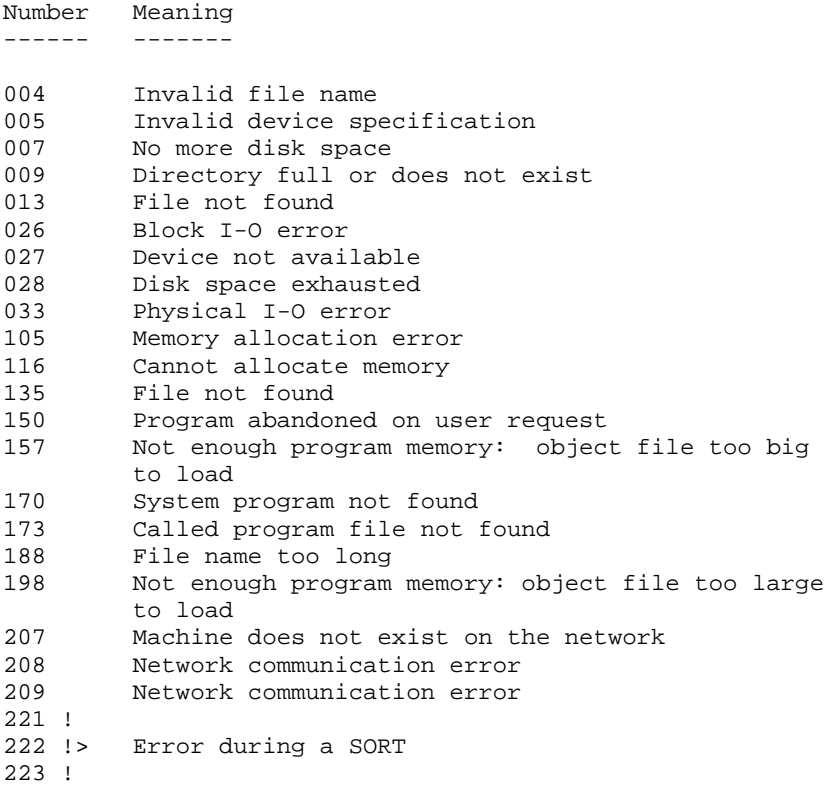

#### ERROR MANAGEMENT IN THE DELIVERED BATCH PROCEDURES

At the end of each batch procedure, the PAUSE instruction stops the execution if any error has occurred.

This feature prevents the session from being closed (if the window is automatically closed at the end of the procedure) and another procedure from being executed if several procedures are linked.

**DISPONENTIEW 1** LIST OF RUN-TIME ERRORS 9

 **PAGE 31**

 **VISUALAGE PACBASE - OPERATIONS MANUAL BATCH PROC.: ADMINISTRATOR'S GUIDE MONITOR START-UP** 2

# **2. MONITOR START-UP**

# <span id="page-31-0"></span>**2.1. PROCEDURE START-UP FROM ICONS**

## PROCEDURE START-UP FROM ICONS

The start-up procedures of VisualAge Pacbase servers (on-Line and batch servers), as well as the most frequently used batch procedures, can be started up from icons. These procedures require a certain number of parameters (see the following subchapters). It will therefore be practical to automate the start-up.

The installation procedure creates a "Group of programs" specific to each installed VA Pac Database. This group contains the start-up icons of the servers and "dumb terminal" workstations that must connect to these servers, and the on-line server monitor icon.

If you want to create the icons manually, indicate in the "Command line" of the Program definition, the complete access path and the name of the procedure to be executed, as well as all the parameters required for its start-up. Refer to the next subchapters for the description of these parameters.

#### Example:

C:\PACBASE\TP\PROC\PROCTP.CMD C C H T \PACBASE TEST TP1 10 1501 (start-up of the server TP1 on the TEST Database).

For a procedure, indicate in the "Command line" of a Program definition the complete access path and name of the PR'db\_name'.CMD file, followed by the name of the procedure to be executed.

Example: C:\PACBASE\BATCH\PROC\PRTEST.CMD ARCH (start-up of the ARCH procedure on the TEST Database).

# <span id="page-32-0"></span>**2.2. PACLINK : 'DUMB' TERMINAL START-UP FROM WINDOWS**

#### PACLINK: DUMB TERMINAL START-UP FROM WINDOWS

From MS-WINDOWS or WIN-OS/2, click on the Administrator PACLINK icon to run the PARM-PEI server, or on the Developer PACLINK icon to run the VA Pac server. These two icons are created during the installation, in the Va Pac group of programs.

#### REMINDERS

- 1. To customize the communication between the dumb terminal (Paclink) and the on-line server, change the parameters in the GSWINNT.PRM and GSPACLINK.PRM files, created during the installation process. For more details, refer to Chapter 'INSTALLATION', Subchapter 'Installation of Windows WorkStations', in the Operations Manual - PART I, 'ENVIRONMENT AND INSTALLATION'.
- 2. The user must be able to access the 'release'\USERS directory used by the batch server to create the output files of the generation-print requests, submitted on-line from the workstations, on the GP screen.

#### EXECUTION CONDITION

The 'hosts' file (located under the Windows or Winnt System32 driver directory, etc) must have been updated to indicate the address of the workstation on which the on-line server is executed. This modification is mandatory only when the the dumb terminal is connected to the server through the reference symbol of the computer on which the server is executed.

#### NOTE ON THE USE OF WINDOWS 'DUMB' TERMINALS

The 'dumb' terminal under WINDOWS uses the GSTCPIP.EXE and PACLINK.EXE programs.

Refer to the 'COMMUNICATIONS DRIVER AND THE PACLINK UTILITY' Manual for a description of the characteristics of this terminal.

# <span id="page-33-0"></span>**2.3. TP: ON-LINE SERVER START-UP**

#### ON-LINE MONITOR START-UP

Located under the directory hosting the TP procedures, PROCTP initiates the on-line monitor on a VA Pac server. During the installation, an icon, named "TP Server", is created. It is used to activate this procedure and contains nine parameters:

- 1 : Volume of the VA Pac programs,
- 2 : Volume of the Database,
- 3 : Volume of the Journal,
- 4 : Volume of communication files (with batch servers)
- 5 : Release = root directory of each volume (with  $\mathcal{N}$ ),
- 6 : Database name,
- 7 : On-line server name,
- 8 : Number of workstations.
- 9 : TCP port number for the communication with the client workstations via "Windows Socket"; this number must correspond to the number defined for the server in the "services" file.

Example: PROCTP C C H T \PACBASE TEST TPTEST 12 1501

The PROCTP procedure assigns the database and communication files and initiates the R00.EXE server program.

#### ON-LINE SERVER

The server runs in a system console. The on-line server monitor can be executed only after launching the on-line server; the monitor's icon is created at the installation. It is used to run the server: stop of the server, purge of the connected workstations and display of information in real time on the workstations. For each workstation, the following information is displayed: the workstation number, the computer's number the executed program with the date and time of its loading and its execution time.

The STOPTP, INFOTP and PURGTP procedures are used to run the on-line server without its monitor. They are described in the chapter below.

STOP.CMD is used to stop the on-line server.

INFOTP.CMD is used to get the list of the connected workstations at a certain moment, as well as the associated information.

PURGTP.CMD is used to purge a workstation when it is disconnected when it shouldn't be (eg after a disconnection following a reboot).

#### ACTIVATION OF THE 'DEBUG' MODE ON THE ON-LINE SERVER

When the on-line server operates incorrectly (system abends for example), the IBM Technical Support can ask to activate a DEBUG mode on the server in order to find the cause of the problem.

The DEBUG mode is specified in the server start-up file by setting the DEBUG to YES (SET DEBUG=NO by default).

The activation of this mode creates a TPxxxx.SPY file, where xxxx is a process number. This file is created in the directory assigned by the DEBUGDIR variable, set in the server start-up file PROCTP.CMD (default: SET DEBUGDIR=%1:"release"\TP\PROC).

CAUTION: the created '.SPY' file size may be large. Therefore, the DEBUG mode should be activated in case of problems only.

#### INFOTP: LIST OF CONNECTED WORKSTATIONS

The INFOTP.CMD procedure is located under the directory containing the on-line procedures ("Release"\TP\PROC). It allows to display the list of workstations connected to the on-line server. The procedure may be started up either from the server monitor or from a workstation. An icon used to start up the INFOTP procedure is created at installation on the VA Pac server monitor.

The procedure displays the number of connected workstations and their list. Each connected workstation is markedwith a number. This number is to be supplied as last parameter of the PURGTP procedure if a workstation has to be purged.

INFOTP supplies the user IP address and the name of the last executed program for each connected workstation.

#### INFOTP PROCEDURE START-UP

- 1 : Volume of the on-line procedures and programs
- 2 : Release (with \)
- 3 : Name of the computer associated with the IP

address

4 : TCP port number

#### Examples:

Start-up from the server computer: INFOTP C \PACBASE localhost 2502

Start-up from a workstation: INFOTP C \PACBASE pc924 2502
### PURGTP : PURGE OF A WORKSTATION DURING A SESSION

The PURGTP.CMD procedure located under the directory containing the on-line procedure ("Release"\TP\PROC), is used to purge a workstation during a session. The procedure can be started up either on the server or on a workstation.

### PURGTP PROCEDURE START-UP

 1 : Volume of the on-line programs and procedures 2 : Release (with  $\setminus$ ) 3 : Name of the computer associated with the IP address 4 : TCP port number 5 : Number of the workstation to purge (see INFOTP) Examples: Start-up on the server computer: .<br>PURGTP C \PACBASE localhost 2502 1 Start-up on a workstation: PURGTP C \PACBASE pc924 2502 1

### STOPTP: ON-LINE SERVER SHUTDOWN

The STOPTP.CMD procedure is located in the directory containing the on-line procedures ("Release"\TP\PROC). It allows to stop an on-Line server started up under Windows NT. It can be started up on the Windows NT server, on a Windows NT or Windows 95 workstations.

#### STOPTP PROCEDURE START-UP

- 1: Volume of the on-line programs and procedures
- 2: Release (with \)
- 3: Name of the computer associated with the IP address
- 4: TCP port number

#### Examples:

```
Start-up from the server computer:
         STOPTP C \PACBASE localhost 2502
```
Start-up on a workstation:

stoptp C \PACBASE pc924 2502

Note: 2502 corresponds to the socket port number assigned to the on-line server to communicate with the PACLINK workstations. This value may vary (see socket port number assigned to the on-line server in your VA Pac installation).

pc924 corresponds to the name assigned to the IP address which is in the "hosts" file of your Windows NT or Windows 95 system. This file is located under "WINNT/SYSTEM32/ETC.

### MULTIPLE ON-LINE SERVERS

It is possible to start up, on one or several machines, several on-line servers that access either the same database or different databases.

Each on-line server must have its own name (7th parameter of the start-up procedure).

#### Update serialization

When several on-line servers access the same database, concurrent updates are serialized via a dedicated file: PAC7LO (internal), or LO (on disk). The LOCKDB.DLL sub-program sets a system lock on the LO file before an update, and removes it after the update. If another on-line server tries to perform an update, the lock on the LO file indicates that it must wait.

It is therefore very important that all the on-line servers that access the same Database also access the same LO file. The LO file must be unique in the Database and located in 'release'\BASES\'db\_name' directory.

# **2.4. BATCH SERVER START-UP**

### BATCH MONITOR START-UP

The objective of the batch server is to process the generation-print requests submitted on the GP screen.

Located under the batch procedures directory, PROCBAT.CMD enables to start up a batch server on a VA Pac datbase. An icon found in the VA Pac installation group of programs is used to start up the batch server.

This procedure has the following parameters:

- 1 : Volume of the VA Pac programs,
- 2 : Volume of the journal,
- 3 : Volume of the communication files,
- 4 : Release = directory root of volumes (with  $\mathcal{N}$ ),
- 5 : Database name,
- 6 : Complete path to temporary files.

EXAMPLE: PROCBAT C H T \PACBASE TEST C:\TMP

#### DESCRIPTION OF THE PROCBAT PROCEDURE

The PROCBAT procedures assigns the database files, the communication files, the ME temporary file, the PARAM file internal to the server and the SYSOUT (USERS directory), then starts the batch monitor (B00).

### NOTES:

- 1. The name of the Batch Server is parameterized by the name of the database for which it is operating (see Section "MULTIPLE BATCH SERVERS" further on in this subchapter).
- 2. It is not advised to submit on-line the GEO command (refer to the GPRT batch procedure).

#### EXECUTION CONDITION

Print requests are submitted to the on-line server which sends them to the batch server. The on-line server must be active.

VA Pac users must be able to access the output files produced by the batch server.

If the on-line server and other software equiments (a network software for example) are active on the same computer, it may be useful to lower the priority of the batch server (see the PLBTPRT parameter in the BATCH SERVER PARAMETERS).

### ABENDS: DEBUG MODE

When an abend occurs on a batch server, the VisualAge Pacbase Technical Support may ask for the activation of a DEBUG mode on the server in order to find the origin of the problem.

The DEBUG mode is activated in the start-up file of the batch server, by setting the DEBUG variable to the value YES (SET DEBUG=NO by default).

The activation of this mode creates a BAxxxx.SPY file, where xxxx is the process number. This file is created under the directory assigned by the DEBUGDIR variable (SET DEBUGDIR='release'\BATCH\PROC by default).

### BATCH SERVER SCREEN

The batch server screen displays the list of the requests and their status. For each job the following information is displayed:

- . Job number
- . VisualAge Pacbase User code
- . Database name
- . Date and time of request
- . Time processing began
- . Time processing ended
- . Execution time in seconds

### JOB PURGE

When the server is initiated, it automatically purges all jobs that have executed normally, except for the last one in order to keep at least one line displayed.

Other purge requests may be executed at any time through the PURGEB00 program, which is located under the BATCH\PGM sub-directory.

To execute PURGEB00, allocate the LB and BD files. For example:

SET PAC7LB=T:PACBASE\COMMUN\TEST.LB

```
 SET PAC7BD=T:PACBASE\COMMUN\TEST.BD
```
If the PURGEB00 program is executed in an OS/2 session in which the batch server was previously active, the LB and BD files do not have to be allocated.

The program purges all jobs except the last one.

### MULTIPLE BATCH SERVERS

The name of the batch server is parameterized by the name of the VisualAge Pacbase Database. The batch communication files are then prefixed with the database name ("db\_name".LB and "db\_name".BD).

Several batch servers may be used to process generation-print requests on a given

VisualAge Pacbase Database. These servers will share the same pair of LB and BD files.

In the case of several VA Pac Databases, one or several batch servers may be used for each database, without having to modify the batch server start-up procedure.

### REQUESTS OUTPUT

 $E_{\text{S}}$  and  $E_{\text{S}}$ 

When a workstation submits a generation-print request from a 'GP' screen, the following message is subsequently displayed on the screen:

JOB STREAM BUILT - NUMBER : nnnn

The files resulting from the GPRT procedure are created in the User Code sub-directory of the USERS directory. The codes of these files are made up of a request number followed by the type of the generated file (see the description of the GPRT procedure for more details).

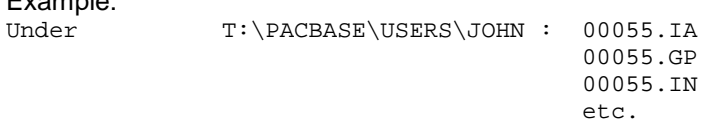

Only 'useful' files are kept: GPRT execution summary report (IA), VA Pac entities (ID) and generated entities (GP, GE, IM, ...). Refer to the next chapter, where the PLBTDEL is described.

Also, files whose suffix starts with the letter 'X' (nnnn.XGI, nnnn.XGM, and nnnn.XGN) are temporary files that are deleted at the end of the job. If the user wish to keep them for special processes, the PLBTDEL variable must be set to NO in the batch server start-up procedure.

### PROCESSING OF OUTPUT FILES

The PLBTAGP variable is used to call the PACAGP.CMD command file after generationprint commands. This file call is useful to automate tasks that vary depending on the environment.

An example of PACAGP.CMD is delivered at installation in the following directory: 'release'\BATCH\PROC. This file must be modified to fit each VisualAge Pacbase site characteristics. In the example delivered, comments explain the parameters this command file receives from the Batch Server. These parameters can be used for the output files processing.

By default, the PACAGP.CMD file is allocated to the 'release'\BATCH\PROC directory. The PROCDIR variable, in the start-up file of the batch server, performs this allocation. If the user wants to move PACAGP.CMD into a different directory, he must modify the PROCDIR variable value.

### SPLITTING OF GENERATED COBOL SOURCE FILES

If several generations of the same type are performed by one job, all sources are generated in the same output file. The PACSPLIT.EXE program, located under the 'release'\BATCH\PROC directory, splits the generated COBOL sources in distinct files. The implementation of this program is described in Chapter GPRT: GENERATION-PRINTING, Subchapter 'Interface with Workbench Micro Focus'.

### INTERFACE WITH GDT-PC

Refer to Chapter GPRT: GENERATION-PRINTING, Subchapter 'GDT-PC Interface', for details on output files processing for the GDT-PC software.

### INTERFACE WITH WORKBENCH MICRO FOCUS

For the compilation of the generation output files with Workbench Micro Focus, refer to Chapter GPRT: GENERATION-PRINTING, Subchapter 'Interface with Workbench Micro Focus'.

### **2.4.1. BAT: BATCH SERVER PARAMETERS**

#### BATCH SERVER PARAMETERS

Other environment variables are set in the start-up file of the batch server. They activate various functions.

Temporary work files : PLBTDEL

The PLBTDEL variable allows the automatic deletion of the internal work files of the Generation-Print procedure. Its possible values are YES (deletion) or NO (no deletion).

The default value is YES.

#### PACAGP.CMD call: PLBTAGP

When PLBTAGP is set to YES, PACAGP.CMD command file is called after the Generation-Print commands. This call can automate a number of tasks that vary depending on the environment.

Its default value is NO.

For more details, see the 'Output Files Processing' section in the previous subchapter.

#### Priority Assigned to the Batch Server: PLBTPRT

The PLBTPRT variable allows you to lower the priority (if necessary) of the batch server process when the on-line server and other software equipments are active on the same computer (for example a network software). The possible values are HIGH (high priority) and MEDIUM (medium priority). The HIGH value must be used in standard. If the on-line response time is increased by the batch server activity, you should change the priority to MEDIUM.

Default value: HIGH

### **2.4.2. BAT: DESCRIPTION OF STEPS**

DESCRIPTION OF STEPS

SERVER: B00

.Input file: -Dynamic assignments executed : PARAM by B00 .I/O files: -Error message file : PAC7AE -Index : PAC7AN : PAC7AR -Generation-print requests : PAC7AG -User parameters : PAC7AP -Batch production envir. file : PAC7AB -On-line produc. envir. file : PAC7AC -Extraction schemas file : PAC7GS -DSMS file of VA Pac elements : PAC7DC -Batch skeleton : PAC7SC<br>-OLSD skeleton : PAC7SG -OLSD skeleton -Client/server OLSD skeleton : PAC7SS -REVERSE skeleton file : PAC7SR -PAF extension skeleton : PAC7SP -PAF extension fixed skeleton : PAC7SF .Output files: -Command file : PAC7ME Input files for error message generation:  $-OLSD$  messages -Client/server OLSD messages : PAC7LK .Communication files with the on-line server: -batch communication file : PAC7LB<br>-batch communication file : PAC7BD  $-$ batch communication file .Environment variables: -Output file sub-directory : SYSOUT -PACAGP.CMD file directory : PROCDIR .Generation-print Monitor -PLBTMON=PACB PACB Monitor .Batch server parameters (PROCBAT default values): -PLBTDEL=YES work files deletion<br>-PLBTAGP=NO no PACAGP.CMD call no PACAGP.CMD call -PLBTPRT=HIGH high priority of the batch server . Assignment of the 'DEBUG" mode: SET DEBUG=NO by default<br>SET DEBUG=YES to activate to activate the DEBUG mode SET DEBUGDIR=%1:%4\BATCH\PROC (in PROCBAT.CMD) SET DEBUGDIR=%1:%5\BATCH\PROC (in PROCMIR.CMD) Directory under which the BAxxxx.SPY file will be created.

### **2.4.3. BAT: EXECUTION PROCEDURE**

```
 ECHO OFF
     CLS
     REM Checking parameters
     IF P%6 == P GOTO ERR
     REM Parameters are OK
     ECHO .
     ECHO .
     ECHO *********************************************************
     ECHO VA Pac : BATCH SERVER START-UP
     ECHO ===================================
 ECHO Volume (programs) : %1
 ECHO Volume (journal) : %2
    ECHO Volume (common) : $3<br>FCHO Release (with \) : $4
    ECHO Release (with \backslash)
ECHO Database name : $5
ECHO Temporary files : %6
     ECHO *********************************************************
     ECHO .
     CALL %1:%4\BATCH\PROC\MSGPAUSE
     ECHO *********************************************************
     ECHO * Database file assignments
     ECHO *********************************************************
     ECHO CALL %1:%4\ASSIGN\%5\PAC7AB
     ECHO CALL %1:%4\ASSIGN\%5\PAC7AC
     ECHO CALL %1:%4\ASSIGN\%5\PAC7AN
     ECHO CALL %1:%4\ASSIGN\%5\PAC7AR
     ECHO CALL %1:%4\ASSIGN\%5\PAC7AE
     ECHO CALL %1:%4\ASSIGN\%5\PAC7AG
     ECHO CALL %1:%4\ASSIGN\%5\PAC7AP
     ECHO CALL %1:%4\ASSIGN\%5\PAC7GS
     ECHO CALL %1:%4\ASSIGN\%5\PAC7DC
     ECHO CALL %1:%4\ASSIGN\%5\PAC7LO
     ECHO CALL %1:%4\ASSIGN\%5\SQUEL
     ECHO PAC7AJ=%2:%4\JOURNAL\%5\AJ
     ECHO PAC7UG=%2:%4\JOURNAL\%5\UG
     ECHO PAC7IE=%2:%4\JOURNAL\%5\IEA15
     ECHO PAC7IF=%2:%4\JOURNAL\%5\IFA15
     ECHO PACLOG=%2:%4\JOURNAL\%5\IFLOG
     ECHO PAC7MV=%2:%4\JOURNAL\%5\MV
     CALL %1:%4\BATCH\PROC\MSGPAUSE
     CALL %1:%4\ASSIGN\%5\PAC7AB
     CALL %1:%4\ASSIGN\%5\PAC7AC
     CALL %1:%4\ASSIGN\%5\PAC7AN
     CALL %1:%4\ASSIGN\%5\PAC7AR
     CALL %1:%4\ASSIGN\%5\PAC7AE
     CALL %1:%4\ASSIGN\%5\PAC7AG
     CALL %1:%4\ASSIGN\%5\PAC7AP
     CALL %1:%4\ASSIGN\%5\PAC7GS
     CALL %1:%4\ASSIGN\%5\PAC7DC
     CALL %1:%4\ASSIGN\%5\PAC7LO
     CALL %1:%4\ASSIGN\%5\SQUEL
     SET PAC7AJ=%2:%4\JOURNAL\%5\AJ
     SET PAC7UG=%2:%4\JOURNAL\%5\UG
     SET PAC7IE=%2:%4\JOURNAL\%5\IEA15
     SET PAC7IF=%2:%4\JOURNAL\%5\IFA15
```

```
PAGE 47
 MONITOR START-UP 2
BATCH SERVER START-UP 4
BAT: EXECUTION PROCEDURE 3
     SET PACLOG=%2:%4\JOURNAL\%5\IFLOG
     SET PAC7MV=%2:%4\JOURNAL\%5\MV
     ECHO *********************************************************
     ECHO * On-line communication file assignments
     ECHO *********************************************************
     ECHO PAC7BD=%3:%4\COMMUN\%5.BD
     ECHO PAC7LB=%3:%4\COMMUN\%5.LB
     CALL %1:%4\BATCH\PROC\MSGPAUSE
     SET PAC7BD=%3:%4\COMMUN\%5.BD
     SET PAC7LB=%3:%4\COMMUN\%5.LB
     ECHO *********************************************************
     ECHO * Server internal file assignments
     ECHO *********************************************************
     ECHO PAC7ME=%6\ME
     ECHO PARAM=%1:%4\PARAM
     ECHO PROCDIR=%1:%4\BATCH\PROC
     CALL %1:%4\BATCH\PROC\MSGPAUSE
     SET PAC7ME=%6\ME
     SET PARAM=%1:%4\PARAM
     SET PROCDIR=%1:%4\BATCH\PROC
     ECHO *********************************************************
     ECHO * Assignment of the 'USERS' directory
     ECHO *********************************************************
     ECHO SYSOUT=%3:%4\USERS
     ECHO PAC7LG=NUL
     ECHO PAC7LK=NUL
     CALL %1:%4\BATCH\PROC\MSGPAUSE
     SET SYSOUT=%3:%4\USERS
     SET PAC7LG=NUL
     SET PAC7LK=NUL
     ECHO *********************************************************
     ECHO * Batch server parameter assignments
     ECHO *********************************************************
     ECHO PLBTMON=PACB
     ECHO PLBTDEL=YES
     ECHO PLBTDUP=NO
     ECHO PLBTUPD=50
     ECHO PLBTSLP=25
     ECHO PLBTAGP=NO
     ECHO PLBTPRY=HIGH
     CALL %1:%4\BATCH\PROC\MSGPAUSE
     SET PLBTMON=PACB
     SET PLBTDEL=YES
     SET PLBTDUP=NO
     SET PLBTUPD=50
     SET PLBTSLP=25
     SET PLBTAGP=NO
     SET PLBTPRY=HIGH
```
#### **PAGE** 48

#### **MONITOR START-UP 2 BATCH SERVER START-UP 4**<br> **BAT:** EXECUTION PROCEDURE 4 **BAT: EXECUTION PROCEDURE**

 ECHO \*\*\*\*\*\*\*\*\*\*\*\*\*\*\*\*\*\*\*\*\*\*\*\*\*\*\*\*\*\*\*\*\*\*\*\*\*\*\*\*\*\*\*\*\*\*\*\*\*\*\*\*\*\*\*\*\* ECHO \* 'Debug' mode assignment ECHO \*\*\*\*\*\*\*\*\*\*\*\*\*\*\*\*\*\*\*\*\*\*\*\*\*\*\*\*\*\*\*\*\*\*\*\*\*\*\*\*\*\*\*\*\*\*\*\*\*\*\*\*\*\*\*\*\* ECHO DEBUG=NO ECHO DEBUGDIR=%1:%4\BATCH\PROC CALL %1:%4\BATCH\PROC\MSGPAUSE SET DEBUG=NO SET DEBUGDIR=%1:%4\BATCH\PROC ECHO \*\*\*\*\*\*\*\*\*\*\*\*\*\*\*\*\*\*\*\*\*\*\*\*\*\*\*\*\*\*\*\*\*\*\*\*\*\*\*\*\*\*\*\*\*\*\*\*\*\*\*\*\*\*\*\*\* ECHO \* Batch server start-up ECHO \*\*\*\*\*\*\*\*\*\*\*\*\*\*\*\*\*\*\*\*\*\*\*\*\*\*\*\*\*\*\*\*\*\*\*\*\*\*\*\*\*\*\*\*\*\*\*\*\*\*\*\*\*\*\*\*\* CALL %1:%4\BATCH\PROC\MSGPAUSE %1:%4\BATCH\PGM\B00.EXE GOTO END :ERR CLS ECHO Error in start-up parameters ECHO \*\*\*\*\*\*\*\*\*\*\*\*\*\*\*\*\*\*\*\*\*\*\*\*\*\*\*\*\*\*\*\*\*\*\*\*\*\*\*\*\*\*\*\*\*\*\*\*\*\*\*\*\*\*\*\*\* ECHO Parameter 1 : Volume (programs) %1 ECHO Parameter 2 : Volume (journal) %2 ECHO Parameter 3 : Volume (common) %3 ECHO Parameter  $4$  : Release (with \)  $\frac{1}{6}$   $\frac{2}{4}$  ECHO Parameter 5 : Database name %5 ECHO Parameter 6 : Temporary files %6 ECHO \*\*\*\*\*\*\*\*\*\*\*\*\*\*\*\*\*\*\*\*\*\*\*\*\*\*\*\*\*\*\*\*\*\*\*\*\*\*\*\*\*\*\*\*\*\*\*\*\*\*\*\*\*\*\*\*\* PAUSE

 :END ECHO ON

 **VISUALAGE PACBASE - OPERATIONS MANUAL BATCH PROC.: ADMINISTRATOR'S GUIDE DATABASE MANAGEMENT UTILITIES** 3

# **3. DATABASE MANAGEMENT UTILITIES**

# **3.1. MLIB: DATABASE MANAGEMENT**

### **3.1.1. MLIB: INTRODUCTION**

### MLIB: INTRODUCTION

The Database Management procedure (MLIB) has a two-fold purpose:

- . Initialize the database in the form of a sequential file (or 2 files if the Dispatch option is used), called 'PC', which is then used as input to the Restoration (REST) procedure.
- . Create or delete libraries in an existing database.

### EXECUTION CONDITIONS

The database must be closed to on-line access and use, unless the current execution is a simulation. The MLIB procedure must be followed by the REST procedure so that the new library structure is taken into account.

Batch procedure authorization access option: Global authorization level 4 is required.

### ABNORMAL EXECUTIONS

Once the problem has been solved, the procedure can be restarted as it is.

### MLIB : INPUT-PROCESSING-RESULTS

### USER INPUT

Batch procedure authorization access option: One '\*' line with user code and password.

There are two types of specific user input:

. Heading line (required) at the top of the input file that specifies a new database to be initialized or an existing database to be retrieved.

. As many lines (optional) as there are libraries to be created, modified or deleted.

The structure of the heading line is as follows:

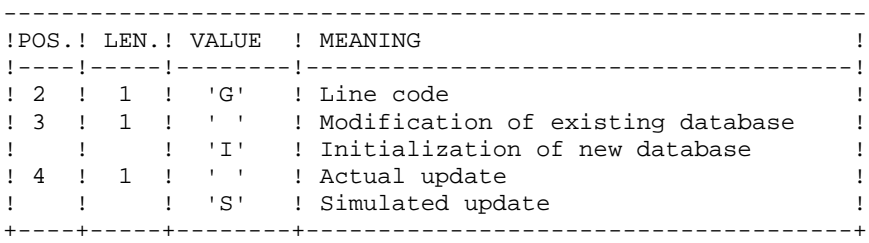

Update simulation is used to obtain the state of the database as it would appear if the requested modifications had actually been implemented.

It allows the user to judge the impact of a change in the structure of the database before actual execution. For large databases, actual execution may use a lot of machine time.

The structure of the 'library' lines is as follows:

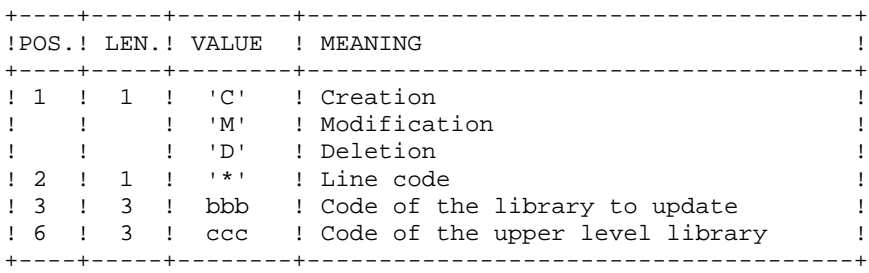

NOTE: Asterisks ("\*") cannot be used in the library codes because they are not compatible with the WorkStation.

Updates are executed line by line. No previous transaction sort is executed. The resulting database must remain consistent during the update.

### 1. DELETION TRANSACTIONS:

A library with dependent libraries cannot be deleted. To delete an entire sub-network, begin by deleting the libraries at the lowest hierarchical level and work upward to the highest level.

The upper library code must not be entered on library deletion lines. Only the code of the library to be deleted may be specified.

The deletion of a library causes this library's entire contents to be deleted. Its contents are replaced by empty records, or 'gaps'. (See the REST restoration procedure.)

#### 2. CREATION TRANSACTIONS:

When a library is created, it can only be linked to an already existing library or to a library that was previously created in the update job stream.

Therefore, always create the 'parent' library before its 'child' libraries. Both can be created by the same run of the MLIB procedure.

Note: A VisualAge Pacbase Database cannot contain more than 300 libraries.

#### 3. MODIFICATION TRANSACTIONS:

Generally, transactions modify links between libraries. This modification often involves inserting a new library between two existing libraries. The new library, which must be empty, becomes the 'central' library of the library at the lower hierarchical level. This new 'central' library must be attached directly or indirectly to the former 'central' library.

Structure loops are detected by the system.

A library cannot be deleted and re-created during the same run of the MLIB procedure.

When an error is detected on a line, a message is generated, and the update is interrupted because the resulting database would otherwise be inconsistent. The line containing the error must be corrected and the job restarted, as the initial database will not have been modified.

### PRINTED REPORTS

In all cases, a report on the initial state of the database and an update report are printed.

If no errors have been detected, a report on the database is printed after the update.

### RESULTS

If no errors are detected and if the update is 'real' (not simulated), the result is a sequential image of the updated database (PC), which serves as input for database reloading.

### WARNING

This procedure does not allow for the recovery of disk space when libraries are deleted. Records are physically present in the database as 'gaps'. It is the Reorganization (REOR) procedure that deletes these gaps so that disk space can be recovered.

This procedure increments the session number.

### **3.1.3. MLIB: DESCRIPTION OF STEPS**

#### MLIB: DESCRIPTION OF STEPS

DATABASE VALIDATION: PTU100 This program is always executed. .Permanent input files: -Data file PAC7AR -Index file PAC7AN -Generation-print request file (in input-output if no simulation) PAC7AG -Error message file (in input-output) PAC7AE .Input transaction file: -Update transactions PAC7MB .Output files: -Sequential image of data PAC7RP (must have capacity for all data) -Sequential image of indexes PAC7NA (must have capacity for all indexes) -Sequential image of unsorted indexes PAC7NB -Temporary storage PAC7RQ (1 record) .Output reports: -List of user transactions PAC7EV -Report on database before and after PAC7EU -Batch procedure authorization option PAC7DD When the database is initialized, only the after-image

is printed.

 **DATABASE MANAGEMENT UTILITIES 3 MLIB: DATABASE MANAGEMENT 1 MLIB: DESCRIPTION OF STEPS 3**

```
.Return codes:
 - 0: OK without simulation
 - 4: OK with simulation
 - 8: Error on the '*'-line (unauthorized user or
       error on input transactions)
 -12: Error upon accessing database
```
Note:

AN, AR and AG Database files are not opened during the database initialization procedure.

SEQUENTIAL-IMAGE FORMATTING: PTU120 This program is executed only when there is no simulation and when there are no errors on the input transactions. .Internal sort files Not assigned .Permanent input files: -Data file (in input-output to update session number) PAC7AR .Temporary files: -The 4 output files from the preceding step. .Output file: -Sequential image of the database PAC7PC If Dispatch backup option: -Database sequential image 2 PAC7PD .Output reports: -None. End of procedure without simulation .Deletion of temporary files : NA, NB, RP, and RQ .Call of PCBAKUP file.

### **3.1.4. MLIB: EXECUTION JCL**

ECHO OFF

 CLS ECHO . ECHO . ECHO \*\*\*\*\*\*\*\*\*\*\*\*\*\*\*\*\*\*\*\*\*\*\*\*\*\*\*\*\*\*\*\*\*\*\*\*\*\*\*\*\*\*\*\*\*\*\*\*\*\*\*\*\*\*\*\*\* MLIB PROCEDURE ECHO \* ============== ECHO \* Release (with  $\setminus$ ) : \$1<br>ECHO \* Name of the Database : \$2  $ECHO *$  Name of the Database ECHO \* Temporary file directory :  $\frac{1}{3}$  ECHO \* Volume of ASSIGN and BATCH directories : %4 ECHO \* Volume of INPUT directory : \$5 ECHO \* Volume of SAVE directory : %6 ECHO \*\*\*\*\*\*\*\*\*\*\*\*\*\*\*\*\*\*\*\*\*\*\*\*\*\*\*\*\*\*\*\*\*\*\*\*\*\*\*\*\*\*\*\*\*\*\*\*\*\*\*\*\*\*\*\*\* ECHO . CALL %4:%1\BATCH\PROC\MSGPAUSE ECHO . REM \*\*\*\*\*\*\*\*\*\*\*\*\*\*\*\*\*\*\*\*\*\*\*\*\*\*\*\*\*\*\*\*\*\*\*\*\*\*\*\*\*\*\*\*\*\*\*\*\*\*\*\*\*\*\*\*\*\* REM \* VA Pac : DATABASE MANAGMENT REM \*\*\*\*\*\*\*\*\*\*\*\*\*\*\*\*\*\*\*\*\*\*\*\*\*\*\*\*\*\*\*\*\*\*\*\*\*\*\*\*\*\*\*\*\*\*\*\*\*\*\*\*\*\*\*\*\*\* REM \* INPUT: REM \* REM \* .BATCH PROCEDURE ACCESS AUTHORIZATION OPTION REM \*  $'$  '\*' LINE WITH USER CODE AND PASSWORD REM \* REM \* .ENTRIES SPECIFIC TO THE PROCEDURE REM \* HEADING LINE (REQUIRED) REM \* COL 2 : 'G'<br>REM \* COL 3 : 'I' TO INIT. A NEW DATABASE, OTHERWISE BLANK REM \* COL 3 : 'I' TO INIT. A NEW DATABASE, OTHERWISE BLANK REM \* COL 4 : 'S' TO SIMULATE NETWORK UPDATE REM \* : ' ' FOR ACTUAL UPDATE REM \* REM \* DETAIL LINE (ONE FOR EACH LIBRARY MODIFICATION) REM \* COL  $1$  : TRANSACTION CODE (C, M OR D)<br>REM \* COL  $2$  : '\*' REM \* COL 2<br>REM \* COL 3-COL 3-5 : CODE OF THE LIBRARY TO BE CREATED, OR REM \* : CODE OF THE LIBRARY TO DELETE, OR REM \* : CODE OF THE LIBR. WHOSE UPPER LEVEL LIBRARY REM \* : IS TO BE MODIFIED REM \* COL 6-8 : UPPER LEVEL LIBRARY CODE REM \*\*\*\*\*\*\*\*\*\*\*\*\*\*\*\*\*\*\*\*\*\*\*\*\*\*\*\*\*\*\*\*\*\*\*\*\*\*\*\*\*\*\*\*\*\*\*\*\*\*\*\*\*\*\*\*\*\* CALL %4:%1\ASSIGN\%2\PAC7AE CALL %4:%1\ASSIGN\%2\PAC7AG CALL %4:%1\ASSIGN\%2\PAC7AN CALL %4:%1\ASSIGN\%2\PAC7AR SET PAC7MB=%5:%1\INPUT\%2\MBMLIB SET PAC7NA=%3\NA SET PAC7NB=%3\NB SET PAC7RP=%3\RP SET PAC7RQ=%3\RQ SET PAC7EU=%3\MLIBEU.100 SET PAC7EV=%3\MLIBEV.100 SET PAC7DD=%3\MLIBDD.100 ECHO Execution: PTU100 PTU100 IF ERRORLEVEL 1 GOTO ERR100 IF NOT ERRORLEVEL 0 GOTO ERR100<br>REM \*\*\*\*\*\*\*\*\*\*\*\*\*\*\*\*\*\*\*\*\*\*\*\*\*\*\*\*\* \*\*\*\*\*\*\*\*\*\*\*\*\*\*\*\*\*\*\*\*\*\*\*\*\*\*\*\*\*\*\*\*\*\* CALL %4:%1\ASSIGN\%2\PAC7AR

```
 DATABASE MANAGEMENT UTILITIES 3
MLIB: DATABASE MANAGEMENT<br>MLIB: EXECUTION JCL 4
 MLIB: EXECUTION JCL 4
     SET PAC7PC=%6:%1\SAVE\%2\PC.NEW
 SET PAC7PD=%6:%1\SAVE\%2\PCI.NEW
 SET PAC7AN=%3\NA
     SET PAC7NB=%3\NB
     SET PAC7PR=%3\RP
     SET PAC7PQ=%3\RQ
     ECHO Execution: PTU120
     PTU120
     IF ERRORLEVEL 1 GOTO ERR120
     IF NOT ERRORLEVEL 0 GOTO ERR120
     REM **********************************************************
     ECHO End of procedure (no simulation)
     ECHO .
     ECHO Calling the file PCBACKUP
     CALL %6:%1\SAVE\%2\PCBACKUP %6 %1 %2
     ECHO .
     ECHO Deletion of the temporary files
DEL %3\NA
 DEL %3\NB
     DEL %3\RP
     DEL %3\RQ
     GOTO END
     REM **********************************************************
     :ERR100
     IF ERRORLEVEL 5 ECHO Error in executing PTU100
     IF ERRORLEVEL 13 GOTO ERR
     IF ERRORLEVEL 12 ECHO Error 12: error in database access
     IF ERRORLEVEL 9 GOTO ERR
 IF ERRORLEVEL 8 ECHO Error 8: error in transactions,
 IF ERRORLEVEL 8 ECHO or unauthorized user
     IF ERRORLEVEL 5 GOTO ERR
     IF ERRORLEVEL 4 ECHO End of procedure with simulation
     IF ERRORLEVEL 4 GOTO END
     ECHO Error in executing PTU100
     GOTO ERR
     :ERR120
     ECHO Error in executing PTU120
     :ERR
     PAUSE
     :END
     ECHO ON
```
 **DELS2002252A**

# **3.2. SAVE: DATABASE BACKUP**

### **3.2.1. SAVE: INTRODUCTION**

### SAVE: INTRODUCTION

The Database Backup procedure (SAVE) performs a backup of the main files that make up the database. It produces a sequential file with a 'PC' format.

The backup is performed on the following files:

. Data file (AR),

. Index file (AN).

An option allows for a database backup in two sequential files: one for the data (backup of the AR file), one for the indices (backup of the AN file).

This option (DISPATCH or NO DISPATCH) is implemented in the database restoration procedure. For further details, see the REST procedure user input description.

### EXECUTION CONDITIONS

On-line access must be closed in order to preserve the database consistency during the execution of the SAVE procedure.

Batch procedure authorization access option: global authorization level 4 is required.

### ABNORMAL EXECUTIONS

Refer to Chapter 'OVERVIEW', Subchapter 'ABNORMAL EXECUTIONS'

The main cause of an abend is that the database remained open to on-line use while the procedure was being executed.

The procedure can be restarted as it is once the problem has been solved.

### ARCHIVAL AND BACKUP LINKING

If the backup procedure is preceded by a Journal archival (ARCH procedure), its execution may be conditioned by the return code of the PTU320 ARCH step, i.e.:

. 0 : No error.

. 8 : Database not available

#### SIMPLIFIED BACKUP

Files may also be backed up via standard system utilities. In this case, run the SASY procedure to check the consistency of data and indexes (see Subchapter 'Database System Backup Complement').

### SAVE: INPUT-RESULTS

#### PRINTED REPORT

Once the SAVE procedure is executed, the following reports are printed:

- A report containing the number of records saved in each file, and the session number
- Two optional reports:
	- . a statistical report with number of records per library and per line-type
	- . a limitation report (listing database limits reached, such as the number of calls to the same macro-structure).

### USER INPUT

Batch-procedure access authorization option: One '\*' line with user code and password.

The user may cancel the formatting and the output of statistical reports on the database, in order to speed up the execution of the SAVE procedure.

If a cancellation request is not made, all reports will be printed.

The structure of the line is as follows:

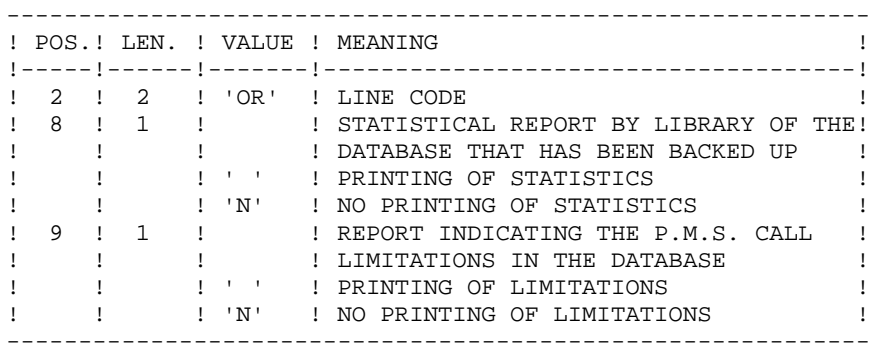

### **OUTPUT**

The output of the SAVE procedure is the following:

- . Either a single sequential file (PC), of variable length, containing the mirror of the two saved files,
- . Or two sequential files, one of variable length containing the mirror of the data (PC), the other of fixed length containing the mirror of indices (its name depends on the platform).

If the database is no longer consistent after an abend during the last update, the SAVE procedure will not be executed.

If the database is inconsistent, the procedure sends back a return code.

NOTE : The SAVE procedure increments the current session number.

The Generation-Print Request file (AG) is not saved by this procedure. It is saved by a specific procedure, SVAG, described in a dedicated chapter in this manual (see chapter "SVAG: GENERATION-PRINT REQUEST BACKUP").

### **3.2.3. SAVE: DESCRIPTION OF STEPS**

#### SAVE: DESCRIPTION OF STEPS

```
DATABASE CONSISTENCY CHECK: PTUBAS
.Permanent input files:
  -Data file
  PAC7AR
  -Error message file
  PAC7AE
  -Update serialization file
  PAC7LO
.Output report
  -Validity report (Length=079)
  PAC7DS
.Return codes:
 -0: OK.
  -4: Database invalid, STOP triggered.
BACKUP OF THE DATABASE: PTU500
.Permanent input then input-output file:
 -Data file
  PAC7AR
.Permanent input files:
  -Error message file
  PAC7AE
  -Index File
  PAC7AN
.Input transaction file:
  -User transaction
  PAC7MB (MBSAVE file in INPUT directory)
.Output file:
  -Sequential image of the database
  PAC7PC (PC.NEW in the directory SAVE)
  If backup Dispatch option:
  -Sequential image 2 of the database
  PAC7PD (PCI.NEW in the directory SAVE of the database,
  created if OPTION: database backup on two files)
.Output reports:
  -Backup review
  PAC7EU
  -Statistics on database
  PAC7DS
  -Batch-procedure authorization option
  PAC7DD
Return code:
- 8: Database inconsistency or
        no batch procedure authorization
```
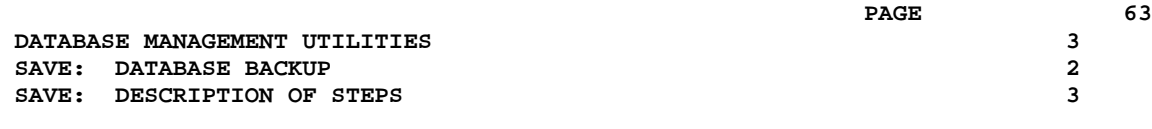

Response to return code:

This program sends a return code 8 in case of database inconsistency. The backup is then deleted by the next step in the procedure and a restoration must be performed using the last valid backup.

If there is no other backup to restore the database, contact the Technical Support to analyze the problem. The inconsistent database can then be backed up after the suppression of the backup deletion step. The resulting backup contains only the data, and can only be used after a reorganization (REOR procedure).

### **3.2.4. SAVE: EXECUTION JCL**

ECHO OFF

 CLS ECHO . ECHO . ECHO \*\*\*\*\*\*\*\*\*\*\*\*\*\*\*\*\*\*\*\*\*\*\*\*\*\*\*\*\*\*\*\*\*\*\*\*\*\*\*\*\*\*\*\*\*\*\*\*\*\*\*\*\*\*\*\*\* SAVE PROCEDURE ECHO \* ============== ECHO \* Release (with  $\setminus$ ) : \$1<br>ECHO \* Name of the Database : \$2  $ECHO *$  Name of the Database ECHO \* Temporary file directory :  $\frac{1}{3}$  ECHO \* Volume of ASSIGN and BATCH directories : %4 ECHO \* Volume of INPUT directory : \$5 ECHO \* Volume of SAVE directory : %6 ECHO \*\*\*\*\*\*\*\*\*\*\*\*\*\*\*\*\*\*\*\*\*\*\*\*\*\*\*\*\*\*\*\*\*\*\*\*\*\*\*\*\*\*\*\*\*\*\*\*\*\*\*\*\*\*\*\*\* ECHO . CALL %4:%1\BATCH\PROC\MSGPAUSE ECHO . REM \*\*\*\*\*\*\*\*\*\*\*\*\*\*\*\*\*\*\*\*\*\*\*\*\*\*\*\*\*\*\*\*\*\*\*\*\*\*\*\*\*\*\*\*\*\*\*\*\*\*\*\*\*\*\*\*\*\* REM \* VA Pac : DATABASE BACKUP REM \*\*\*\*\*\*\*\*\*\*\*\*\*\*\*\*\*\*\*\*\*\*\*\*\*\*\*\*\*\*\*\*\*\*\*\*\*\*\*\*\*\*\*\*\*\*\*\*\*\*\*\*\*\*\*\*\*\* REM \* BATCH PROCEDURE ACCESS AUTHORIZATION OPTION REM \* ONE '\*' LINE WITH USER CODE AND PASSWORD REM \* REM \* OPTIONAL REPORT INPUT REM \* COL 2 : 'OR'<br>REM \* COL 8 : ' ' VA Pac STATISTICS PRINTING REM \* : 'N' NO PRINTING OF STATISTICS<br>REM \* COL 9 : ' ' VA Pac LIMITATIONS PRINTI REM \* COL 9 : ' ' VA Pac LIMITATIONS PRINTING REM \*  $: 'N'$  NO PRINTING OF VA Pac LIMITATIONS REM \*\*\*\*\*\*\*\*\*\*\*\*\*\*\*\*\*\*\*\*\*\*\*\*\*\*\*\*\*\*\*\*\*\*\*\*\*\*\*\*\*\*\*\*\*\*\*\*\*\*\*\*\*\*\*\*\*\* CALL %4:%1\ASSIGN\%2\PAC7AE CALL %4:%1\ASSIGN\%2\PAC7AR CALL %4:%1\ASSIGN\%2\PAC7LO SET PAC7DS=%3\SAVEDS.BAS ECHO Execution: PTUBAS **PTIIRAS**  IF ERRORLEVEL 1 GOTO ERRBAS IF NOT ERRORLEVEL 0 GOTO ERRBAS REM \*\*\*\*\*\*\*\*\*\*\*\*\*\*\*\*\*\*\*\*\*\*\*\*\*\*\*\*\*\*\*\*\*\*\*\*\*\*\*\*\*\*\*\*\*\*\*\*\*\*\*\*\*\*\*\*\*\* CALL %4:%1\ASSIGN\%2\PAC7AE CALL %4:%1\ASSIGN\%2\PAC7AN CALL %4:%1\ASSIGN\%2\PAC7AR SET PAC7MB=%5:%1\INPUT\%2\MBSAVE SET PAC7PC=%6:%1\SAVE\%2\PC.NEW SET PAC7PD=%6:%1\SAVE\%2\PCI.NEW SET PAC7EU=%3\SAVEEU.500 SET PAC7DS=%3\SAVEDS.500 SET PAC7DD=%3\SAVEDD.500 ECHO Execution: PTU500 PTU500 IF ERRORLEVEL 1 GOTO ERR500 IF NOT ERRORLEVEL 0 GOTO ERR500 REM \*\*\*\*\*\*\*\*\*\*\*\*\*\*\*\*\*\*\*\*\*\*\*\*\*\*\*\*\*\*\*\*\*\*\*\*\*\*\*\*\*\*\*\*\*\*\*\*\*\*\*\*\*\*\*\*\*\* ECHO End of procedure ECHO . ECHO Calling the file PCBACKUP CALL %6:%1\SAVE\%2\PCBACKUP %6 %1 %2 GOTO END REM \*\*\*\*\*\*\*\*\*\*\*\*\*\*\*\*\*\*\*\*\*\*\*\*\*\*\*\*\*\*\*\*\*\*\*\*\*\*\*\*\*\*\*\*\*\*\*\*\*\*\*\*\*\*\*\*\*\*

#### **DATABASE MANAGEMENT UTILITIES 3 SAVE: DATABASE BACKUP** 2<br> **SAVE: EXECUTION JCL** 4  **SAVE: EXECUTION JCL 4**

 :ERRBAS ECHO Error in executing PTUBAS IF ERRORLEVEL 5 GOTO ERR IF ERRORLEVEL 4 ECHO Error 4: Database unavailable GOTO ERR :ERR500 ECHO Error in executing PTU500 IF ERRORLEVEL 9 GOTO ERR IF ERRORLEVEL 8 ECHO Error 8: Error on \* input line :ERR PAUSE :END ECHO ON

### **3.3.1. SASY: INTRODUCTION**

### SASY : INTRODUCTION

This Database Backup procedure, called System, is used to save the Database using any utility of the Operating System, while at the same time creating a checkpoint, through the incrementation of the session number.

The following files are to be backed up:

- . Data file (AR),
- . Index file (AN).

### EXECUTION CONDITIONS

The Data (AR) and Index (AN) files must have been backed up.

The transaction Journal file (AJ) must have been archived via the ARCH procedure.

The database must be closed to on-line use in order to maintain its consistency during the backup.

### ABNORMAL EXECUTIONS

A database which remained open to on-line use during the execution of the procedure constitutes the main cause of abends.

The procedure can be restarted as it is once the problem has been solved.

#### USER INPUT

No user input is necessary when requesting the execution of the SASY procedure.

### RESULT

This procedure increments the current session number.

If the database is in an inconsistent state due to an abend in the last update, the SASY procedure is not executed and the backup executed by the on-site Operating System utility is not valid.

### **3.3.2. SASY: DESCRIPTION OF STEPS**

### SASY: DESCRIPTION OF STEPS

DATABASE CONSISTENCY CHECK: PTUBAS .Permanent input files: -Data file PAC7AR -Error message file PAC7AE -Update serialization file PAC7LO .Output report -Validity report (Length=079) PAC7DS .Return codes:  $-0:$  OK. -4: Database invalid, STOP triggered. SESSION NUMBER INCREMENTATION: PTU502 .Permanent input-output file: -Data file PAC7AR .Permanent input file: -Error message file PAC7AE .Output Report: -Review PAC7GZ

### **3.3.3. SASY: EXECUTION JCL**

ECHO OFF

 CLS ECHO . ECHO . ECHO \*\*\*\*\*\*\*\*\*\*\*\*\*\*\*\*\*\*\*\*\*\*\*\*\*\*\*\*\*\*\*\*\*\*\*\*\*\*\*\*\*\*\*\*\*\*\*\*\*\*\*\*\*\*\*\*\* SASY PROCEDURE ECHO \* ============== ECHO  $*$  Release (with  $\setminus$ ) :  $*1$ ECHO \* Name of the Database :  $\frac{1}{2}$ ECHO \* Temporary file directory :  $\frac{1}{3}$  ECHO \* Volume of ASSIGN and BATCH directories : %4 ECHO<sup>\*</sup> Volume of INPUT directory : \$5 ECHO \*\*\*\*\*\*\*\*\*\*\*\*\*\*\*\*\*\*\*\*\*\*\*\*\*\*\*\*\*\*\*\*\*\*\*\*\*\*\*\*\*\*\*\*\*\*\*\*\*\*\*\*\*\*\*\*\* ECHO . CALL %4:%1\BATCH\PROC\MSGPAUSE ECHO . REM \*\*\*\*\*\*\*\*\*\*\*\*\*\*\*\*\*\*\*\*\*\*\*\*\*\*\*\*\*\*\*\*\*\*\*\*\*\*\*\*\*\*\*\*\*\*\*\*\*\*\*\*\*\*\*\*\*\* REM \* VA Pac : DATABASE SYSTEM BACKUP REM \*\*\*\*\*\*\*\*\*\*\*\*\*\*\*\*\*\*\*\*\*\*\*\*\*\*\*\*\*\*\*\*\*\*\*\*\*\*\*\*\*\*\*\*\*\*\*\*\*\*\*\*\*\*\*\*\*\* CALL %4:%1\ASSIGN\%2\PAC7AE CALL %4:%1\ASSIGN\%2\PAC7AR CALL %4:%1\ASSIGN\%2\PAC7LO SET PAC7DS=%3\SASYDS.BAS ECHO Execution: PTUBAS PTUBAS IF ERRORLEVEL 1 GOTO ERRBAS IF NOT ERRORLEVEL 0 GOTO ERRBAS REM \*\*\*\*\*\*\*\*\*\*\*\*\*\*\*\*\*\*\*\*\*\*\*\*\*\*\*\*\*\*\*\*\*\*\*\*\*\*\*\*\*\*\*\*\*\*\*\*\*\*\*\*\*\*\*\*\*\* CALL %4:%1\ASSIGN\%2\PAC7AE CALL %4:%1\ASSIGN\%2\PAC7AR SET PAC7GZ=%3\SASYGZ.502 ECHO Execution: PTU502 PTU502 IF ERRORLEVEL 1 GOTO ERR502 IF NOT ERRORLEVEL 0 GOTO ERR502 REM \*\*\*\*\*\*\*\*\*\*\*\*\*\*\*\*\*\*\*\*\*\*\*\*\*\*\*\*\*\*\*\*\*\*\*\*\*\*\*\*\*\*\*\*\*\*\*\*\*\*\*\*\*\*\*\*\*\* ECHO End of procedure GOTO END REM \*\*\*\*\*\*\*\*\*\*\*\*\*\*\*\*\*\*\*\*\*\*\*\*\*\*\*\*\*\*\*\*\*\*\*\*\*\*\*\*\*\*\*\*\*\*\*\*\*\*\*\*\*\*\*\*\*\* :ERRBAS ECHO Error in executing PTUBAS IF ERRORLEVEL 5 GOTO ERR IF ERRORLEVEL 4 ECHO Database unavailable GOTO ERR :ERR502 ECHO Error in executing PTU502 :ERR PAUSE :END ECHO ON

# **3.4. REST: DATABASE RESTORATION**

### **3.4.1. REST: INTRODUCTION**

### REST: INTRODUCTION

The Database Restoration procedure (REST) re-creates a database that can be manipulated on-line, using the sequential image produced by the Backup (SAVE), the Database Management (MLIB), the Reorganization (REOR, QREO) and Storage Optimization of Multi-volume Data (STOP) procedures.

It also allows the retrieval of archived transactions after this sequential image has been produced.

### EXECUTION CONDITIONS

The database must be closed to on-line processing.

The REST procedure physically and logically reinitializes the Journal file, which must have been saved previously by the ARCH procedure.

Batch procedure access authorization option: global authorization level 4 is required.

### ABNORMAL EXECUTIONS

Refer to chapter 'OVERVIEW', subchapter 'Abnormal Executions'

If an abend occurs, the procedure can be restarted as it is once the problem has been solved.

### REST : USER INPUT

Batch procedure access authorization: one '\*' line with user code and password.

The structure of the specific input is described in the chart below.

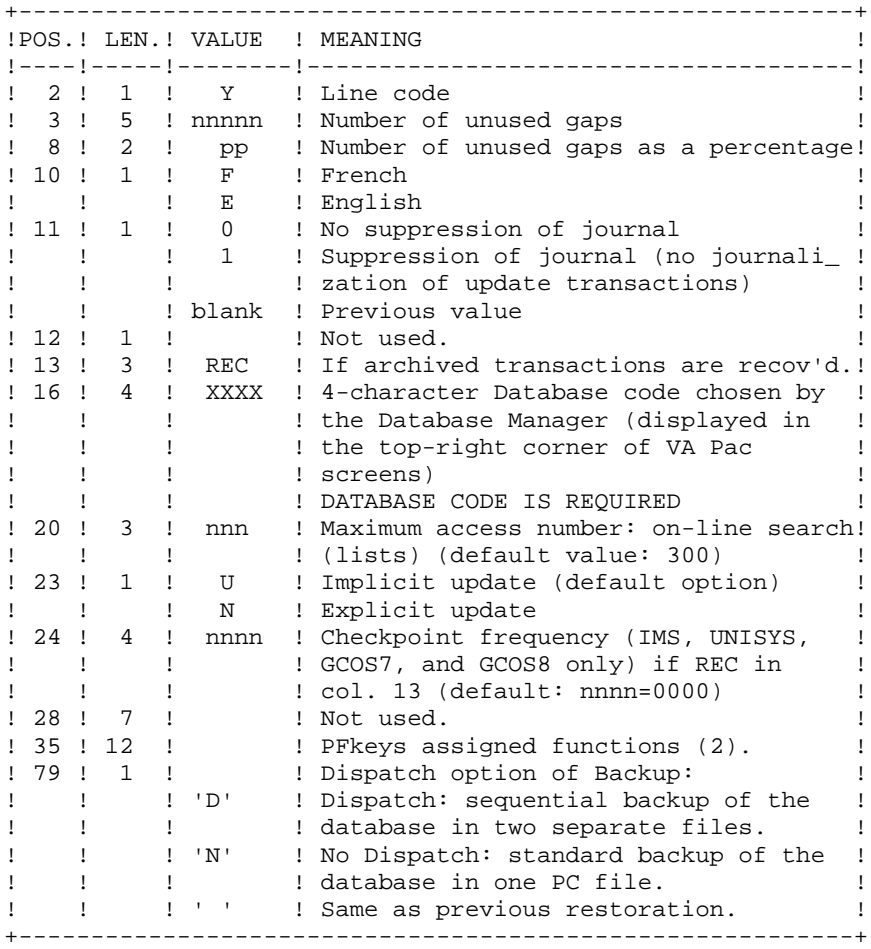

When there is no input, the database characteristics remain unchanged. The default language option is French. Any area left blank will default to current option selections.

The user can insert 'gaps' into the database (empty records to be used to create new data).

(1): This date is used:

- . For documentation printing purposes
- . To check the system expiration date
- . For transaction archiving.

Accidentally setting this date to 'N' may cause problems, such as making it impossible to select archived transactions by date (EXPJ), or even to use the Database, in which case the following message is displayed:

"SYSTEM EXPIRATION DATE".

It is important to check that this indicator is set correctly in each Database.

(2): PFKeys assignment :

12-position table, with each position referring to a standard function.

To modify the PFkey assigned to a function, the value of the new PFkey coded in base 36 is entered in the corresponding position in the table. For example, to assign function 1 to PFKey 17, enter code 'H' in position 1 of the table.

No validation procedure is executed by the system. The PFkey assignment may be viewed on the corresponding sub-menu.

### NOTES

:

- The limit of on-line accesses to the Journal depends on the number specified as input of the restoration procedure.

If you do not want the update transactions of the database to be saved in the Journal file, you can turn the 'journalization' off by setting this parameter to '1'. In this case, it is not possible to restore the database using the recovery of archived transactions ('REC' entered on the input parameter card). It is therefore highly recommended to set this parameter to 0 (which is the default option), in order to avoid restoration problems.

In case of error, invalid parameters are ignored, and the system ensures restoration using the parameter values stored in the sequential image of the database.

### SIMPLIFIED RESTORATION

If the backup was performed via a system utility followed by the SASY procedure, restoration via a utility must be followed by the RESY procedure, which ensures the consistency between files.

### OUTPUT REPORTS

This procedure prints a report listing the requested options, associated errors, the number of records restored in the database for each file and the options stored in the new database.

## GENERAL RESULTS

Once the procedure has been executed, the database is ready to be used in batch or online mode.

NOTE: Once this procedure is executed, the current session number is the same as the session number of the sequential image, or of the most recent transaction, if you've requested archived transaction retrieval.
## **3.4.3. REST: DESCRIPTION OF STEPS**

#### REST: DESCRIPTION OF STEPS

```
USER INPUT RECOGNITION: PTU004
.Input file:
.Output file:
 PAC7MB
.Permanent input file:
 -Error message file
  PAC7AE
.Output report:
  -Batch procedure authorization option:
  PAC7DD
.Return code(s):
 -8: Unauthorized user
VALIDATION OF JOURNAL CONTENTS: PTU380
This step is executed only if the Journal file exists.
.Permanent input files:
 -Error message file
  PAC7AE
 -Journal file
  PAC7AJ
.Output report:
  PAC7EU
  It is printed if the Journal file was not archived.
.Return codes:
 0: The Journal file was archived.
 8: The Journal file was not archived. In this case, no
      other step is executed.
```
#### **DATABASE MANAGEMENT UTILITIES 3 REST: DATABASE RESTORATION 4**<br> **REST: DESCRIPTION OF STEPS REST: DESCRIPTION OF STEPS**

RESTORATION OF THE DATABASE: PTU400 This step is executed only if the Journal file has been archived. .Permanent input files: -Error message file PAC7AE -Sequential image of the database PAC7PC If backup option Dispatch: -Sequential image of database +2 PAC7PD (PCI in the directory SAVE) .Permanent output files: -Data file PAC7AR -Index File PAC7AN -Journal file PAC7AJ .Input transaction file: -User transactions PAC7MB .Output file: -Working file (2 records) PAC7PS .Output reports: -Restoration report PAC7EU -Batch procedure authorization option PAC7DD

#### DATABASE AVAILABILITY - TRANSACTION RETRIEVAL: PTU420

This step is executed if the Journal file has been archived. It updates the first record of the Data file.

This step is REQUIRED to obtain a consistent database.

```
.Input-output file:
 -Data file
  PAC7AR
.Permanent input files:
  -Journal to apply
  PAC7JO (PJ in the directory SAVE)
 -Error message file
  PAC7AE
.Input work file:
 PAC7PS (PS in the temporary files directory)
.Output file:
 -Update transactions
  PAC7OJ
.Output report:
 -Retrieval report
  PAC7EU
.Return codes:
  0: There are transactions to retrieve.
   4: No transactions to retrieve
      OR erroneous user input.
  In case of an abend, the update cannot be performed.
```
 **DELS2002252A**

 **DATABASE MANAGEMENT UTILITIES 3 REST: DATABASE RESTORATION 4**<br> **REST: DESCRIPTION OF STEPS REST: DESCRIPTION OF STEPS** 

- 4: Serious error

DATABASE UPDATE: PACA15 .Permanent update files: -Data file PAC7AR -Index file PAC7AN -Journal file PAC7AJ -Update serialization PAC7LO .Permanent input files: -Error message file PAC7AE -DSMS file of VA Pac elements PAC7DC (DSM variant only) .Input transaction file: -Update transactions PAC7MV (MV in the temporary files directory) .Output report(s): -Update report PAC7IE - List of erroneous transactions PAC7IF (The list of transactions belonging to a user is preceded by a banner specifying the user code.) .Return codes: - 0: OK without error - 2: Warning error

## **3.4.4. REST: EXECUTION JCL**

ECHO OFF

 CLS ECHO . ECHO . ECHO \*\*\*\*\*\*\*\*\*\*\*\*\*\*\*\*\*\*\*\*\*\*\*\*\*\*\*\*\*\*\*\*\*\*\*\*\*\*\*\*\*\*\*\*\*\*\*\*\*\*\*\*\*\*\*\*\* ECHO \* REST PROCEDURE ECHO \* ============== ECHO \* Release (with  $\setminus$ ) : \$1<br>ECHO \* Name of the Database : \$2  $ECHO *$  Name of the Database ECHO \* Temporary file directory :  $\frac{1}{3}$  ECHO \* Volume of ASSIGN and BATCH directories : %4 ECHO \* Volume of INPUT directory : \$5 ECHO \* Volume of SAVE directory :  $\frac{1}{6}$  :  $\frac{1}{6}$  =  $\frac{1}{6}$  =  $\frac{1}{6}$  =  $\frac{1}{6}$  =  $\frac{1}{6}$  =  $\frac{1}{6}$  =  $\frac{1}{6}$  =  $\frac{1}{6}$  =  $\frac{1}{6}$  =  $\frac{1}{6}$  =  $\frac{1}{6}$  =  $\frac{1}{6}$  =  $\frac{1}{6}$  =  $\frac{1}{6}$  =  $\frac{1}{6}$ ECHO \* Volume of JOURNAL directory ECHO \*\*\*\*\*\*\*\*\*\*\*\*\*\*\*\*\*\*\*\*\*\*\*\*\*\*\*\*\*\*\*\*\*\*\*\*\*\*\*\*\*\*\*\*\*\*\*\*\*\*\*\*\*\*\*\*\* ECHO . CALL %4:%1\BATCH\PROC\MSGPAUSE ECHO . REM \*\*\*\*\*\*\*\*\*\*\*\*\*\*\*\*\*\*\*\*\*\*\*\*\*\*\*\*\*\*\*\*\*\*\*\*\*\*\*\*\*\*\*\*\*\*\*\*\*\*\*\*\*\*\*\*\*\* REM \* VA Pac : DATABASE RESTORATION REM \*\*\*\*\*\*\*\*\*\*\*\*\*\*\*\*\*\*\*\*\*\*\*\*\*\*\*\*\*\*\*\*\*\*\*\*\*\*\*\*\*\*\*\*\*\*\*\*\*\*\*\*\*\*\*\*\*\* REM \* INPUT: REM \* REM \* .BATCH PROCEDURE ACCESS AUTHORIZATION OPTION REM \* \* '\*' LINE WITH USER CODE AND PASSWORD REM \* REM \* .RESTORATION PARAMETERS REM  $*$  COL 2 : 'Y' REM \* COL 3-7 : NUMBER OF GAPS IN ABSOLUTE VALUE REM \* COL 8-9 : NUMBER OF GAPS IN PERCENTAGE (/ DATABASE) REM \* COL 10 : INITIAL LANGUAGE CODE (F=FRENCH, E=ENGLISH) REM \* COL 11 : '1' INHIBITION OF TRANSACTION LOG . INITIAL LANSSIST<br>: '1' INHIBITION OF TRANSACTION LOG REM \* COL 12 : SYSTEM DATE FORMAT ('N' FOR DD/MM/YY) REM \* : ('I' FOR MM/DD/YY) REM \* COL 13-15 : 'REC' TO RECOVER ARCHIVED TRANSACTIONS REM \* COL 16-19 : 4 CHAR. APPEARING IN TOP RIGHT CORNER OF REM \* VA Pac SCREENS (NAME OF THE DATABASE) REM \* COL 20-22 : 'NNN' MAX. ACCESS NUMBER OF ON-LINE SEARCHES REM \* IN DATABASE (LISTS) - (DEFAULT : 300)<br>REM \* COL 23 : 'U' DEFAULT OPTION: IMPLICIT UPDATE : 'U' DEFAULT OPTION: IMPLICIT UPDATE REM \* : 'N' EXPLICIT UPDATE REM \* COL 35-46 : PFKEYS ASSIGNED FUNCTIONS REM \* COL 79 : 'D' SEQ. BACKUP OF THE DATABASE ON TWO FILES REM \* REM \* IF NO INPUT IS ENTERED, THE NUMBER OF EXISTING GAPS, AND REM \* OTHER CHARACTERISTICS OF THE DATABASE, ARE UNCHANGED BY REM \* THE PROCEDURE. REM \* IF THE DISK TRANSACTION JOURNAL FILE (AJ) IS NOT REINIT. REM \* THE REST. PROCEDURE IS NOT EXECUTED AND IT IS NECESSARY REM \* TO EXECUTE THE ARCH PROCEDURE FIRST. REM \*\*\*\*\*\*\*\*\*\*\*\*\*\*\*\*\*\*\*\*\*\*\*\*\*\*\*\*\*\*\*\*\*\*\*\*\*\*\*\*\*\*\*\*\*\*\*\*\*\*\*\*\*\*\*\*\*\* CALL %4:%1\ASSIGN\%2\PAC7AE SET CARTE=%5:%1\INPUT\%2\MBREST SET PAC7MB=%3\MB SET PAC7DD=%3\RESTDD.004 ECHO Execution: PTU004 PTU004 IF ERRORLEVEL 1 GOTO ERR004 IF NOT ERRORLEVEL 0 GOTO ERR004

**REST: DATABASE RESTORATION** 4 **REST: EXECUTION JCL** 4 REM \*\*\*\*\*\*\*\*\*\*\*\*\*\*\*\*\*\*\*\*\*\*\*\*\*\*\*\*\*\*\*\*\*\*\*\*\*\*\*\*\*\*\*\*\*\*\*\*\*\*\*\*\*\*\*\*\*\* IF NOT EXIST %7:%1\JOURNAL\%2\AJ GOTO STEP400 REM \*\*\*\*\*\*\*\*\*\*\*\*\*\*\*\*\*\*\*\*\*\*\*\*\*\*\*\*\*\*\*\*\*\*\*\*\*\*\*\*\*\*\*\*\*\*\*\*\*\*\*\*\*\*\*\*\*\* CALL %4:%1\ASSIGN\%2\PAC7AE SET PAC7AJ=%7:%1\JOURNAL\%2\AJ SET PAC7EU=%3\RESTEU.380 ECHO Execution: PTU380 PTU380 IF ERRORLEVEL 1 GOTO ERR380 IF NOT ERRORLEVEL 0 GOTO ERR380 REM \*\*\*\*\*\*\*\*\*\*\*\*\*\*\*\*\*\*\*\*\*\*\*\*\*\*\*\*\*\*\*\*\*\*\*\*\*\*\*\*\*\*\*\*\*\*\*\*\*\*\*\*\*\*\*\*\*\* :STEP400 CALL %4:%1\ASSIGN\%2\PAC7AE CALL %4:%1\ASSIGN\%2\PAC7AN CALL %4:%1\ASSIGN\%2\PAC7AR SET PAC7AJ=%7:%1\JOURNAL\%2\AJ SET PAC7MB=%5:%1\INPUT\%2\MBREST SET PAC7PC=%6:%1\SAVE\%2\PC SET PAC7PD=%6:%1\SAVE\%2\PCI SET PAC7PS=%3\PS SET PAC7EU=%3\RESTEU.400 SET PAC7DD=%3\RESTDD.400 ECHO Execution: PTU400 PTU400 IF ERRORLEVEL 1 GOTO ERR400 IF NOT ERRORLEVEL 0 GOTO ERR400 REM \*\*\*\*\*\*\*\*\*\*\*\*\*\*\*\*\*\*\*\*\*\*\*\*\*\*\*\*\*\*\*\*\*\*\*\*\*\*\*\*\*\*\*\*\*\*\*\*\*\*\*\*\*\*\*\*\*\* CALL %4:%1\ASSIGN\%2\PAC7AE CALL %4:%1\ASSIGN\%2\PAC7AR SET PAC7JO=%6:%1\SAVE\%2\PJ SET PAC70J=%3\0J SET PAC7PS=%3\PS SET PAC7EU=%3\RESTEU.420 ECHO Execution: PTU420 PTU420 IF ERRORLEVEL 1 GOTO ERR420 IF NOT ERRORLEVEL 0 GOTO ERR420 REM \*\*\*\*\*\*\*\*\*\*\*\*\*\*\*\*\*\*\*\*\*\*\*\*\*\*\*\*\*\*\*\*\*\*\*\*\*\*\*\*\*\*\*\*\*\*\*\*\*\*\*\*\*\*\*\*\*\* CALL %4:%1\ASSIGN\%2\PAC7AN CALL %4:%1\ASSIGN\%2\PAC7AR CALL %4:%1\ASSIGN\%2\PAC7AE CALL %4:%1\ASSIGN\%2\PAC7DC CALL %4:%1\ASSIGN\%2\PAC7LO SET PAC7AJ=%7:%1\JOURNAL\%2\AJ SET PAC7MV=%3\OJ SET PAC7IE=%3\RESTIE.A15 SET PAC7IF=%3\RESTIF.A15 ECHO Execution: PACA15 PACA15 IF ERRORLEVEL 1 GOTO ERRA15 IF NOT ERRORLEVEL 0 GOTO ERRA15 REM \*\*\*\*\*\*\*\*\*\*\*\*\*\*\*\*\*\*\*\*\*\*\*\*\*\*\*\*\*\*\*\*\*\*\*\*\*\*\*\*\*\*\*\*\*\*\*\*\*\*\*\*\*\*\*\*\*\*  $:$  OK ECHO End of procedure ECHO . ECHO Deletion of the temporary files DEL %3\MB DEL %3\PS DEL %3\OJ GOTO END REM \*\*\*\*\*\*\*\*\*\*\*\*\*\*\*\*\*\*\*\*\*\*\*\*\*\*\*\*\*\*\*\*\*\*\*\*\*\*\*\*\*\*\*\*\*\*\*\*\*\*\*\*\*\*\*\*\*\* :ERR004 ECHO Error in executing PTU004 IF ERRORLEVEL 9 GOTO ERR

 **DATABASE MANAGEMENT UTILITIES 3**

```
PAGE 79
```
 **DATABASE MANAGEMENT UTILITIES 3 REST: DATABASE RESTORATION 4**<br> **REST: EXECUTION JCL 4 REST: EXECUTION JCL 4** IF ERRORLEVEL 8 ECHO Error 8: Error on \* input line GOTO ERR :ERR380 ECHO Error in executing PTU380 IF ERRORLEVEL 9 GOTO ERR IF ERRORLEVEL 8 ECHO Error 8: Journal has not been archived GOTO ERR :ERR400 ECHO Error in executing PTU400 GOTO ERR :ERR420 IF ERRORLEVEL 5 ECHO Error in executing PTU420 IF ERRORLEVEL 5 GOTO ERR IF ERRORLEVEL 4 ECHO No transaction to be retrieved IF ERRORLEVEL 4 ECHO OR Error in user input IF ERRORLEVEL 4 GOTO OK ECHO Error in executing PTU420 GOTO ERR :ERRA15 ECHO Error in executing PACA15 IF ERRORLEVEL 5 GOTO ERR IF ERRORLEVEL 4 ECHO Err 4: At least 1 transaction is rejected IF ERRORLEVEL 3 GOTO ERR IF ERRORLEVEL 2 ECHO Err 2: At least 1 transaction with warning :ERR PAUSE :END ECHO ON

### **3.5.1. RESY: INTRODUCTION**

## RESY: INTRODUCTION

The Database System Restoration Complement procedure (RESY) restores a Database that can be handled in on-line mode, from a System backup obtained through a utility followed by the SASY procedure.

The RESY procedure is executed after a System restoration utility to complete the restoration of the Data (AR) and Index (AN) files, and reinitializes the Journal (AJ) file.

Through the RESY procedure, the archived transactions can be recovered if 'REC' is entered on the input parameter card.

If the Journal file is not reinitialized, it must be archived prior to the System utility restoration and RESY procedures.

#### EXECUTION CONDITIONS

This procedure can be executed only after restoration of the AN and AR files by the on-site system utility.

On-line access must be closed.

#### ABNORMAL EXECUTIONS

If an abend occurs, the procedure may be restarted as it is once the problem has been solved.

#### PRINTED RESULTS

The RESY procedure prints a report listing the requested options and related errors, the number of records reloaded in the database per file and the options memorized in the new database.

#### GENERAL RESULTS

Once the RESY procedure has been executed, the database can be used in both batch and on-line modes.

NOTE: After the procedure execution, the current session number is the session number of the restored image, or of the most recent transaction if the retrieval of archived transactions has been requested.

## **3.5.2. RESY: USER INPUT - RESULTS**

## RESY : USER INPUT-RESULTS

USER INPUT

When there is no input, there are no changes to the characteristics of the database.

The input has the following structure:

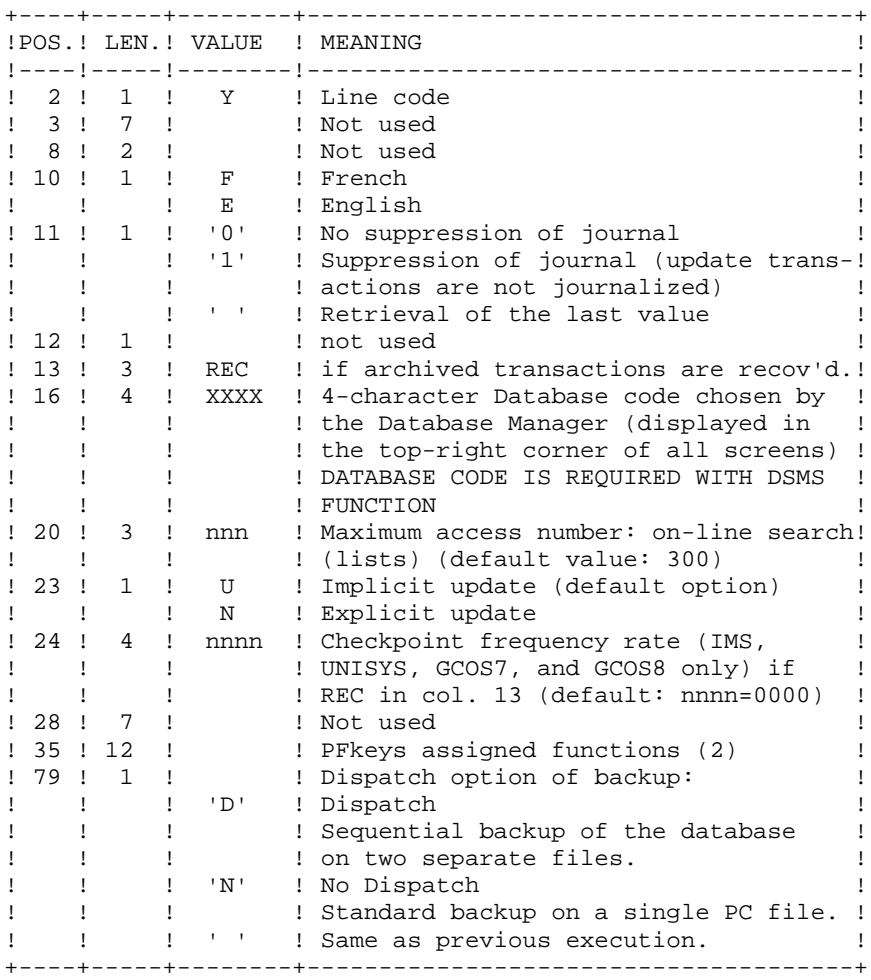

```
 DATABASE MANAGEMENT UTILITIES 3
 RESY: DATABASE SYSTEM RESTORATION COMPLEMENT 5
 RESY: USER INPUT - RESULTS 2
```
- (1): This date does the following:
	- . Dates printed documentation,
	- . Checks against the system expiration date,
	- . Dates transaction for archiving.

Setting this date to 'N' may cause problems such as: dates reversed in printouts, blocking of the system with display of the message 'SYSTEM EXPIRATION DATE', impossibility to select archived transactions via the PACX procedure (EXPJ). It is thus important to check that this indicator is set correctly in each database.

(2): PFKeys assignment :

12-position table, with each position corresponding to a standard function. To modify the PFkey assigned to a function, the value of the new PFkey coded in base 36 is entered in the corresponding position in the table.

For example, to assign function 1 to PFkey 17, code 'H' in position 1 of the table.

No validation procedure is executed by the system. The PFkey assignment may be viewed on the corresponding sub-menu.

## NOTE:

Any field left blank defaults to the current option selection.

If you do not want the update transactions of the database to be saved on the Journal file, you can turn "journalization" off by setting this parameter to '1'. In this case, it is not possible to restore the database using the recovery of the archived transactions (REC parameter in the user input).

It is thus highly recommended that you set this parameter to '0' or leave it blank (default option), in order to avoid restoration problems.

In case of error, invalid parameters are ignored, and the system ensures restoration using the parameter values stored in the sequential image of the database.

## **3.5.3. RESY: DESCRIPTION OF STEPS**

#### RESY: DESCRIPTION OF STEPS

VALIDATION OF JOURNAL CONTENTS: PTU380 This step is executed only if the Journal file exists. .Permanent input files: -Error message file PAC7AE -Journal file PAC7AJ .Output report: PAC7EU It is printed if the Journal file was not archived. .Return codes: 0: The Journal file was archived. 8: The Journal file was not archived. In this case, no other step is executed. DATABASE POSITIONING: PTU402 This step is executed only if the Journal file has been archived. .Permanent output file: -Data file PAC7AR .Permanent input file: -Error message file PAC7AE .Input transaction file: -User transaction PAC7MB . Output file: -Work file (2 recs.) PAC7PS .Output report: -Restoration report PAC7GZ

#### DATABASE AVAILABILITY - TRANSACTION RETRIEVAL: PTU420

This step is executed if the Journal file has been archived. It updates the first record of the Data file.

This step is REQUIRED to obtain a consistent database.

```
.Input-output file:
 -Data file
  PAC7AR
.Permanent input files:
  -Journal to apply
  PAC7JO (PJ in the directory SAVE)
 -Error message file
  PAC7AE
.Input work file:
 PAC7PS (PS in the temporary files directory)
.Output file:
 -Update transactions
  PAC7OJ
.Output report:
 -Retrieval report
  PAC7EU
.Return codes:
  0: There are transactions to retrieve.
   4: No transactions to retrieve
      OR erroneous user input.
  In case of an abend, the update cannot be performed.
```

```
 DATABASE MANAGEMENT UTILITIES 3
 RESY: DATABASE SYSTEM RESTORATION COMPLEMENT 5
RESY: DESCRIPTION OF STEPS
```

```
DATABASE UPDATE: PACA15
.Permanent update files:
 -Data file
  PAC7AR
  -Index file
  PAC7AN
  -Journal file
  PAC7AJ
  -Update serialization
  PAC7LO
.Permanent input files:
  -Error message file
  PAC7AE
  -DSMS file of VA Pac elements
  PAC7DC
  (DSM variant only)
.Input transaction file:
 -Update transactions
  PAC7MV (MV in the temporary files directory)
.Output report(s):
 -Update report
  PAC7IE
  - List of erroneous transactions
  PAC7IF
  (The list of transactions belonging to a user is preceded
 by a banner specifying the user code.)
.Return codes:
 - 0: OK without error
 - 2: Warning error
  - 4: Serious error
```
#### **3.5.4. RESY: EXECUTION JCL**

ECHO OFF

 CLS ECHO . ECHO . ECHO \*\*\*\*\*\*\*\*\*\*\*\*\*\*\*\*\*\*\*\*\*\*\*\*\*\*\*\*\*\*\*\*\*\*\*\*\*\*\*\*\*\*\*\*\*\*\*\*\*\*\*\*\*\*\*\*\* RESY PROCEDURE ECHO \* ============== ECHO \* Release (with  $\setminus$ ) : \$1<br>ECHO \* Name of the Database : \$2  $ECHO *$  Name of the Database ECHO \* Temporary file directory :  $\frac{1}{3}$  ECHO \* Volume of ASSIGN and BATCH directories : %4 ECHO \* Volume of INPUT directory : \$5 ECHO \* Volume of SAVE directory :  $\frac{1}{6}$  :  $\frac{1}{6}$  =  $\frac{1}{6}$  =  $\frac{1}{6}$  =  $\frac{1}{6}$  =  $\frac{1}{6}$  =  $\frac{1}{6}$  =  $\frac{1}{6}$  =  $\frac{1}{6}$  =  $\frac{1}{6}$  =  $\frac{1}{6}$  =  $\frac{1}{6}$  =  $\frac{1}{6}$  =  $\frac{1}{6}$  =  $\frac{1}{6}$  =  $\frac{1}{6}$ ECHO \* Volume of JOURNAL directory ECHO \*\*\*\*\*\*\*\*\*\*\*\*\*\*\*\*\*\*\*\*\*\*\*\*\*\*\*\*\*\*\*\*\*\*\*\*\*\*\*\*\*\*\*\*\*\*\*\*\*\*\*\*\*\*\*\*\* ECHO . CALL %4:%1\BATCH\PROC\MSGPAUSE ECHO . REM \*\*\*\*\*\*\*\*\*\*\*\*\*\*\*\*\*\*\*\*\*\*\*\*\*\*\*\*\*\*\*\*\*\*\*\*\*\*\*\*\*\*\*\*\*\*\*\*\*\*\*\*\*\*\*\*\*\* REM \* VA Pac : DATABASE SYSTEM RESTORATION REM \*\*\*\*\*\*\*\*\*\*\*\*\*\*\*\*\*\*\*\*\*\*\*\*\*\*\*\*\*\*\*\*\*\*\*\*\*\*\*\*\*\*\*\*\*\*\*\*\*\*\*\*\*\*\*\*\*\* REM \* INPUT  $\begin{array}{ccccccccc}\n\text{REM} & \star & \text{COL} & 2 & \cdots & \text{'}Y'\n\end{array}$ REM \* COL 10 : INITIAL LANGUAGE CODE (F=FRENCH, E=ENGLISH)<br>REM \* COL 11 : '1' INHIBITION OF TRANSACTION LOG REM \* COL 11 : '1' INHIBITION OF TRANSACTION LOG REM \* COL 12 : SYSTEM DATE FORMAT ('N': DD/MM/YY) REM \* :  $\qquad :$  ('I': MM/DD/YY) REM \* COL 13-15 : 'REC' FOR RECOVERY OF ARCHIVED TRANSACTIONS REM \* COL 16-19 : 4 CHAR. APPEARING AT TOP RIGHT OF VA Pac REM \* SCREENS (NAME OF THE DATABASE) REM \* COL 20-22 : 'NNN' MAXIMUM ACCESS NB OF ON-LINE SEARCHES<br>REM \* IN DATABASE (LISTS) - (DEFAULT VALUE: 300) IN DATABASE (LISTS) - (DEFAULT VALUE: 300) REM \* COL 23 : 'U' (DEFAULT OPTION): IMPLICIT UPDATE REM \* : 'N' EXPLICIT UPDATE REM \* COL 35-46 : PFKEYS ASSIGNED FUNCTIONS<br>REM \* COL 79 : 'D' SEQ. BACKUP OF THE DAY : 'D' SEQ. BACKUP OF THE DATABASE ON TWO FILES REM \* REM \* IF THE DISK TRANSACTION JOURNAL FILE (AJ) IS NOT REINIT- REM \* IALIZED, THE RESTORATION PROCEDURE IS NOT EXECUTED. THE REM \* ARCH PROCEDURE MUST THEN BE EXECUTED. REM \*\*\*\*\*\*\*\*\*\*\*\*\*\*\*\*\*\*\*\*\*\*\*\*\*\*\*\*\*\*\*\*\*\*\*\*\*\*\*\*\*\*\*\*\*\*\*\*\*\*\*\*\*\*\*\*\*\* IF NOT EXIST %7:%1\JOURNAL\%2\AJ GOTO STEP402 REM \*\*\*\*\*\*\*\*\*\*\*\*\*\*\*\*\*\*\*\*\*\*\*\*\*\*\*\*\*\*\*\*\*\*\*\*\*\*\*\*\*\*\*\*\*\*\*\*\*\*\*\*\*\*\*\*\*\* CALL %4:%1\ASSIGN\%2\PAC7AE SET PAC7AJ=%7:%1\JOURNAL\%2\AJ SET PAC7EU=%3\RESYEU.380 ECHO Execution: PTU380 PTU380 IF ERRORLEVEL 1 GOTO ERR380 IF NOT ERRORLEVEL 0 GOTO ERR380 REM \*\*\*\*\*\*\*\*\*\*\*\*\*\*\*\*\*\*\*\*\*\*\*\*\*\*\*\*\*\*\*\*\*\*\*\*\*\*\*\*\*\*\*\*\*\*\*\*\*\*\*\*\*\*\*\*\*\* :STEP402 CALL %4:%1\ASSIGN\%2\PAC7AE CALL %4:%1\ASSIGN\%2\PAC7AR SET PAC7MB=%5:%1\INPUT\%2\MBRESY SET PAC7PS=%3\PS SET PAC7GZ=%3\RESYGZ.402 ECHO Execution: PTU402 PTU402

**PAGE** 87

 **DATABASE MANAGEMENT UTILITIES 3 RESY: DATABASE SYSTEM RESTORATION COMPLEMENT 5 RESY: EXECUTION JCL** 4 IF ERRORLEVEL 1 GOTO ERR402 IF NOT ERRORLEVEL 0 GOTO ERR402 REM \*\*\*\*\*\*\*\*\*\*\*\*\*\*\*\*\*\*\*\*\*\*\*\*\*\*\*\*\*\*\*\*\*\*\*\*\*\*\*\*\*\*\*\*\*\*\*\*\*\*\*\*\*\*\*\*\*\* CALL %4:%1\ASSIGN\%2\PAC7AE CALL %4:%1\ASSIGN\%2\PAC7AR SET PAC7JO=%6:%1\SAVE\%2\PJ SET PAC7OJ=%3\OJ SET PAC7PS=%3\PS SET PAC7EU=%3\RESYEU.420 ECHO Execution: PTU420 PTU420 IF ERRORLEVEL 1 GOTO ERR420 IF NOT ERRORLEVEL 0 GOTO ERR420 REM \*\*\*\*\*\*\*\*\*\*\*\*\*\*\*\*\*\*\*\*\*\*\*\*\*\*\*\*\*\*\*\*\*\*\*\*\*\*\*\*\*\*\*\*\*\*\*\*\*\*\*\*\*\*\*\*\*\* CALL %4:%1\ASSIGN\%2\PAC7AN CALL %4:%1\ASSIGN\%2\PAC7AR CALL %4:%1\ASSIGN\%2\PAC7AE CALL %4:%1\ASSIGN\%2\PAC7DC CALL %4:%1\ASSIGN\%2\PAC7LO SET PAC7AJ=%7:%1\JOURNAL\%2\AJ SET PAC7MV=%3\OJ SET PAC7IE=%3\RESYIE.A15 SET PAC7IF=%3\RESYIF.A15 ECHO Execution: PACA15 PACA15 IF ERRORLEVEL 1 GOTO ERRA15 IF NOT ERRORLEVEL 0 GOTO ERRA15 REM \*\*\*\*\*\*\*\*\*\*\*\*\*\*\*\*\*\*\*\*\*\*\*\*\*\*\*\*\*\*\*\*\*\*\*\*\*\*\*\*\*\*\*\*\*\*\*\*\*\*\*\*\*\*\*\*\*\* :OK ECHO End of procedure ECHO . ECHO Deletion of the temporary files DEL %3\PS DEL %3\OJ GOTO END REM \*\*\*\*\*\*\*\*\*\*\*\*\*\*\*\*\*\*\*\*\*\*\*\*\*\*\*\*\*\*\*\*\*\*\*\*\*\*\*\*\*\*\*\*\*\*\*\*\*\*\*\*\*\*\*\*\*\* :ERR380 ECHO Error in executing PTU380 IF ERRORLEVEL 9 GOTO ERR IF ERRORLEVEL 8 ECHO Error 8 : Journal has not been archived GOTO ERR :ERR402 ECHO Error in executing PTU402 GOTO ERR :ERR420 IF ERRORLEVEL 5 ECHO Error in executing PTU420 IF ERRORLEVEL 5 GOTO ERR IF ERRORLEVEL 4 ECHO No transaction to be retrieved IF ERRORLEVEL 4 ECHO OR Error in user input IF ERRORLEVEL 4 GOTO OK ECHO Error in executing PTU420 GOTO ERR :ERRA15 ECHO Error in executing PACA15 IF ERRORLEVEL 5 GOTO ERR IF ERRORLEVEL 4 ECHO Err 4: At least 1 transaction is rejected IF ERRORLEVEL 3 GOTO ERR IF ERRORLEVEL 2 ECHO Err 2: At least 1 transaction with warning :ERR PAUSE :END ECHO ON

# **3.6. ARCH: JOURNAL ARCHIVAL**

## **3.6.1. ARCH: INTRODUCTION**

#### ARCH: INTRODUCTION

The Journal Archival procedure (ARCH) backs up the Journal file (AJ) as a sequential file (PJ), and re-initializes it both logically and physically.

Archived transactions do not override those transactions that were previously archived, but rather are added to them.

The archived-transaction file may be purged. Purged transactions may then be saved in another file (PQ).

Previously archived transactions can be purged, if requested. (However, non-archived journal transactions cannot be purged.)

#### EXECUTION CONDITIONS

On-line access must be closed.

Batch procedure access authorization option: Global authorization level 4 is required.

#### ABNORMAL EXECUTIONS

If an abend occurs before the step that creates the Journal file, the procedure can be restarted as it is once the problem has been solved.

Otherwise, the procedure must be restarted after a modification of the user input in order to specify a re-initialization request without a backup of the Journal file, since it has already been backed up.

## **3.6.2. ARCH: INPUT - RECOMMENDATIONS - RESULTS**

#### ARCH: USER INPUT

Batch procedure access authorization option: one '\*' line with user code and password.

This procedure includes specific optional input for:

- . Purging previously archived transactions that are considered obsolete. Purging may be requested up to the desired date or session number.
- . Signalling the absence of previously archived trans- actions during input.
- . Signalling the unavailability of the Data file (AR) during input.
- . Requesting the re-initialization of the transaction file only.

The structure of this input is as follows:

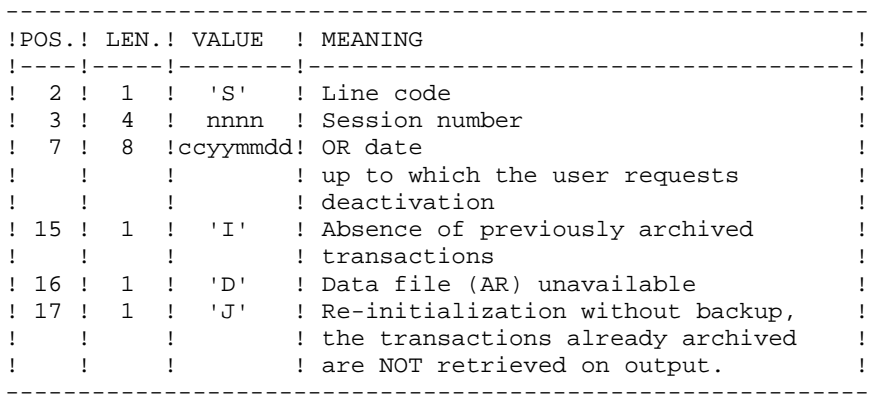

The session number and the date are independent of each other. They are ignored if it is indicated that there are no input transactions (refer to paragraph 'RECOMMENDATIONS').

The unavailability of the Data file is to be indicated only when this file has been physically deleted. (See paragraph 'RECOMMENDATIONS' below.)

A request to re-initialize without archiving is necessary when the Journal file is physically deleted.

NOTE that the transactions which were already archived are not copied on to the transaction output file.

In case of an error on one of the options, an error message is printed and the archive is generated using the default options.

#### RECOMMENDATIONS

If there is no user input, this procedure can only be executed if the Database is in a consistent state, and if the archived transaction file is correctly formatted.

When the Database needs to be restored after an abend or a system failure, some information in the Specifications Dictionary is sometimes lost, thus preventing the execution of the ARCH or the REST procedures. In this case, AND IN THIS CASE ONLY, columns 15 to 17 of the user input are to be used as follows:

. If the Data file (AR) is lost or has been flagged as 'inconsistent', a 'D' in column 16 means that the ARCH procedure will not take the Data file (AR) into account. However, the REST procedure must be executed afterward, since under these conditions, the ARCH procedure leaves the database in an inconsistent state.

. If the Journal file (AJ) is lost or destroyed, a 'J' must be entered in column 17. As a result, the ARCH procedure formats an empty Journal file. Then, the REST procedure may be executed. In this case, the content of the journal file (AJ) is lost.

. If the Journal Back-up file (PJ) is lost or destroyed, a 'I' must be entered in column 15. As a result, the ARCH procedure formats a new Journal Back-up file.

If one of these columns is accidentally set, and if the ARCH procedure is executed when the Database is in a consistent state, the consequences are:

- . 'I' in col. 15: Previously archived transactions are lost. All transactions can be recovered by concatenating  $PJ(-1)$  and  $PJ(0)$  to obtain  $PJ(+1)$ .
- . 'D' in col. 16: The ARCH procedure must be re-executed BEFORE any update. If an update is subsequenly performed, the Database will be lost, and will have to be restored completely
- . 'J' in col. 17: The contents of the Journal file are definitely lost. The output Journal file PJ, or PJ(+1) in the case of generation data files, is created empty.

### PRINTED OUTPUT

This procedure prints a report stating the number of archived transactions and, if applicable, the number of records that have been 'purged'.

#### RESULTS

Once this procedure is executed, a sequential file containing all archived transactions is obtained.

The Journal file (AJ) which displays transactions on-line is re-initialized.

It is also possible to store on another file all transactions that have been purged.

NOTE: This procedure does not increment the current session number of the Database.

### ARCH: DESCRIPTION OF STEPS

#### PARTICULAR CASE OF THE FIRST DATABASE ARCHIVING

In order for the first database archival to run correctly, the PJ file, containing archived transactions used as input of the procedure, is created as an empty file, and stored in the \SAVE directory during installation.

### ARCHIVED-TRANSACTION PURGE

When a purge of archives is requested in the transactions files, two situations are possible:

1. The user does not wish to keep the purged archives in the PJ file: the file with PAC7PQ as internal name must be assigned to 'NUL'.

This is done as a default in the procedure command file.

2. The user wishes to keep purged archives in the PJ file: the file with PAC7PQ as internal name must be assigned, and it must correspond to a disk file.

In this case, modify the procedure command file, for instance "SET PAC7PQ=%6:%1\SAVE\%2\PQ". In this case, the %8 parameter will no longer be used in the procedure.

 SET PAC7PQ=%6:%1 SAVE %2 PQ In this case, the parameter %8 will no longer be used in the procedure.

## ARCHIVAL OF JOURNAL FILE: PTU300

This step:

- . Writes obsolete transactions to a special file, if the purge is requested in user input.
- . Positions a flag in the Data file indicating the journal archive.
- . Updates the file of archived transactions.

```
.Permanent input files:
  -Error message file
  PAC7AE
 -Previously archived transactions
  PAC7JP
 -Journal file to reinitialize
  PAC7AJ
.Input work file:
 -User transaction
  PAC7MB
.Permanent input-Output file:
 -Data file
  PAC7AR
.Output files:
  -Archived update transactions
  PAC7PJ
  -Deactivated transactions
  PAC7PQ (Assigned to save deactivated transactions)
  To save deactivated transactions, the DSM must be entered.
.Output reports:
  -Archival report
  PAC7EU
 -Batch procedure authorization option
  PAC7DD
.Return codes:
  . 0: No error detected on the files,
  . 8: No access authorization, OR invalid database;
      in this case, restart the procedure with 'D' in
      column 16 of the user input (MBARCH).
  .12: Input-output error on a file.
```

```
 DATABASE MANAGEMENT UTILITIES 3
 ARCH: JOURNAL ARCHIVAL 6
ARCH: DESCRIPTION OF STEPS
```

```
RE-INITIALIZATION OF THE JOURNAL FILE: PTU320
This step executes the following:
     .Creates the first record in the Journal file,
     .Re-initializes the Data file flag with the Journal
     file's address.
.Input work file:
  -User transaction
  PAC7MB (MBARCH file in INPUT directory)
.Permanent input/output file:
 -Data file
  PAC7AR
.Permanent input file:
 -Error message file
  PAC7AE
.Output file:
 -Journal file to re-initialize
  PAC7AJ
.Output report:
  -Review of reinitialization
  PAC7EU
.Return codes:
 0: No error detected,
 8: The database is not available.
```
If the ARCH and SAVE procedures are grouped into one job, this return code can be tested in order to condition the execution of the SAVE procedure.

## **3.6.4. ARCH: EXECUTION JCL**

ECHO OFF

 CLS ECHO . ECHO . ECHO \*\*\*\*\*\*\*\*\*\*\*\*\*\*\*\*\*\*\*\*\*\*\*\*\*\*\*\*\*\*\*\*\*\*\*\*\*\*\*\*\*\*\*\*\*\*\*\*\*\*\*\*\*\*\*\*\* ARCH PROCEDURE ECHO \* ============== ECHO  $*$  Release (with  $\setminus$ ) :  $*1$ ECHO \* Name of the Database :  $\frac{1}{2}$ ECHO<sup>\*</sup> Temporary file directory : %3 ECHO \* Volume of ASSIGN and BATCH directories : %4 ECHO \* Volume of INPUT directory : \$5 ECHO \* Volume of SAVE directory : %6 ECHO \* Volume of JOURNAL directory : %7<br>ECHO \* Assignment of the PO file (NUL) : %8 ECHO  $*$  Assignment of the PQ file (NUL) ECHO \*\*\*\*\*\*\*\*\*\*\*\*\*\*\*\*\*\*\*\*\*\*\*\*\*\*\*\*\*\*\*\*\*\*\*\*\*\*\*\*\*\*\*\*\*\*\*\*\*\*\*\*\*\*\*\*\* ECHO . CALL %4:%1\BATCH\PROC\MSGPAUSE ECHO . REM \*\*\*\*\*\*\*\*\*\*\*\*\*\*\*\*\*\*\*\*\*\*\*\*\*\*\*\*\*\*\*\*\*\*\*\*\*\*\*\*\*\*\*\*\*\*\*\*\*\*\*\*\*\*\*\*\*\* REM \* VA Pac : TRANSACTIONS ARCHIVING REM \*\*\*\*\*\*\*\*\*\*\*\*\*\*\*\*\*\*\*\*\*\*\*\*\*\*\*\*\*\*\*\*\*\*\*\*\*\*\*\*\*\*\*\*\*\*\*\*\*\*\*\*\*\*\*\*\*\* REM \* INPUT REM \* .BATCH PROCEDURE ACCESS AUTHORIZATION OPTION REM \* \* '\*' LINE WITH USER CODE AND PASSWORD REM \* .ARCHIVED TRANSACTIONS DEACTIVATION COMMAND REM \* COL 2 : 'S' REM \* COL 3 TO 6: SESSION NUMBER REM \* COL 7 TO 14: DATE (CCYYMMDD) REM \* COL 15 : ' ' ARCHIVED TRANSACTION FILE AVAILABLE<br>REM \* : 'I' ABSENCE OF ARCHIVED TRANSACTION FIL REM \* : 'I' ABSENCE OF ARCHIVED TRANSACTION FILE : ' ' DATA FILE AVAILABLE REM \* : 'D' ABSENCE OF DATA FILE REM \* COL 17 : ' ' ARCHIVING AND RE-INITIALIZATION REM \*  $: 'J'$  RE-INITIALIZATION WITHOUT ARCHIVING REM \* REM \* IF NO COMMAND IS ENTERED OR IF THERE IS AN INVALID PARA- REM \* METER, DEACTIVATION DOES NOT HAPPEN, BUT ARCHIVING AND REM \* RE-INITIALIZATION WILL TAKE PLACE NORMALLY. REM \* REM \* TRANSACTIONS WHOSE SESSI.(DATE) IS PRIOR OR EQUAL TO THE REM \* SESSION (DATE) ENTERED WILL NOT BE ARCHIVED. THEY WILL BE REM \* RETREIVED IN THE DEACTIVATED TRANSACTION FILE INSTEAD. REM \* REM \*\*\*\*\*\*\*\*\*\*\*\*\*\*\*\*\*\*\*\*\*\*\*\*\*\*\*\*\*\*\*\*\*\*\*\*\*\*\*\*\*\*\*\*\*\*\*\*\*\*\*\*\*\*\*\*\*\* SET PLBTDUP=NO IF NOT x%PLBTDUP%==xYES GOTO STEP300 REM \*\*\*\*\*\*\*\*\*\*\*\*\*\*\*\*\*\*\*\*\*\*\*\*\*\*\*\*\*\*\*\*\*\*\*\*\*\*\*\*\*\*\*\*\*\*\*\*\*\*\*\*\*\*\*\*\*\* CALL %4:%1\ASSIGN\%2\PAC7AE SET PAC7AJ=%7:%1\JOURNAL\%2\AJ SET PAC7MV=%7:%1\JOURNAL\%2\MV SET PAC7UG=%7:%1\JOURNAL\%2\UG SET PAC7EU=%3\ARCHEU.440 ECHO Execution: PTU440  $PTTI440$  IF ERRORLEVEL 1 GOTO ERR440 IF NOT ERRORLEVEL 0 GOTO ERR440 REM \*\*\*\*\*\*\*\*\*\*\*\*\*\*\*\*\*\*\*\*\*\*\*\*\*\*\*\*\*\*\*\*\*\*\*\*\*\*\*\*\*\*\*\*\*\*\*\*\*\*\*\*\*\*\*\*\*\* :STEP300

 **DATABASE MANAGEMENT UTILITIES 3**

 **ARCH: JOURNAL ARCHIVAL 6 ARCH: EXECUTION JCL 4** CALL %4:%1\ASSIGN\%2\PAC7AE CALL %4:%1\ASSIGN\%2\PAC7AR SET PAC7MB=%5:%1\INPUT\%2\MBARCH SET PAC7AJ=%7:%1\JOURNAL\%2\AJ SET PAC7JP=%6:%1\SAVE\%2\PJ SET PAC7PJ=%6:%1\SAVE\%2\PJ.NEW SET PAC7PQ=%8 SET PAC7EU=%3\ARCHEU.300 SET PAC7DD=%3\ARCHDD.300 ECHO Execution: PTU300 PTU300 IF ERRORLEVEL 1 GOTO ERR300 IF NOT ERRORLEVEL 0 GOTO ERR300 REM \*\*\*\*\*\*\*\*\*\*\*\*\*\*\*\*\*\*\*\*\*\*\*\*\*\*\*\*\*\*\*\*\*\*\*\*\*\*\*\*\*\*\*\*\*\*\*\*\*\*\*\*\*\*\*\*\*\* CALL %4:%1\ASSIGN\%2\PAC7AE CALL %4:%1\ASSIGN\%2\PAC7AR SET PAC7MB=%5:%1\INPUT\%2\MBARCH SET PAC7AJ=%7:%1\JOURNAL\%2\AJ SET PAC7EU=%3\ARCHEU.320 ECHO Execution: PTU320 PTU320 IF ERRORLEVEL 1 GOTO ERR320 IF NOT ERRORLEVEL 0 GOTO ERR320 REM \*\*\*\*\*\*\*\*\*\*\*\*\*\*\*\*\*\*\*\*\*\*\*\*\*\*\*\*\*\*\*\*\*\*\*\*\*\*\*\*\*\*\*\*\*\*\*\*\*\*\*\*\*\*\*\*\*\* ECHO End of procedure ECHO . ECHO Calling the file PJBACKUP CALL %6:%1\SAVE\%2\PJBACKUP %6 %1 %2 GOTO END REM \*\*\*\*\*\*\*\*\*\*\*\*\*\*\*\*\*\*\*\*\*\*\*\*\*\*\*\*\*\*\*\*\*\*\*\*\*\*\*\*\*\*\*\*\*\*\*\*\*\*\*\*\*\*\*\*\*\* :ERR440 ECHO Error in executing PTU440 GOTO ERR :ERR300 ECHO Error in executing PTU300 IF ERRORLEVEL 13 GOTO ERR IF ERRORLEVEL 12 ECHO Error 12: Input-output on a file IF ERRORLEVEL 9 GOTO ERR IF ERRORLEVEL 8 ECHO Error 8: Error on \* input line<br>IF ERRORLEVEL 8 ECHO 0R: Database unavaila OR: Database unavailable GOTO ERR :ERR320 ECHO Error in executing PTU320 :ERR PAUSE :END ECHO ON

# **3.7. REOR: DATABASE REORGANIZATION**

### **3.7.1. REOR: INTRODUCTION**

#### REOR: INTRODUCTION

The Database Reorganization procedure (REOR) optimizes Database accesses by accounting for each deletion, and sorting the data again according to the most frequent access order.

It uses a Database backup file, PC (or 2 files when the Dispatch option is used), to rebuild one (or 2) sequential image(s). This resulting image file must then be restored via the REST procedure described above.

The operating principle of this procedure is to rebuild the different indexes associated with all data using the 'image' of each data element. It makes the best of the system performance features since it separates historical (frozen) sessions from the current session and sorts the data in the order of the most frequent access. This makes it possible to achieve a significant reduction of the number of indexes and data items.

The REOR procedure may be used in two cases:

. When part of the data was deleted because of a malfunction or system failure, and no other procedure can be used (in particular, deletion of the AN Index file),

. When the database is to be purged of the following:

- Obsolete libraries and/or sessions;
- Entities not used in the database;

When a library is deleted, this procedure produces the same results as the Database Management (MLIB) procedure, except that it additionally deletes 'gaps'.

This procedure should be executed only on an exceptional basis, because of the special conditions concerning its use and its lengthy execution time.

Deletions taken into account by the reorganization may have been made logically by the Database update, or generated by one or several utilities. For example:

- . Deletion of unused Production sessions (PEI Function)
- . Deletion of entities not associated to a specific use, determined by the unused-entity extraction utility, EXPU (see the PACX procedure in the Manual 'Batch Procedures : User's Guide').

#### EXECUTION CONDITIONS

If the database is available, it may remain open during reorganization since the procedure operates on sequential images of the database.

Updates executed after the back-up file used for reorganization has been built will be retrievable while the reorganized database is being restored.

Batch procedure access authorization option: Global authorization level 4 is required.

#### ABNORMAL EXECUTIONS

Refer to Chapter 'OVERVIEW', Subchapter 'ABNORMAL EXECUTIONS'

As specified in paragraph IMPORTANT RECOMMENDATIONS below, the Reorganization procedure can be very long. It is therefore advisable to keep all temporary files after each step.

If one of the steps abends, the procedure can be restarted at the step level, but not at the procedure level.

## **3.7.2. REOR: INPUT - RECOMMENDATIONS**

#### REOR: USER INPUT

Batch procedure access authorization option: one '\*' line with user code and password.

Specific user input for the procedure (optional), specifying

-libraries to be purged, -sessions to be purged or to be kept, -entities to be purged. -a printed copy of the list of index of the REOR procedure.

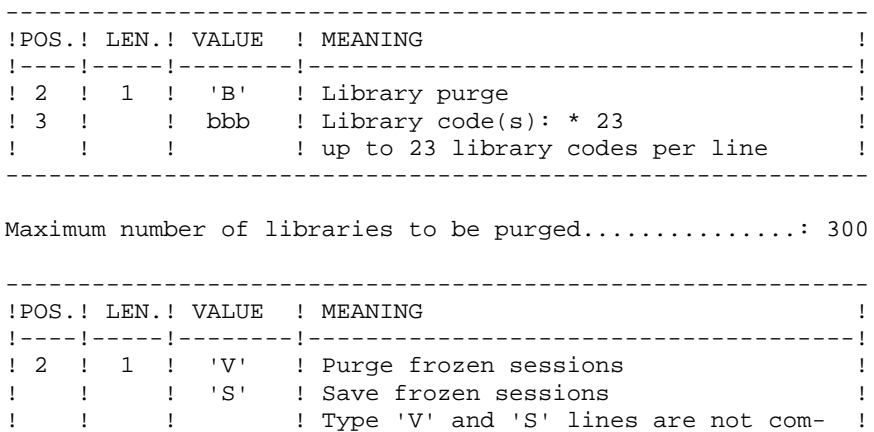

------------------------------------------------------------ Maximum number of sessions indicated on the request..: 999 Maximum number of frozen sessions in a database .....: 7,500

! ! ! ! patible ! ! 3 ! ! ssss ! Session number(s): \* 17 ! ! ! ! ! ! up to 17 session numbers per line !

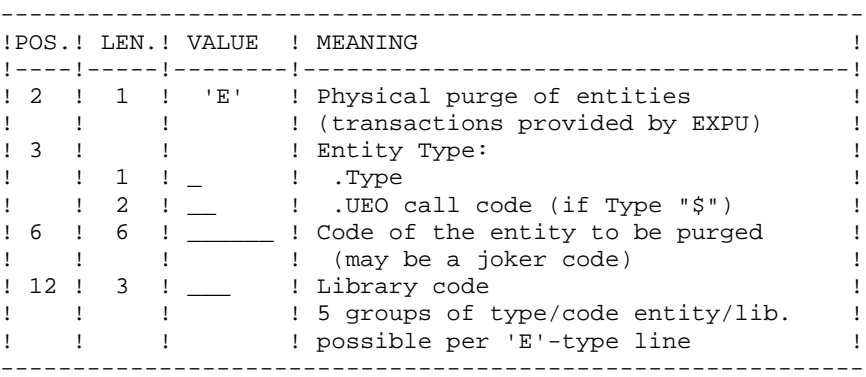

A Maximum number of 2,500 occurrences of an entity type is processed by the execution of the REOR procedure.

The 'List of 'purged' entities' signals when this limit is reached.

In case of a generic request, the entity code must be completed with \*'s to make up for six characters. If the code contains six '\*', all of the entity's occurrences will be deleted.

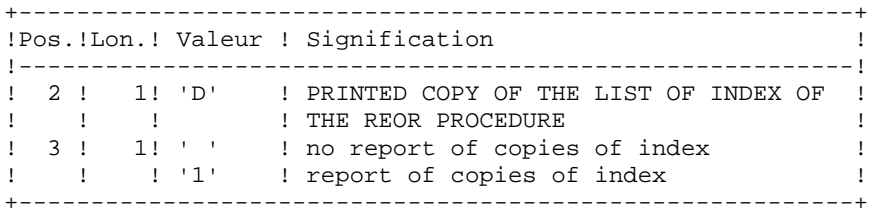

When the system finds an input error, it generates an error message and the procedure is not executed.

#### ESTIMATING FILE SIZE

The maximum sizes used during this procedure are based on the sizes of the files in the database before reorganization. The report printed by the preceding SAVE procedure provides all the relevant data:

 $NI = number of index file records,$ 

ND = number of data file records MINUS number of gaps,

NC = number of primary records on the data file.

 $NH =$  number of 'frozen' (historical account) records from the data file ( $NH = ND - NC$ )

These symbols are also detailed in the presentation of each of the files for this procedure.

#### PRINTED OUTPUT

This procedure prints a report listing errors found during reorganization, and statistics on the contents of the database.

It also prints reports with the statement 'INTERNAL REPORT' reserving their use to the VisualAge Pacbase support in case of problems.

## RESULTS

The output of this procedure is a reorganized sequential image of the database (where purges may have been performed). It does not contain gaps. Gaps can be added by the REST procedure.

NOTE: This procedure does not increment the current session number of the database.

#### IMPORTANT RECOMMENDATIONS

The Reorganization procedure (REOR) presents a number of characteristics which the user should be aware of:

The step that rebuilds the Index file (PTU220) uses a large amount of CPU time (around 90 per cent).

If the database contains a large amount of data, it is recommended to catalog the temporary files, or to use tape files to obtain the checkpoints in case of an abend in one of the steps.

If files are transferred onto tape it is preferable to check on the initial blocking factors.

The space allocated to the sortworks should also be calculated with care.

## **3.7.3. REOR: DESCRIPTION OF STEPS**

#### REOR: DESCRIPTION OF STEPS

#### DISK SPACE REQUIRED BY SORT PROGRAMS

The REOR procedure includes two SORT programs:

. PTU205 sorts data, i.e., the PR temporary file created by the PTU200 program,

. PTU225 sorts indexes, i.e., the AN temporary file created by the PTU220 program.

Each SORT programs requires disk space equivalent to twice the size of the file to be sorted. This space must be allocated on the disk from which the procedure is run (default: "release"\BATCH\PROC). You can modify this allocation with the command : SET TMP=... files.

VALIDATION OF USER INPUT: PTU2CL This step validates user input and sets a return code when an error is detected.

```
.Permanent input files:
 -Error message file
  PAC7AE
.Input work file:
  PAC7MB
.Output file:
 -Formatted records
  PAC7BM
.Output reports:
 -Control report
  PAC7EE
 -Batch-procedure authorization option
  PAC7DD
.Return codes:
  0: OK
 4: Error on user input
 8: Unauthorized user.
```
#### RETRIEVAL OF DATA: PTU200

This step selects 'data' type information in the initial sequential file of the database (in case the Dispatch option is used, it leads to the recognition of one file, that which contains the data, i.e. PC(0)). It then formats the key of each record selected for the subsequent sort.

```
.Permanent input files:
  -Error message file
  PAC7AE
  -Sequential image of the database
  PAC7PC
.Output file:
  -Formatted records
  PAC7PR (PR in the temporary files directory)
.Output reports:
  -Retrieval statistics
   PAC7EE
DATA SORT: PTU205
.Input file:
  -Formatted records: PAC7PR
   (PR file in the temp. dir.)
.Output file:
  -Sorted records: PAC7RP
   (RP file in the temp. dir.)
STEP END: deletion of PR file.
EXTRACTION FOR PURGE OF ENTITIES: PTU208
This step extracts and formats the entities to be purged and
indicated in the user input.
.Internal sort files:
  Not assigned
.Input work file:
  -User transactions
  PAC7MB (MBREOR file in INPUT directory)
.Permanent input file:
  -Error messages
  PAC7AE
.Output file:
  -Entity records to purge
  PAC7PU (PU in the temporary files directory)
.Output report:
  -Entity-purge transactions
  PAC7EE
```

```
 DATABASE MANAGEMENT UTILITIES 3
 REOR: DATABASE REORGANIZATION 7
REOR: DESCRIPTION OF STEPS
```
PURGE: PTU210 This step purges all libraries and sessions entered in the user input. When there is no input, it formats the records. .Internal sort Not assigned .Input work files: -Sorted records PAC7PR (RP in the temporary files directory) -Entity records to be purged PAC7PU (PU in the temporary files directory) -User transactions PAC7MB (MBREOR file in INPUT directory) .Permanent input file: -Error message file PAC7AE .Output work files: -Purged records PAC7QS (QS in the temporary files directory) -Macro-Structure call lines PAC7UM (UM in the temporary files directory) .Output reports: -Library and session purge report PAC7EE -Entity-purge report PAC7EK -Technical report PAC7EB .Return codes: 0: OK 8: Overload of capacity

**REOR: DATABASE REORGANIZATION 7<br>
REOR: DESCRIPTION OF STEPS 7 2007 7 2008 7 2008 7 2008 7 2008 7 2008 7 2008 7 2008 7 2008 7 2008 7 2008 7 2008 7 2008 7 2008 7 2009 7 2008 7 2009 7 2009 7 2009 7 2009 7 2009 7 2009 7 2009** 

```
INDEX RECONSTRUCTION: PTU220
This step executes two types of procedures:
       .Reconstruction of the indexes using the data
       .Separation of current and frozen sessions
.Input work files:
  -Purged data
  PAC7UR
  -Macro-Structure call lines
  PAC7UM (UM in the temporary-file directory)
.Permanent input file:
  -Error message file
  PAC7AE
.Output files:
  -Data from frozen sessions
  PAC7PA (PA in the temporary-file directory, size NH)
  -Data from the current session
  PAC7PB (PB in the temporary-file directory, size NC)
  -First data record
  PAC7PC (PCTEMP in the temporary-file directory)
  -Temporary index file
  PAC7AN (AN in the temporary-file directory, size NI)
.Work file (output, then input)
  -Macro-Structure call lines
  PAC7MR (MR in the temporary files directory)
.Output report:
  -Index-building report
  PAC7EE
SORT ON INDEXES: PTU225
.Input file:
  -Temporary index: PAC7AN
   (AN file in the temp. dir.)
.Output file:
  -Sorted index: PAC7NA
   (NA file in the temp. dir.)
STEP END: Deletion of AN file
MERGE: PTU240
This step reconstructs the final sequential image using
the temporary files produced by the previous step.
.Permanent input file:
  -Error message file
  PAC7AE
```
 **DATABASE MANAGEMENT UTILITIES 3**

**REOR:** DESCRIPTION OF STEPS

# **DATABASE MANAGEMENT UTILITIES 3 REOR: DATABASE REORGANIZATION 7 REOR: DESCRIPTION OF STEPS** .Input work files: -User transactions PAC7MB -Data from the frozen session PAC7PA (PA in the temporary-file directory) -Data from the current session PAC7PB (PB in the temporary-file directory) -First data record PAC7PC (PCTEMP in the temporary-file directory) -Sorted index file PAC7AN (NA in the temporary-file directory) .Permanent output file: -Sequential image of the database PAC7CP (PC.NEW in directory SAVE) If Dispatch option of backup: -Sequential image of the database \2 PAC7PD (PCI.NEW in directory SAVE) .Output report: -Logical database building

PAC7IE

### **3.7.4. REOR: EXECUTION JCL**

ECHO OFF

 CLS ECHO . ECHO . ECHO \*\*\*\*\*\*\*\*\*\*\*\*\*\*\*\*\*\*\*\*\*\*\*\*\*\*\*\*\*\*\*\*\*\*\*\*\*\*\*\*\*\*\*\*\*\*\*\*\*\*\*\*\*\*\*\*\* REOR PROCEDURE ECHO \* ============== ECHO  $*$  Release (with  $\setminus$ ) :  $*1$ ECHO \* Name of the Database :  $\frac{1}{2}$ ECHO \* Temporary file directory : %3 ECHO \* Volume of ASSIGN and BATCH directories : %4 ECHO \* Volume of INPUT directory : \$5 ECHO \* Volume of SAVE directory : %6 ECHO \*\*\*\*\*\*\*\*\*\*\*\*\*\*\*\*\*\*\*\*\*\*\*\*\*\*\*\*\*\*\*\*\*\*\*\*\*\*\*\*\*\*\*\*\*\*\*\*\*\*\*\*\*\*\*\*\* ECHO . CALL %4:%1\BATCH\PROC\MSGPAUSE ECHO . REM \*\*\*\*\*\*\*\*\*\*\*\*\*\*\*\*\*\*\*\*\*\*\*\*\*\*\*\*\*\*\*\*\*\*\*\*\*\*\*\*\*\*\*\*\*\*\*\*\*\*\*\*\*\*\*\*\*\* REM \* VA Pac : DATABASE REORGANIZATION REM \*\*\*\*\*\*\*\*\*\*\*\*\*\*\*\*\*\*\*\*\*\*\*\*\*\*\*\*\*\*\*\*\*\*\*\*\*\*\*\*\*\*\*\*\*\*\*\*\*\*\*\*\*\*\*\*\*\* REM \* INPUT: REM \* .BATCH PROCEDURE ACCESS AUTHORIZATION OPTION REM \* \* '\*' LINE WITH USER CODE AND PASSWORD REM \* REM \* .LIBRARY PURGE  $\begin{tabular}{lllllllllll} \bf REM & * \bf COL & 2 & : 'B' \bf LIBRARY \bf PURGE \\ \end{tabular}$ REM \* COL 3 : CODE OF LIBRARY TO BE PURGED (x23) REM \* : UP TO 23 CODES PER LINE REM \* REM \* .SESSION PURGE REM \* COL 2 : 'V' FROZEN SESSION PURGE OR REM \* : 'S' SAVE FROZEN SESSIONS : 'S' SAVE FROZEN SESSIONS REM \* COL 3 : SESSION NUMBER (x17) REM \* : UP TO 17 SESSION NUMBERS PER LINE REM \* REM \* .ENTITY PURGE REM \* COL 2 : 'E' ENTITY PHYSICAL PURGE REM \* : (TRANSACTIONS PROVIDED BY EXPU) REM  $*$  COL 3-5 : ENTITY TYPE REM \* COL 6-11 : CODE OF ENTITY TO BE PURGED REM \* COL 12-14 : LIBRARY CODE REM \* : TYPE/ENTITY/LIB.: UP TO 5 GROUPS PER LINE REM \*\*\*\*\*\*\*\*\*\*\*\*\*\*\*\*\*\*\*\*\*\*\*\*\*\*\*\*\*\*\*\*\*\*\*\*\*\*\*\*\*\*\*\*\*\*\*\*\*\*\*\*\*\*\*\*\*\* CALL %4:%1\ASSIGN\%2\PAC7AE SET PAC7MB=%5:%1\INPUT\%2\MBREOR SET PAC7BM=%3\MB SET PAC7EE=%3\REOREE.2CL SET PAC7DD=%3\REORDD.2CL ECHO Execution: PTU2CL PTU2CL IF ERRORLEVEL 1 GOTO ERR2CL IF NOT ERRORLEVEL 0 GOTO ERR2CL REM \*\*\*\*\*\*\*\*\*\*\*\*\*\*\*\*\*\*\*\*\*\*\*\*\*\*\*\*\*\*\*\*\*\*\*\*\*\*\*\*\*\*\*\*\*\*\*\*\*\*\*\*\*\*\*\*\*\* CALL %4:%1\ASSIGN\%2\PAC7AE SET PAC7PC=%6:%1\SAVE\%2\PC SET PAC7PR=%3\PR SET PAC7EE=%3\REOREE.200 SET PAC7DD=%3\REORDD.200 ECHO Execution: PTU200

 **DATABASE MANAGEMENT UTILITIES 3 REOR:** DATABASE REORGANIZATION **7 REOR:** EXECUTION JCL 4 PTU200 IF ERRORLEVEL 1 GOTO ERR200 IF NOT ERRORLEVEL 0 GOTO ERR200 REM \*\*\*\*\*\*\*\*\*\*\*\*\*\*\*\*\*\*\*\*\*\*\*\*\*\*\*\*\*\*\*\*\*\*\*\*\*\*\*\*\*\*\*\*\*\*\*\*\*\*\*\*\*\*\*\*\*\* SET PAC7PR=%3\PR SET PAC7RP=%3\RP ECHO Execution: PTU205 PTU205 IF ERRORLEVEL 1 GOTO ERR205 IF NOT ERRORLEVEL 0 GOTO ERR205 ECHO Deletion of the temporary file : %3\PR DEL %3\PR REM \*\*\*\*\*\*\*\*\*\*\*\*\*\*\*\*\*\*\*\*\*\*\*\*\*\*\*\*\*\*\*\*\*\*\*\*\*\*\*\*\*\*\*\*\*\*\*\*\*\*\*\*\*\*\*\*\*\* CALL %4:%1\ASSIGN\%2\PAC7AE SET PAC7MB=%3\MB SET PAC7PU=%3\PU SET PAC7EE=%3\REOREE.208 ECHO Execution: PTU208 PTU208 IF ERRORLEVEL 1 GOTO ERR208 IF NOT ERRORLEVEL 0 GOTO ERR208 REM \*\*\*\*\*\*\*\*\*\*\*\*\*\*\*\*\*\*\*\*\*\*\*\*\*\*\*\*\*\*\*\*\*\*\*\*\*\*\*\*\*\*\*\*\*\*\*\*\*\*\*\*\*\*\*\*\*\* CALL %4:%1\ASSIGN\%2\PAC7AE SET PAC7MB=%3\MB SET PAC7PR=%3\RP SET PAC7PU=%3\PU SET PAC7UM=%3\UM SET PAC7QS=%3\QS SET PAC7EB=%3\REOREB.210 SET PAC7EE=%3\REOREE.210 SET PAC7EK=%3\REOREK.210 ECHO Execution: PTU210 PTU210 IF ERRORLEVEL 1 GOTO ERR210 IF NOT ERRORLEVEL 0 GOTO ERR210 ECHO Deletion of the temporary files :  $83\RP$  ;  $83\PU$  DEL %3\RP DEL %3\PU REM \*\*\*\*\*\*\*\*\*\*\*\*\*\*\*\*\*\*\*\*\*\*\*\*\*\*\*\*\*\*\*\*\*\*\*\*\*\*\*\*\*\*\*\*\*\*\*\*\*\*\*\*\*\*\*\*\*\* CALL %4:%1\ASSIGN\%2\PAC7AE SET PAC7MR=%3\MR SET PAC7UM=%3\UM SET PAC7UR=%3\QS SET PAC7AN=%3\AN SET PAC7PA=%3\PA SET PAC7PB=%3\PB SET PAC7PC=%3\PCTEMP SET PAC7EE=%3\REOREE.220 ECHO Execution: PTU220 PTU220 IF ERRORLEVEL 1 GOTO ERR220 IF NOT ERRORLEVEL 0 GOTO ERR220 ECHO Deletion of the temporary files :  $\frac{3}{MR}$  ;  $\frac{3}{UM}$  ;  $\frac{3}{QS}$  DEL %3\MR DEL %3\UM DEL %3\OS REM \*\*\*\*\*\*\*\*\*\*\*\*\*\*\*\*\*\*\*\*\*\*\*\*\*\*\*\*\*\*\*\*\*\*\*\*\*\*\*\*\*\*\*\*\*\*\*\*\*\*\*\*\*\*\*\*\*\* SET PAC7AN=%3\AN SET PAC7NA=%3\NA ECHO Execution: PTU225 PTU225 IF ERRORLEVEL 1 GOTO ERR225 IF NOT ERRORLEVEL 0 GOTO ERR225 ECHO Deletion of the temporary file : %3\AN
**DATABASE MANAGEMENT UTILITIES 3 REOR: DATABASE REORGANIZATION 7<br>
REOR: EXECUTION JCL 4 REOR: EXECUTION JCL 4** DEL %3\AN REM \*\*\*\*\*\*\*\*\*\*\*\*\*\*\*\*\*\*\*\*\*\*\*\*\*\*\*\*\*\*\*\*\*\*\*\*\*\*\*\*\*\*\*\*\*\*\*\*\*\*\*\*\*\*\*\*\*\* CALL %4:%1\ASSIGN\%2\PAC7AE SET PAC7MB=%3\MB SET PAC7CP=%6:%1\SAVE\%2\PC.NEW SET PAC7PD=%6:%1\SAVE\%2\PCI.NEW SET PAC7AN=%3\NA SET PAC7PA=%3\PA SET PAC7PB=%3\PB SET PAC7PC=%3\PCTEMP SET PAC7IE=%3\REORIE.240 ECHO Execution: PTU240 PTU240 IF ERRORLEVEL 1 GOTO ERR240 IF NOT ERRORLEVEL 0 GOTO ERR240 ECHO Deletion of the temp. files : %3\NA PA PB ; %3\PCTEMP DEL %3\NA DEL %3\PA DEL %3\PB DEL %3\PCTEMP REM \*\*\*\*\*\*\*\*\*\*\*\*\*\*\*\*\*\*\*\*\*\*\*\*\*\*\*\*\*\*\*\*\*\*\*\*\*\*\*\*\*\*\*\*\*\*\*\*\*\*\*\*\*\*\*\*\*\* ECHO End of procedure ECHO . ECHO Calling the file PCBACKUP CALL %6:%1\SAVE\%2\PCBACKUP %6 %1 %2 GOTO END REM \*\*\*\*\*\*\*\*\*\*\*\*\*\*\*\*\*\*\*\*\*\*\*\*\*\*\*\*\*\*\*\*\*\*\*\*\*\*\*\*\*\*\*\*\*\*\*\*\*\*\*\*\*\*\*\*\*\* :ERR2CL ECHO Error in executing PTU2CL GOTO ERR :ERR200 ECHO Error in executing PTU200 IF ERRORLEVEL 9 GOTO ERR IF ERRORLEVEL 8 ECHO Error 8: Error on \* input line GOTO ERR :ERR205 ECHO Error in executing PTU205 GOTO ERR :ERR208 ECHO Error in executing PTU208 IF ERRORLEVEL 5 GOTO ERR IF ERRORLEVEL 4 ECHO Error 4: Error in input transactions GOTO ERR :ERR210 ECHO Error in executing PTU210 IF ERRORLEVEL 9 GOTO ERR IF ERRORLEVEL 8 ECHO Error 8: Capacity exceeded IF ERRORLEVEL 5 GOTO ERR IF ERRORLEVEL 4 ECHO Error 4: Error in input transactions GOTO ERR :ERR220 ECHO Error in executing PTU220 GOTO ERR :ERR225 ECHO Error in executing PTU225 GOTO ERR :ERR240 ECHO Error in executing PTU240 :ERR PAUSE :END ECHO ON

### **3.8.1. SVAG: INTRODUCTION**

### SVAG: INTRODUCTION

The Generation-Print Request Backup procedure (SVAG) creates a sequential version of the file that contains the Generation-Printing Requests (AG).

The Backup file (PG) obtained is the exact image of the AG file.

### EXECUTION CONDITIONS

The database must be closed to on-line use, in order to ensure its consistency during the backup.

Batch procedure access authorization option: global authorization level required is 4.

### ABNORMAL EXECUTIONS

The main cause of an abend is that the database remained open to on-line access while the procedure was being executed.

The procedure may be restarted as it is once the problem has been solved.

### USER INPUT

Batch procedure access authorization option: A '\*' line with user code and password.

# **3.8.2. SVAG: DESCRIPTION OF STEPS**

### SVAG: DESCRIPTION OF STEPS

.Input files: -Requests PAC7AG -Error messages PAC7AE -User input PAC7MB (MBSVAG file in INPUT directory) .Output file: -Sequential image of requests PAC7PG (PG.NEW in SAVE directory) .Output reports: -Backup report PAC7EE -Check on procedure-access authorization PAC7DD .Code retour : 8: unauthorized user

BACKUP OF GENERATION-PRINTING REQUESTS: PTU550

ECHO OFF

 CLS ECHO . ECHO . ECHO \*\*\*\*\*\*\*\*\*\*\*\*\*\*\*\*\*\*\*\*\*\*\*\*\*\*\*\*\*\*\*\*\*\*\*\*\*\*\*\*\*\*\*\*\*\*\*\*\*\*\*\*\*\*\*\*\* SVAG PROCEDURE ECHO \* ============== ECHO  $*$  Release (with  $\setminus$ ) :  $*1$ ECHO \* Name of the Database :  $\frac{1}{2}$ ECHO<sup>\*</sup> Temporary file directory : %3 ECHO \* Volume of ASSIGN and BATCH directories : \$4<br>ECHO \* Volume of INPUT directory : \$5 ECHO \* Volume of INPUT directory ECHO \* Volume of SAVE directory : %6 ECHO \*\*\*\*\*\*\*\*\*\*\*\*\*\*\*\*\*\*\*\*\*\*\*\*\*\*\*\*\*\*\*\*\*\*\*\*\*\*\*\*\*\*\*\*\*\*\*\*\*\*\*\*\*\*\*\*\* ECHO . CALL %4:%1\BATCH\PROC\MSGPAUSE ECHO . REM \*\*\*\*\*\*\*\*\*\*\*\*\*\*\*\*\*\*\*\*\*\*\*\*\*\*\*\*\*\*\*\*\*\*\*\*\*\*\*\*\*\*\*\*\*\*\*\*\*\*\*\*\*\*\*\*\*\* REM \* VA Pac : AG FILE BACKUP REM \*\*\*\*\*\*\*\*\*\*\*\*\*\*\*\*\*\*\*\*\*\*\*\*\*\*\*\*\*\*\*\*\*\*\*\*\*\*\*\*\*\*\*\*\*\*\*\*\*\*\*\*\*\*\*\*\*\* REM \* INPUT: BATCH PROCEDURE ACCESS AUTHORIZATION OPTION REM \*  $'$  '\*' LINE WITH USER CODE AND PASSWORD REM \*\*\*\*\*\*\*\*\*\*\*\*\*\*\*\*\*\*\*\*\*\*\*\*\*\*\*\*\*\*\*\*\*\*\*\*\*\*\*\*\*\*\*\*\*\*\*\*\*\*\*\*\*\*\*\*\*\* CALL %4:%1\ASSIGN\%2\PAC7AG CALL %4:%1\ASSIGN\%2\PAC7AE SET PAC7MB=%5:%1\INPUT\%2\MBSVAG SET PAC7PG=%6:%1\SAVE\%2\PG.NEW SET PAC7EE=%3\SVAGEE.550 SET PAC7DD=%3\SVAGDD.550 ECHO Execution: PTU550 PTU550 IF ERRORLEVEL 1 GOTO ERR550 IF NOT ERRORLEVEL 0 GOTO ERR550 REM \*\*\*\*\*\*\*\*\*\*\*\*\*\*\*\*\*\*\*\*\*\*\*\*\*\*\*\*\*\*\*\*\*\*\*\*\*\*\*\*\*\*\*\*\*\*\*\*\*\*\*\*\*\*\*\*\*\* ECHO End of procedure ECHO . ECHO Calling the file PGBACKUP CALL %6:%1\SAVE\%2\PGBACKUP %6 %1 %2 GOTO END REM \*\*\*\*\*\*\*\*\*\*\*\*\*\*\*\*\*\*\*\*\*\*\*\*\*\*\*\*\*\*\*\*\*\*\*\*\*\*\*\*\*\*\*\*\*\*\*\*\*\*\*\*\*\*\*\*\*\* :ERR550 ECHO Error in executing PTU550 IF ERRORLEVEL 9 GOTO ERR IF ERRORLEVEL 8 ECHO Error 8: Error on \* input line :ERR **PAUSE**  :END ECHO ON

### **3.9.1. REAG: INTRODUCTION**

# REAG: INTRODUCTION

The Generation-Print Request Restoration procedure (REAG) initializes the file containing the Generation-Printing Requests (AG), and restores or reorganizes it using the Backup file (PG) produced by the SVAG procedure.

### EXECUTION CONDITIONS

On-line access must be closed.

Batch-procedure access authorization option: Global authorization level required is 4.

# **3.9.2. REAG: USER INPUT**

### REAG: USER INPUT

Batch procedure access authorization option: One '\*' line with user code and password.

The procedure requires the following specific input (optional):

One line to specify the request:

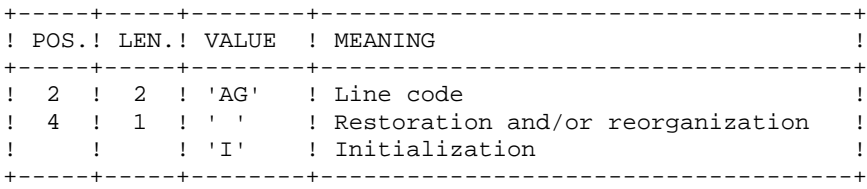

One line per purge (in case of reorganization):

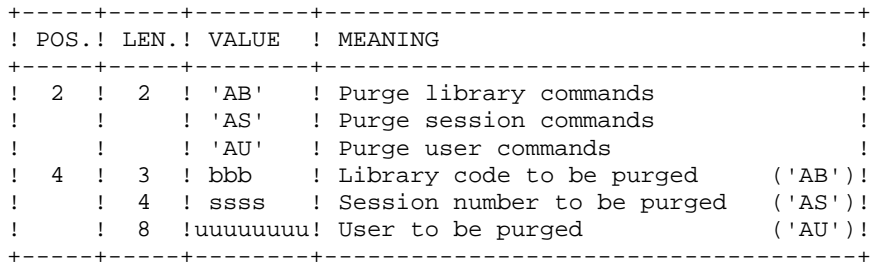

Maximum number of sessions..........: 500 Maximum number of libraries.........: 100 Maximum number of users.............: 100 Default option: restoration.

# **3.9.3. REAG: DESCRIPTION OF STEPS**

#### REAG: DESCRIPTION OF STEPS

```
USER INPUT RECOGNITION: PTU004
.Input file:
.Output file:
 PAC7MB
.Permanent input file:
  -Error message file
  PAC7AE
.Output report:
  -Batch procedure authorization option:
  PAC7DD
.Return code(s):
 -8: Unauthorized user
INITIALIZATION-REORGANIZATION OF REQUEST FILE (AG): PTU560
.Permanent input files:
 -Sequential image of requests
  PAC7PG
  -Error message file
  PAC7AE
.Permanent output file:
  -Request file
  PAC7AG
.Input transaction file:
 -User transactions
  PAC7MB
.Output reports:
 -Restoration report
  PAC7EK
  -List of transactions
  PAC7EE
  -Batch-procedure authorization option
  PAC7DD
```
### **3.9.4. REAG: EXECUTION JCL**

ECHO OFF

 CLS ECHO . ECHO . ECHO \*\*\*\*\*\*\*\*\*\*\*\*\*\*\*\*\*\*\*\*\*\*\*\*\*\*\*\*\*\*\*\*\*\*\*\*\*\*\*\*\*\*\*\*\*\*\*\*\*\*\*\*\*\*\*\*\* REAG PROCEDURE ECHO \* ============== ECHO \* Release (with  $\setminus$ ) : \$1<br>ECHO \* Name of the Database : \$2  $ECHO *$  Name of the Database ECHO \* Temporary file directory : %3 ECHO \* Volume of ASSIGN and BATCH directories : %4 ECHO \* Volume of INPUT directory : \$5 ECHO \* Volume of SAVE directory : %6 ECHO \*\*\*\*\*\*\*\*\*\*\*\*\*\*\*\*\*\*\*\*\*\*\*\*\*\*\*\*\*\*\*\*\*\*\*\*\*\*\*\*\*\*\*\*\*\*\*\*\*\*\*\*\*\*\*\*\* ECHO . CALL %4:%1\BATCH\PROC\MSGPAUSE ECHO . REM \*\*\*\*\*\*\*\*\*\*\*\*\*\*\*\*\*\*\*\*\*\*\*\*\*\*\*\*\*\*\*\*\*\*\*\*\*\*\*\*\*\*\*\*\*\*\*\*\*\*\*\*\*\*\*\*\*\* REM \* VA Pac : INITIALIZATION-RESTORATION OF AG FILE REM \*\*\*\*\*\*\*\*\*\*\*\*\*\*\*\*\*\*\*\*\*\*\*\*\*\*\*\*\*\*\*\*\*\*\*\*\*\*\*\*\*\*\*\*\*\*\*\*\*\*\*\*\*\*\*\*\*\* REM \* INPUT REM \* .BATCH PROCEDURE ACCESS AUTHORIZATION OPTION REM \*  $'$  '\*' LINE WITH USER CODE AND PASSWORD REM \* REM \* .RESTORATION OR INIT. REQUEST (REST. IF NO REQUEST) REM  $*$  COL  $2-3$  : 'AG' REM \* COL 4 : ' ' RESTORATION REM \* : 'I' INITIALIZATION REM \* REM \* .PURGE REQUEST (N OPTIONAL LINES) REM \* COL 2-6 : 'ABXXX' PURGE LIBRARY COMMANDS<br>REM \* COL 2-7 : 'ASXXXX' PURGE SESSION COMMAND : 'ASXXXX' PURGE SESSION COMMANDS REM \* COL 2-11 : 'AUXXXXXXXX' PURGE USER COMMANDS REM \*\*\*\*\*\*\*\*\*\*\*\*\*\*\*\*\*\*\*\*\*\*\*\*\*\*\*\*\*\*\*\*\*\*\*\*\*\*\*\*\*\*\*\*\*\*\*\*\*\*\*\*\*\*\*\*\*\* CALL %4:%1\ASSIGN\%2\PAC7AE SET CARTE=%5:%1\INPUT\%2\MBREAG SET PAC7MB=%3\MB SET PAC7DD=%3\REAGDD.004 ECHO Execution: PTU004 PTU004 IF ERRORLEVEL 1 GOTO ERR004 IF NOT ERRORLEVEL 0 GOTO ERR004 REM \*\*\*\*\*\*\*\*\*\*\*\*\*\*\*\*\*\*\*\*\*\*\*\*\*\*\*\*\*\*\*\*\*\*\*\*\*\*\*\*\*\*\*\*\*\*\*\*\*\*\*\*\*\*\*\*\*\* CALL %4:%1\ASSIGN\%2\PAC7AG CALL %4:%1\ASSIGN\%2\PAC7AE SET PAC7MB=%5:%1\INPUT\%2\MBREAG SET PAC7PG=%6:%1\SAVE\%2\PG SET PAC7EE=%3\REAGEE.560 SET PAC7EK=%3\REAGEK.560 SET PAC7DD=%3\REAGDD.560 ECHO Execution: PTU560 PTU560 IF ERRORLEVEL 1 GOTO ERR560 IF NOT ERRORLEVEL 0 GOTO ERR560 REM \*\*\*\*\*\*\*\*\*\*\*\*\*\*\*\*\*\*\*\*\*\*\*\*\*\*\*\*\*\*\*\*\*\*\*\*\*\*\*\*\*\*\*\*\*\*\*\*\*\*\*\*\*\*\*\*\*\* ECHO End of procedure ECHO . ECHO Deletion of the temporary files DEL %3\MB

#### **PAGE** 117

 **DATABASE MANAGEMENT UTILITIES 3 REAG: GENERATION-PRINT REQUEST RESTORATION 99<br>REAG: EXECUTION JCL 4 REAG: EXECUTION JCL 4** GOTO END REM \*\*\*\*\*\*\*\*\*\*\*\*\*\*\*\*\*\*\*\*\*\*\*\*\*\*\*\*\*\*\*\*\*\*\*\*\*\*\*\*\*\*\*\*\*\*\*\*\*\*\*\*\*\*\*\*\*\* :ERR004 ECHO Error in executing PTU004 IF ERRORLEVEL 9 GOTO ERR IF ERRORLEVEL 8 ECHO Error 8: Error on \* input line GOTO ERR :ERR560 ECHO Error in executing PTU560 :ERR PAUSE :END ECHO ON

# **3.10. PARM: UPDATE OF USER PARAMETERS**

### **3.10.1. PARM: INTRODUCTION**

### PARM : INTRODUCTION

The User-Parameter Update procedure (PARM) updates the AE and AP User Parameter files. These files contain data that is external to the System, but which is required for its operation, i.e.:

- . User codes and access authorizations,
- . Codes and labels of Text entity types,
- . Modifications of fixed parts of standard error messages,
- . Control cards required for generation,
- . System specific access key, DSMS database control (except for IBM MVS),

. Code of Security System in use (with the Security Systems Interface, in IBM MVS only), batch procedure access authorization option, blank password authorization option,

- . Correspondence table for special characters.
- . Association of a VisualAge Pacbase database code with a DSMS database code (IBM MVS only),
- . Specific choices for the methodologies implemented in the WorkStation.

These user parameters may be updated in the following ways:

- . In on-line mode, via a specific transaction (see the 'VisualAge Pacbase Interface Users'Guide').
- . In batch mode, via the PARM procedure.

The PARM procedure carries out the complete user parameters management (update, print, save and restore).

#### NOTES:

Some user parameters must be accessible on-line:

- User codes,
- Text types (when modified by the user),
- System access keys, DSMS control,
- System security code, blank password authorization,
- System security code,
- Special characters.
- Association of a VisualAge Pacbase database code with a DSMS database code,
- WorkStation methodology choices.

These parameters are managed by the error message and on-line help documentation file (AE).

The other user parameters are only used in Batch mode by the system. They are:

- Control cards for the generated job stream,
- Modification of fixed parts of the error messages,
- Batch procedure authorization option.

The first two are managed by the AP user parameter file, and the third one by the Error message file (AE).

#### EXECUTION CONDITIONS

AE and AP files must be closed to on-line access.

#### ABNORMAL EXECUTIONS

Refer to Chapter 'OVERVIEW', Subchapter 'ABNORMAL EXECUTIONS'.

Once the problem has been solved, the procedure can be re- started as it is (provided that the User Parameters files are valid. See paragraph 'IMPORTANT RECOMMENDATION' below).

# **3.10.2. PARM: INPUT - RECOMMENDATIONS**

### PARM: USER INPUT

One line "\*" (required):

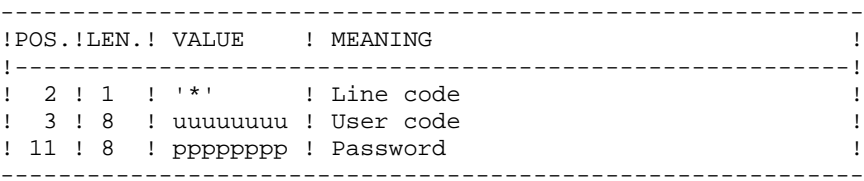

There are two types of user input control lines:

#### 1. FILE MANAGEMENT REQUESTS:

Backup-reloading or restoration-reloading.

- 2. USER PARAMETER UPDATES:
	- User codes, text types, modification of error messages, control cards;
	- System access keys;
	- DSMS control;
	- Security parameters;
- Special characters;
- Methodology choices.

 **DATABASE MANAGEMENT UTILITIES 3 PARM: UPDATE OF USER PARAMETERS** 10  **PARM: INPUT - RECOMMENDATIONS 2**

1. FILE MANAGEMENT REQUESTS

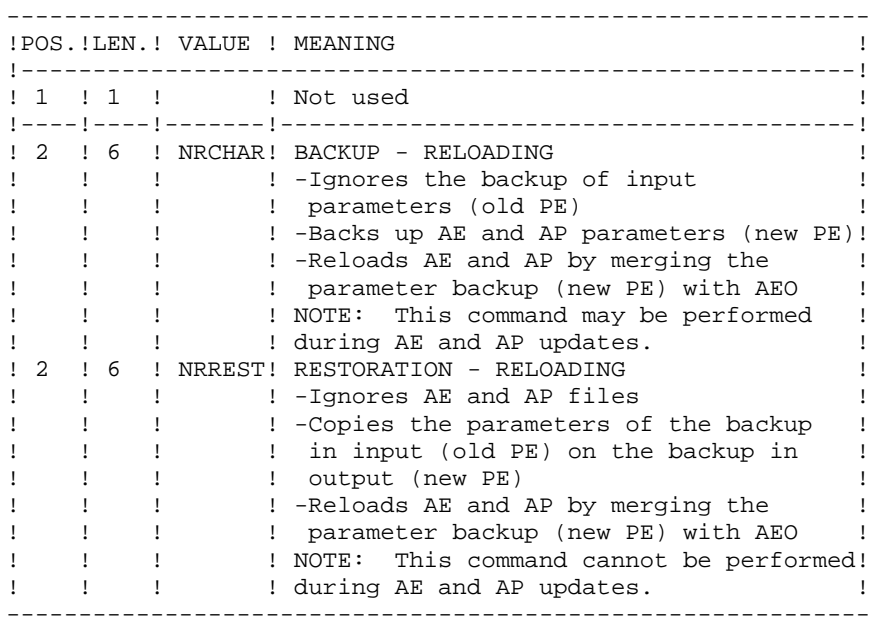

In the absence of a NRCHAR or NRREST command, the PARM procedure performs:

- The direct backup of AE and AP in the case of update transactions in input,

- The backup of AE and AP user parameters in output (new PE).

There is no AE and AP reloading. Thus, AEO cannot be taken into account.

### IMPORTANT RECOMMENDATION

User parameters may be updated on-line via the User Parameter management transaction (by the updating parameters transactions or by the VisualAge Pacbase transaction for updating user codes passwords).

For this reason, the NRREST command, which does not retrieve the parameters of the AE and AP on-line files but those backed up in PE, must only be used in the following two cases:

. When AE and/or AP cannot be used; the procedure reloads AE and AP with PE and AE0, which means parameters entered on-line after the last backup are lost;

. When the characteristics of the AE and/or AP files are modified (new release of the system), the previous files can no longer be accessed by the new release: the procedure loads the new AE and AP files with PE and AE0.

These two cases REQUIRE THE USE OF THE '\*\*\*\*\*\*\*\*' USER CODE.

See the description of procedure LOAE, used when the AE or AP files are physically lost.

2. USER PARAMETERS

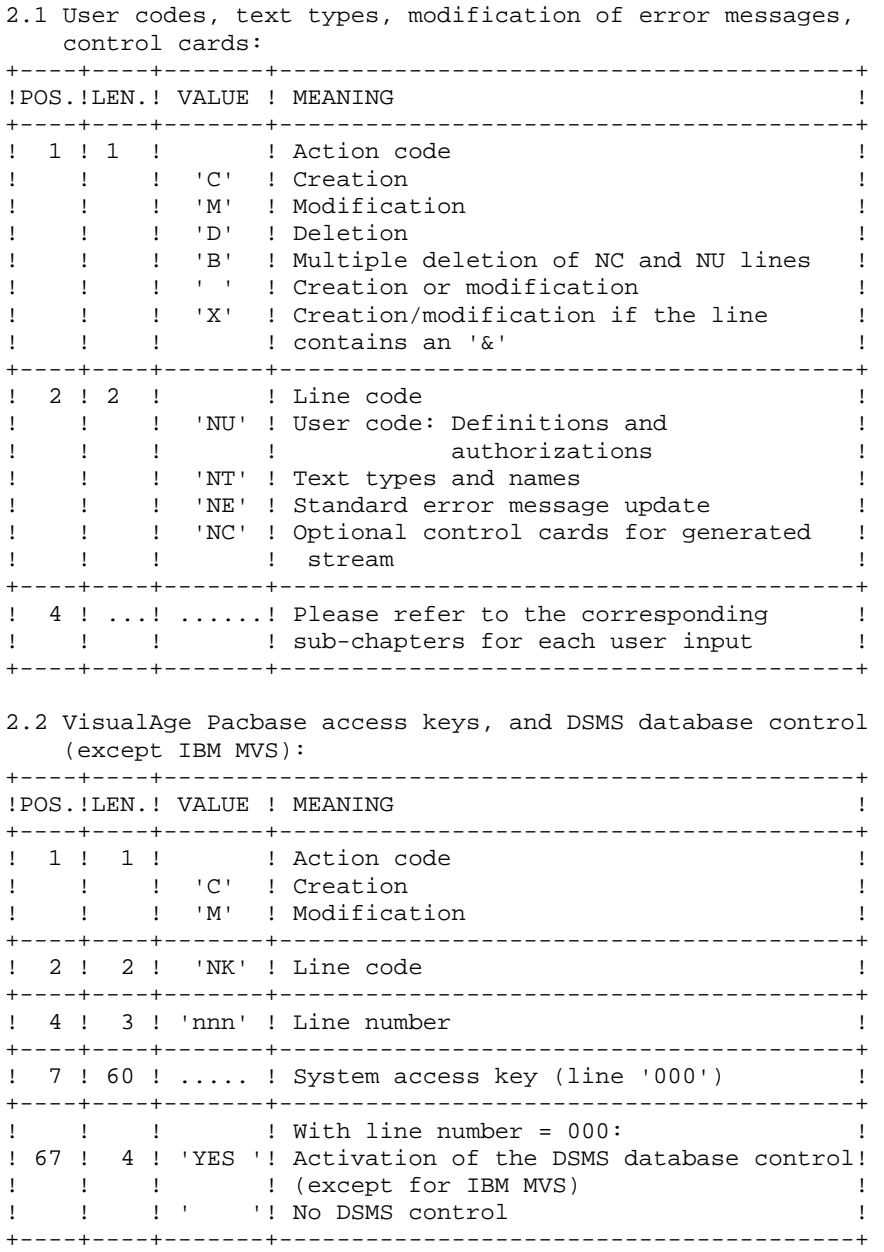

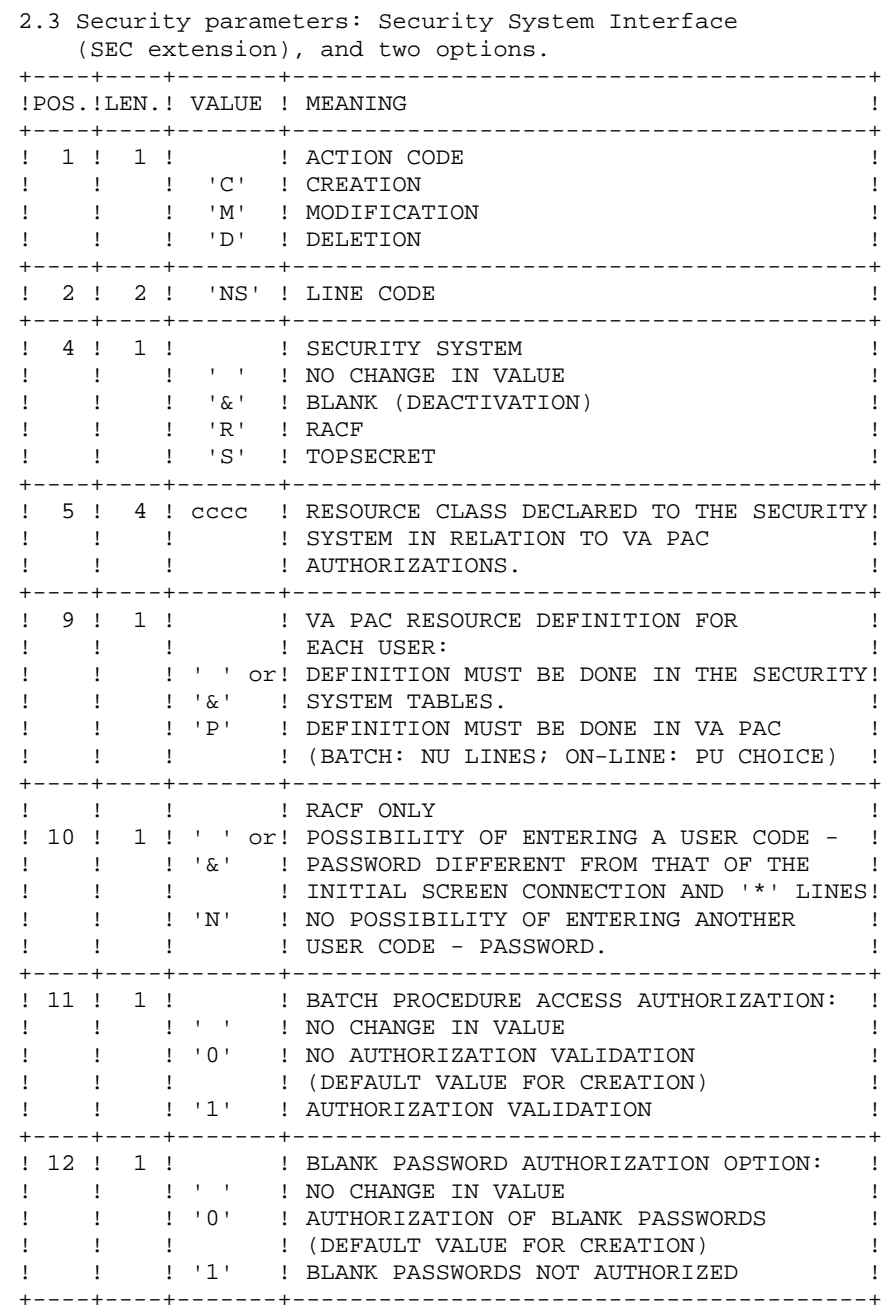

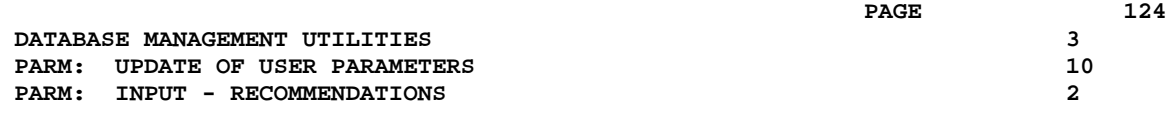

NOTE: When the System operates with a security system using resources per user defined in the security system tables, user codes existing in VisualAge Pacbase (input code 'NU', on-line choice 'PU') are ignored. For more details, refer to the SECURITY SYSTEMS INTERFACE Reference Manual.

#### 2.4 Correspondence table for special characters of keywords

Keywords for entity names are converted into upper-case letters, but accented letters are not, making keyword searches complicated. In order to convert these special characters, add a line NW. For example, to convert é ----> E

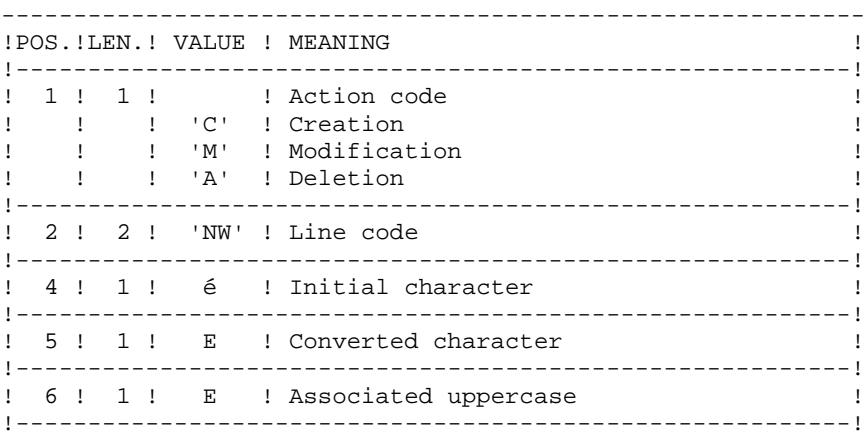

2.5 Association of VisualAge Pacbase database codes to DSMS database codes (IBM MVS only)

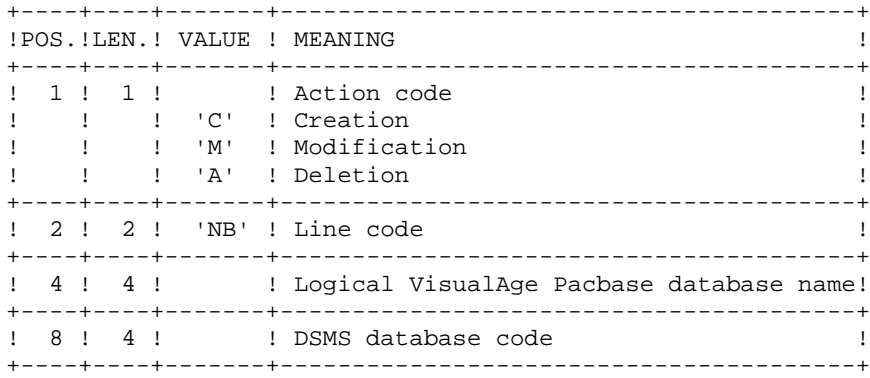

2.6 Definition of methodology choices for the WorkStation

The transactions with which these lines must be defined (NL and NM codes) are supplied at installation. Refer to the 'ENVIRONMENT & INSTALLATION' Manual, Chapter 'INSTALLATION', Subchapter 'DATABASE COMPLEMENT: WORKSTATION INSTALLATION' for more details on the loading of these transactions.

# **3.10.3. PARM: USER-CODE DEFINITION**

### DEFINITION OF USER CODES

System user codes are stored in the Error Message file. To update user codes, you have to fill in batch form 'NU', which is described below.

Each user is identified by a code and a password which are entered in order to access the Database (whether in batch or on-line), the User Parameter Management transaction, and the Production Environment Interface (PEI) function.

Each user is assigned access rights, or AUTHORIZATIONS. These rights are organized according to the following hierarchy:

- 1. GLOBAL AUTHORIZATION LEVEL
	- Access to a network's libraries (all databases)
	- Access to the management of user parameters
	- Access to batch procedures (all databases)
- 2. AUTHORIZATION LEVEL ASSOCIATED TO A VA PAC DATABASE
	- Access to the database's libraries (all libraries)
	- Access to the database's batch procedures
	- Access to the database's PEI Environment Function

### 2. AUTHORIZATION LEVEL ASSOCIATED TO A DATABASE LIBRARY

When a lower authorization level is entered, it has precedence over the higher level.

### LIBRARY ACCESS AUTHORIZATIONS

The authorization levels are:

- . Access prohibited
- . Read only
- . Current session update
- . All-session update

The global authorization allows access to the entire database BUT the libraries explicitly mentionned.

If the GLOBAL and PER DATABASE authorization levels are not specified (access prohibited), the user is authorized to access only those libraries that are explicitly mentioned.

#### NOTES:

The character '&' sets the global or per database authorization level to blank.

It is recommended to grant the lowest global authorization, since it is both easier and safer to codify authorized libraries than prohibited ones.

Example:

To grant a read-only authorization on all libraries except the 'AP1' library, on which updates will be authorized, specify:

- . '1' in the GLOBAL AUTHORIZATION level or the DATABASE AUTHORIZATION level,
- . '3' in the LIBRARY AUTHORIZATION specific to 'AP1'.

Access authorization in the Inter-Library (\*\*\*) mode may also be granted.

### UPDATE OF A LIBRARY-AUTHORIZATION LEVEL

The update of library-specific authorizations is performed on a terminal/work station basis. Modification of an authorization should be performed on the work station for which it was granted.

In order to cancel access to a library, just enter zero as its authorization level.

Access authorization in the Inter-Library (\*\*\*) mode may also be granted.

### NOTES

No check is performed on library codes. If a library is mentioned several times with different authorization levels, only the first occurrence will be taken into account.

No consistency check is performed between the global authorization and the specific authorizations. For a given level of global authorization, the same level may be given for one or several libraries within the same database.

### USER-PARAMETER MANAGEMENT ACCESS AUTHORIZATION

The authorization levels are:

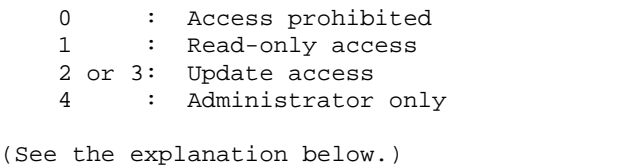

BATCH PROCEDURE ACCESS AUTHORIZATION (option)

If the option of batch-procedure authorization check is active (see paragraph '2. User Parameters' above) the user will be able to run the batch procedures according to the authorization level granted.

Refer also to the paragraph mentioning this option in Chapter 'OVERVIEW', Subchapter 'Access Rights', where a table lists the authorizations required for each procedure.

### PEI FUNCTION ACCESS AUTHORIZATION

Three authorization levels are associated to the Production Environment Interface (PEI) Function:

- 0 : Access prohibited 1 : Read-only access
	- 2, 3, 4: Update access

A PEI authorization is entered like a special library codes, '\$E', in an authorization area specific to a library.

# **3.10.4. PARM: USER-CODE GLOBAL AUTHORIZATIONS**

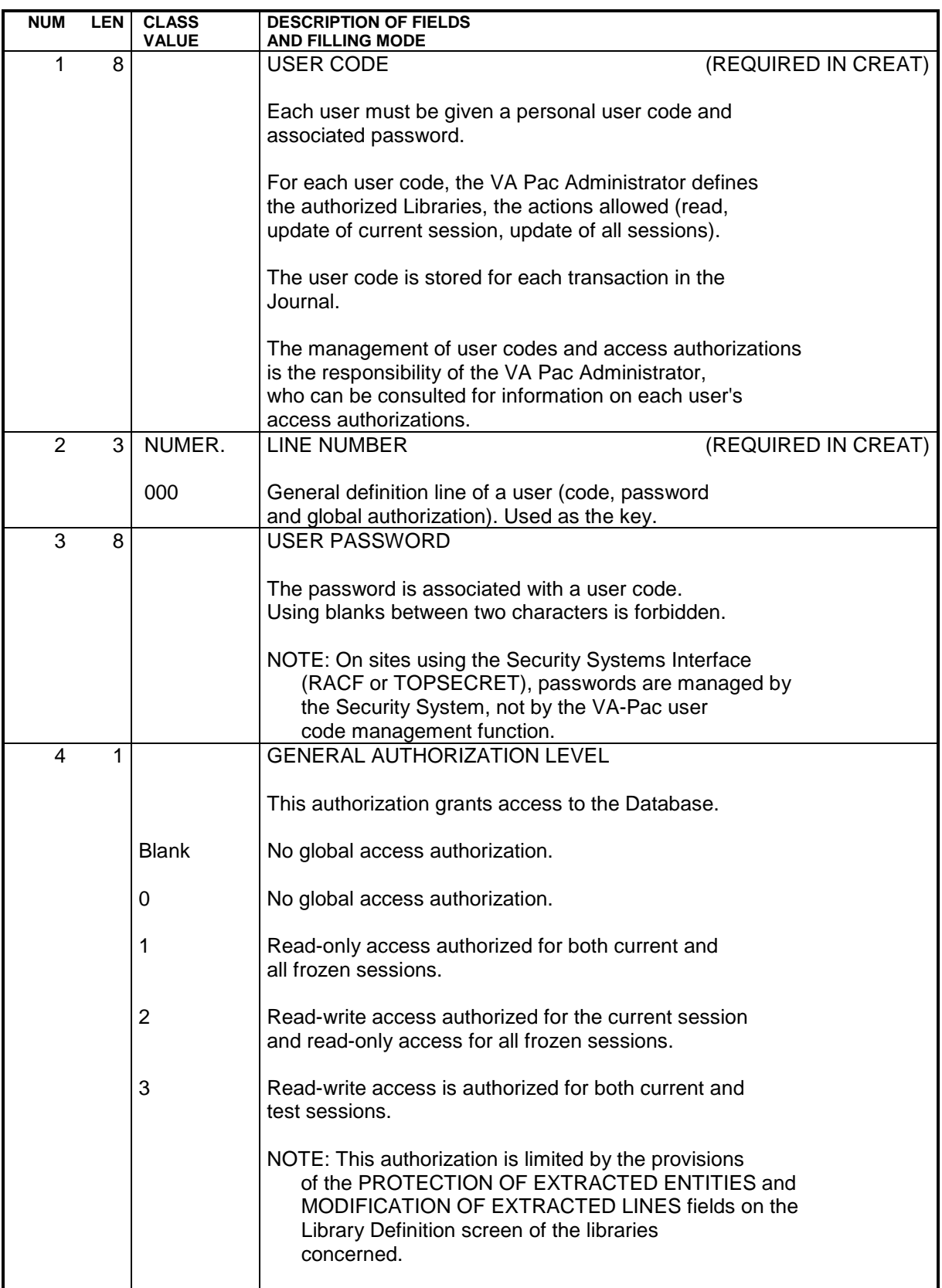

 **DATABASE MANAGEMENT UTILITIES 3 PARM:** UPDATE OF USER PARAMETERS 10  **PARM: USER-CODE GLOBAL AUTHORIZATIONS 4**

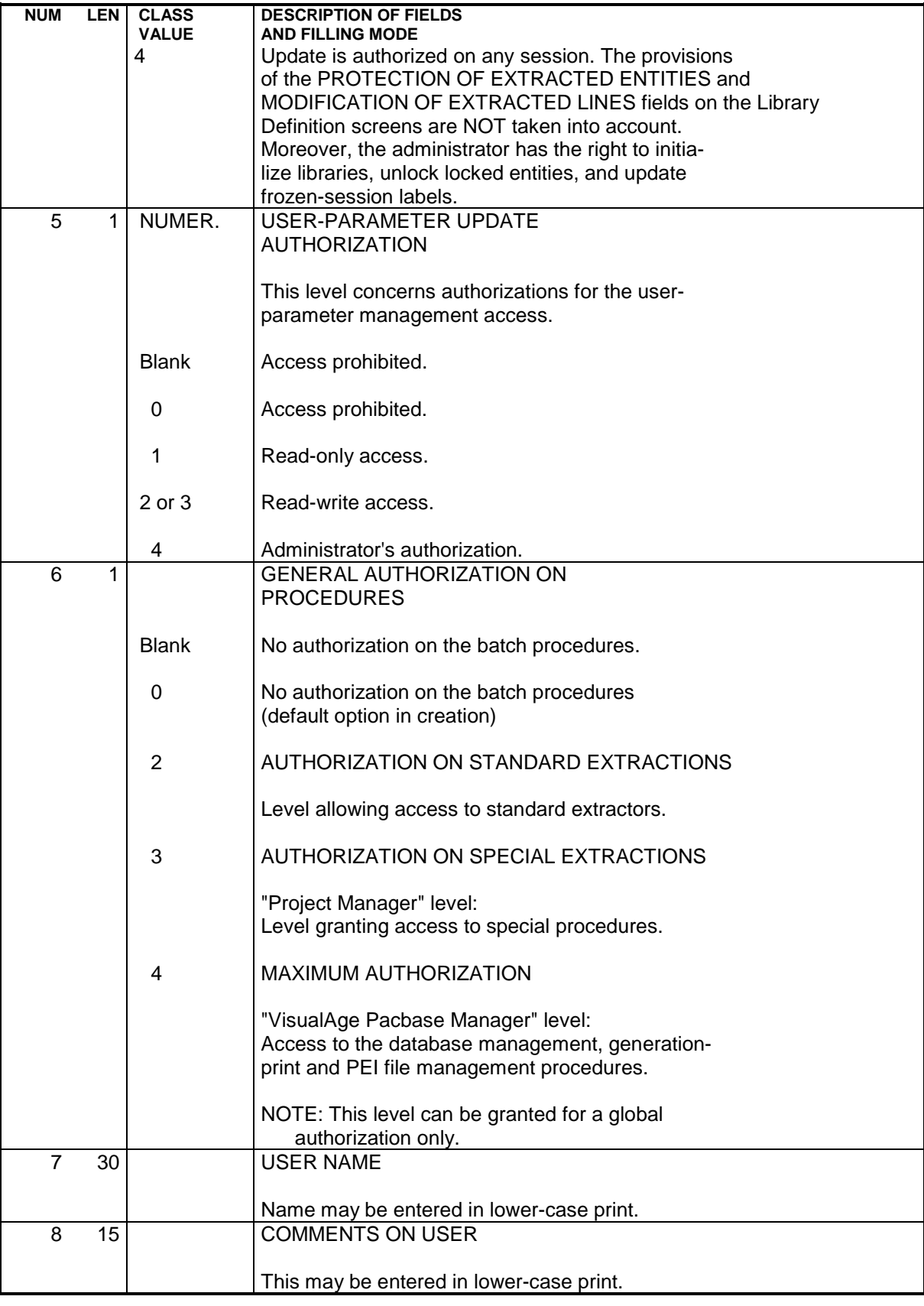

# **3.10.5. PARM: USER-CODE SPECIFIC AUTHORIZATIONS**

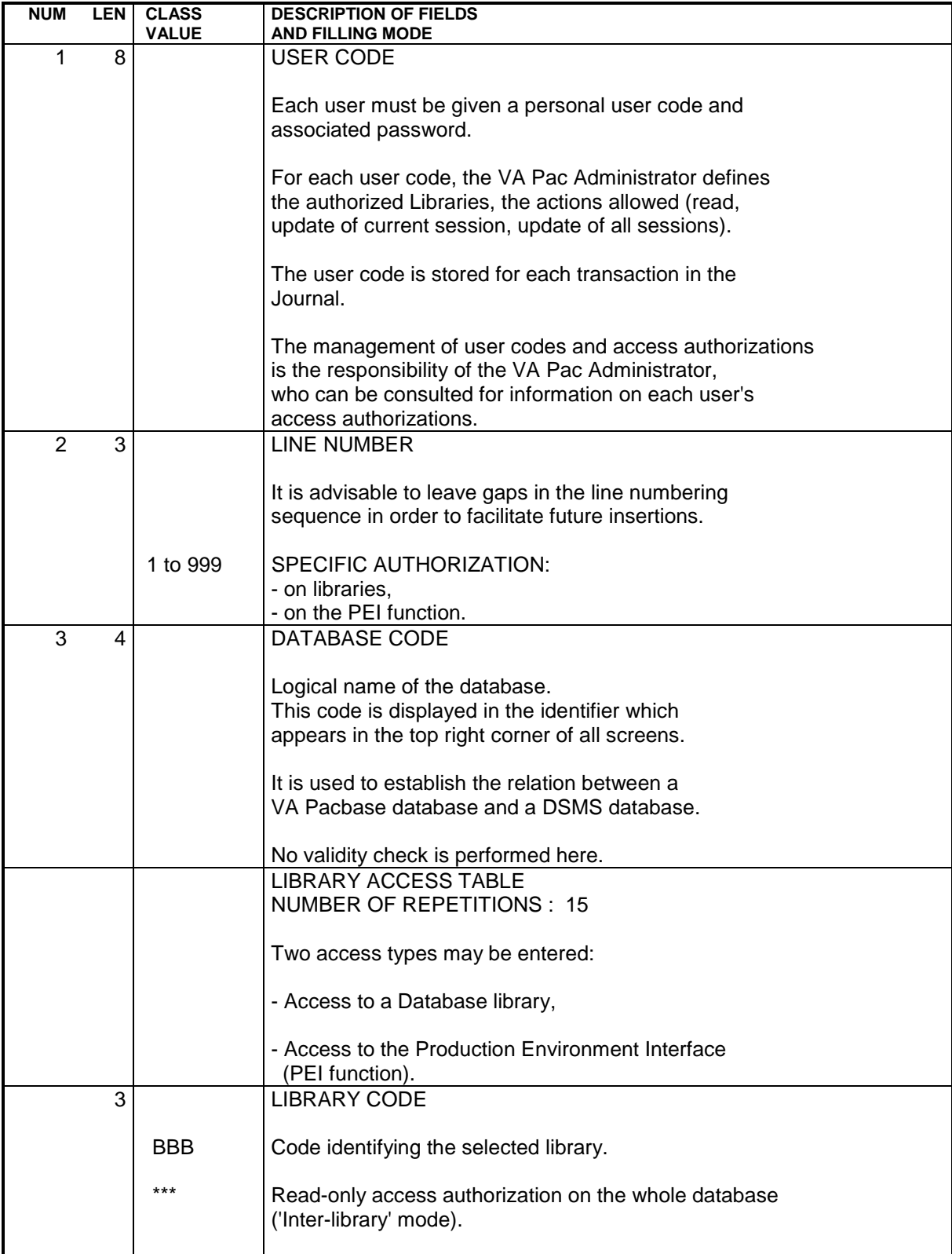

#### **DATABASE MANAGEMENT UTILITIES 3 PARM:** UPDATE OF USER PARAMETERS 10  **PARM: USER-CODE SPECIFIC AUTHORIZATIONS 5**

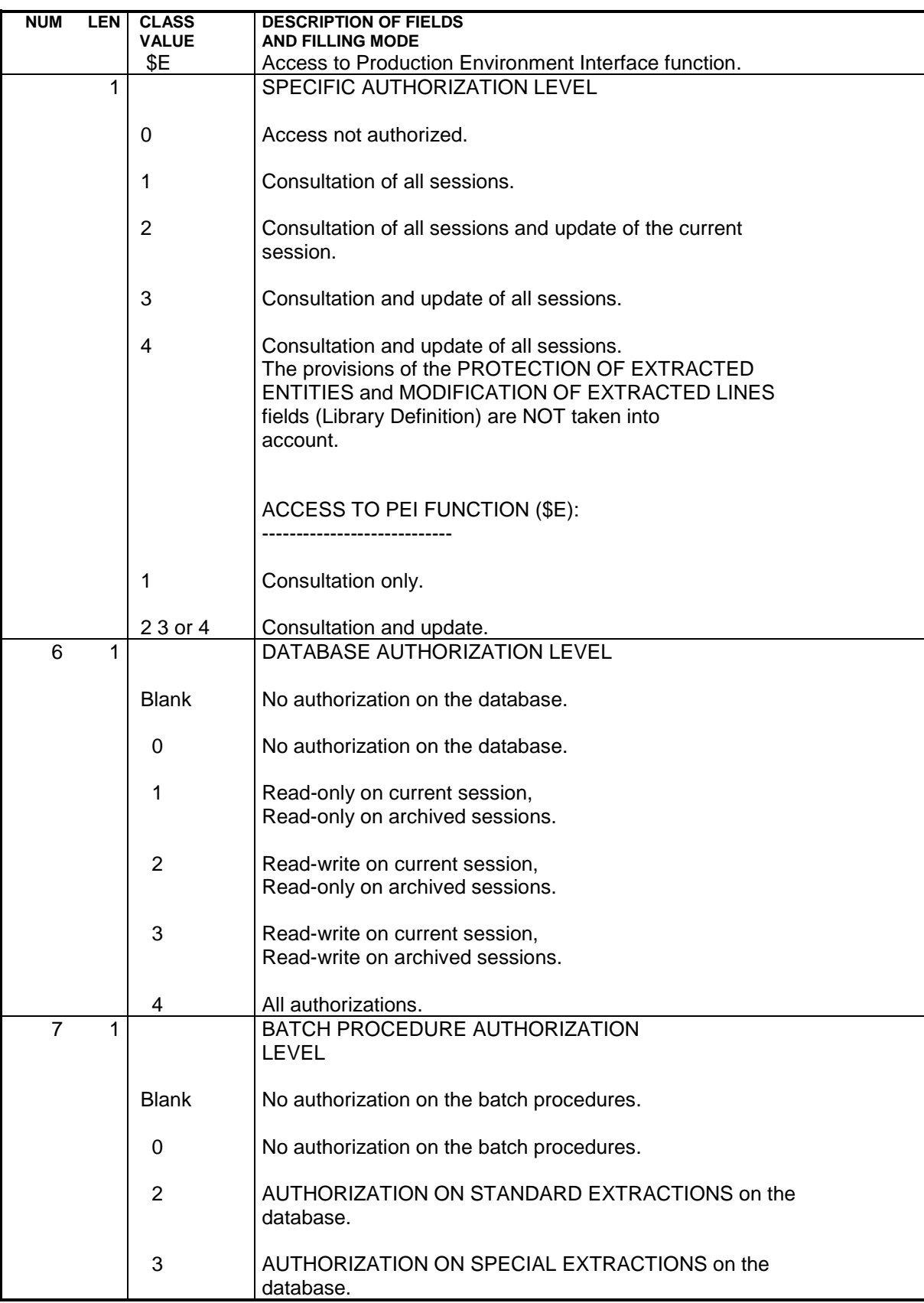

# **3.10.6. PARM: TEXT TYPES**

### UPDATING TEXT TYPES

Each text entity is defined in the database by a definition line (batch) or definition screen (on-line). They both include a TYPE OF TEXT field. (For more details, refer to the SPECIFICATIONS DICTIONARY Reference Manual).

All sets of TYPE OF TEXT and NAME OF TEXT TYPE are stored in the Error Message file and can be updated via Batch Form 'NT'.

Updating includes creation, modification or deletion in the file.

NOTE: When a text type is deleted, the corresponding label becomes 'UNKNOWN TYPE'.

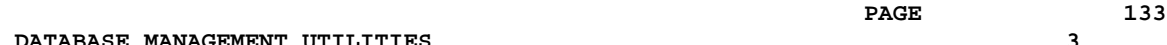

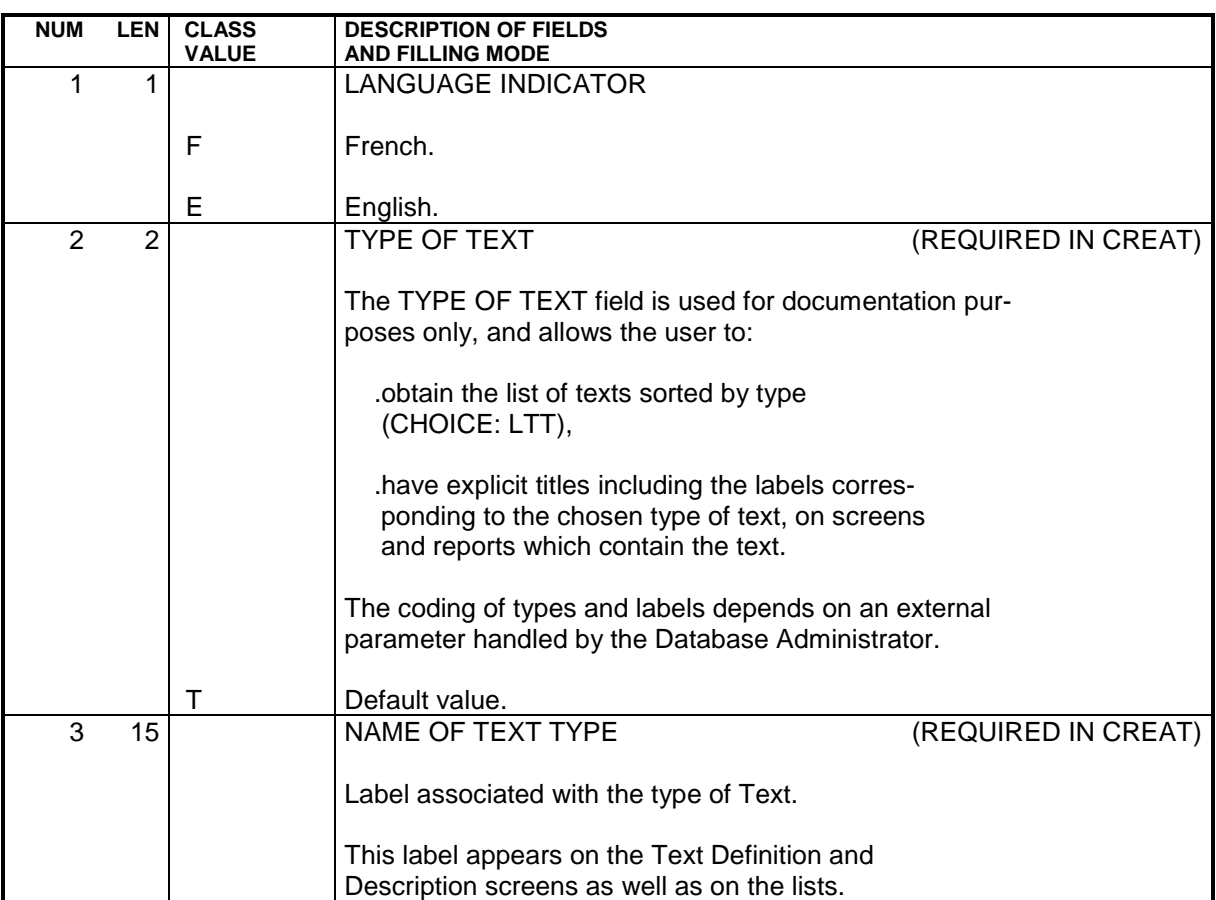

# **3.10.7. PARM: MODIFICATION OF STANDARD ERROR MESSAGES**

### MODIFICATIONS OF STANDARD ERROR MESSAGES

The first part of standard error messages for applications generated by the system may be modified if the default options are not suitable.

The second part of a standard error message cannot be modified since it is the data element's clear name.

Batch update is performed by filling in a Form 'NE', which is described below.

### NOTES

Modifications cannot be made on error messages specific to the System. Only error messages related to a given application can be modified.

Default options are taken into account after the deletion of a record in the User Parameter file (AP).

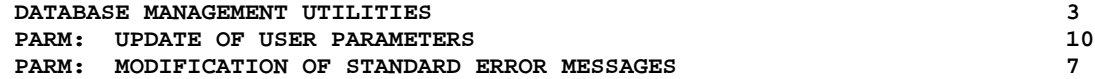

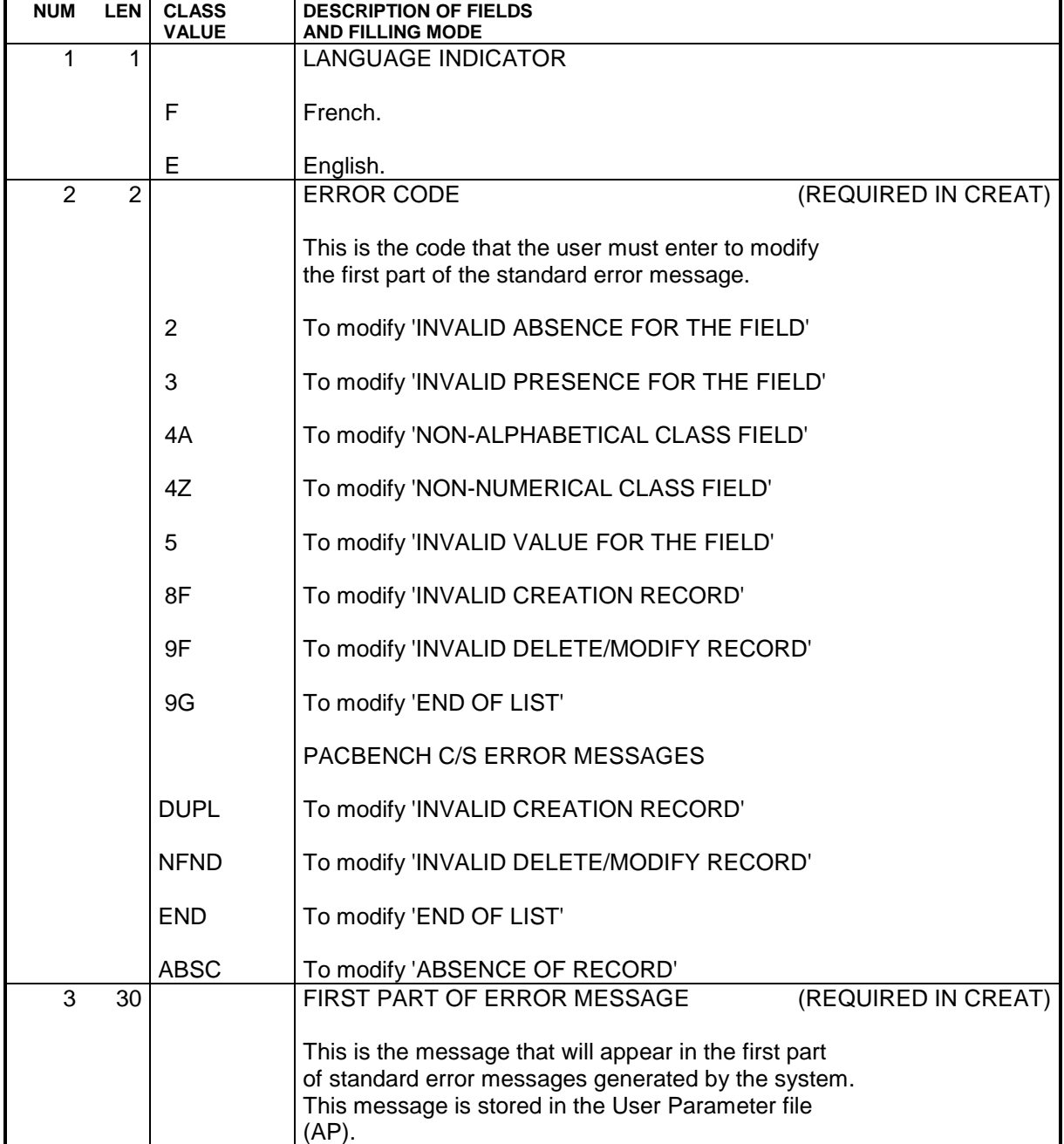

# **3.10.8. PARM: GENERATED-STREAM CONTROL CARDS**

### PARM: GENERATED-STREAM CONTROL CARDS

Generated job streams of batch or on-line programs, or database descriptions, must include the job control commands necessary for subsequent processing, such as program assembly, compilation or link-edit.

NOTE: A job stream is made up of several programs of a given type (batch or on-line program, screen, or database description). It is generated by the system for a specific user during a given session and originates from a particular library.

These job control commands have a two-fold purpose:

- . They are used to separate two programs, screens or database descriptions,
- . They control the execution of necessary procedures in the job stream.

Job control commands can be located at different points in the job stream:

- . At the beginning of the generated job stream,
- . Just before a program, screen or database description,
- . Immediately following a program, screen, or database description,
- . At the end of the generated job stream.

Each job control command is made up of one or several control cards, identified by an option code. Each card is made up of a line of Job Control Language. This JCL can be in packed format, allowing certain variable data to be parameterized (such as program code, screen code, library code).

This information is stored in the User Parameter file (AP). Some standard options are supplied with the system.

Batch update is performed by filling in a Form 'NC', used by the Database Administrator.

### CALL OF CONTROL CARDS

When a user requests the generation of a program, screen or database description, he/she must call the set of control cards necessary to process the job stream. They are identified by their OPTION CODE and are found in the User Parameter file.

The user must do the following:

- . Enter the job-stream 'front/back' option codes on the Library Definition screen,
- . Enter the program 'front/back' option codes on the Library Definition screen (they will be the default options for all programs in that library),
- . Enter the program 'front/back' options on the Program Definition screen if the default options are not appropriate,
- . Enter on-line program- and map- 'front/back' options on the Screen Definition screen,
- . Enter data-block 'front/back' options on the Database Block Definition screen.

The Generation and Print Commands (GP) screen may be used to modify the options specified at the library-, program-, or screen-level. The modified options will be taken into account for the current run only.

The priority order of requests for one run of the generation process is the following: generation request, then Entity definition file, then library.

Job stream cards are called by a special command, FLx, where 'x' is the type of generated Entity.

### PARAMETERIZATION OF CONTROL CARDS

Job control cards are parameterized according to the following principles:

A control card consists of three types of information:

. A fixed part, representing the syntax of the job control language in use,

. A first variable part, made up of components that can be determined in advance (such as the generated program code or the library name),

. A second variable part, made up of fields that can be entered only at the last minute, because they depend on the run to be executed. (For example, SYSOUT class and time limit.)

The two variable parts of a control card are supplied by the decoding of the value in the INSERTION REFERENCE CHARACTER field. This character will replace the variable parts in the control card image entered in the file.

It is specified in the line's last character.

Five parameters are available for a line. The five positions preceding the Insertion Reference character contain their symbolic values.

When the control cards are generated, the INSERTION REFERENCE CHARACTER is decoded and the system replaces it with the corresponding parameter values according to the following rules:

. Alphabetic parameters whose values are given in the input descriptions will be decoded in terms of their pre-established meaning.

. Numeric parameters introduced on the screen or in the generation-print request transaction are decoded in terms of their user-specified meaning.

### EXAMPLE

Suppose a user wants to insert the following control card before all generated programs:

 \*\*COMPIL DATE:MM/DD/YY,PROG:PPPPPP,TIME:D,CLASS:C Let '-' be the INSERTION REFERENCE CHARACTER defined by the user; the card will have the following pattern:

 \*\*COMPIL DATE:-,PROG:-,TIME:-,CLASS:-, The parameters to be entered should be in the order 'DP12', where:

.'D'= Date, determined by the system.

.'P'= Generated program code.

.'1'= The number '1' parameter entered by the user on the Generation and Print Commands (GP) screen in the format '1=D', either at the job stream level (FLP) if it is a default option, or else at the program level (GP).

.'2'= Replacement parameter number '2' in the format '2=C', entered in the same way as parameter '1' above.

 **DATABASE MANAGEMENT UTILITIES 3 PARM:** UPDATE OF USER PARAMETERS 10  **PARM: GENERATED-STREAM CONTROL CARDS 8**

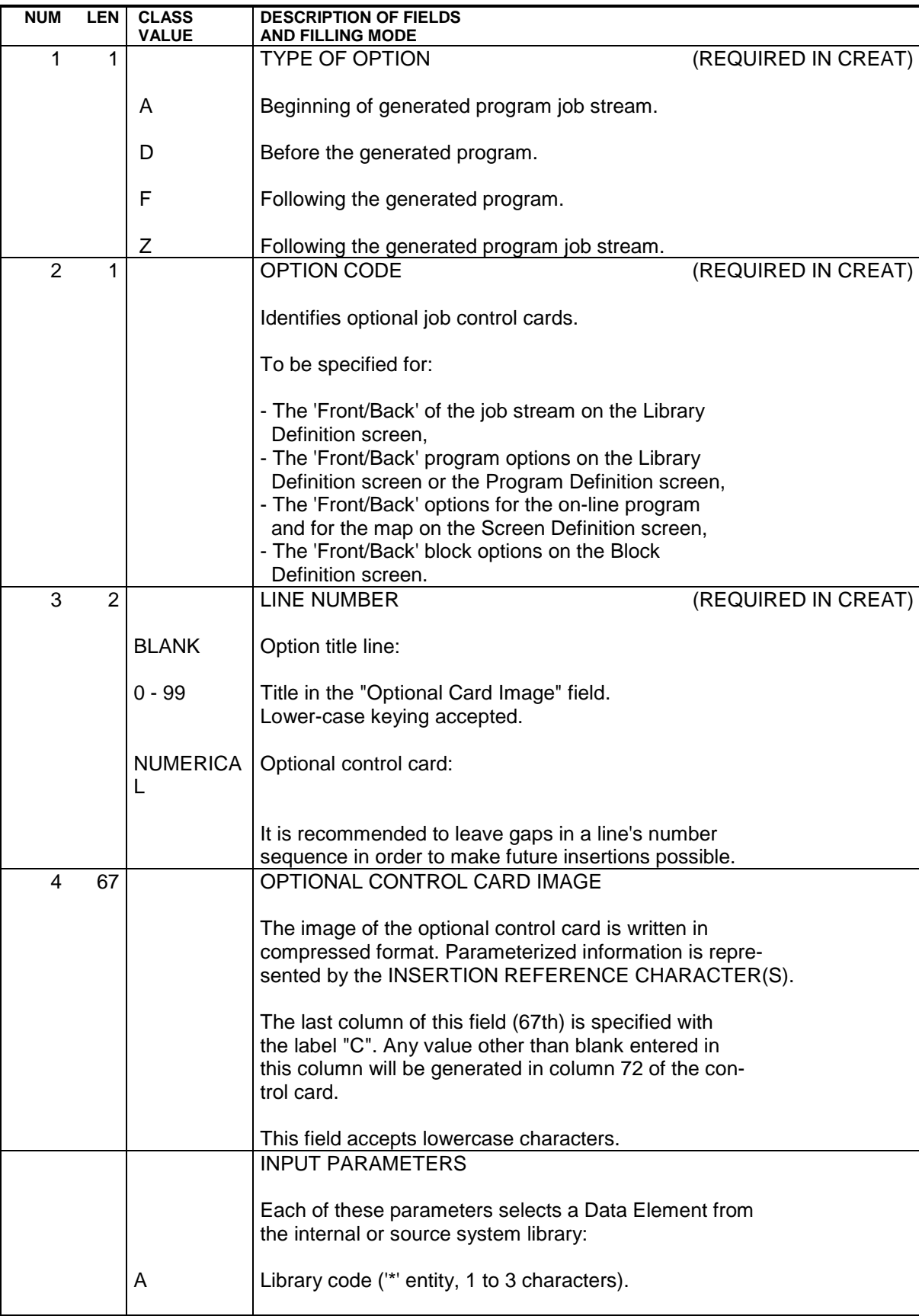

#### **DATABASE MANAGEMENT UTILITIES 3 PARM:** UPDATE OF USER PARAMETERS 10  **PARM: GENERATED-STREAM CONTROL CARDS 8**

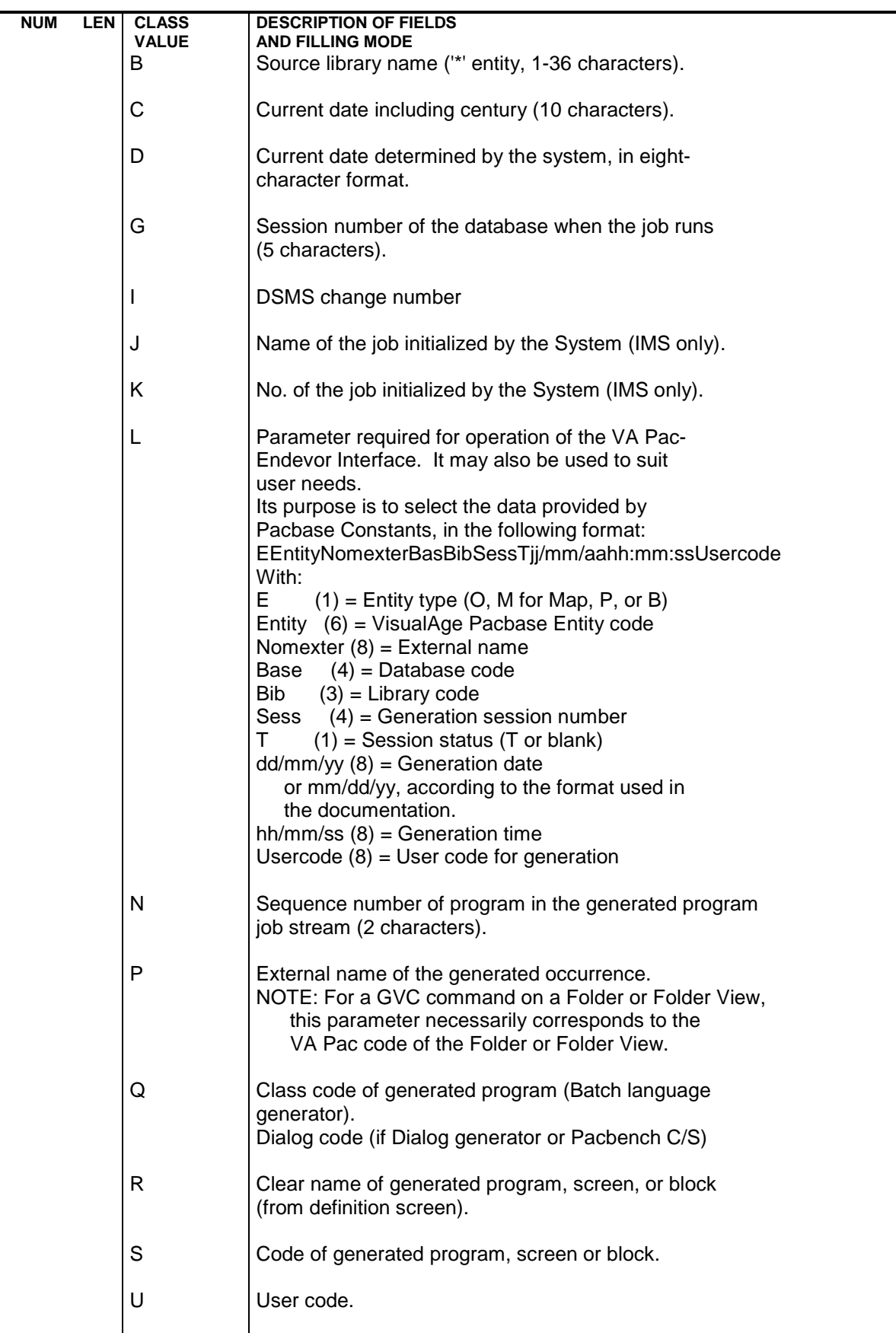

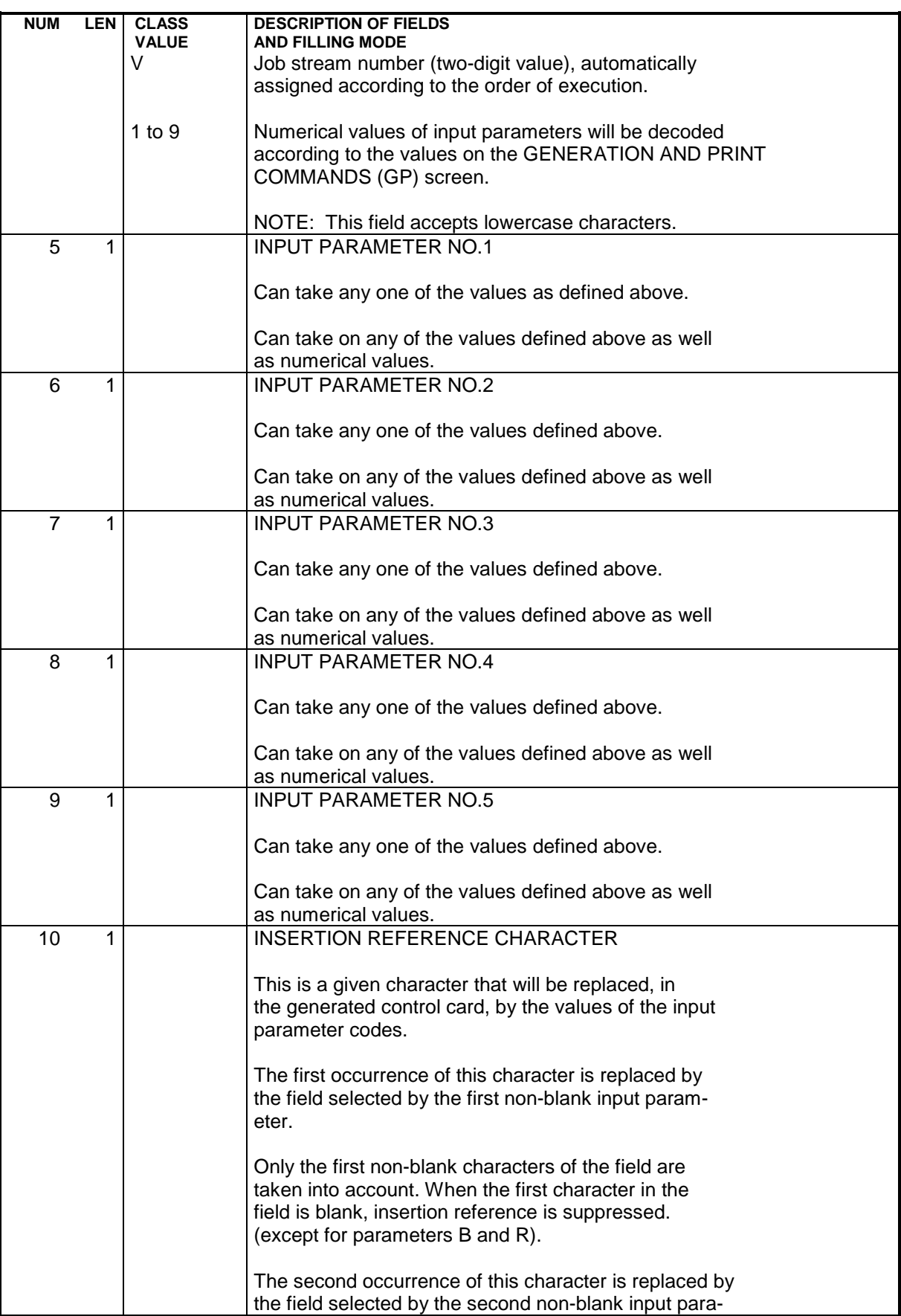

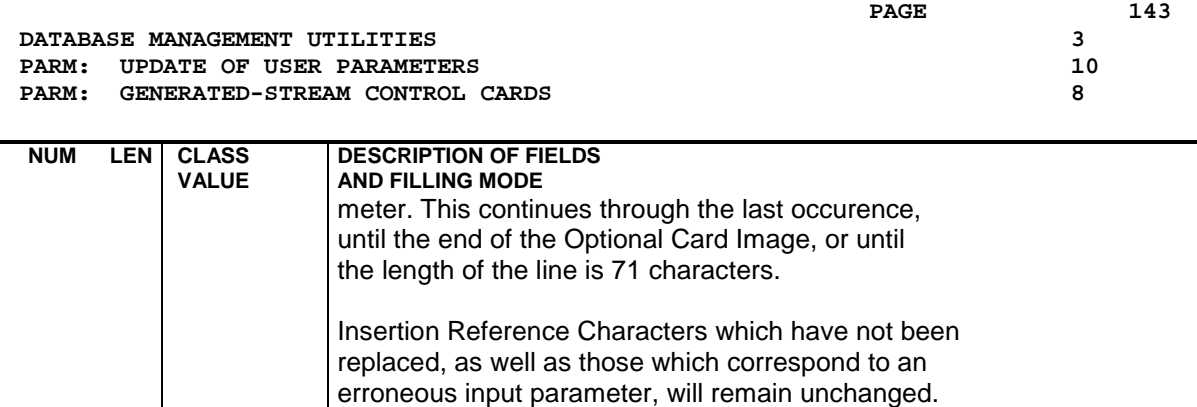

# **3.10.9. PARM: DESCRIPTION OF STEPS**

### PARM: DESCRIPTION OF STEPS

#### IMPORTANT

The standard installation creates the AE and AP files in the BASES directory ('release'\BASES for VisualAge Pacbase OS2 or WINDOWS NT, and \$SPACDIR/bases for VisualAge Pacbase UNIX), and the AEO and PE sequential backups in the SAVE directory ("release"\SAVE for VA Pac OS/2 or WINDOWS NT and \$PACDIR/save for VA Pac UNIX) because these files can manage several VisualAge Pacbase databases.

The MBPARM transaction file is located in the 'release'\INPUT\'db\_name' directory ('release'\INPUT\'db\_name' for VA Pac OS/2 or WINDOWS NT, and \$PACDIR/input/'db\_name' for VA Pac UNIX).

In the case of a multi-database installation, the database administrator should therefore manage only one MBPARM file and run the PARM procedure always on the same database.

The PEBACKUP file, run at the end of the procedure when there is no error, manages the rotation of PE backups in the 'release'\SAVE directory for VA Pac OS/2 or WINDOWS NT, and the \$PACDIR/save directory for VA Pac UNIX (PE.NEW, PE and PE-1 files).
UPDATE AND BACKUP: PACU15

This step executes the direct update of parameters in the Error Message (AE) and User Parameters (AP) files.

It automatically backs-up the parameters in PE(+1).

WARNING: If NRREST is requested, the backup PE(+1) is the image of PE(0), which is the previous backup, and not the backup of the AE and AP files.

.Permanent input-output files: -Error messages PAC7AE

 -User parameters PAC7AP

.Permanent input files: -User parameter backup PAC7EC (PE in directory SAVE)

.Transaction file: -Update transactions PAC7MC (MBPARMfile in directory INPUT)

.Output file -User parameter backup PAC7CE (PE.NEW in directory SAVE)

.Output reports -Printing of the update file and review PAC7IJ -Check on procedure access authorization PAC7DD

 0: OK - Reloading of the AE and AP files. 4: OK - No reloading of the AE and AP files.

8: No parameter-update authorization.

#### **DATABASE MANAGEMENT UTILITIES 3 PARM: UPDATE OF USER PARAMETERS 10**<br> **PARM: DESCRIPTION OF STEPS** 9 **PARM: DESCRIPTION OF STEPS**

RECONSTRUCTION OF THE AE AND AP FILES: PACU80 This step is executed only if the reloading or restoration of the AE and AP files was requested. .Permanent input files: -User parameter backup PAC7CE (PE.NEW in directory SAVE) -Initial sequential image of error messages PAC7LE (AE0 in directory SAVE) .Transaction file: -Update transactions PAC7MC (MBPARM file in directory INPUT) .Permanent output files: -Error messages to be rebuilt PAC7AE -User parameters to be recreated PAC7AP .Output report: -Reconstruction report PAC7IJ .Sort file(s): Not assigned

147  $\overline{3}$  $10$  $10$ 

# 3.10.10. PARM: EXECUTION JCL

ECHO OFF

 $\mathtt{CLS}$ ECHO ECHO. ECHO \* PARM PROCEDIJRE ECHO \* ============== ECHO \* Release (with  $\langle$ )  $: <sub>81</sub>$ ECHO \* Name of the Database  $:$   $*2$ ECHO \* Temporary file directory ECHO \* Volume of ASSIGN and BATCH directories : \$4 ECHO \* Volume of INPUT directory  $:$   $§5$ ECHO \* Volume of SAVE directory  $:$   $%6$ **ECHO** CALL %4:%1\BATCH\PROC\MSGPAUSE **ECHO** REM \* VA Pac : USER PARAMETER UPDATING CALL %4:%1\ASSIGN\%2\PAC7AE CALL %4:%1\ASSIGN\%2\PAC7AP SET PAC7MC=%5:%1\INPUT\%2\MBPARM SET PAC7EC=%6:%1\SAVE\PE SET PAC7CE=%6:%1\SAVE\PE.NEW SET PAC7IJ=%3\PARMIJ.U15 SET PAC7DD=%3\PARMDD.U15 ECHO Execution: PACU15 PACU15 IF ERRORLEVEL 1 GOTO ERRU15 IF NOT ERRORLEVEL 0 GOTO ERRU15 CALL %4:%1\ASSIGN\%2\PAC7AE CALL %4:%1\ASSIGN\%2\PAC7AP SET PAC7MC=%5:%1\INPUT\%2\MBPARM SET PAC7LE=%6:%1\SAVE\AE0 SET PAC7CE=%6:%1\SAVE\PE.NEW SET PAC7IJ=%3\PARMIJ.U80 ECHO Execution: PACU80 PACU80 IF ERRORLEVEL 1 GOTO ERRU80 IF NOT ERRORLEVEL 0 GOTO ERRU80  $:$  OK ECHO End of procedure ECHO . ECHO Calling the file PEBACKUP CALL %6:%1\SAVE\%2\PEBACKUP %6 %1 GOTO END  $:ERRII15$ IF ERRORLEVEL 5 ECHO Error in executing PACU15 IF ERRORLEVEL 9 GOTO ERR IF ERRORLEVEL 8 ECHO Error 8: Error on \* input line IF ERRORLEVEL 5 GOTO ERR IF ERRORLEVEL 4 ECHO No reloading of files AE and AP IF ERRORLEVEL 4 GOTO OK ECHO Error in executing PACU15 GOTO ERR

#### **DATABASE MANAGEMENT UTILITIES 3 PARM:** UPDATE OF USER PARAMETERS 10 **PARM: EXECUTION JCL** 10

 :ERRU80 ECHO Error in executing PACU80 :ERR PAUSE :END ECHO ON

 **DELS2002252A**

 **VISUALAGE PACBASE - OPERATIONS MANUAL BATCH PROC.: ADMINISTRATOR'S GUIDE VERSIONING UTILITIES 4**

# **4. VERSIONING UTILITIES**

# **4.1.1. PEI: OVERVIEW**

# PEI: INTRODUCTION

The Production Environment Interface is an optional facility, and its use depends upon the corresponding purchase agreement.

The purpose of the Production Environment Interface facility is to provide:

- . the management of all generation environments by specifying those which manage the database session freeze, and which are called 'production environments'.
- . a follow-up of the entities generated from a database and put into production,
- . information related to these entities, such as the library code, the session number of the last generation and the session number of the last session freeze,
- . a session freeze of the database during the printing of user documentation or generation of the error message file.
- . an automatic session freeze of the database depending on the generations that affect production environments.
- . the management of purge requests for redundant frozen sessions and thus the constitution of a help for the reorganization of the database,
- . a list of the sessions for which entities were put into production,
- . Project(s) follow-up to development team(s) for the generated entities.

For further information, refer to the PRODUCTION ENVIRONMENT INTERFACE Reference Manual.

## PEI FILES

The management of environments and that of entities in production use the same logical file.

In order for this file to be updatable simultaneously in on-line and batch modes, it is physically duplicated in two 'mirror' files, one being dedicated to on-line update, the other to batch update.

For read-only accesses, the system uses the most recent update of the file.

#### FILE SIZE

These two files may be accessed directly or sequentially depending on which type of processing is to be performed.

Length: 110 bytes, key (length: 26, position 1)

N = number of records E = number of production environments G = average number of generated entities per library L = number of loadlibs where a given entity is used B = number of libraries in the database S = number of production sessions  $N = E + (G * B * L * 2) + S$ 

L must be equal to at least 2, since a given entity may be used both in a development and a production environment.

Each deletion is logical until a restoration procedure is performed.

Both files (on-line and batch) should be the same size.

## INPE: INTRODUCTION

The PEI File Initialization procedure (INPE) initializes the backup of PEI files. This procedure must be run whenever the Database is initialized or a previous release is retrieved.

Its execution precedes the Restoration procedure (RSPE) in order to initialize the PEI files (AB and AC).

## EXECUTION CONDITIONS

The AB and AC files must be closed to on-line use. The database files may stay open.

Batch procedure access authorization option: Authorization level 4 is required.

#### ABNORMAL EXECUTIONS

If an abend occurs, the procedure may be restarted as it is once the problem has been solved.

#### USER INPUT

Batch procedure access authorization option: One '\*' line with user code and password.

 **DELS2002252A**

# **4.1.2.2. INPE: DESCRIPTION OF STEPS**

# INPE: DESCRIPTION OF STEPS

PEI INITIAL BACKUP: PACR01 .Permanent input files: -Data file PAC7AR -Index file PAC7AN -Error message file PAC7AE .Input file: -User input file PAC7MB (MBINPE file in directory INPUT) .Output file: -PEI initial backup PAC7PP .Output reports: -Execution report PAC7IB -Batch procedure authorization option PAC7DD .Sort file(s): Not assigned .Return code: - 8: No batch-procedure authorization

#### 4.1.2.3. INPE: EXECUTION JCL

```
ECHO OFF
CT.SECHO.
ECHO<sub>1</sub>
ECHO *
                INPE PROCEDURE
ECHO *
                 ECHO * Release (with \backslash)
                               : *1ECHO * Name of the Database
                               : *2ECHO * Temporary file directory
                               : %3ECHO *
     Volume of ASSIGN and BATCH directories : $4
ECHO * Volume of INPUT directory
                               \therefore 85
ECHO * Volume of SAVE directory
                               : %5ECHO
CALL %4:%1\BATCH\PROC\MSGPAUSE
ECHO.
IF P$6 == P GOTO ERR
REM * VA Pac : PEI - INITIALIZATION OF FILES
REM * INPUT: BATCH PROCEDURE ACCESS AUTHORIZATION OPTION
        '*' LINE WITH USER CODE AND PASSWORD
REM *
REM **************
                  ***************
                                    CALL %4:%1\ASSIGN\%2\PAC7AN
CALL %4:%1\ASSIGN\%2\PAC7AR
CALL %4:%1\ASSIGN\%2\PAC7AE
SET PAC7PP=%6:%1\SAVE\%2\PP
SET PAC7MB = $5 : $1 \IPUT \ 2 \MBINPE
SET PAC7IB=%3\INPEIB.R01
SET PAC7DD=%3\INPEDD.R01
ECHO Execution: PACR01
PACR01
IF ERRORLEVEL 1 GOTO ERRR01
IF NOT ERRORLEVEL 0 GOTO ERRR01
ECHO End of procedure
ECHO * Execute restoration procedure RSPE
GOTO END
:ERRRO1ECHO Error in executing PACR01
IF ERRORLEVEL 9 GOTO ERR
IF ERRORLEVEL 8 ECHO Error 8: Error on * input line
:ERRPAUSE
: END
ECHO ON
```
154  $\overline{\mathbf{4}}$  $\mathbf{1}$ 

 $\overline{2}$ 

# **4.1.3. SVPE: FILE BACKUP 4.1.3.1. SVPE: INTRODUCTION**

# SVPE: INTRODUCTION

The PEI File Backup procedure (SVPE) formats the AB and AC PEI files sequentially into one file (PP).

# EXECUTION CONDITIONS

The AB and AC files must be closed to on-line use.

Batch procedure access authorization option: Authorization level 4 is required.

# ABNORMAL EXECUTIONS

The main cause of an abend is the fact that the files remained open to on-line use while the procedure was being executed.

The procedure may be restarted as it is once the problem has been solved.

# USER INPUT

Batch procedure access authorization option: One '\*' line with user code and password.

# **4.1.3.2. SVPE: DESCRIPTION OF STEPS**

# SVPE: DESCRIPTION OF STEPS

PEI BACKUP: PACR60 .Permanent input files: -'Batch' PEI file PAC7AB -'On-line' PEI file PAC7AC -Data file PAC7AR -Error message file PAC7AE .Output file: -PEI backup PAC7PP .Input file: -Transaction file PAC7MB .Output reports: -Execution report PAC7IE -Batch-procedure authorization option PAC7DD .Return code: 8: Unauthorized user.

#### 4.1.3.3. SVPE: EXECUTION JCL

```
ECHO OFF
CT.SECHO.
ECHO<sub>1</sub>
ECHO *
                 SVPE PROCEDURE
ECHO *
                  ==============
ECHO * Release (with \langle)
                                  : *1ECHO * Name of the Database
                                  : *2ECHO * Temporary file directory<br>ECHO * Volume of ASSIGN and BATC
                                  : %3Volume of ASSIGN and BATCH directories : $4
ECHO * Volume of INPUT directory
                                 : 85ECHO * Volume of SAVE directory
                                  : %5ECHO
CALL %4:%1\BATCH\PROC\MSGPAUSE
ECHO.
REM * VA Pac : PEI - FILES BACKUP
REM * INPUT: BATCH PROCEDURE ACCESS AUTHORIZATION OPTION
REM *
         '*' LINE WITH USER CODE AND PASSWORD
CALL %4:%1\ASSIGN\%2\PAC7AB
CALL %4:%1\ASSIGN\%2\PAC7AC
CALL %4:%1\ASSIGN\%2\PAC7AE
CALL %4:%1\ASSIGN\%2\PAC7AR
SET PAC7MB=%5:%1\INPUT\%2\MBSVPE
SET PAC7PP=%6:%1\SAVE\%2\PP.NEW
SET PAC7IE=%3\SVPEIE.R60
SET PAC7DD=%3\SVPEDD.R60
ECHO Execution: PACR60
PACR60
IF ERRORLEVEL 1 GOTO ERRR60
IF NOT ERRORLEVEL 0 GOTO ERRR60
ECHO End of procedure
ECHO.
ECHO Calling the file PPBACKUP
CALL %6:%1\SAVE\%2\PPBACKUP %6 %1 %2
GOTO END
:ERRR60
ECHO Error in executing PACR60
IF ERRORLEVEL 9 GOTO ERR
IF ERRORLEVEL 8 ECHO Error 8: Error on * input line
:ERRPAUSE
: END
ECHO ON
```
157

 $\overline{\mathbf{4}}$ 

 $\mathbf{1}$ 

 $\mathbf{z}$ 

# **4.1.4. RSPE: FILE RESTORATION 4.1.4.1. RSPE: INTRODUCTION**

# RSPE: INTRODUCTION

The RSPE procedure recreates the PEI files, AB and AC, from the sequential image obtained with the SVPE procedure.

## EXECUTION CONDITIONS

The AB and AC files must be closed to on-line use.

Batch procedure authorization option: ary (SY). Authorization level 4 is required.

# ABNORMAL EXECUTIONS

If an abend occurs, the procedure may be restarted as it is once the problem has been solved.

#### USER INPUT

Batch procedure authorization option: A '\*' line with user code and password.

 **DELS2002252A**

# **4.1.4.2. RSPE: DESCRIPTION OF STEPS**

## RSPE: DESCRIPTION OF STEPS

USER INPUT RECOGNITION: PTU004 .Input file: .Output file: PAC7MB .Permanent input file: -Error message file PAC7AE .Output report: -Batch procedure authorization option: PAC7DD .Return code(s): -8: Unauthorized user PEI RESTORATION: PACR61 .Input file: -User input PAC7MB .Permanent input files: -Error message file PAC7AE -Data file PAC7AR -PEI backup file PAC7PP .Permanent output files: -'Batch' PEI file PAC7AB -'On-line' PEI file PAC7AC .Output reports: -Review PAC7IF -Batch-procedure authorization option PAC7DD .Return code: -8: Unauthorized user

#### 4.1.4.3. RSPE: EXECUTION JCL

```
ECHO OFF
CT.SECHO.
ECHO
RSPE PROCEDURE
ECHO *
ECHO *
                    ==============
ECHO * Release (with \backslash)
                                     : 21ECHO * Name of the Database
                                     : *2ECHO * Temporary file directory
                                     : %3ECHO *
      Volume of ASSIGN and BATCH directories : %4
ECHO * Volume of INPUT directory
                                     : *5ECHO * Volume of SAVE directory
                                     : %5ECHO
CALL %4:%1\BATCH\PROC\MSGPAUSE
ECHO.
IF P$6 == P GOTO ERR
REM * VA Pac : PEI - FILES RESTORATION
REM * INPUT: BATCH PROCEDURE ACCESS AUTHORIZATION OPTION
          '*' LINE WITH USER CODE AND PASSWORD
REM *
RFM ***************
                     **************
                                           CALL %4:%1\ASSIGN\%2\PAC7AE
SET CARTE=%5:%1\INPUT\%2\MBRSPE
SET PAC7MB = $3\MBSET PAC7DD=%3\RSPEDD.004
ECHO Execution: PTU004
PTU004
IF ERRORLEVEL 1 GOTO ERR004
IF NOT ERRORLEVEL 0 GOTO ERR004
CALL %4:%1\ASSIGN\%2\PAC7AB
CALL %4:%1\ASSIGN\%2\PAC7AC
CALL %4:%1\ASSIGN\%2\PAC7AE
CALL %4:%1\ASSIGN\%2\PAC7AR
SET PAC7MB=%5:%1\INPUT\%2\MBRSPE<br>SET PAC7PP=%6:%1\SAVE\%2\PP
SET PAC7IF=%3\RSPEIF.R61
SET PAC7DD=%3\RSPEDD.R61
ECHO Execution: PACR61
PACR61
IF ERRORLEVEL 1 GOTO ERRR61
IF NOT ERRORLEVEL 0 GOTO ERRR61
                        *********************************
RFM ****************
ECHO End of procedure
ECHO.
ECHO Deletion of the temporary files
DEL %3\MB
GOTO END
:ERRO04ECHO Error in executing PTU004
IF ERRORLEVEL 9 GOTO ERR
IF ERRORLEVEL 8 ECHO Error 8 : Error on * input line
GOTO ERR
:ERRR61
ECHO Error in executing PACR61
IF ERRORLEVEL 9 GOTO ERR
IF ERRORLEVEL 8 ECHO Error 8 : Error on * input line
```
 $\overline{4}$  $\mathbf{1}$  $\overline{4}$ 

160

 **VERSIONING UTILITIES 4** PEI: PRODUCTION ENVIRONMENT INTERFACE **1 1 RSPE: FILE RESTORATION 4**

 :ERR PAUSE :END ECHO ON

# **4.1.5. PRPE: PRODUCTION ENVIRONMENT PRINTOUTS 4.1.5.1. PRPE: INTRODUCTION**

# PRPE: INTRODUCTION

The PEI Printing procedure (PRPE) prints data related to the Production Environment Interface.

# EXECUTION CONDITIONS

None. The files may remain open to on-line processing.

Batch-procedure authorization option: Authorization level 2 is required.

## ABNORMAL EXECUTIONS

If an abend occurs, the procedure may be restarted as it is once the problem has been solved.

# **4.1.5.2. PRPE: USER INPUT**

# PRPE: USER INPUT

Batch-procedure access authorization: One '\*' line with user code and password.

Specific input:

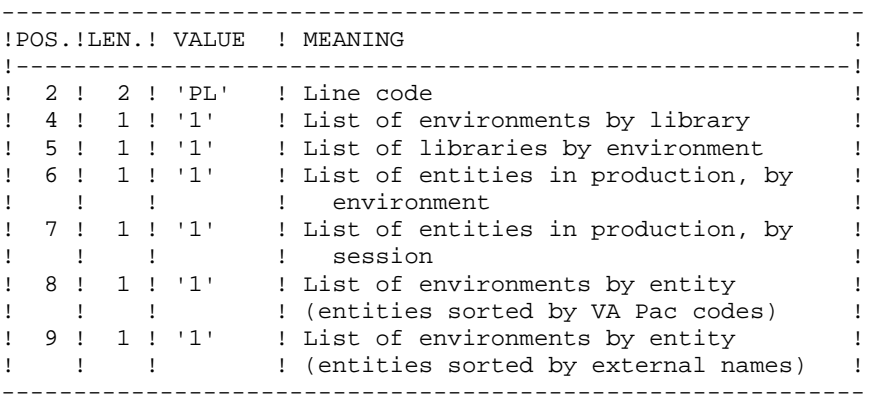

In order to exclude one or more of these lists, leave the corresponding position to blank.

Only the first parameter line is taken into account; any other input is ignored by the system.

# **4.1.5.3. PRPE: DESCRIPTION OF STEPS**

# PRPE: DESCRIPTION OF STEPS

PEI PRINTING: PACR10 .Permanent input files: -'Batch' PEI file PAC7AB -'On-line' PEI file PAC7AC -Data file PAC7AR -Index file PAC7AN -Error message file PAC7AE .Input transaction file: -Printing requests PAC7MB .Output reports: -Printouts PAC7IE -Batch-procedure authorization option PAC7DD .Sort file(s): Not assigned .Return code: - 8: Unauthorized user

#### 4.1.5.4. PRPE: EXECUTION JCL

```
ECHO OFF
CT.SECHO.
ECHO
ECHO *
                    PRPE PROCEDURE
ECHO *
                    ==============
ECHO * Release (with \backslash)
                                       : 21ECHO * Name of the Database
                                       : *2ECHO * Temporary file directory<br>ECHO * Volume of ASSIGN and BATC
                                       \therefore \frac{83}{3}Volume of ASSIGN and BATCH directories : $4
ECHO * Volume of INPUT directory : $5
ECHO.
CALL %4:%1\BATCH\PROC\MSGPAUSE
ECHO.
REM * VA Pac : PEI - PRODUCTION ENVIRONMENT PRINTING
REM * INPUT:
REM * . BATCH PROCEDURE ACCESS AUTHORIZATION OPTION
REM *
              '*' LINE WITH USER CODE AND PASSWORD
REM * . PRINTING REQUEST
REM * COL 2-3 : 'PL' (CARD CONE)REM * COL 4 : '1'
                  ENVIRONMENTS PER LIBRARY
REM * COL 5 : '1'
                  LIBRARIES PER ENVIRONMENT
\begin{tabular}{lllllllll} \bf REM & * & \tt COL & 6 & : '1'\\ \end{tabular}ENTITIES PER ENVIRONMENT
REM * COL 7 : '1' ENTITIES PER SESSION<br>REM * COL 8 : '1' ENVIRONMENTS PER VA Pac ENTITY
REM * COL 9 : '1' ENVIRONMENTS PER ENTITY (EXT. NAME)
CALL %4:%1\ASSIGN\%2\PAC7AB
CALL %4:%1\ASSIGN\%2\PAC7AC
CALL %4:%1\ASSIGN\%2\PAC7AE
CALL %4:%1\ASSIGN\%2\PAC7AN
CALL %4:%1\ASSIGN\%2\PAC7AR
SET PAC7MB=%5:%1\INPUT\%2\MBPRPE
SET PAC7IE=%3\PRPEIE.R10<br>SET PAC7DD=%3\PRPEDD.R10
ECHO Execution: PACR10
PACR10
IF ERRORLEVEL 1 GOTO ERRR10
IF NOT ERRORLEVEL 0 GOTO ERRR10
ECHO End of procedure
GOTO END
:ERRR10ECHO Error in executing PACR10
IF ERRORLEVEL 9 GOTO ERR
IF ERRORLEVEL 8 ECHO Error 8: Error on * input line
:ERRPAUSE
: END
ECHO ON
```
165

 $\overline{4}$ 

 $\mathbf{1}$ 

 $\overline{5}$ 

# **4.1.6. GRPE: TRANSACTION-GENERATION FOR REORGANIZATION 4.1.6.1. GRPE: INTRODUCTION**

# GRPE: INTRODUCTION

The Transaction-Generation for Reorganization procedure (GRPE) generates deletion transactions used as input to the Database Reorganization (REOR) procedure. These transactions purge the frozen sessions of the database which are not production sessions.

# PRINT

The GRPE procedure prints a comparative report on frozen sessions and production sessions.

# EXECUTION CONDITIONS

None. The files can remain open to on-line processing.

Batch-procedure authorization option: Authorization level 4 is required.

## ABNORMAL EXECUTIONS

If an abend occurs, the procedure may be restarted as it is once the problem has been solved.

## USER INPUT

Batch procedure authorization option: A '\*' line with user code and password.

**PAGE** 167

# **4.1.6.2. GRPE: DESCRIPTION OF STEPS**

# GRPE: DESCRIPTION OF STEPS

GENERATION OF TRANSACTIONS FOR REORGANIZATION: PACR40 .Permanent input files: -'Batch' PEI file PAC7AB -'On-line' PEI file PAC7AC -Data file PAC7AR -Index file PAC7AN -Error message file PAC7AE .Input file: -User input PAC7MB .Output file: -Generated trans. for reorganization PAC7MV .Output reports: -Execution report PAC7IK -Batch-procedure authorization option PAC7DD .Sort file(s): Not assigned .Return code(s): -8: Unauthorized user

#### 4.1.6.3. GRPE: EXECUTION JCL

```
ECHO OFF
CT.SECHO.
ECHO<sub>1</sub>
ECHO *
                   GRPE PROCEDURE
ECHO *
                   ==============
ECHO * Release (with \backslash)
                                    : *1ECHO * Name of the Database
                                    : *2ECHO * Temporary file directory : %3<br>
ECHO * Volume of ASSIGN and BATCH directories : %4<br>
ECHO * Volume of INPUT directory : %5
ECHO.
CALL %4:%1\BATCH\PROC\MSGPAUSE
ECHO.
REM * VA Pac : PEI - TRANSACTION GENERATION FOR REORGANIZATION
REM * INPUT: BATCH PROCEDURE ACCESS AUTHORIZATION OPTION
     '*' LINE WITH USER CODE AND PASSWORD
REM *
CALL %4:%1\ASSIGN\%2\PAC7AB
CALL %4:%1\ASSIGN\%2\PAC7AC
CALL %4:%1\ASSIGN\%2\PAC7AE
CALL %4:%1\ASSIGN\%2\PAC7AN
CALL %4:%1\ASSIGN\%2\PAC7AR
SET PAC7MB=%5:%1\INPUT\%2\MBGRPE
SET PAC7MV=%5:%1\INPUT\%2\MVGRPE
SET PAC7IK=%3\GRPEIK.R40
SET PAC7DD=%3\GRPEDD.R40
ECHO Execution: PACR40
PACR40
IF ERRORLEVEL 1 GOTO ERRR40
IF NOT ERRORLEVEL 0 GOTO ERRR40
ECHO End of procedure
GOTO END
:ERR40IF ERRORLEVEL 5 ECHO Error in executing PACR40
IF ERRORLEVEL 9 GOTO ERR
IF ERRORLEVEL 8 ECHO Error 8: Error on * input line
IF ERRORLEVEL 5 GOTO ERR
IF ERRORLEVEL 4 ECHO End of procedure
IF ERRORLEVEL 4 ECHO No purge transaction
IF ERRORLEVEL 4 GOTO END
ECHO Error in executing PACR40
:ERRPAUSE
: END
ECHO ON
```
168

 $\overline{4}$ 

 $\mathbf{1}$ 

6

# **4.1.7. HIPE: AUTOMATIC SESSION FREEZE 4.1.7.1. HIPE: INTRODUCTION**

# **HIPE: INTRODUCTION**

The Automatic Freeze Session procedure (HIPE) freezes the current session of the database when entities are put into production. It then prints a list of entities in production.

## EXECUTION CONDITIONS

The database files and the PEI files (AB and AC) must be closed to on-line processing.

#### ABNORMAL EXECUTIONS

If an abend occurs, the procedure may be restarted as it is once the problem has been solved.

# **4.1.7.2. HIPE: USER INPUT**

# HIPE: USER INPUT

A required '\*' line:

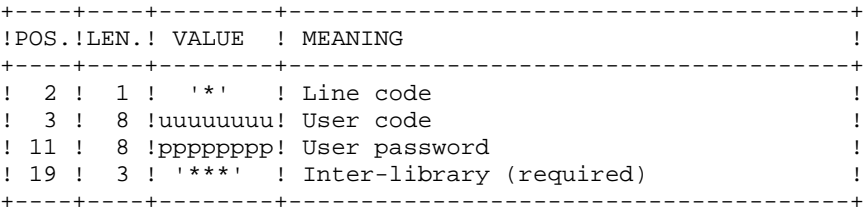

An optional session freeze line:

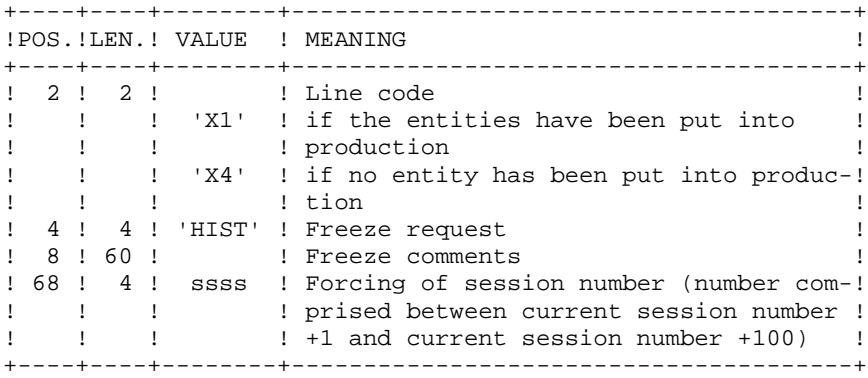

If this line is not entered, it is automatically generated when entities are put into production.

This line may be entered in order to:

 .Give a specific freeze comment, .Force the session number.

#### PRINTED REPORTS

The HIPE procedure prints a report and a list of the entities used in production, if the database has been frozen.

# **4.1.7.3. HIPE: DESCRIPTION OF STEPS**

## HIPE: DESCRIPTION OF STEPS

DATABASE CONSISTENCY CHECK: PTUBAS .Permanent input files: -Data file PAC7AR -Error message file PAC7AE -Update serialization file PAC7LO .Output report -Validity report (Length=079) PAC7DS .Return codes:  $-0:$  OK. -4: Database invalid, STOP triggered. AUTOMATIC SESSION FREEZE: PACR30 .Permanent input files: -'Batch' PEI file PAC7AB -'On-line' PEI file PAC7AC -Data file PAC7AR -Index file PAC7AN -Journal file PAC7AJ -Error message file PAC7AE .Input transaction file: -Session freeze requests PAC7MB .Output report: -Execution report PAC7IG .Work files: PAC7MW PAC7WB

#### 4.1.7.4. HIPE: EXECUTION JCL

```
ECHO OFF
CT.SECHO.
ECHO
HIPE PROCEDURE
ECHO *
ECHO *
                    _______________
ECHO * Release (with \langle)
                                      : 21ECHO * Name of the Database
                                      : *2ECHO * Temporary file directory
                                     \therefore \frac{83}{3}ECHO *
      Volume of ASSIGN and BATCH directories : %4
ECHO * Volume of INPUT directory
                                     : *5ECHO * Volume of SAVE directory
                                     : %5ECHO * Volume of JOURNAL directory
                                     : 87ECHO
CALL %4:%1\BATCH\PROC\MSGPAUSE
ECHO
REM * VA Pac : PEI - AUTOMATIC DATABASE SESSION FREEZE
REM * INPUT : ONE '*' LINE<br>REM * COL 2 : '*' LINE C
                                     (REQUIRED)
REM * COL 2 : '*' LINE CODE<br>REM * COL 3-10 : USER CODE<br>REM * COL 11-18 : USER PASSWORD
REM * COL 19-21 : '***' INTER-LIBRARY
                                    (REOUIRED)
REM *
REM *
              : FREEZE LINE
                                     (OPTIONAL)
REM * COL 2-3 : 'X1' LINE CODE
REM * COL 4-7 : 'HIST' FREEZE REQUEST
REM * COL 8-67 :
                    FREEZE COMMENTS
REM * COL 68-71 : SSSS FORCING THE NUMBER OF SESSION TO BE
REM *
                    FROZEN. THIS NUMBER MUST BE GREATER
REM *
                     THAN THE CURRENT SESSION NUMBER.
CALL %4:%1\ASSIGN\%2\PAC7AE
CALL %4:%1\ASSIGN\%2\PAC7AR
CALL %4:%1\ASSIGN\%2\PAC7LO
SET PAC7DS=%3\HIPEDS.BAS
ECHO Execution: PTUBAS
PTUBAS
IF ERRORLEVEL 1 GOTO ERRBAS
IF NOT ERRORLEVEL 0 GOTO ERRBAS
CALL %4:%1\ASSIGN\%2\PAC7AB
CALL %4:%1\ASSIGN\%2\PAC7AC
CALL %4:%1\ASSIGN\%2\PAC7AE
CALL %4:%1\ASSIGN\%2\PAC7AN
CALL %4:%1\ASSIGN\%2\PAC7AR
SET PAC7AJ=%7:%1\JOURNAL\%2\AJ
SET PAC7MB=%5:%1\INPUT\%2\MBHIPE
SET PAC7MW=%3\MW
SET PAC7WB=%3\WB
SET PAC7IG=%3\HIPEIG.R30
ECHO Execution: PACR30
DACR30
IF ERRORLEVEL 1 GOTO ERRR30
IF NOT ERRORLEVEL 0 GOTO ERRR30
ECHO End of procedure
ECHO
```
 $\overline{4}$ 

 $\mathbf{1}$ 

 $\overline{7}$ 

172

#### **PAGE** 173

 **VERSIONING UTILITIES 4 PEI: PRODUCTION ENVIRONMENT INTERFACE 1 1 PRODUCTION ENVIRONMENT INTERFACE 1 1 PRODUCTION ENGINEEREMENT PRODUCTION HIPE: AUTOMATIC SESSION FREEZE 7** ECHO Deletion of the temporary files DEL %3\MW DEL %3\WB GOTO END REM \*\*\*\*\*\*\*\*\*\*\*\*\*\*\*\*\*\*\*\*\*\*\*\*\*\*\*\*\*\*\*\*\*\*\*\*\*\*\*\*\*\*\*\*\*\*\*\*\*\*\*\*\*\*\*\*\*\* :ERRBAS ECHO Error in executing PTUBAS IF ERRORLEVEL 5 GOTO ERR IF ERRORLEVEL 4 ECHO Unavailable database GOTO ERR :ERRR30 ECHO Error in executing PACR30 IF ERRORLEVEL 9 GOTO ERR IF ERRORLEVEL 8 ECHO Error on \* input line :ERR PAUSE :END ECHO ON

## SIPE: INTRODUCTION

The Production Turnover Simulation procedure (SIPE) simulates a production turnover via a batch update of the PEI files. For that purpose, it processes user input specifying the characteristics of the entities that are to be used in production.

Three SIPE operations are available:

1. Simulation of update with GPRT:

Generated entities are entered as batch update transactions where generation data is entered.

2. Simulation of environment transfer:

Same operation as above, except that generation data comes from the source environment.

3. Existing systems retrieval:

Same operation as in 1. above; the procedure is executed only once after the system is initialized via the INPE procedure.

## EXECUTION CONDITIONS

None, since the database is not directly updated. Only the AB file is updated in the same way as it is by GPRT.

Batch procedure access authorization: Level 3 is required.

#### ABNORMAL EXECUTIONS

If an abend occurs, the procedure may be restarted as it is once the problem has been solved.

# **4.1.8.2. SIPE: USER INPUT**

# SIPE: USER INPUT

A required '\*' line.

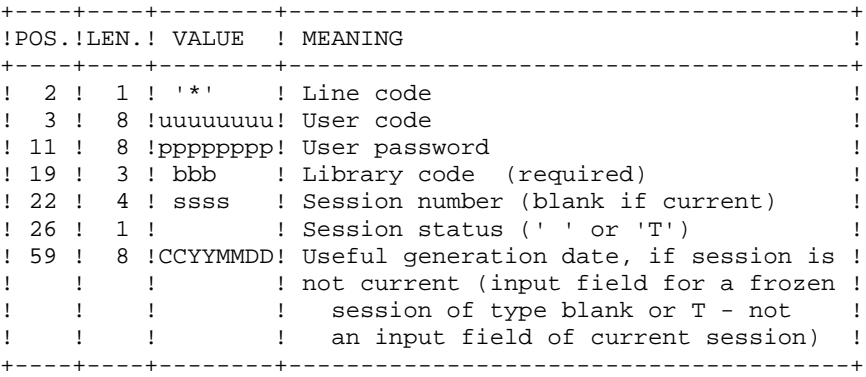

One 'EE' line identifying the environment (required):

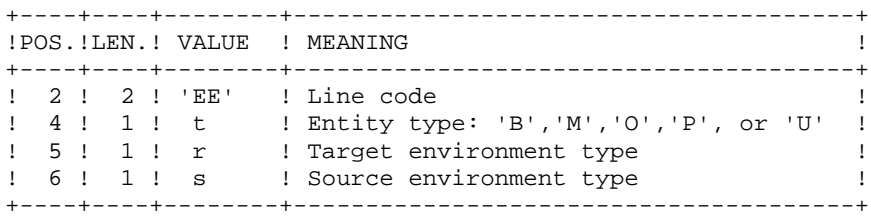

One 'EU' line for each entity to update:

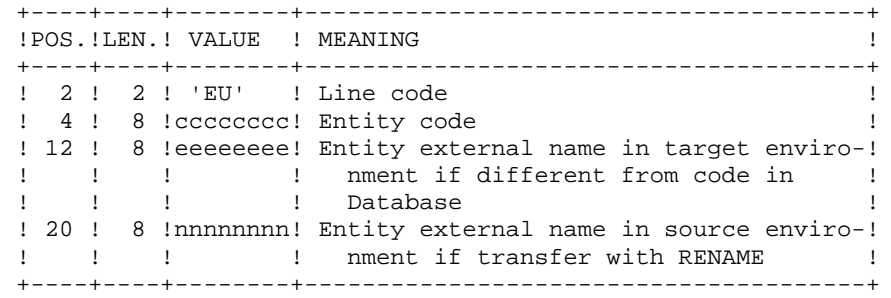

# **4.1.8.3. SIPE: DESCRIPTION OF STEPS**

# SIPE: DESCRIPTION OF STEPS

PRODUCTION TURNOVER: PACR22 .Permanent input files: -'Batch' PEI file PAC7AB -'On-line' PEI file PAC7AC -Data file PAC7AR -Index file PAC7AN -Error message file PAC7AE .Transaction file: -User input PAC7MB .Output file: -Transactions used to build data cards for TRANSFER utilities PAC7MT .Output reports: -Execution report PAC7IE -Batch-procedure authorization option PAC7DD

#### 4.1.8.4. SIPE: EXECUTION JCL

```
ECHO OFF
CT.SECHO.
ECHO<sub>1</sub>
SIPE PROCEDURE
ECHO *
ECHO *
                     ==============
ECHO * Release (with \langle)
                                        : 21ECHO * Name of the Database
                                        : *2ECHO * Temporary file directory<br>ECHO * Volume of ASSIGN and BATC
                                        \therefore \frac{83}{3}Volume of ASSIGN and BATCH directories : $4
ECHO * Volume of INPUT directory : $5
ECHO.
CALL %4:%1\BATCH\PROC\MSGPAUSE
ECHO<sub>1</sub>
REM * VA Pac : PEI - PRODUCTION TURNOVER SIMULATION
REM * INPUT:
REM *
REM * . ONE '*' LINE
                                       (REOUIRED)
     COL 2 : ** CARD CODEREM *
REM * COL 2<br>REM * COL 3-10 : USER CODE
REM * COL 11-18 :
                   PASSWORD
REM * COL 19-21 :
                   LIBRARY CODE
                   SESSION NUMBER
REM * COL 22-25 :
                    (BLANK IF CURRENT)
REM *
REM * COL 26 :
                   SESSION STATUS (' ' ou 'T')
REM * COL 26 : SESSION STATUS (' ' OU 'T')<br>REM * COL 61-66 : GENERATION DATE (YYMMDD), IF SESSION
REM *
              \sim 10
                   IS NOT CURRENT SESSION
REM *
REM * . ONE LINE IDENTIFYING THE ENVIRONMENT (REQUIRED)
REM *
     COL 2-3 : 'EE' CARD CODE
REM * COL 4 :<br>REM * COL 5 :
                 ENTITY TYPE
                   TARGET ENVIRONMENT TYPE
REM * COL 6
             \sim 10
                   SOURCE ENVIRONMENT TYPE
REM *
REM * . ONE ENTITY IDENTIFICATION LINE PER ENTITY TO UPDATE
REM * COL 2-3 : 'EU' CARD CODE
REM * COL 4-11 : VA Pac ENTITY CODE
REM * COL 12-19 :
                   ENTITY EXTERNAL NAME IN TARGET ENVIRON
                   MENT (IF DIFFERENT FROM VA Pac CODE)
REM *
              \sim 10^{-1}ENTITY EXTERNAL NAME IN SOURCE ENVIRON_
REM * COL 20-27 :
REM *
              \cdotMENT (IF TRANSFER WITH RENAME)
CALL %4:%1\ASSIGN\%2\PAC7AB
CALL %4:%1\ASSIGN\%2\PAC7AC
CALL %4:%1\ASSIGN\%2\PAC7AE
CALL %4:%1\ASSIGN\%2\PAC7AN
CALL %4:%1\ASSIGN\%2\PAC7AR
SET PAC7MB=%5:%1\INPUT\%2\MBSIPE
SET PAC7MT=%5:%1\INPUT\%2\MVSIPE
SET PAC7IE=%3\SIPEIE.R22
    PAC7DD=%3\SIPEDD.R22
SET
ECHO Execution: PACR22
PACR22
IF ERRORLEVEL 1 GOTO ERRR22
IF NOT ERRORLEVEL 0 GOTO ERRR22
ECHO End of procedure
```
 $\overline{4}$ 

 $\mathbf{1}$ 

 $\mathbf{a}$ 

177

#### **PAGE** 178

 **VERSIONING UTILITIES 4 PEI: PRODUCTION ENVIRONMENT INTERFACE 1 SIPE: PRODUCTION TURNOVER SIMULATION 8** GOTO END REM \*\*\*\*\*\*\*\*\*\*\*\*\*\*\*\*\*\*\*\*\*\*\*\*\*\*\*\*\*\*\*\*\*\*\*\*\*\*\*\*\*\*\*\*\*\*\*\*\*\*\*\*\*\*\*\*\*\* :ERRR22 ECHO Error in executing PACR22 IF ERRORLEVEL 9 GOTO ERR IF ERRORLEVEL 8 ECHO Error 8: Error on \* input line :ERR PAUSE :END ECHO ON

# **4.2. PAC/TRANSFER**

# PAC/TRANSFER: INTRODUCTION

The purpose of the Pac/Transfer facility is to provide an easy versioning of the developments made in a VisualAge Pacbase Database; it automates transfers of update transactions between two sessions or more.

Pac/Transfer scans the VA Pac archived Journal file and read a dedicated Parameter file.

One or more source environments are defined in this parameter file. Each can correspond with one or more target environments.

Pac/Transfer selects, from the archived Journal file, transactions that match the criteria defined via these parameters.

Pac/transfer then generates update transactions for the target environment(s) defined in the parameter file.

These transactions are used by the VA Pac batch update procedure (UPDT). If the VA Pac Database is under DSMS control, such updates are automatically included in this control.

## FUNCTIONALITIES

Pac/Transfer is used to transfer updates made in a source session to one or several target sessions.

Once a development is completed in a test session, it is possible to transfer this session's contents onto another validation-dedicated session, and, if necessary, onto another session dedicated to production-turnover.

In the transfer file, the selected transactions from the source session are duplicated as many times as there are target sessions.

There are no constraints regarding the chronological order of sessions. It is possible to transfer a source session's status onto a later target session (target-session number greater than that of the source session), just as it is possible to transfer it onto a previous target session (target-session number smaller than that of the source session).

 **PAGE** 180

## OPERATING MODE

# 1. UPDATING THE TRANSFER PARAMETERS (TRUP)

Process to be executed if there are new Transaction Sets to be defined, or if parameters of existing Sets are to be modified.

#### 2. COMPRESSING THE ARCHIVED JOURNAL

Optional process (depending on the site).

# 3. CREATING THE TRANSFER FILE

#### 4. PREPARING THE DSMS ENVIRONMENT

Process to be executed only if the Database is under DSMS control.

## 5. GENERATING THE TRANSFER TRANSACTIONS

6. UPDATING THE VISUALAGE PACBASE DATABASE

## 7. REINITIALIZING THE DSMS ENVIRONMENT

Process to be executed only if the Database is under DSMS control.
## TRUP: INTRODUCTION

Pac/transfer's processing is based on the user-defined parameters stored in the UV parameters file. These parameters control the various processes of the facility's procedures.

These parameters must be created -- via a TRUP execution -- prior to any Pac/transfer operation. Any change to one of these parameters must be followed by a new TRUP execution.

Several sets of transfer parameters, called Transaction Sets, may be defined. The parameter file can therefore store several Transaction Sets.

By defining several Transaction Sets, you can make your transfer operations very flexible and adapt them fully to your own requirements.

Transfer parameters -- described below -- define one Transaction Set. It is not possible to set parameters common to all Sets.

## TRANSFER PARAMETERS

#### 1.1. SESSION NUMBER:

It is required to specify one source session and at least one target session.

If you specify several target sessions, transactions entered in the source session will be transferred to each specified target session.

NOTE: For each transfer request line, you must specify an order number so as to ensure the adequate chronology of transfers. This is particularly important when several source sessions have the same target session.

 **DELS2002252A**

#### 1.2. LIBRARY:

As a default, ALL Libraries in the VisualAge Pacbase Database are taken into account for the requested source session, and the transfer target are the same Libraries.

You may restrict the scope of a transfer by selecting one particular source Library, which then becomes the default target Library. This means that you have the wider option of selecting one or more target Libraries.

NOTE: If the source Library is to be part of the selected target Libraries, specify its code explicitely.

If you specify several target Libraries, transactions relating to the selected source Library will be transferred to each of the target Libraries.

EXAMPL When a transfer is defined from one source session to TWO target sessions, and from E: one source Library to THREE target Libraries, the volume of transferred transactions will be SIX times larger than the volume of selected transactions.

## 1.3. USER:

As a default, transactions entered by ANY Database user are transferred under a unique user code.

You may restrict the scope of the transfer by selecting one particular source user-code, which will be considered as the default target user-code. You may therefore also select a target user-code different from the selected source user-code.

## 1.4. DSMS CHANGE NUMBER:

>>>>> This type of selection refers to VisualAge Pacbase Databases under DSMS control only.

As a default, transactions associated to ANY Change are transferred under the same Change number.

You may restrict the scope of the transfer by selecting one particular source Changenumber, which will be considered as the default target Change-number. You may also select a target Change-number different from the source Change-number.

It is also possible to transfer all transactions under a single target user-code.

NOTE: This option overrides any target user selection such as described in Paragraph 1.3.

## EXECUTION CONDITIONS

None.

## PRINTED REPORT

Printout of the parameter-file contents.

# **4.2.1.2. TRUP: USER INPUT**

# TRUP: USER INPUT

. User identification line (required)

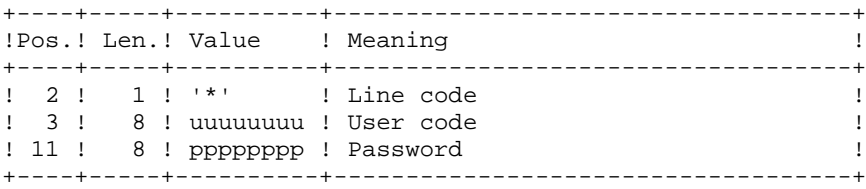

. selection line of Sessions

Within a Transaction Set, there must be at least one selection line of this type.

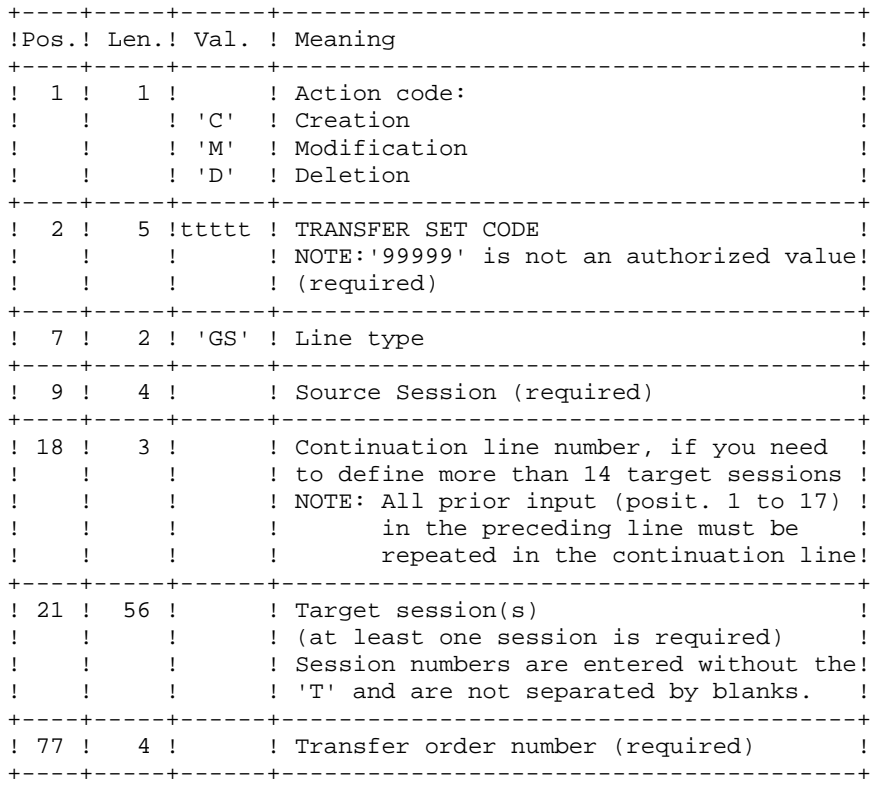

. Selection line of Libraries

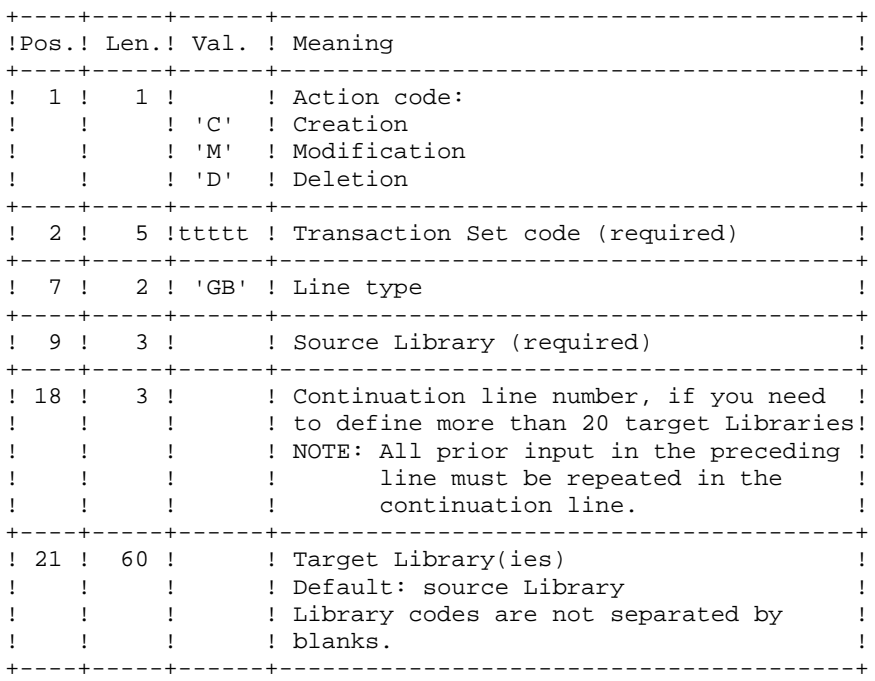

.Selection line of User codes

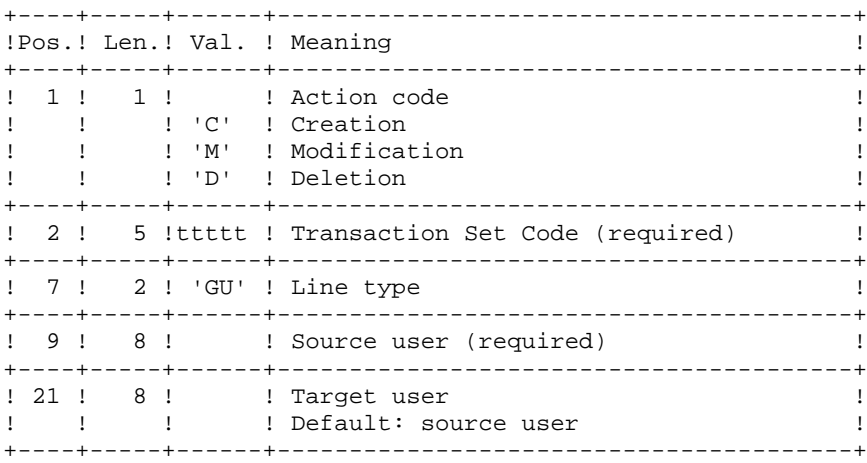

.Selection line of DSMS changes

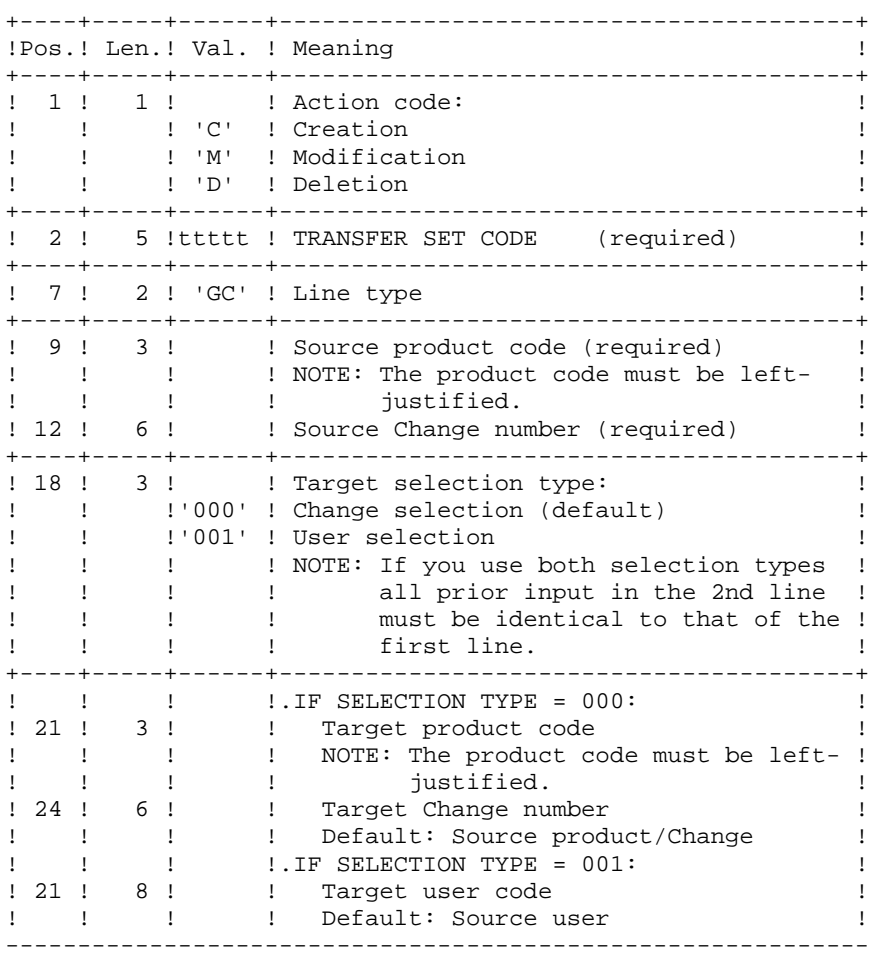

.Request line for multiple deletions

Multiple deletions may be requested at two levels: - at the level of each type of selection for a given Transaction Set, - at the level of the whole Set.

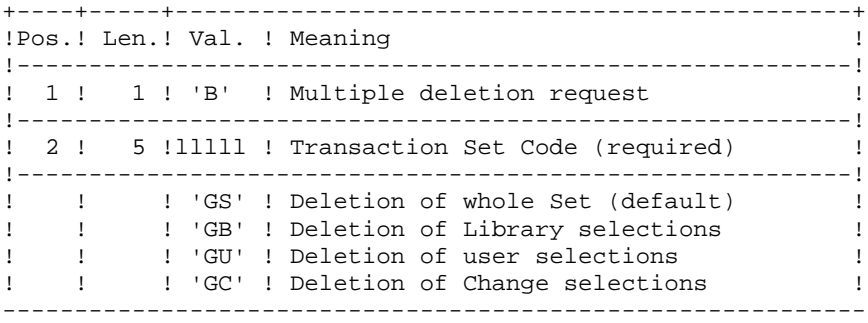

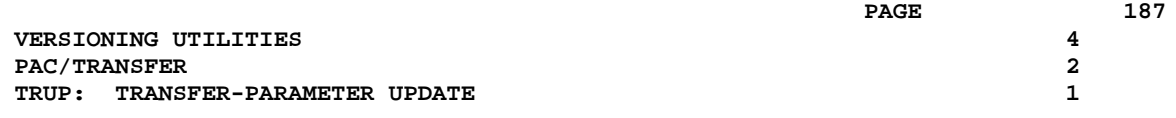

## EXAMPLES:

#### EXAMPLE 1

Transfer of transactions entered in a frozen session (3050T) to another frozen session (3000T).

\*USER PASSWORD CLot1 GS3050 3000 1

## EXAMPLE 2

Same as above, but with an additional target session: the current session (9999).

\*USER PASSWORD CLot1 GS3050 30009999 1

#### EXAMPLE 3

Same as Example 2 plus additional source selections: Transactions must have been entered in the BIB Library, by the user JEAN, in relation to Changes 'PR 001220' and 'PR 001250'.

```
*USER PASSWORD
CLot1 GS3050 30009999 1
CLot1 GBBIB
CLot1 GCPR 001220
CLot1 GCPR 001250
CLot1 GUJEAN
```
EXAMPLE 4

Transactions made in two different sessions must be transferred to the same target session. The sequence number (far right, in Position 77) specifies the order of transfers.

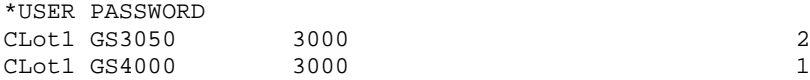

#### EXAMPLE 5

Transactions entered in session 3050T in relation to Change 'PR 001220' are transferred to session 3000T, assigned to Change 'PR 001250' under user code JEAN.

\*USER PASSWORD CLot1 GS3050 3000 3000 1 CLot1 GCPR 001220 PR 001250 CLot1 GCPR 001220001JEAN

## **4.2.1.3. TRUP: DESCRIPTION OF STEPS**

# TRUP: DESCRIPTION OF STEPS

UPDATE OF THE SELECTION PARAMETERS: PTUG10 This step updates the selection-parameter file. .Permanent input files: -Data file PAC7AR -Index file PAC7AN -Error-message file PAC7AE .Transaction file -User input PAC7MA .Output file: -List of Transfer Sets PAC7ML .Input/output file: -Parameter file PAC7UV .Work file: -Transaction file with generated multiple deletions PAC7MV .Output reports: -Input check PAC7ET -User check PAC7DD

 **VERSIONING UTILITIES 4** PAC/TRANSFER<br>TRUP: TRANSFER-PARAMETER UPDATE<br>1  **TRUP: TRANSFER-PARAMETER UPDATE 1**

SELECTION-PARAMETER PRINTOUT: PTUG11 .Permanent input files: -Data file PAC7AR -Error-message file PAC7AE -Parameter file PAC7UV .Output file: -List of target sessions PAC7GL .Output report: -Printout of parameter table PAC7ET PRINTING OF TARGET-SESSION LIST: PTUG12 .Input files: -Data file PAC7AR -Parameter file PAC7UV -Error-message file PAC7AE -Target-session list PAC7GL -List of Sets PAC7ML .Sort file(s): Not assigned .Output report: -Target-session list printout PAC7ET

#### **4.2.1.4. TRUP: EXECUTION JCL**

```
 ECHO OFF
CT.S ECHO .
 ECHO .
 ECHO *********************************************************
 ECHO * TRUP PROCEDURE
                          ECHO * ==============
ECHO * Release (with \setminus) : *1ECHO * Name of the Database : \frac{1}{2}ECHO * Temporary file directory : $3<br>ECHO * Volume of ASSIGN and BATCH directories : $4
       Volume of ASSIGN and BATCH directories : $4
ECHO * Volume of INPUT directory : %5
 ECHO *********************************************************
 ECHO .
 CALL %4:%1\BATCH\PROC\MSGPAUSE
ECHO .
 REM **********************************************************
 REM * PAC/TRANSFER : UPDATE OF THE PARAMETERS FILE
 REM **********************************************************
 CALL %4:%1\ASSIGN\%2\PAC7AE
 CALL %4:%1\ASSIGN\%2\PAC7AR
 CALL %4:%1\ASSIGN\%2\PAC7AN
 CALL %4:%1\ASSIGN\%2\PAC7UV
 SET PAC7MA=%5:%1\INPUT\%2\MBTRUP
 SET PAC7ML=%3\ML
 SET PAC7MV=%3\MV
 SET PAC7DD=%3\TRUPDD.G10
 SET PAC7ET=%3\TRUPET.G10
 ECHO Execution : PTUG10
 PTUG10
 IF ERRORLEVEL 1 GOTO ERRG10
 IF NOT ERRORLEVEL 0 GOTO ERRG10
 REM **********************************************************
 CALL %4:%1\ASSIGN\%2\PAC7AE
 CALL %4:%1\ASSIGN\%2\PAC7AR
 CALL %4:%1\ASSIGN\%2\PAC7UV
 SET PAC7GL=%3\GL
 SET PAC7ET=%3\TRUPET.G11
 ECHO Execution : PTUG11
 PTUG11
 IF ERRORLEVEL 1 GOTO ERRG11
 IF NOT ERRORLEVEL 0 GOTO ERRG11
 REM **********************************************************
 CALL %4:%1\ASSIGN\%2\PAC7AE
 CALL %4:%1\ASSIGN\%2\PAC7AR
 CALL %4:%1\ASSIGN\%2\PAC7UV
 SET PAC7GL=%3\GL
 SET PAC7ML=%3\ML
 SET PAC7ET=%3\TRUPET.G12
 ECHO Execution : PTUG12
 PTUG12
 IF ERRORLEVEL 1 GOTO ERRG12
 IF NOT ERRORLEVEL 0 GOTO ERRG12
 REM **********************************************************
 ECHO End of procedure
 ECHO .
 ECHO Deletion of the temporary files
 DEL %3\GL
 GOTO END
 REM **********************************************************
 :ERRG10
```
 **VERSIONING UTILITIES 4 PAC/TRANSFER 2 TRUP: TRANSFER-PARAMETER UPDATE 1** ECHO Error in executing PTUG10 GOTO ERR :ERRG11 ECHO Error in executing PTUG11 GOTO ERR :ERRG12 ECHO Error in executing PTUG12 :ERR PAUSE :END ECHO ON

## TRJC: INTRODUCTION

From the VisualAge Pacbase archived Journal, the TRJC procedure produces a compressed Journal containing only useful transactions, by eliminating the intermediary transactions which are known to be useless for the transfer.

User input may include an interval of dates and/or session numbers in order to limit transfer processing to the archived Journal's transactions belonging to that interval only. If there is no optional user input, the compression is carried out on the complete archived Journal.

You also have the possibility to erase user codes and/or Change numbers from the archived Journal. As a result, a higher rate of compression is obtained.

In this case, transfer criteria based on user codes and Changes can no longer be used.

Journal compressing is not required; it depends on the site's requirements (Journal volume, frequency of transfer operations, etc).

## EXECUTION CONDITIONS

None.

## RESULT

A smaller archived Journal including 'useful' transactions only.

## OUTPUT REPORT

Statistical data on the TRJC execution.

# **4.2.2.2. TRJC: USER INPUT**

# TRJC: USER INPUT

. User identification line (required)

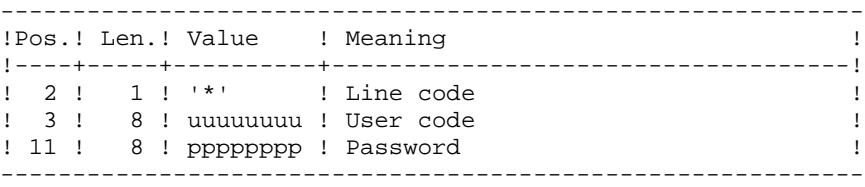

#### . Options

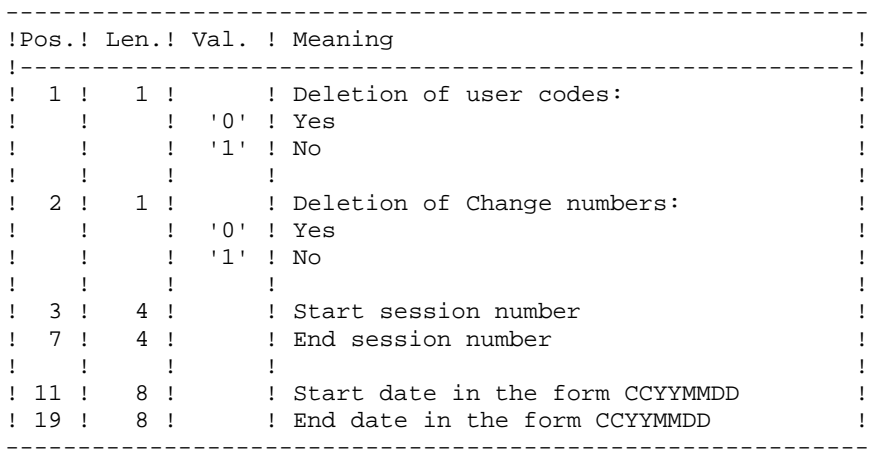

## **4.2.2.3. TRJC: DESCRIPTION OF STEPS**

## TRJC: DESCRIPTION OF STEPS

COMPRESSION (FIRST STAGE): PTUG05 .Permanent input files: -Sequential journal PAC7PJ -Index file PAC7AN -Error-message file PAC7AE .Transaction file: -User input PAC7MB .Output file: -Temporary journal PAC7GP .Output reports: -Check on input: PAC7ET -Batch procedure abend report PAC7DD .Sort file(s): Not assigned COMPRESSION (SECOND STAGE): PTUG06 .Input transaction file: -Temporary file PAC7GP .Output file: -Sequential compressed file PAC7PK .Sort file(s): Not assigned CLASSIFICATION OF DELETIONS/CREATIONS: PTUG07 .Input file: -Index file PAC7AN .Input transaction files: -Temporary journal PAC7PK .Output file: -Compressed sequential file PAC7PL .Sort file(s): Not assigned

#### **4.2.2.4. TRJC: EXECUTION JCL**

```
 ECHO OFF
    CT.S ECHO .
     ECHO .
     ECHO *********************************************************
     ECHO * TRJC PROCEDURE
                              ECHO * ==============
    ECHO * Release (with \setminus) : *1ECHO * Name of the Database : \frac{1}{2}ECHO * Temporary file directory : $3<br>ECHO * Volume of ASSIGN and BATCH directories : $4
            Volume of ASSIGN and BATCH directories : $4
    ECHO * Volume of INPUT directory : $5
    ECHO * Volume of SAVE directory : %6
     ECHO *********************************************************
     ECHO .
     CALL %4:%1\BATCH\PROC\MSGPAUSE
     ECHO .
     REM **********************************************************
     REM * PAC/TRANSFER : COMPRESS OF THE JOURNAL TRANSACTIONS
     REM **********************************************************
     CALL %4:%1\ASSIGN\%2\PAC7AE
     CALL %4:%1\ASSIGN\%2\PAC7AN
     SET PAC7PJ=%6:%1\SAVE\%2\PJ
     SET PAC7MB=%5:%1\INPUT\%2\MBTRJC
     SET PAC7GP=%3\GP
     SET PAC7DD=%3\TRJCDD.G05
     SET PAC7ET=%3\TRJCET.G05
     ECHO Execution : PTUG05
     PTUG05
     IF ERRORLEVEL 1 GOTO ERRG05
     IF NOT ERRORLEVEL 0 GOTO ERRG05
     REM **********************************************************
 SET PAC7PK=%3\PK
 SET PAC7GP=%3\GP
     ECHO Execution : PTUG06
     PTUG06
     IF ERRORLEVEL 1 GOTO ERRG06
     IF NOT ERRORLEVEL 0 GOTO ERRG06
     REM **********************************************************
     CALL %4:%1\ASSIGN\%2\PAC7AN
     SET PAC7PL=%6:%1\SAVE\%2\JT
     SET PAC7PK=%3\PK
     ECHO Execution : PTUG07
     PTUG07
     IF ERRORLEVEL 1 GOTO ERRG07
     IF NOT ERRORLEVEL 0 GOTO ERRG07
     REM **********************************************************
     ECHO End of procedure
    ECHO.
     ECHO Deletion of the temporary files
     DEL %3\GP
     DEL %3\PK
     GOTO END
     REM **********************************************************
     :ERRG05
     ECHO Error in executing PTUG05
     GOTO ERR
     :ERRG06
     ECHO Error in executing PTUG06
     GOTO ERR
     :ERRG07
```
# **VERSIONING UTILITIES** 4<br>PAC/TRANSFER 2 PAC/TRANSFER<br>TRJC: COMPRESSION OF ARCHIVED JOURNAL **2 TRJC: COMPRESSION OF ARCHIVED JOURNAL 2**

 ECHO Error in executing PTUG07 :ERR PAUSE :END ECHO ON

# **4.2.3. TRPF: TRANSFER-FILE CREATION 4.2.3.1. TRPF: INTRODUCTION**

# TRPF: INTRODUCTION

From the archived Journal --whether compressed or not, depending on the site's choice and according to the contents of the Parameter file-- the TRPF procedure produces a Transfer file, which has the following characteristics:

- 1. The only transactions processed are those meeting the source selection parameters (sessions, Libraries, users, Changes),
- 2. The values of the selected parameters are replaced by those of the target parameters specified in the Parameter file,
- 3. The selected transactions of the archived journal are duplicated as many times as there are target session numbers and target Library codes.

The file may contain the transactions for one, several or all of the Sets.

## EXECUTION CONDITIONS

None.

## RESULT

The TRPF procedure produces a Transfer file, which will be used by the TRRP procedure.

## **4.2.3.2. TRPF: USER INPUT**

## TRPF: USER INPUT

. User identification line (required)

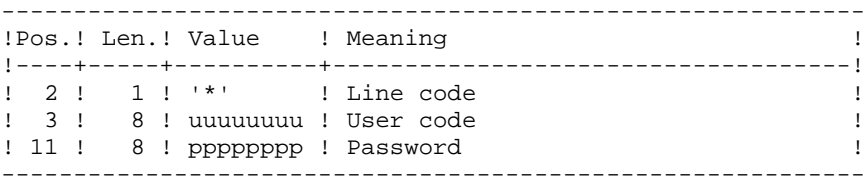

. Transaction Set for processing selection line (required)

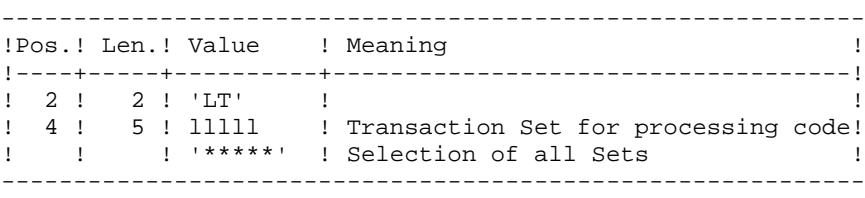

NOTE: The selection of all Sets necessarily implies that only one LT-type line be entered (with the value '\*\*\*\*\*' in Positions 4 to 8).

## **4.2.3.3. TRPF: DESCRIPTION OF STEPS**

# TRPF: DESCRIPTION OF STEPS

CREATION OF TRANSFER FILE: PTUG50 .Permanent input files: -Index file PAC7AR -Error-message file PAC7AE -Parameter file PAC7UV -Sequential or compressed file PAC7JT .Transaction file: -User input PAC7MB .Output files: -Sequential transfer journal PAC7TJ .Sort file(s): Not assigned .Output reports: -Transfer statistics PAC7ET -Check on user PAC7DD -TRPF-transaction list PAC7ER

#### **4.2.3.4. TRPF: EXECUTION JCL**

```
 ECHO OFF
    CT.S ECHO .
     ECHO .
     ECHO *********************************************************
     ECHO * TRPF PROCEDURE
                              ECHO * ==============
    ECHO * Release (with \setminus) : \1
    ECHO * Name of the Database : \frac{1}{2}ECHO * Temporary file directory : %2<br>ECHO * Volume of ASSIGN and RATCH directorics : %4
            Volume of ASSIGN and BATCH directories : $4
    ECHO * Volume of INPUT directory : $5
ECHO * Volume of SAVE directory : %6
 ECHO *********************************************************
     ECHO .
     CALL %4:%1\BATCH\PROC\MSGPAUSE
     ECHO .
     REM **********************************************************
     REM * PAC/TRANSFER : GENERATION OF THE TRANSFER TRANSACTIONS
     REM **********************************************************
     CALL %4:%1\ASSIGN\%2\PAC7AE
     CALL %4:%1\ASSIGN\%2\PAC7AR
     CALL %4:%1\ASSIGN\%2\PAC7UV
     SET PAC7JT=%6:%1\SAVE\%2\JT
     SET PAC7TJ=%6:%1\SAVE\%2\TJ
     REM *** If TRJC has not been executed
    REM *** SET PAC7JT=%6:%1\SAVE\%2\PJ
     SET PAC7MB=%5:%1\INPUT\%2\MBTRPF
     SET PAC7DD=%3\TRPFDD.G50
     SET PAC7ET=%3\TRPFET.G50
     ECHO Execution : PTUG50
     PTUG50
     IF ERRORLEVEL 1 GOTO ERRG50
     IF NOT ERRORLEVEL 0 GOTO ERRG50
     REM **********************************************************
     ECHO End of procedure
     GOTO END
     REM **********************************************************
     :ERRG50
     ECHO Error in executing PTUG50
     :ERR
     PAUSE
     :END
     ECHO ON
```
# **4.2.4. TRDU: DSMS-ENVIRONMENT PREPARATION 4.2.4.1. TRDU: INTRODUCTION**

## TRDU: INTRODUCTION

The DSMS-Environment Preparation procedure (TRDU) must be used when the VisualAge Pacbase Database is under DSMS control, and when source criteria include a selected Change number.

NOTE: TRDU can operate for either one or all of the Sets defined in the Parameters file.

The VisualAge Pacbase authorizations notified for the target Change(s) must include the authorizations of the source Change(s). Otherwise, transfers in VA Pac will be rejected.

Compliance to this requirement is ensured by the TRDU procedure which temporarily aligns the target Change(s) with the source Changes regarding their VisualAge Pacbase authorizations.

NOTE: When source criteria do not include a selected Change number, TRDU cannot be applied because of the bulk of Changes involved. In this case, manual checks and alignments will be necessary.

TRDU takes into account the following additional parameters:

. If the Parameters file specifies the transfer of transactions from one source Library to one or more target Libraries, the target Change must authorize the transactions of the target Library(ies).

. If the Parameters file specifies the transfer of transactions from one source user to a target user, the target Change number must authorize the transactions under this target user code.

The TRDU procedure produces two files:

- 1. A DSMS update-transaction file to allow target Change(s) to accept updates made on the source Change(s).
	- >>> Also, all VA Pac authorizations attached to source Changes are withdrawn. This means that during the transfer operation, no update made in VA Pac in relation to those Changes will be authorized.

This update must be executed BEFORE the transfer operation.

2. A DSMS update transactions file to set the authorizations of the source and target Changes to their initial state.

This update must be executed AFTER the transfers are introduced in the VA Pac Database.

## EXECUTION CONDITIONS

None.

## **RESULT**

Two DSMS batch update-transaction files, one of which should be applied before the transfers, the other after all transfers.

# **4.2.4.2. TRDU: USER INPUT**

# TRDU: USER INPUT

. User identification line (required)

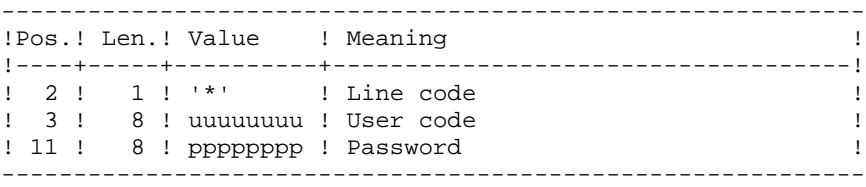

. TRANSACTION SET selection line (required)

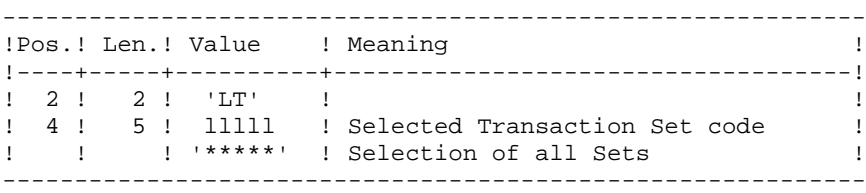

One and only one LT-type line is required.

## **4.2.4.3. TRDU: DESCRIPTION OF STEPS**

## TRDU: DESCRIPTION OF STEPS

SELECTION OF SETS: PTUG42 .Input files: -Data file PAC7AR -Error-messages file PAC7AE -Parameter file PAC7UV -User input PAC7MB .Output file: -SETS file PAC7BM .Output reports: -Check on user PAC7DD -Check on extraction PAC7ET PREPARATION OF DSMS BEFORE TRANSFERS: PTUG44 .Input files: -Parameter file PAC7UV -Error-message file PAC7AE -Data file PAC7AR -VisualAge Pacbase element file PACDDC -Batch-transaction file PAC7MB .Output files: -Source/target initial-state creation transactions PAC7CI -Source/target initial-state deletion transactions PAC7SI -Target-change authorizations Preparation file PAC7GC .Output report: -Execution report PAC7ET GENERATION OF TARGET CHANGE TRANSACTIONS: PTUG46 .Input files:

 **VERSIONING UTILITIES 4** PAC/TRANSFER<br>TRDU: DSMS-ENVIRONMENT PREPARATION<br>4  **TRDU: DSMS-ENVIRONMENT PREPARATION 4** -Error-message file PAC7AE -Data file PAC7AR -Preparation file for target-Change authorizations PAC7GC .Output files: -Target before-transfer creation transactions PAC7CC -Target after-transfer deletion transactions PAC7SC .Sort file: Not assigned .Output report: -Execution report PAC7ET

#### **4.2.4.4. TRDU: EXECUTION JCL**

```
 ECHO OFF
    CT.S ECHO .
     ECHO .
     ECHO *********************************************************
     ECHO * TRDU PROCEDURE
                               ECHO * ==============
    ECHO * Release (with \setminus) : *1ECHO * Name of the Database : \frac{1}{2}ECHO * Temporary file directory : $3<br>ECHO * Volume of ASSIGN and BATCH directories : $4
            Volume of ASSIGN and BATCH directories : $4
    ECHO * Volume of INPUT directory : %5
     ECHO *********************************************************
     ECHO .
     CALL %4:%1\BATCH\PROC\MSGPAUSE
     ECHO .
     REM **********************************************************
     REM * PAC/TRANSFER : GENERATION OF THE DSMS TRANSACTIONS
     REM **********************************************************
     CALL %4:%1\ASSIGN\%2\PAC7AE
     CALL %4:%1\ASSIGN\%2\PAC7AR
     CALL %4:%1\ASSIGN\%2\PAC7UV
     SET PAC7MB=%5:%1\INPUT\%2\MBTRDU
     SET PAC7BM=%3\BM
     SET PAC7DD=%3\TRDUDD.G42
     SET PAC7ET=%3\TRDUET.G42
     ECHO Execution : PTUG42
     PTUG42
     IF ERRORLEVEL 1 GOTO ERRG42
     IF NOT ERRORLEVEL 0 GOTO ERRG42
     REM **********************************************************
     CALL %4:%1\ASSIGN\%2\PAC7AE
     CALL %4:%1\ASSIGN\%2\PAC7AR
     CALL %4:%1\ASSIGN\%2\PAC7UV
     CALL %4:%1\ASSIGN\%2\PAC7DC
     SET PAC7CI=%3\CI
    SET PAC7SI=%3\SI
 SET PAC7GC=%3\GC
 SET PAC7ET=%3\TRDUET.G44
     ECHO Execution : PTUG44
     PTUG44
     IF ERRORLEVEL 1 GOTO ERRG44
     IF NOT ERRORLEVEL 0 GOTO ERRG44
     REM **********************************************************
     CALL %4:%1\ASSIGN\%2\PAC7AE
     CALL %4:%1\ASSIGN\%2\PAC7AR
     CALL %4:%1\ASSIGN\%2\PAC7UV
     SET PAC7CC=%3\CC
    SET PAC7SC=%3\SC
     SET PAC7GC=%3\GC
     SET PAC7ET=%3\TRDUET.G46
     ECHO Execution : PTUG46
     PTUG46
     IF ERRORLEVEL 1 GOTO ERRG46
     IF NOT ERRORLEVEL 0 GOTO ERRG46
     REM **********************************************************
     ECHO End of procedure
     ECHO .
    COPY 83\CC \ 83\SI \ 85:81\INPUT \ 82\MVDUAV COPY %3\CI \ %3\SC %5:%1\INPUT\%2\MVDUAP
     ECHO The files MVDUAV and MVDUAP will be processed by DUPT
```
 **VERSIONING UTILITIES 4** PAC/TRANSFER<br>TRDU: DSMS-ENVIRONMENT PREPARATION<br>4  **TRDU: DSMS-ENVIRONMENT PREPARATION 4** ECHO (created in the directory %5:%1\INPUT\%2) ECHO . ECHO Deletion of the temporary files DEL %3\CC DEL %3\CI DEL %3\SI DEL %3\SC GOTO END REM \*\*\*\*\*\*\*\*\*\*\*\*\*\*\*\*\*\*\*\*\*\*\*\*\*\*\*\*\*\*\*\*\*\*\*\*\*\*\*\*\*\*\*\*\*\*\*\*\*\*\*\*\*\*\*\*\*\* :ERRG42 ECHO Error in executing PTUG42 GOTO ERR :ERRG44 ECHO Error in executing PTUG44 GOTO ERR :ERRG46 ECHO Error in executing PTUG46 :ERR PAUSE :END ECHO ON

# **4.2.5. UPDATE OF DSMS FUNCTION BEFORE VA PAC UPDATE**

# UPDATE OF DSMS BEFORE VA PAC UPDATE

This update is performed using, as input of the DUPT procedure, the first file produced by the DSMS authorization update process.

# **4.2.6. TRRP: GENERATION OF TRANSFER TRANSACTIONS 4.2.6.1. TRRP: INTRODUCTION**

## TRRP: INTRODUCTION

Once the Transfer file has been built, the TRTP procedure generates transfer transactions. These have the same format as batch update transactions applicable in VA Pac by the UPDT procedure.

The transaction generation may be performed on the whole of the Transfer file or on selected parts, based on the following criteria:

- 1. Transaction Set (required),
- 2. Target Session.

Values for both criteria are indicated on the user identification line '\*'. Sort options are also available and must be entered in a J-type line.

Each combination of criteria corresponds to a TRRP execution mode.

## 1. STANDARD EXECUTION MODE (BY TRANSACTION SET):

. Transaction Set code different from '\*\*\*\*\*'

. Absence of target session

TRRP considers transactions that belong to the selected Transaction Set only. Since you have not selected a target session, transactions are generated for all target sessions found in the Parameters file regarding this Set.

However, you must run as many TRRP executions as there are target sessions:

A specific attribute -- SESSION PROCESSED -- is automatically positioned in the Parameter file once all transactions have been generated for a given session.

As a result, if this attribute is positioned for a given session (see also the other execution modes, described in Paragraphs 2 and 3), transactions for that session will not be generated and TRRP will automatically proceed with the next target session, as listed in the Parameter file.

This execution mode brings an automatic control over your transfer operations since it avoids duplicating transactions which could otherwise happen when prior TRRP executions have been run.

The TRRP standard execution mode is therefore recommended for sites where Pactransfer operations involve large volumes of transactions.

A Warning message will tell you when all sessions have been dealt with.

Generated transactions must then be used by the VisualAge Pacbase batch update procedure (UPDT).

You may prefer to concatenate all TRRP subsequent outputs and run the UPDT procedure only once.

## 2. EXECUTION BY SESSION:

- . Transaction Set code different from '\*\*\*\*\*'
- . Target session: 'nnnnT' or '\*\*\*\*\*'

TRRP considers transactions that belong to the selected Transaction Set only.

- 1. If you have selected a target session, transactions are generated for this session only.
- 2. If you have selected all sessions ('\*\*\*\*\*'), transactions are systematically generated for all target sessions, all in one TRRP execution.

>>>> A specific attribute -- SESSION PROCESSED -- is automatically positioned in the Parameters file once all transactions have been generated for a given session.

Generated transactions must then be used by the VA Pac batch update procedure (UPDT).

## 3. EXECUTION MODE FOR ALL SETS AND ALL TARGET SESSIONS:

. Transaction Set code: '\*\*\*\*\*'

. Target session number: '\*\*\*\*'

Transactions are systematically generated for all Sets and for all their respective target sessions.

>>>> A specific attribute -- SESSION PROCESSED -- is automatically positioned in the Parameters file once all transactions have been generated for a given session.

Generated transactions must then be used by the VA Pac batch update procedure (UPDT).

## EXECUTION CONDITIONS

The Transfer file must exist (created by the TRPF procedure). Authorization level 4 is required to run a TRRP execution.

## RESULT

Transfer transactions formatted for the VA Pac UPDT batch update procedure.

# **4.2.6.2. TRRP: USER INPUT**

# TRRP: USER INPUT

. User identification line (required)

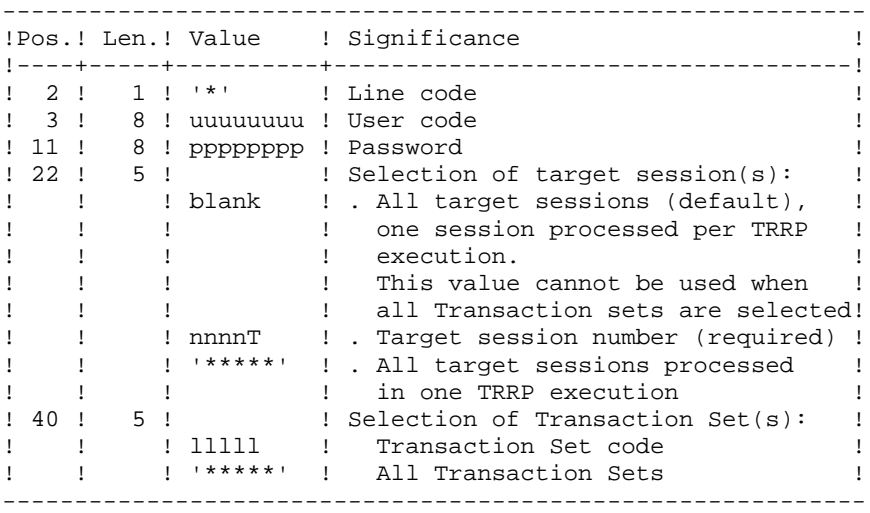

. Sort Options line

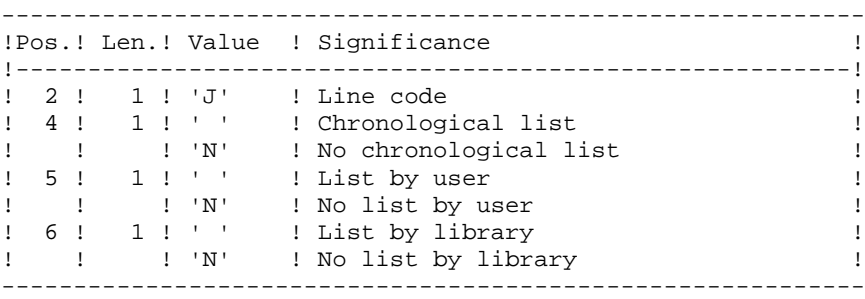

## **4.2.6.3. TRRP: DESCRIPTION OF STEPS**

## TRRP: DESCRIPTION OF STEPS

PREPARATION OF EXTRACTION: PTUG60 .Permanent input files: -Index file PAC7AR -Error messages PAC7AE -Parameter-setting file PAC7UV -Compressed journal file PAC7JT .Transaction file: -User input PAC7MB .Output file: -Parameter-line file PAC7BM -Temporary journal file PAC7PJ .Output reports: -Transfer statistics PAC7ET -User check PAC7DD .Return code: - 4: If there are no more sessions to be extracted EXTRACTION: PACX This step extracts transactions based on user input. .Permanent input files: -Data file PAC7AR -Index file PAC7AN -Error-message file PAC7AE -Transactions selected on Journal PAC7PJ .Input transaction file: -User input PAC7MB .Work files -User input PAC7BM -Journal transactions (EXPJ) PAC7MJ -Extracted transactions PAC7WD

 **VERSIONING UTILITIES 4**

PAC/TRANSFER<br>TRRP: GENERATION OF TRANSFER TRANSACTIONS **2 TRRP: GENERATION OF TRANSFER TRANSACTIONS 6** .Output file: -Transactions extracted for UPDT PAC7MV .Sort file(s): Not assigned .Output reports: -General program-stream printout PAC7IA -List of errors on input transactions PAC7DD -Extraction list report(s) PAC7EE PAC7EP PAC7EQ PAC7EZ .Return codes: 0: No error 8: Serious error (detailed in PAC7DD) POSITIONNING THE 'PROCESSED SESSION' ATTRIBUTE: PTUG61 .Permanent input files: -Index file PAC7AR -Error-message file PAC7AE .Input transaction file -User input PAC7MB .Input/Output file: -Parameter-settings PAC7UV .Output report(s): -Transfer statistics PAC7ET

#### **4.2.6.4. TRRP: EXECUTION JCL**

```
 ECHO OFF
CT.S ECHO .
 ECHO .
 ECHO *********************************************************
 ECHO * TRRP PROCEDURE
                          ECHO * ==============
ECHO * Release (with \setminus) : *1ECHO * Name of the Database : \frac{1}{2}ECHO * Temporary file directory : $3<br>ECHO * Volume of ASSIGN and BATCH directories : $4
       Volume of ASSIGN and BATCH directories : $4
ECHO * Volume of INPUT directory : $5
ECHO * Volume of SAVE directory : %6
 ECHO *********************************************************
 ECHO .
 CALL %4:%1\BATCH\PROC\MSGPAUSE
 ECHO .
 REM **********************************************************
 REM * PAC/TRANSFER : GENERATION OF THE UPDT TRANSACTIONS
 REM **********************************************************
 CALL %4:%1\ASSIGN\%2\PAC7AE
 CALL %4:%1\ASSIGN\%2\PAC7AR
 CALL %4:%1\ASSIGN\%2\PAC7UV
 SET PAC7JT=%6:%1\SAVE\%2\TJ
 SET PAC7MB=%5:%1\INPUT\%2\MBTRRP
 SET PAC7BM=%3\MB
 SET PAC7PJ=%3\PJ
 SET PAC7DD=%3\TRRPDD.G60
SET PAC7ET=%3\TRRPET.G60
 ECHO Execution : PTUG60
 PTUG60
 IF ERRORLEVEL 1 GOTO ERRG60
 IF NOT ERRORLEVEL 0 GOTO ERRG60
 REM **********************************************************
 CALL %4:%1\ASSIGN\%2\PAC7AE
 CALL %4:%1\ASSIGN\%2\PAC7AR
 CALL %4:%1\ASSIGN\%2\PAC7AN
 CALL %4:%1\ASSIGN\%2\PAC7UV
 SET PAC7MB=%3\MB
 SET PAC7PJ=%3\PJ
 SET PAC7BM=%3\BM
 SET PAC7MJ=%3\MJ
 SET PAC7WD=%3\WD
 SET PAC7MV=%5:%1\INPUT\%2\MVTRRP
 SET PAC7EU=%3\TRRPEU.PAC
 SET PAC7IA=%3\TRRPIA.PAC
 SET PAC7EE=%3\TRRPEE.PAC
 SET PAC7EP=%3\TRRPEP.PAC
 SET PAC7EQ=%3\TRRPEQ.PAC
 SET PAC7EZ=%3\TRRPEZ.PAC
 ECHO Execution : PACX
 PACX
 IF ERRORLEVEL 1 GOTO ERRPAC
 IF NOT ERRORLEVEL 0 GOTO ERRPAC
 REM **********************************************************
 CALL %4:%1\ASSIGN\%2\PAC7AE
 CALL %4:%1\ASSIGN\%2\PAC7AR
 CALL %4:%1\ASSIGN\%2\PAC7UV
 SET PAC7MB=%3\MB
 SET PAC7ET=%3\TRRPET.G61
 ECHO Execution : PTUG61
```
 **VERSIONING UTILITIES 4**

PAC/TRANSFER<br>TRRP: GENERATION OF TRANSFER TRANSACTIONS **2 TRRP: GENERATION OF TRANSFER TRANSACTIONS 6** PTUG61 IF ERRORLEVEL 1 GOTO ERRG61 IF NOT ERRORLEVEL 0 GOTO ERRG61 REM \*\*\*\*\*\*\*\*\*\*\*\*\*\*\*\*\*\*\*\*\*\*\*\*\*\*\*\*\*\*\*\*\*\*\*\*\*\*\*\*\*\*\*\*\*\*\*\*\*\*\*\*\*\*\*\*\*\* ECHO End of procedure ECHO . ECHO Deletion of the temporary files DEL %3\MB DEL %3\PJ DEL %3\BM DEL %3\MJ DEL %3\WD GOTO END REM \*\*\*\*\*\*\*\*\*\*\*\*\*\*\*\*\*\*\*\*\*\*\*\*\*\*\*\*\*\*\*\*\*\*\*\*\*\*\*\*\*\*\*\*\*\*\*\*\*\*\*\*\*\*\*\*\*\* :ERRG60 ECHO Error in executing PTUG60 GOTO ERR :ERRPAC IF ERRORLEVEL 5 ECHO Error in executing PACX IF ERRORLEVEL 9 GOTO ERR IF ERRORLEVEL 8 ECHO Error 8: Error on \* input line IF ERRORLEVEL 5 GOTO ERR IF ERRORLEVEL 4 ECHO No list selection required IF ERRORLEVEL 4 ECHO End of procedure IF ERRORLEVEL 4 GOTO END ECHO Error in executing PACX GOTO ERR :ERRG61 ECHO Error in executing PTUG61 :ERR **PAUSE**  :END ECHO ON
# **4.2.7. UPDATE OF THE VISUALAGE PACBASE DATABASE**

## UPDATE OF THE VISUALAGE PACBASE DATABASE

The VisualAge Pacbase Database is updated via the UPDT procedure, taking the Transfer file -- created by the TRRP procedure -- as input.

In the case of a 'standard processing' of the generation of transfer transactions (see previous subchapter), the following procedures may be executed several times:

- . TRRP (Generation of transfer transactions),
- . UPDT (Update of the VA Pac Database).

# **4.2.8. REINITIALIZATION OF THE DSMS ENVIRONMENT**

## REINITIALIZATION OF THE DSMS ENVIRONMENT

This procedure resets update authorizations on the selected source and target Changes as they were before the transfer operation.

This initial state is obtained by running the DSMS update procedure (DUPT), using as input transactions the contents of the file resulting from the DSMS Environment Preparation procedure (TRDU).

# **4.3. TEAMCONNECTION**

#### INTRODUCTION

TeamConnection is an integrated configuration management product which manages source programs, load modules, JCL, etc. It provides control functions and development guidelines for applications, and for their operational implementation.

The VA Pac/TeamConnection Interface allows you to integrate VA Pac-generated objects into the TeamConnection management environment.

The Interface enables the user to know:

- In VA Pac, the TeamConnection 'target' contexts where the generated objects are managed, i.e.: Family, Component, Release, and WorkArea;
- In TeamConnection, the 'source' context of these objects in VA Pac: Library Code, Session Number, User Code, Generation Date and Time. The 'source' context is defined in the 'Configurable Fields' specific to the Interface.

The Interface performs two main actions:

1- Generation of VisualAge Pacbase entities, followed by an import of generated objects into TeamConnection.

This step chains the execution of two procedures: the GPRT generation procedure, and the TCGP procedure, which creates the TeamConnection import actions for the generated object. The settings of the before/after cards for the object must be correct. (Please refer to the VA Pac-TeamConnection Interface Reference Manual).

2- Update of the TeamConnection contexts of the objects generated in VisualAge Pacbase.

First, in the TeamConnection environment, execute the PTC\_CITC procedure, which extracts a list of VisualAge Pacbase objects.

In the VisualAge Pacbase environment, execute the TCCI procedure, which matches the extracted list with the list in the VA Pac Dictionary. This procedure writes a file containing the transactions to be updated in VisualAge Pacbase via the UPDT procedure.

# **4.3.1. TCGP: PREPARATION FOR IMPORT INTO TEAMCONNECTION 4.3.1.1. TCGP: INTRODUCTION**

# **TCGP: INTRODUCTION**

The TCGP procedure completes the file produced by the GPRT VA-Pacbase Generation-Print procedure, and prepares the operations for importing generated objects in Team-**Connection** 

# EXECUTION CONDITIONS

The GPRT must be run first.

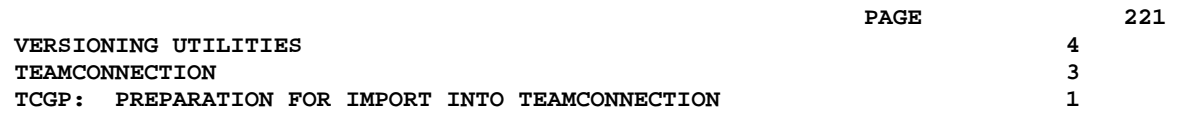

# **4.3.1.2. TCGP: DESCRIPTION OF STEPS**

PREPARATION OF IMPORT ACTIONS FOR TEAMC: PTC100 .Permanent input files: -Target LIBRARY and SESSION file PAC7TS -Error messages PAC7AE -Data file PAC7AR -Index file PAC7AN .Input file: -VA Pac generated code: PAC7JB .Work file: -PAF standard KSDS file SYSPAF .Output report: -Execution-related errors PAC7ET .Output file: -File for import in TeamConnection, to be submitted for execution PAC7BJ

#### 4.3.1.3. TCGP: EXECUTION JCL

ECHO OFF  $CT.S$ ECHO. ECHO<sub>1</sub> ECHO \* TCGP PROCEDURE ECHO \* ============== ECHO \* Release (with  $\backslash$ )  $: 81$ ECHO \* Name of the Database  $\therefore$  2 ECHO \* Temporary file directory : %3<br>
ECHO \* Volume of ASSIGN and BATCH directories : %4<br>
ECHO \* Volume of INPUT directory : %5 ECHO. CALL %4:%1\BATCH\PROC\MSGPAUSE  $ECHO$ REM \* VA Pac : TEAM CONNECTION - PREPARING IMPORT CALL %4:%1\ASSIGN\%2\PAC7AE CALL %4:%1\ASSIGN\%2\PAC7AR CALL %4:%1\ASSIGN\%2\PAC7AN CALL %4:%1\ASSIGN\%2\PAC7TS SET PAC7ET=%3\TCGPET.100 SET PAC7JB=%5:%1\INPUT\%2\MBTCGP SET PAC7BJ=%5:%1\INPUT\%2\MVTCGP SET SYSPAF=%3\TCGPSY ECHO Execution : PTC100 **PTC100** IF ERRORLEVEL 1 GOTO ERR100 IF NOT ERRORLEVEL 0 GOTO ERR100 ECHO End of procedure ECHO ECHO Deletion of the temporary files DEL %3\%SYSPAF%\*.\* GOTO END :ERR100 ECHO Error in executing PTC100 GOTO ERR  $:ERR$ **PAUSE**  $:$  END ECHO ON

 $222$ 

 $\overline{\mathbf{4}}$ 

 $\overline{3}$ 

 $\mathbf{1}$ 

# **4.3.2. TCCI: INTER-ENVIRONMENT INTEGRITY CHECK 4.3.2.1. TRCI: INTRODUCTION**

# **TCCI: INTRODUCTION**

The TCCI procedure checks the consistency of TeamConnection information stored in VisualAge Pacbase, as well as the presence of VA Pac elements in these environments. It produces appropriate VA Pac 'correction' transactions.

#### EXECUTION CONDITION

The current interface must be closed.

#### **4.3.2.2. TRCI: DESCRIPTION OF STEPS**

```
EXTRACTION OF OCCURRENCES WITH TYPE CODE $7B: PTC400
.Permanent input/output files:
 -LIBRARY and SESSION file
  PAC7TS
  -Error messages
  PAC7AE
  -Data file
  PAC7AR
  -Index file
  PAC7AN
.Input file:
 -Manager's identification
  PAC7CA
.Work file:
 -PAF standard KSDS file
  SYSPAF
.Output report:
  -Detected errors
  PAC7ET
.Output file:
  -Extracted transactions
  PAC7RT
INTER-ENVIRONMENT CHECK: PTC440
.Permanent input files:
  -LIBRARY and SESSION file
  PAC7TS
 -Error messages
  PAC7AE
.Input files:
  -Manager's identification
  PAC7CA
  -List of generated objects found in TeamConnection
  PAC7UN
  -List of generated objects stored in VA Pac
  PAC7UM
.Output report:
  -Detected errors
  PAC7ET
.Output file:
  -'Correction'-transaction file
   PAC7UR
GENERATION OF BATCH UPDATE TRANSACTIONS: PTC220
.Permanent input files:
 -Error messages
  PAC7AE
  -Data file
```
 **VERSIONING UTILITIES 4 TEAMCONNECTION**<br> **TCCI:** INTER-ENVIRONMENT INTEGRITY CHECK<br>
2  **TCCI: INTER-ENVIRONMENT INTEGRITY CHECK 2** PAC7AR -Index file PAC7AN .Input file: -'Correction' transactions PAC7UR .Work file: -PAF standard KSDS file SYSPAF .Output report: -Check report PAC7ET .Output file:

 -VA-Pacbase update transactions PAC7MV

**VERSIONING UTILITIES TEAMCONNECTION** TCCI: INTER-ENVIRONMENT INTEGRITY CHECK

#### 4.3.2.3. TCCI: EXECUTION

ECHO OFF  $CT.S$ ECHO. ECHO TCCI PROCEDURE ECHO \* ECHO \* ==============  $:$   $*1$ ECHO \* Release (with  $\langle$ ) ECHO \* Name of the Database  $:$   $*2$ ECHO \* Temporary file directory<br>ECHO \* Volume of ASSIGN and BATC  $\therefore$   $\frac{83}{3}$ Volume of ASSIGN and BATCH directories : \$4 ECHO \* Volume of INPUT directory : \$5 ECHO. CALL %4:%1\BATCH\PROC\MSGPAUSE ECHO<sub>1</sub> REM \* VA Pac : TEAM CONNECTION - INTEGRITY CHECKING CALL %4:%1\ASSIGN\%2\PAC7AE CALL %4:%1\ASSIGN\%2\PAC7AR CALL %4:%1\ASSIGN\%2\PAC7AN CALL %4:%1\ASSIGN\%2\PAC7TS SET PAC7CA=%5:%1\INPUT\%2\MBTCCI SET PAC7ET=%3\TCCIET.400 SET PAC7RT=%3\RT SET SYSPAF=%3\TCCISY ECHO Execution : PTC400  $PTC400$ IF ERRORLEVEL 1 GOTO ERR400 IF NOT ERRORLEVEL 0 GOTO ERR400 CALL %4:%1\ASSIGN\%2\PAC7AE CALL %4:%1\ASSIGN\%2\PAC7AR CALL %4:%1\ASSIGN\%2\PAC7TS SET PAC7CA=%5:%1\INPUT\%2\MBTCCI SET PAC7UM=%3\RT  $SET$  PAC7UN=%3\UN<br>SET PAC7UR=%3\UR SET PAC7ET=%3\TCCIET.440 ECHO Execution : PTC440 PTC440 IF ERRORLEVEL 1 GOTO ERR440 IF NOT ERRORLEVEL 0 GOTO ERR440 CALL %4:%1\ASSIGN\%2\PAC7AE CALL %4:%1\ASSIGN\%2\PAC7AR CALL %4:%1\ASSIGN\%2\PAC7AN SET PAC7MV=%5:%1\INPUT\%2\MVTCCI SET SYSPAF=%3\TCCISY SET PACTUR=%3\UR SET PAC7ET=%3\TCCIET.220 ECHO Execution : PTC220  $PTC220$ IF ERRORLEVEL 1 GOTO ERR220 IF NOT ERRORLEVEL 0 GOTO ERR220 REM \*\*\*\*\*\*\*\*\*\*\*\*\*\*\*\*\* ECHO End of procedure ECHO. ECHO Deletion of the temporary files DEL %3\RT

 $\overline{4}$ 

 $\overline{\mathbf{3}}$ 

 $\overline{2}$ 

 $226$ 

 **VERSIONING UTILITIES 4 TEAMCONNECTION**<br> **TCCI: INTER-ENVIRONMENT INTEGRITY CHECK TCCI: INTER-ENVIRONMENT INTEGRITY CHECK 2** DEL %3\UN DEL %3\UR DEL %3\%SYSPAF%\*.\* GOTO END REM \*\*\*\*\*\*\*\*\*\*\*\*\*\*\*\*\*\*\*\*\*\*\*\*\*\*\*\*\*\*\*\*\*\*\*\*\*\*\*\*\*\*\*\*\*\*\*\*\*\*\*\*\*\*\*\*\*\* :ERR400 ECHO Error in executing PTC400 GOTO ERR :ERR440 ECHO Error in executing PTC440 GOTO ERR :ERR220 ECHO Error in executing PTC220 :ERR PAUSE :END ECHO ON

### **4.3.3. TCLS: LIBRARY-SESSION UPDATE 4.3.3.1. TCLS: INTRODUCTION**

# **TCLS: INTRODUCTION**

The TCLS procedure updates the Target Library and Session file used by the VA Pac <=> TeamConnection Bridge.

#### EXECUTION CONDITION

None.

# TCLS : ENTREES UTILISATEUR

USER INPUT

One line for each update request.

Parameter line for target session update:

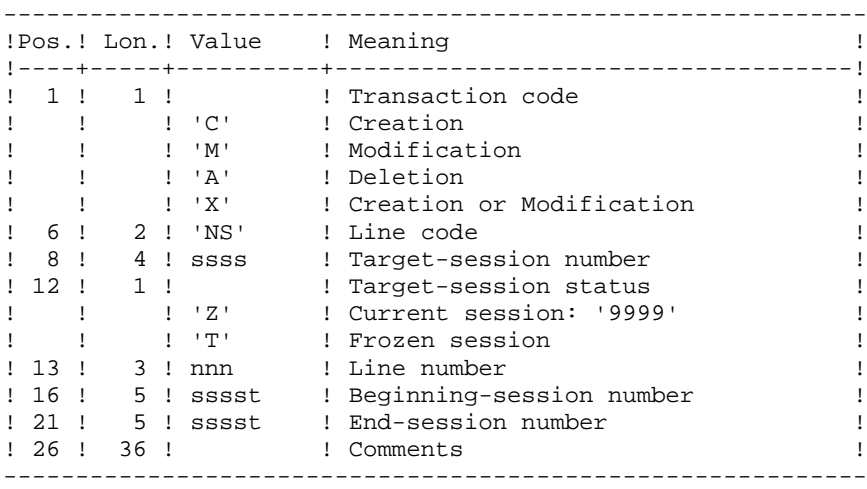

The status of beginning- and end- sessions may be 'Z' or 'T'. Status 'T' is included in status 'Z' if the beginning- and end- sessions are one and the same.

Parameter line for update of target libraries:

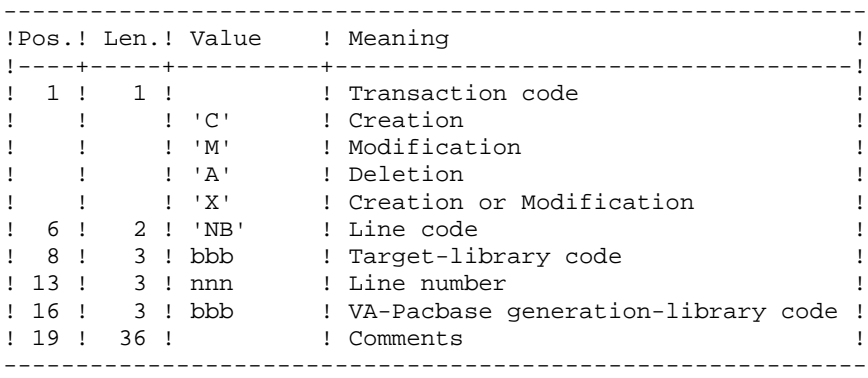

#### PRINTED RESULT

The result printed is a report containing detected errors, and a printout of the list of TARGET SESSIONS and LIBRARIES defined on the site.

 **VERSIONING UTILITIES 4 TEAMCONNECTION**<br> **TCLS:** LIBRARY-SESSION UPDATE TCLS: LIBRARY-SESSION UPDATE

# **4.3.3.3. TCLS: DESCRIPTION OF STEPS**

```
LIBRARY- AND SESSION- FILE UPDATE: PTC010
.Permanent input/output file:
 -TARGET LIBRARY and SESSION file
 PAC7TS
.Permanent input file:
 -Error messages
  PAC7AE
.Input transaction file:
 -User input
  PAC7MV
.Output report:
 -Update report
  PAC7ET
PRINTING OF LIBRARY AND SESSION FILE: PTC030
.Permanent input files:
 -TARGET LIBRARIES and SESSIONS
  PAC7TS
 -Error messages
 PAC7AE
.Output report:
  -List of TARGET LIBRARIES and SESSIONS
  PAC7ET
```
#### 4.3.3.4. TCLS: EXECUTION JCL

```
ECHO OFF
CT.SECHO.
ECHO<sub>1</sub>
ECHO *
                   TCLS PROCEDURE
ECHO *
                    ==============
ECHO * Release (with \backslash)
                                      : 81ECHO * Name of the Database
                                      \therefore 2
ECHO * Temporary file directory : %3<br>
ECHO * Volume of ASSIGN and BATCH directories : %4<br>
ECHO * Volume of INPUT directory : %5
ECHO.
CALL %4:%1\BATCH\PROC\MSGPAUSE
ECHOREM * VA Pac : TEAM CONNECTION - LIBRARY AND SESSION UPDATE
CALL %4:%1\ASSIGN\%2\PAC7AE
CALL %4:%1\ASSIGN\%2\PAC7TS
\begin{tabular}{ll} \bf SET & PAC7MV = $5: $1\ \mbox{NPUT}\ $2\ \mbox{MBTCLS} \\ \bf SET & PAC7ET = $3\ \mbox{CLSET.010} \\ \end{tabular}ECHO Execution : PTC010
PTC010
IF ERRORLEVEL 1 GOTO ERR010
IF NOT ERRORLEVEL 0 GOTO ERR010
CALL %4:%1\ASSIGN\%2\PAC7AE
CALL %4:%1\ASSIGN\%2\PAC7TS
SET PAC7ET=%3\TCLSET.030
ECHO Execution : PTC030
PTC030
IF ERRORLEVEL 1 GOTO ERR030
IF NOT ERRORLEVEL 0 GOTO ERR030
ECHO End of procedure
GOTO END
:ERRO10ECHO Error in executing PTC010
GOTO ERR
:ERRO30ECHO Error in executing PTC030
: ERR
PAUSE
: END
ECHO ON
```
 $\overline{\mathbf{4}}$ 

 $\overline{3}$ 

 $\mathbf{z}$ 

231

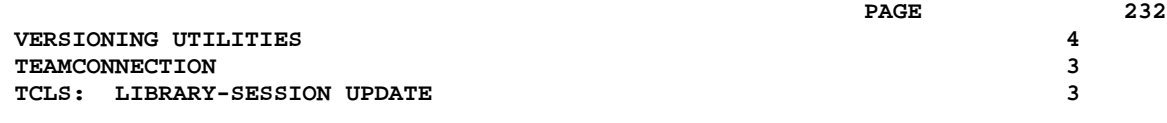

# **5. MANAGER'S UTILITIES**

# **5.1. SESSION MANAGEMENT**

### **5.1.1. ESES - CSES: INTRODUCTION**

#### ESES - CSES: SESSION MANAGEMENT

The VA Pac session number cannot be greater than 9999.

When the session number is close to 9999, the utility program re-assigns all the session numbers by incrementing the numbers of frozen sessions by 1 (starting from session 0001 or from a session chosen by the Administrator).

NOTE: The session freeze is performed by the UPDT procedure. It increments the current session number.

This reassignment is carried out on sequential images of the files that include the session number, i.e. the backup files of the Database (PC), of the Journal (PJ), of the Print-Generation requests (PG), of the Production Environment (PP), of the DSMS Journal (BJ), of the DSMS Database (BB), and of the Pactables Database (TC).

This utility includes two procedures: ESES and CSES.

# **5.1.2. ESES: EXTRACTION OF SESSION NUMBERS**

#### ESES: INTRODUCTION

The Extraction of Session Numbers procedure (ESES) creates a correspondence-table file linking older frozen sessions and new frozen sessions.

#### PRELIMINARY OPERATIONS

Backup of the VA Pac files:

.Archival of the Journal (ARCH) .Backup of the VA Pac Database (SAVE) .Backup of the Generation-Print requests file (SVAG) If PEI is installed: .PEI backup (SVPE) If Pactables is installed: .Table backup (SVTA) If DSMS is installed, perform a backup of the DSMS environment, by:

.Archiving the DSMS Journal (DARC) .Backing up the DSMS Database (DSAV)

EXECUTION CONDITIONS

None.

Batch procedure access authorization option: level 4 required.

#### USER INPUT

Batch procedure access authorization option: a '\*' line with User code and Password is required.

One line per session number to force :

------------------------------------------------------------ !Pos.! Lon.! Valeur ! Meaning ! !----------------------------------------------------------! 1 2 ! 1 ! 'S' ! Line Code !<br>1 3 ! 4 ! nnnn ! Original session number ! ! 3 ! 4 ! nnnn ! Original session number ! ! 7 ! 4 ! nnnn ! New session number ! ------------------------------------------------------------

# **5.1.3. ESES: DESCRIPTION OF STEPS**

#### ESES: DESCRIPTION OF STEPS

CREATION OF THE SESSION-NUMBER CORRESPONDENCE FILE: PTUESS .Permanent input file: -Error-message file PAC7AE -Data file PAC7AR -Index file PAC7AN .Input file: -Input transactions PAC7MB (MBCSES file in directory INPUT) .Output file: -Session-number correspondence table PAC7MV .Output reports: -Extraction report PAC7EU -Batch-procedure authorization option PAC7DD .Return code: 8: Unauthorized user.

ECHO OFF

5  $\mathbf{1}$  $\overline{\mathbf{4}}$ 

237

#### 5.1.4. ESES: EXECUTION JCL

 $CLS$ ECHO ECHO. ECHO \* ESES PROCEDURE ECHO \* ============== ECHO \* Release (with  $\langle$ )<br>ECHO \* Name of the Database  $: <sub>81</sub>$  $:$   $\frac{6}{6}$  2 ECHO \* Temporary file directory  $:$   $%3$ ECHO \* Volume of ASSIGN and BATCH directories : \$4 ECHO \* Volume of INPUT directory : \$5<br>
ECHO \* Volume of SAVE directory : \$6 ECHO. CALL %4:%1\BATCH\PROC\MSGPAUSE **ECHO** REM \* VA Pac : CORRESPONDING SESSION NUMBER TABLE REM \* USER INPUT: REM \* BATCH PROCEDURE ACCESS AUTHORIZATION OPTION: REM \* '\*' LINE WITH USER CODE AND PASSWORD CALL %4:%1\ASSIGN\%2\PAC7AE CALL %4:%1\ASSIGN\%2\PAC7AN CALL %4:%1\ASSIGN\%2\PAC7AR SET  $PAC7PC = $6 : $1 \SAVE\\ $2 \PC$ SET PAC7MB=%5:%1\INPUT\%2\MBESES SET PAC7MV=%5:%1\INPUT\%2\MVESES SET PAC7DD=%3\ESESDD.ESS SET PAC7EU=%3\ESESEU.ESS ECHO Execution: PTUESS PTUESS IF ERRORLEVEL 1 GOTO ERRESS IF NOT ERRORLEVEL 0 GOTO ERRESS ECHO End of procedure GOTO END : ERRESS ECHO Error in executing PTUESS IF ERRORLEVEL 9 GOTO ERR IF ERRORLEVEL 8 ECHO Error 8: Error on \* input line  $:ERR$ **PAUSE**  $:$  END ECHO ON

# **5.1.5. CSES: COMPRESSION OF SESSION NUMBERS**

#### CSES: INTRODUCTION

The Compression of Session Numbers procedure (CSES) compresses the session numbers of the VisualAge Pacbase Database logical backups, the Pactables Database if this module is installed on the site, and the DSMS Database if this module is installed on the site. It uses the correspondence table created by the ESES procedure. The resulting files must be restored.

#### EXECUTION CONDITIONS

None.

However, all the backups to be processed must be valid.

**PAGE** 239

# **5.1.6. CSES: USER INPUT**

#### CSES: USER INPUT

Batch procedure access authorization: A \* line with User Code and Password.

The user input is used to indicate the list of files to be retrieved (PC, PJ, PG, PP, BB, BJ, and TC), in order to execute the retrieval after one or several runs.

The line is built as follows:

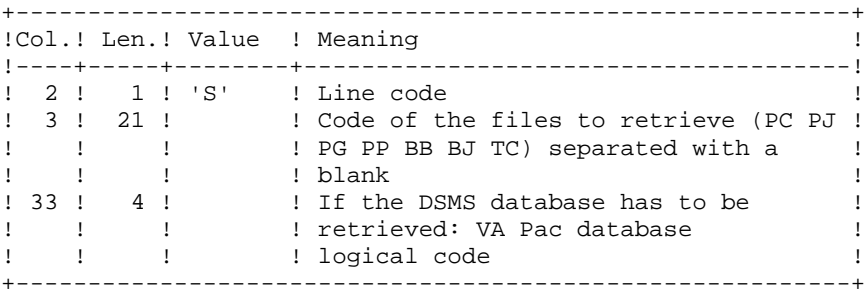

# **5.1.7. CSES: DESCRIPTION OF STEPS**

#### CSES: DESCRIPTION OF STEPS

'COMPRESSION' OF SESSION NUMBERS: PTUCSS .Permanent input files: -Error-message file PAC7AE .Input file (from ESES procedure): -Session-number correspondence table PAC7MV .Transaction file: -User input PAC7MB (MBCSESfile in INPUT directory) .Retrieval of the VA Pac database backup -Input PAC7PC If Dispatch option of the backup: PAC7PD -Output PAC7CP If Dispatch option of the backup: PAC7DP .Retrieval of the VA Pac archived journal: -Input PAC7PJ -Output PAC7JP .Retrieval of the VA Pac generation-print request backup: -Input PAC7PG -Output PAC7GP .Retrieval of the PEI backup: -Input PAC7PP -Output PAC7EP

If DSMS is installed: .Retrieval of the DSMS database backup: -Input PACDBB -Output PACDJB .Retrieval of the DSMS archived journal: -Input PACDDJ -Output PAC7JD If Pactables is installed: .Retrieval of the Pactables database backup:

 -Input PACDTC -Output PACDCT .Output reports: -Execution report PAC7EU -Batch-procedure authorization option

PAC7DD

ECHO OFF

5  $\mathbf{1}$  $\mathbf{a}$ 

#### 5.1.8. CSES: EXECUTION JCL

 $CLS$ ECHO ECHO.  $ECHO$  \* CSES PROCEDIBE ECHO \* \_\_\_\_\_\_\_\_\_\_\_\_\_\_\_ ECHO \* Release (with  $\langle$ )<br>ECHO \* Name of the Database  $: **81**$  $:$   $*2$ ECHO \* Temporary file directory ECHO \* Volume of ASSIGN and BATCH directories : %4 ECHO \* Volume of INPUT directory : \$5 ECHO \* Volume of SAVE directory  $:$   $%6$ ECHO \* ECHO \* WARNING: ECHO \* If the DSMS backup files need to be retrieved, ECHO \* please assign a value to the following parameters: ECHO \* ECHO \* DSMS release (with  $\setminus$ )  $: 27$ ECHO \* Name of the DSMS Database  $:$   $88$ ECHO \* Volume of the DSMS SAVE directory  $:$   $*9$ ECHO CALL %4:%1\BATCH\PROC\MSGPAUSE  $FCHO$ REM \* VA Pac : COMPRESSION OF SESSION NUMBERS REM \* USER INPUT: REM \* . BATCH PROCEDURES ACCESS AUTHORISATION OPTION REM \* \* LINE WITH USER CODE AND PASSWORD REM \* REM \* . COMPRESSION REQUEST OF FROZEN SESSION REM \* COL 2 : 'S' REM \* COL 3-19 : FILE CODES TO BE RETRIEVED REM \* : (PC PJ PG PP BB BJ) SEPARATED BY A BLANK REM \* COL 33-36 : LOGICAL CODE OF PAC. DATABASE TO BE RETRIEVED REM \* : (REQUIRED FOR THE DSMS FILES) CALL %4:%1\ASSIGN\%2\PAC7AE SET PAC7MB=%5:%1\INPUT\%2\MBCSES SET PAC7MV=%5:%1\INPUT\%2\MVESES SET PAC7PC=%6:%1\SAVE\%2\PC SET PAC7CP=%6:%1\SAVE\%2\PC.NEW SET PAC7PD=%6:%1\SAVE\%2\PCI<br>SET PAC7DP=%6:%1\SAVE\%2\PCI.NEW SET PAC7PJ=%6:%1\SAVE\%2\PJ SET PAC7JP=%6:%1\SAVE\%2\PJ.NEW SET PAC7PG=%6:%1\SAVE\%2\PG SET  $PAC7GP = $6: $1\SAVE\\ $2\PG.NEW$ PAC7PP=%6:%1\SAVE\%2\PP **SET** SET PAC7EP=%6:%1\SAVE\%2\PP.NEW SET PACDBB=%9:%7\SAVE\%8\BB SET PACDJB=%9:%7\SAVE\%8\BB.NEW SET PACDDJ=%9:%7\SAVE\%8\BJ **SET** PACDJD=%9:%7\SAVE\%8\BJ.NEW SET PAC7DD=%3\CSESDD.CSS SET PAC7EU=%3\CSESEU.CSS ECHO Execution : PTUCSS

#### **PAGE** 243  **MANAGER'S UTILITIES 5**

#### **SESSION MANAGEMENT** 1<br>
CSES: EXECUTION JCL  **CSES: EXECUTION JCL 8**

**PTUCSS**  IF ERRORLEVEL 1 GOTO ERRCSS IF NOT ERRORLEVEL 0 GOTO ERRCSS REM \*\*\*\*\*\*\*\*\*\*\*\*\*\*\*\*\*\*\*\*\*\*\*\*\*\*\*\*\*\*\*\*\*\*\*\*\*\*\*\*\*\*\*\*\*\*\*\*\*\*\*\*\*\*\*\*\*\* ECHO End of procedure ECHO . IF NOT EXIST %6:%1\SAVE\%2\PC.NEW GOTO :PJBKP ECHO Call of PCBACKUP file CALL %6:%1\SAVE\%2\PCBACKUP %6 %1 %2 ECHO . :PJBKP IF NOT EXIST %6:%1\SAVE\%2\PJ.NEW GOTO :PGBKP ECHO Call of PJBACKUP file CALL %6:%1\SAVE\%2\PJBACKUP %6 %1 %2 ECHO . :PGBKP IF NOT EXIST %6:%1\SAVE\%2\PG.NEW GOTO :PPBKP ECHO Call of PGBACKUP file CALL %6:%1\SAVE\%2\PGBACKUP %6 %1 %2 ECHO . :PPBKP IF NOT EXIST %6:%1\SAVE\%2\PP.NEW GOTO :BBBKP ECHO Call of PPBACKUP file CALL %6:%1\SAVE\%2\PPBACKUP %6 %1 %2 :BBBKP IF NOT EXIST %9:%7\SAVE\%8\BB.NEW GOTO :BJBKP ECHO Call of BBBACKUP file CALL %9:%7\SAVE\%8\BBBACKUP %9 %7 %8 :BJBKP IF NOT EXIST %9:%7\SAVE\%8\BJ.NEW GOTO :END ECHO Call of BJBACKUP file CALL %9:%7\SAVE\%8\BJBACKUP %9 %7 %8 GOTO END REM \*\*\*\*\*\*\*\*\*\*\*\*\*\*\*\*\*\*\*\*\*\*\*\*\*\*\*\*\*\*\*\*\*\*\*\*\*\*\*\*\*\*\*\*\*\*\*\*\*\*\*\*\*\*\*\*\*\* :ERRCSS ECHO Error in executing PTUCSS IF ERRORLEVEL 9 GOTO ERR IF ERRORLEVEL 8 ECHO Erreur 8 : Error on \* input line :ERR PAUSE :END ECHO ON

#### **5.2.1. GBIR: INTRODUCTION**

#### GBIR: INTRODUCTION

The PARTITIONED DATABASE MANAGER (LCU-) is a utility option of the Dictionary function, and its use depends on the corresponding purchase agreement.

Users likely to use this utility are those who work with databases shared by one or more sites, and who might therefore be working on several versions of the same sub-network.

With this utility, you can align all versions of a particular sub-network, taking into account the update transactions performed on any one of these versions.

In more general terms, through the Sub-Network Comparison Utility, any two versions of a sub-network may be aligned. For example, this utility can be used when the current version of a sub-network has to take into account update transactions performed on a frozen session of this sub-network.

For additional information, refer to the OPTIONAL UTILITIES Reference Manual.

#### PRINCIPLES

Two methods may be used to align a 'slave' sub-network with a 'master' sub-network:

The standard method generates batch transactions which are used to update the 'slave' sub-network. The standard validations performed by the update ensure the consistency of updated data in the 'slave' sub-network.

The second method involves merging the 'master' sub-network with the network containing the 'slave' sub-network: the 'master' sub-network replaces the 'slave' sub-network. The results of the merge must be reorganized via the REOR procedure to obtain a back-up of the new network, which can be used as input to the REST procedure.

No validation is performed on data consistency. Thus, this method must only be used when standard network management ensures data consistency between the networks.

#### 1. ALIGNMENT THROUGH THE BATCH UPDATE PROCEDURE

The Sub-Network Comparison Utility generates an update transaction flow making a 'slave' sub-network identical to a 'master' sub-network.

This is done in two steps:

- The extraction, in sequential form, of the sub-network image, which must be aligned via the PACX procedure (EXLI extractor, formatting for CPSN). (For further details, see Chapter STANDARD PROCEDURES, Subchapter 'PACX: Extraction from the VA Pac Database', in the 'Batch Procedures, User's Guide'.)
- The comparison of images, two-by-two, in order to produce an update transaction flow (CPSN procedure).

These two operations may be executed at different sites.

#### NOTES ON THE GENERATED UPDATE TRANSACTION FLOW

It is logically impossible to align P.I.A.'s: for the modification of a P.I.A. in a 'master' subnetwork, the generated update transactions will not be accepted if the P.I.A. is already called in a library of the 'slave' sub-network.

In the update report of the 'slave' sub-network (UPDT procedure), some '0' or 'H' lines may be rejected with the following error message:

"INVALID ABSENCE FOR THE FIELD PROGRAM NAME"

This message can be ignored; the update is executed correctly.

# 2. ALIGNMENT THROUGH THE SUB-NETWORK MERGE

The Sub-Network Merge Utility generates a sequential file which is the result of the merge of a 'master' sub-network into a target network. This 'master' sub-network completely replaces the 'slave' sub-network.

The replacement of the 'slave' sub-network is done on a library-to-library basis. If the library hierarchy of the 'master' sub-network is different from that of the 'slave' (new, deleted or modified libraries), the modifications must be applied to the target network via the MLIB procedure before the merge procedure.

The library codes may be different in the 'slave' and 'master' sub-networks.

The sub-network merge is executed in three steps:

- . Extraction of the 'master' sub-network, whose output is a sequential file (EMSN procedure),
- . Merge of the extracted sub-network with the target network (MESN procedure), yielding a merged file to be used as input to the REOR procedure,
- . Reorganization of the merge result (REOR procedure), yielding a new network back-up.

These three operations may be executed at different sites.

# CAUTION

NO consistency check on the data in the network hierarchy is performed (see paragraph "PRINCIPLES" above).

#### CPSN: INTRODUCTION

The Sub-Network Comparison procedure (CPSN) compares the images of two subnetworks extracted by the PACX procedure (EXLI extractor, formatting for CPSN), which may or may not belong to the same network, in order to obtain the batch update transactions which will align the 'slave' sub-network with the 'master' sub-network.

The 'master' sub-network is used as the reference when updating the 'slave' sub-network.

#### EXECUTION CONDITION

Batch procedure access authorization option: Level 3 is required.

#### ABNORMAL EXECUTIONS

If an abend occurs, the procedure may be restarted as it is once the problem has been solved.

# **5.2.2.2. CPSN: NOTES ON THE RESULTS**

#### USER INPUT

Batch procedure access authorization option: One '\*'line :

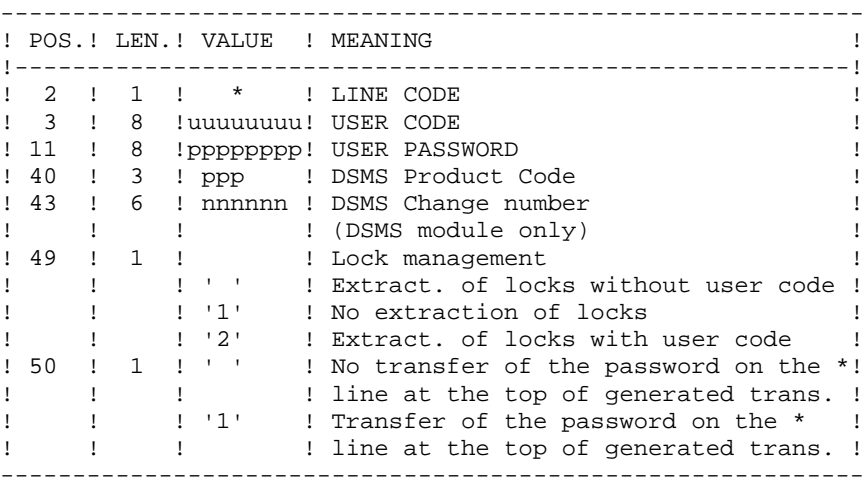

#### NOTES ON THE RESULTS

The two sub-networks to be compared must have been extracted via the PACX procedure (EXLI extractor, formatting for CPSN).

They must contain the same number of libraries (checked by the system) and have the same structure.

The comparison is made between libraries located in the same place in the two subnetworks, but it is not necessary for the two corresponding libraries to have the same code.

If the 'master' sub-network contains libraries that do not exist in the 'slave' sub-network, you have to initialize these libraries in the 'slave' sub-network before doing the extraction. To do this, use the MLIB procedure followed by the REST procedure.

#### **5.2.2.3. CPSN: DESCRIPTION OF STEPS**

#### CPSN: DESCRIPTION OF STEPS

COMPARISON OF SUB-NETWORKS: PTU850 This step compares two sub-networks with the same hierarchical structure, one being considered as the 'master', the other as the 'slave'. .Permanent input file: -Error message file PAC7AE .Transaction file: -User input PAC7MB (MBCPSN file in INPUT directory) .Input files from PACX: -Master sub-network PAC7MA (MAIN.FI file in temporary files directory) -Slave sub-network PAC7ES (SLAV.FI file in temporary files directory) .Output file: -Update transactions and sort criterion PAC7MK .Output reports: -Report PAC7EU -Batch procedure authorization option PAC7DD .Return codes: . 0: OK. . 8: Error, or unauthorized user FORMATTING GENERATED TRANSACTIONS: PTU855 This step formats the generated and sorted transactions and prints them. It is executed when no error is found. .Permanent input file: -Error message file PAC7AE .Input work file: -Sorted generated transactions PAC7MK .Output file: -Transactions generated for update PAC7MB (MBCPSN file in INPUT directory) .Output report: -Generated transactions PAC7EU

#### 5.2.2.4. CPSN: EXECUTION JCL

```
ECHO OFF
CT.SECHO.
ECHO
ECHO *
                     CPSN PROCEDURE
ECHO *
                      ==============
ECHO * Release (with \backslash)
                                         : 21ECHO * Name of the Database
                                         : *2ECHO * Temporary file directory<br>ECHO * Volume of ASSIGN and BATC
                                         \therefore \frac{83}{3}Volume of ASSIGN and BATCH directories : $4
ECHO * Volume of INPUT directory
                              \frac{1}{2} \frac{1}{2} \frac{1}{2} \frac{1}{2} \frac{1}{2} \frac{1}{2} \frac{1}{2} \frac{1}{2} \frac{1}{2} \frac{1}{2} \frac{1}{2} \frac{1}{2} \frac{1}{2} \frac{1}{2} \frac{1}{2} \frac{1}{2} \frac{1}{2} \frac{1}{2} \frac{1}{2} \frac{1}{2} \frac{1}{2} \frac{1}{2} ECHO.
CALL %4:%1\BATCH\PROC\MSGPAUSE
ECHOREM * VA Pac : COMPARISON OF SUB-NETWORKS
REM * INPUT : BATCH PROCEDURE ACCESS AUTHORIZATION OPTION
           ONE '*' LINE WITH USER CODE AND PASSWORD
REM *
CALL %4:%1\ASSIGN\%2\PAC7AE
SET PAC7MB=%5:%1\INPUT\%2\MBCPSN
SET PAC7ES=%3\SLAV.FI
SET PAC7MA=%3\MAIN.FI
SET PAC7MK=%3\MK
    PAC7EU=%3\CPSNEU.850
SET
SET PAC7DD=%3\CPSNDD.850
ECHO Execution: PTU850
PTU850
IF ERRORLEVEL 1 GOTO ERR850
IF NOT ERRORLEVEL 0 GOTO ERR850
CALL %4:%1\ASSIGN\%2\PAC7AE
SET PAC7MB=%5:%1\INPUT\%2\MVCPSN
SET PAC7MK=%3\MK
SET PAC7EU=%3\CPSNEU.855
ECHO Execution: PTU855
PTII855
IF ERRORLEVEL 1 GOTO ERR855
IF NOT ERRORLEVEL 0 GOTO ERR855
ECHO End of procedure
ECHO
ECHO Deletion of temporary files
DEL %3\MK
GOTO END
: <b>ERR850</b>ECHO Error in executing PTU850
IF ERRORLEVEL 9 GOTO ERR
IF ERRORLEVEL 8 ECHO OR: Error on * input line
GOTO ERR
:ERR855
ECHO Error in executing PTU855
: ERR
PAUSE
: END
ECHO ON
```
250

 $\overline{5}$  $\overline{2}$  $\overline{2}$ 

#### **SASN: INTRODUCTION**

The Sub-Network Backup procedure (SASN) extracts one or several sub-networks from a database. The result is a consistent set of libraries which will make up a new database (formatted as a backup file to be used as input to the Restoration procedure).

Each extracted sub-network is identified by its lowest-level library; the utility automatically extracts all higher-level libraries pertaining to the sub-network.

The SASN procedure may be equated with the MLIB procedure, the only difference is that the SASN procedure deletes gaps.

#### EXECUTION CONDITION

The database must be closed to on-line use.

Batch procedure access authorization option: Level 4 is required.

#### ABNORMAL EXECUTIONS

If an abend occurs, the procedure may be restarted as it is once the problem has been solved.

# **5.2.3.2. SASN: USER INPUT**

# SASN: USER INPUT

Batch procedure access authorization option: One '\*' line with user code and password.

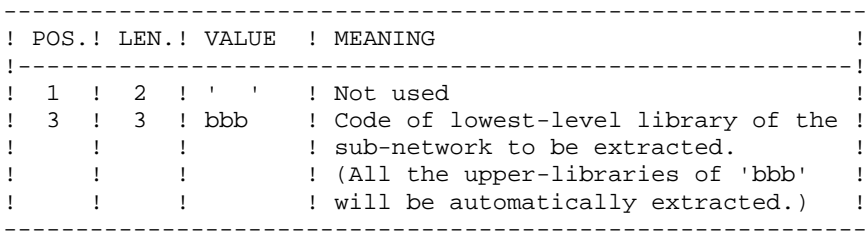

The user must code one line per library to be extracted.
# **5.2.3.3. SASN: DESCRIPTION OF STEPS**

# SASN: DESCRIPTION OF STEPS

DATABASE VALIDATION: PTU130 This program is always executed. .Permanent input files: -Error message file PAC7AE -Data file PAC7AR -Index file PAC7AN .Transaction input file: -Database-selection transactions PAC7MB .Output files: -Sequential data image: PAC7RP (Must be able to contain all data) -Sequential index image PAC7NA (Must be able to contain all indexes) -Sequential frozen data image PAC7RA .Sort file(s): Not assigned .Output reports: -Execution report PAC7DS -Batch procedure authorization option PAC7DD .Return codes: - 0: OK - 5: At least one of the selected libraries does not exist - 6: More than 99 libraries are selected

- 8: Unauthorized user

 **GBIR: PARTITIONED DATABASE MANAGER 2** SASN: SUB-NETWORK BACKUP FORMATTING OF SEQUENTIAL IMAGE: PTU140 This program is executed when no error is found in the input transactions. .Permanent input files: -Error message file PAC7AE .Input work files: -Data sequential image PAC7RP -Index sequential image PAC7NA -Frozen data sequential image PAC7RA .Output file: -Database sequential image PAC7SR If Dispatch option: -Database sequential image \2 PAC7PD .Sort file(s): Not assigned .Output report: -Execution report PAC7DS

#### 5.2.3.4. SASN: EXECUTION JCL

```
ECHO OFF
CT.SECHO.
ECHO
ECHO *
                 SASN PROCEDURE
ECHO *
                 : *1ECHO * Release (with \langle)
ECHO * Name of the Database
                                 : *2ECHO * Temporary file directory
                                 : %3ECHO *
     Volume of ASSIGN and BATCH directories : %4
ECHO * Volume of INPUT directory
                                 : *5ECHO * Volume of SAVE directory
                                 : % 6
ECHO
CALL %4:%1\BATCH\PROC\MSGPAUSE
ECHO.
REM * VA Pac : SUB-NETWORK BACKUP
REM * INPUT:
REM * . BATCH PROCEDURE ACCESS AUTHORIZATION OPTION
REM *
        ONE '*' LINE WITH USER CODE AND PASSWORD
REM * . EXTRACTION REQUEST
REM *
        ONE LINE PER LIBRARY TO BE EXTRACTED
CALL %4:%1\ASSIGN\%2\PAC7AE
CALL %4:%1\ASSIGN\%2\PAC7AN
CALL %4:%1\ASSIGN\%2\PAC7AR
SET PAC7MB=%5:%1\INPUT\%2\MBSASN
SET PAC7NA=%3\NA
SET PAC7RA=%3\RA
SET PAC7RP=%3\RP<br>SET PAC7DS=%3\SASNDS.130
SET PAC7DD=%3\SASNDD.130
ECHO Execution: PTU130
PTII130
IF ERRORLEVEL 1 GOTO ERR130
IF NOT ERRORLEVEL 0 GOTO ERR130
CALL %4:%1\ASSIGN\%2\PAC7AE
SET PAC7SR=%6:%1\SAVE\%2\SASN.PC
SET PAC7PD=%6:%1\SAVE\%2\SASN.PCI
SET
   PAC7NA=%3\NA
SET PAC7RA=%3\RA
SET PAC7RP=%3\RP
SET PAC7DS=%3\SASNDS.140
ECHO Execution: PTU140
PTU140
IF ERRORLEVEL 1 GOTO ERR140
IF NOT ERRORLEVEL 0 GOTO ERR140
ECHO End of procedure
ECHO.
ECHO Deletion of the temporary files
DEL %3\NA
DEL %3\RA
DEL %3\RP
GOTO END
:ERR130
```
255

 $\overline{2}$  $\mathbf{3}$ 

5

**PAGE** 256

 **MANAGER'S UTILITIES 5 GBIR: PARTITIONED DATABASE MANAGER 2** SASN: SUB-NETWORK BACKUP ECHO Error in executing PTU130 IF ERRORLEVEL 9 GOTO ERR IF ERRORLEVEL 8 ECHO Error 8: Error on \* input line IF ERRORLEVEL 7 GOTO ERR IF ERRORLEVEL 6 ECHO Error 6: More than 99 input transactions IF ERRORLEVEL 6 GOTO ERR IF ERRORLEVEL 5 ECHO E 5: One of the sel. lib. does not exist GOTO ERR :ERR140 ECHO Error in executing PTU140 :ERR PAUSE :END

ECHO ON

# **5.2.4. EMSN: EXTRACTION FOR SUB-NETWORK MERGE 5.2.4.1. EMSN: INTRODUCTION**

# EMSN: INTRODUCTION

The Extraction for Sub-Network Merge procedure (EMSN) extracts a sub-network from a database, producing a sequential file to be used as input to the Sub-Network Merge (MESN) procedure.

#### EXECUTION CONDITION

None, because the database is not updated directly.

Batch procedure access authorization option: Level 3 is required.

### ABNORMAL EXECUTIONS

If an abend occurs, the procedure may be restarted as it is once the problem has been solved.

# EMSN: USER INPUT

One '\*' line per library to extract:

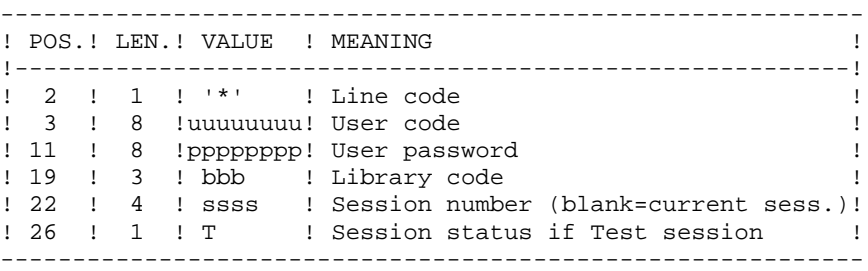

Batch procedure access authorization option: The control check is made on the first '\*' line.

#### NOTES:

The number of libraries to be extracted is limited to 99.

This set of libraries is called a 'sub-network'. The order of the extraction requests must be the same as the description of the sub-network in the Inter-library (\*\*\*).

The '\*' lines MUST be sorted in descending order from left to right of the sub-network; the order of the requests is not checked by the system. If even one request is invalid, all the others are also rejected.

The extracted sub-network does not need to be complete.

 **DELS2002252A**

#### EXAMPLE

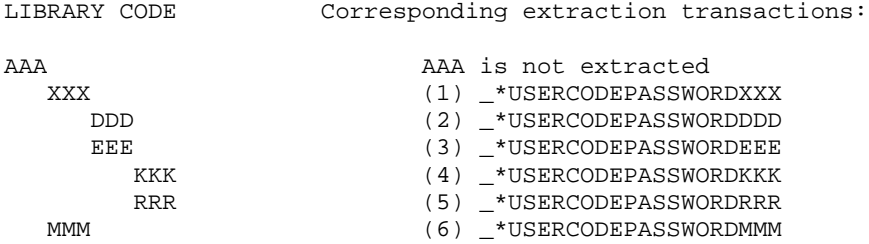

PRINTED OUTPUT

The EMSN procedure prints a report stating:

- The list of applied transactions,
- The list of the sub-network libraries (including libraries which were not extracted), which corresponds to the input lines which will be required in the MESN procedure.

EXAMPLE:

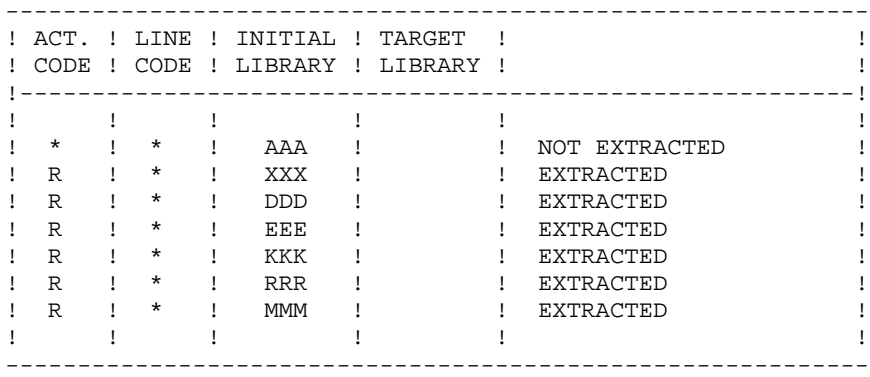

## **5.2.4.3. EMSN: DESCRIPTION OF STEPS**

# EMSN: DESCRIPTION OF STEPS

SUB-NETWORK EXTRACTION: PTU810 This step allows to extract a sub-network which contains up to 99 libraries. .Permanent input files: -Index file PAC7AN -Data file PAC7AR -Error message file PAC7AE .Transaction file: -User input PAC7ME .Output file: -Extracted sub-network PAC7BB .Output reports: -Lines required as MESN input PAC7EE -Extraction report PAC7EU -Batch procedure authorization option PAC7DD .Sort file(s): Not assigned .Return codes: . 0: OK. . 8: Error or unauthorized user

#### 5.2.4.4. EMSN: EXECUTION JCL

```
ECHO OFF
CT.SECHO.
ECHO<sub>1</sub>
ECHO *
                   EMSN PROCEDURE
ECHO *
                   ---------------
ECHO * Release (with \langle)
                                    : 81ECHO * Name of the Database
                                    : *2ECHO * Temporary file directory : %3<br>
ECHO * Volume of ASSIGN and BATCH directories : %4<br>
ECHO * Volume of INPUT directory : %5
ECHO.
CALL %4:%1\BATCH\PROC\MSGPAUSE
ECHO.
REM * VA Pac : EXTRACTION FOR SUB-NETWORK MERGE
REM *INPUT: ONE * LINE PER SUB-NETWORK LIBRARY TO BE EXTRACTED
REM * (NUMBER OF LINES LIMITED TO 99)
CALL %4:%1\ASSIGN\%2\PAC7AE
CALL %4:%1\ASSIGN\%2\PAC7AR
CALL %4:%1\ASSIGN\%2\PAC7AN
SET PAC7ME=%5:%1\INPUT\%2\MBEMSN
SET PAC7BB = $3 \EMSN.FISET PAC7EE=%3\EMSNEE.810
SET PAC7EU=%3\EMSNEU.810
SET PAC7DD=%3\EMSNDD.810
ECHO Execution: PTU810
PTU810
IF ERRORLEVEL 1 GOTO ERR810
IF NOT ERRORLEVEL 0 GOTO ERR810
                       *********************************
REM *************************
ECHO End of procedure
GOTO END
:ERR810
ECHO Error in executing PTU810
IF ERRORLEVEL 9 GOTO ERR
IF ERRORLEVEL 8 ECHO OR: Error on * input line
:ERRPAUSE
: END
ECHO ON
```
261

5

 $\overline{2}$ 

 $\overline{\mathbf{4}}$ 

## MESN: INTRODUCTION

Through the MESN procedure, one sub-network may be replaced by another sub-network extracted via the EMSN procedure.

The extracted sub-network deletes and replaces the corresponding sub-network in the Database back-up, providing a merged file which, when reorganized via REOR, will become the back-up of the new database.

THERE IS NO CONSISTENCY CHECK ON THE NEW DATABASE. THIS PROCEDURE MUST BE USED ONLY IN CASES WHERE CURRENT MANAGEMENT OF DATABASES AND SUB-NETWORKS BY THE USER ENSURES DATA CONSISTENCY.

#### EXECUTION CONDITIONS

This procedure must be preceded by the EMSN procedure, which extracts the sub-network to be merged.

The 'master' sub-network and the 'slave' sub-network must have exactly the same library hierarchy.

Batch procedure access authorization option: Level 4 is required.

#### ABNORMAL EXECUTIONS

In case of an abend, the procedure can be restarted as it is once the problem has been solved.

#### PRINTED OUTPUT

The procedure prints a merge report.

When input transactions do not correspond to the libraries found in the extracted subnetwork, error messages are displayed, but the procedure is correctly executed.

# MESN : USER INPUT

Batch procedure access authorization option: One '\*' line with user code and password.

One '\*' line is required for each library of the sub-network, including those which are not extracted.

These lines must be coded according to the output of the EMSN procedure and, when required, with the code of the corresponding 'slave' sub-network library.

All sub-network libraries, including those which have not been extracted, must be indicated.

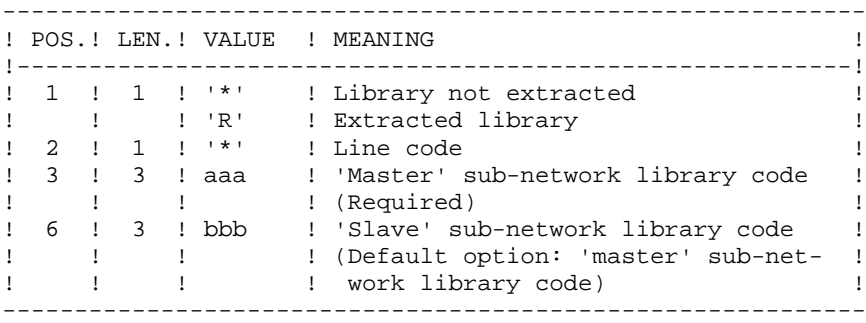

In case of error, the procedure is interrupted.

Example of User Input ---------------------

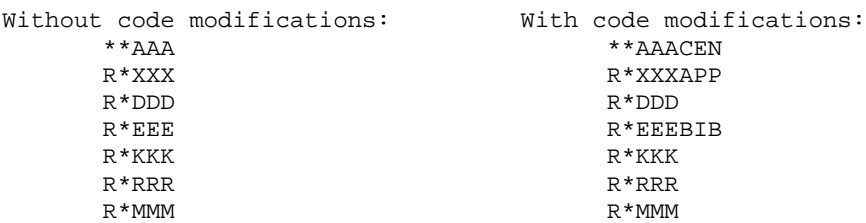

Although the AAA library was not extracted, the corresponding input line must be entered, with the code of the corresponding library in the target network, if it is not AAA (CEN in this example).

## **5.2.5.3. MESN: DESCRIPTION OF STEPS**

#### MESN: DESCRIPTION OF STEPS

SUB-NETWORK MERGE: PTU815 This step merges the sub-network extracted via the EMSN procedure with the target network. .Permanent input files: -Backup file to merge PAC7PC -Extracted sub-network PAC7BB -Error message file PAC7AE .Transaction file: -User input PAC7ME .Output file: -Merge file to be reorganized PAC7CP .Output reports: -Merge report PAC7EU -Batch procedure authorization option PAC7DD .Return code: -8: Unauthorized user

The merge file MUST be reorganized by the REOR standard procdure befor the restoration.

#### 5.2.5.4. MESN: EXECUTION JCL

ECHO OFF  $CT.S$ **ECHO ECHO**  $FCHO$  \* MESN PROCEDURE ECHO \* ============== ECHO \* Release (with  $\backslash$ )  $\cdot$  2.1 ECHO \* Name of the Database  $: 22$ ECHO \* Temporary file directory  $:$   $*3$ ECHO \* Volume of ASSIGN and BATCH directories : %4 Volume of INPUT directory ECHO \*  $: 85$ ECHO \* Volume of SAVE directory  $:$   $%$ ECHO. CALL %4:%1\BATCH\PROC\MSGPAUSE ECHO<sub>1</sub> REM \* VA Pac : SUB-NETWORK MERGE REM \* INPUT: REM \* . BATCH PROCEDURE ACCESS AUTHORIZATION OPTION  $REM$  \* ONE '\*' LINE WITH USER CODE AND PASSWORD REM \* . MERGE REQUEST REM \* ONE '\*' LINE FOR EACH LIBRARY OF THE SUB-NETWORK TO REM \* BE MERGED (MAXIMUM: 99 LINES). REM \* A LIST OF THE INPUT LINES FOR THIS PROCEDURE IS PRINTED AS AN OUTPUT OF THE EMSN PROCEDURE. REM \* REM \* IF A LIBRARY HAS A DIFFERENT NAME IN THE NEW, MERGED  $REM$  \* NETWORK, THIS NAME MUST BE ENTERED IN THE CODE OF REM \* THE TARGET LIBRARY. REM \* '\*' HIGHER LEVEL LIBRARY NOT MERGED REM \* COL. 2 : '\*' REM \* COL. 3-5 : LIBRARY CODE IN THE 'MASTER' NETWORK REM \* COL. 6-8 : TARGET LIBRARY CODE IN THE 'SLAVE' NETWORK (DEFAULT OPTION: 'MASTER' NETWORK LIBRARY CODE) **DFM** \* CALL %4:%1\ASSIGN\%2\PAC7AE SET PAC7ME=%5:%1\INPUT\%2\MBMESN SET PAC7PC=%6:%1\SAVE\%2\PC SET PAC7CP=%6:%1\SAVE\%2\MESN.PC SET PAC7BB=%3\EMSN.FI SET PAC7EU=%3\MESNEU.815 SET PAC7DD=%3\MESNDD.815 ECHO Execution: PTU815 **PTU815** IF ERRORLEVEL 1 GOTO ERR815 IF NOT ERRORLEVEL 0 GOTO ERR815 ECHO End of procedure GOTO END :ERR815 ECHO Error in executing PTU815 IF ERRORLEVEL 9 GOTO ERR IF ERRORLEVEL 8 ECHO Error 8: Error on \* input line  $:ERR$ **PAIISE**  $:$  END ECHO ON

5  $\overline{2}$  $\overline{5}$ 

# **5.3. LOAE: AE - AP RELOADING**

# **5.3.1. LOAE: INTRODUCTION**

# LOAE: INTRODUCTION

The LOAE procedure restores the AE and AP indexed files when one of them (or both) is physically lost.

Restoration is performed from the last backup of the user parameters (PE file), and from the error message file (AE0).

# EXECUTION CONDITION

On-line access to the AE and AP file must be closed.

# ABNORMAL EXECUTIONS

Refer to Chapter 'OVERVIEW', Subchapter 'ABNORMAL EXECUTIONS', for more details.

**MANAGER'S UTILITIES** 5<br> **EXAMPLE:** AE - AP RELOADING 3  **LOAE: AE - AP RELOADING 3 LOAE: USER INPUT 2**

# **5.3.2. LOAE: USER INPUT**

# LOAE: USER INPUT

One compulsory line:

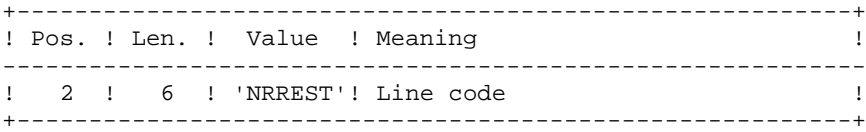

# **5.3.3. LOAE: DESCRIPTION OF STEPS**

# LOAE: DESCRIPTION OF STEPS

LOADING OF THE AE AND AP FILES: PACU80 .Permanent input files: -User parameter backup PAC7CE -Initial sequential image of error messages PAC7LE .Transaction file: -Update transactions PAC7MC (MBLOAE file in INPUT directory) .Permanent output files: -Error messages PAC7AE -User parameters PAC7AP .Sort file(s): Not assigned .Output report: -Reconstruction report PAC7IJ

 **DELS2002252A**

269  $5<sup>1</sup>$  $\overline{3}$ 

 $\overline{\mathbf{4}}$ 

# 5.3.4. LOAE: EXECUTION JCL

ECHO OFF

 $CLS$ ECHO ECHO. ECHO \* LOAE PROCEDURE ECHO \* ============== ECHO \* Release (with  $\langle$ )<br>ECHO \* Name of the Database  $: <sub>81</sub>$  $:$   $*2$ ECHO \* Temporary file directory  $: 83$ ECHO \* Volume of ASSIGN and BATCH directories : \$4 ECHO \* Volume of INPUT directory : \$5<br>
ECHO \* Volume of SAVE directory : \$6 ECHO. CALL %4:%1\BATCH\PROC\MSGPAUSE ECHO. REM \* VA Pac : AE AND AP FILE LOADING CALL %4:%1\ASSIGN\%2\PAC7AE CALL %4:%1\ASSIGN\%2\PAC7AP SET PAC7CE=%6:%1\SAVE\PE SET PAC7IJ=%3\LOAEIJ.U80 ECHO Execution: PACU80 PACU80 IF ERRORLEVEL 1 GOTO ERRU80 IF NOT ERRORLEVEL 0 GOTO ERRU80 ECHO End of procedure GOTO END  $:ERRU80$ ECHO Error in executing PACU80 PAUSE  $:$  END ECHO ON

# **5.4. VINS: INSTALLATION OF THE VA SMALLTALK DICTIONARY**

#### **5.4.1. VINS: INTRODUCTION**

#### VINS: INTRODUCTION

#### INSTALLATION

The VINS procedure performs a batch update of the database, based on transactions provided. It is used for the installation of the VA Pac <> VA Smalltalk and VA Pac <> TeamConnection bridges.

Entities are created in Inter-Library mode, which allows access from any Library of the network.

If some user entities have the same codes in the sub-network, VINS refuses to create them in inter-library mode, except if the update option has been set to 'F' on the '\*' line. In such a case, VINS deletes all user entities with this code in the sub-network. A report then lists the user entities that have been deleted. The corresponding deletion transactions are not journalized.

#### EXECUTION CONDITIONS

On-line access must be prohibited.

Global authorization level 4 is required.

#### ABNORMAL EXECUTIONS

Refer to chapter 'OVERVIEW', subchapter 'ABNORMAL EXECUTIONS'.

If an abend occurs during the execution of the PACINS program, the database is no longer consistent. Once the problem is solved, the database must be re-loaded with the retrieval of the archived transactions. The VINS procedure must then be executed again.

# **5.4.2. VINS: USER INPUT**

# VINS: INPUT-PROCESSING-RESULTS

#### USER INPUT

The VINS procedure requires two types of user input.

. User ID:

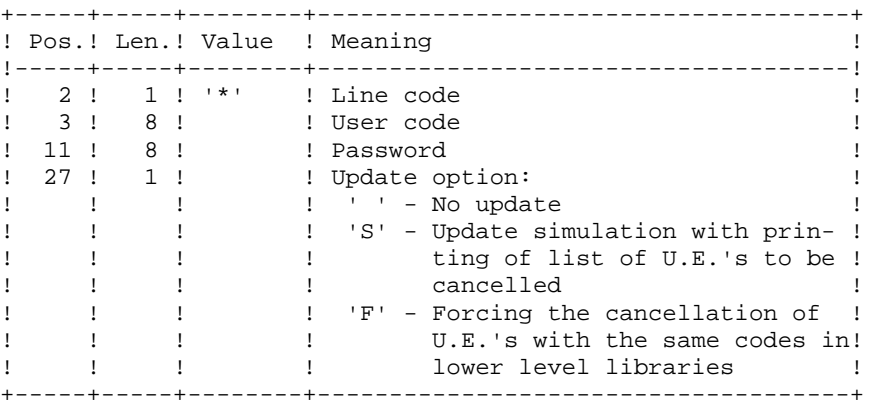

. Transactions used to create the necessary User Entities, which are provided on installation: the contents of these transactions MUST NOT BE MODIFIED.

# PRINTED OUTPUT

The procedure prints out:

- A global report of the update,
- If the update option was set, the list of cancellation transactions.

# RESULT

Once the update is performed, the network is ready for either on line or batch use.

# **5.4.3. VINS: DESCRIPTION OF STEPS**

# VINS: DESCRIPTION OF STEPS

DATABASE UPDATE: PACINS .Permanent update files: -Data file PAC7AR -Index file PAC7AN -Journal file PAC7AJ .Permanent input file: -Error message file PAC7AE .Input-transaction files: -User-Entity transactions PAC7MV -'\*' line transaction PAC7MB .Output reports: -Update report PAC7IE -Deletion-transaction list PAC7EE -Batch-procedure error report PAC7DD

ECHO OFF

 $CLS$ ECHO ECHO. ECHO \* VINS PROCEDURE ECHO \* ============== ECHO \* Release (with  $\langle$ )<br>ECHO \* Name of the Database  $: <sub>81</sub>$  $:$   $\frac{8}{2}$ ECHO \* Temporary file directory  $:$   $%3$ ECHO \* Volume of ASSIGN and BATCH directories : \$4 ECHO \* Volume of INPUT directory : \$5<br>
ECHO \* Volume of SAVE directory : \$6 ECHO \* VOLUME OF SING MILLONER (2017)  $:$   $*7$ ECHO. CALL %4:%1\BATCH\PROC\MSGPAUSE ECHO REM \* VA Pac : VISUAL ENTITIES DICTIONARY UPDATING CALL %4:%1\ASSIGN\%2\PAC7AE CALL %4:%1\ASSIGN\%2\PAC7AR CALL %4:%1\ASSIGN\%2\PAC7AN SET PAC7AJ=%7:%1\JOURNAL\%2\AJ SET PAC7MB=%5:%1\INPUT\%2\MBVINS SET PAC7MV=%5:%1\INPUT\%2\MVVINS SET PAC7DD=%3\VINSDD.INS PAC7EE=%3\VINSEE.INS SET SET PAC7IE=%3\VINSIE.INS ECHO Execution: PACINS PACINS IF ERRORLEVEL 1 GOTO ERRINS IF NOT ERRORLEVEL 0 GOTO ERRINS ECHO End of procedure ECHO. GOTO END : ERRINS ECHO Error in executing PACINS PAUSE  $:$  END ECHO ON

 $5<sup>1</sup>$  $\overline{4}$  $\overline{\mathbf{4}}$ 

# **5.5.1. RTLO: INTRODUCTION**

# RTLO: INTRODUCTION

The RTLO procedure deletes erroneous update locks produced by the retrieval of a previous release of the Database.

The problem is detected by the fact that an ENTITY TO BE CREATED is considered as an ENTITY LOCKED UNDER ANOTHER USER CODE. Such may be the case with Databases in which entities locked in frozen sessions have been deleted.

## CHARACTERISTICS

This procedure does not entail any user input. It provides a stream of batch deletion transactions for invalid locks in the database, which is to be used as input to the Database Updating (UPDT) procedure.

#### EXECUTION CONDITIONS

Access to on-line use must be closed.

#### PRINTED OUTPUT

This procedure prints out a list of the deleted invalid locks and a list of the generated batch deletion transactions.

# **5.5.2. RTLO: DESCRIPTION OF STEPS**

# RTLO: DESCRIPTION OF STEPS

RETRIEVAL OF INVALID LOCKS: PTULOI .Permanent Input files: -Error-message file PAC7AE .Permanent Input/Output files: -Data file PAC7AR -Index file PAC7AN .Output file: -Generated deletion transactions PAC7MB .Output report: -Lists PAC7EU .Internal Sort: Not assigned

# 5.5.3. RTLO: EXECUTION JCL

ECHO OFF

 $\mathtt{CLS}$ ECHO ECHO. ECHO \* RTLO PROCEDURE ECHO \* ============== ECHO \* Release (with \)<br>ECHO \* Name of the Database  $: <sub>81</sub>$  $:$   $*2$ ECHO \* Temporary file directory  $: 83$ ECHO \* Volume of ASSIGN and BATCH directories : %4 ECHO \* Volume of INPUT directory : \$5 **ECHO** CALL %4:%1\BATCH\PROC\MSGPAUSE ECHO. REM \* VA Pac : RETRIEVAL OF LOCKED ENTITIES CALL %4:%1\ASSIGN\%2\PAC7AE CALL %4:%1\ASSIGN\%2\PAC7AN CALL %4:%1\ASSIGN\%2\PAC7AR  $\begin{tabular}{ll} \bf SET & PAC7MB = $5: $1\backslash \texttt{INPUT}\$2\backslash \texttt{MVRTLO} \\ \bf SET & PAC7EU = $3\backslash \texttt{RTLOEU.LOI} \end{tabular}$ ECHO Execution: PTULOI PTULOI IF ERRORLEVEL 1 GOTO ERRLOI IF NOT ERRORLEVEL 0 GOTO ERRLOI ECHO End of procedure GOTO END : ERRLOI ECHO Error in executing PTULOI PAUSE  $:$  END ECHO ON

276

# **5.6. UXSR: PARTIAL SUB-NETWORK EXTRACTION**

# **5.6.1. UXSR: INTRODUCTION**

# UXSR: INTRODUCTION

The Partial Sub-Network Extraction procedure (UXSR) creates a VisualAge Pacbase subnetwork from an existing database, by:

- . Creating Libraries (MLIB equivalent)
- . Merging Libraries
- . Renaming Libraries

It is also possible to select:

. A frozen session (nT):

This frozen session will become the current session in the new Database. No other frozen session will be selected.

The image of this Database will be identical to the view which existed in the nT frozen session, but this time it will be in n+1 current session.

. The current session or all sessions (current included):

Via an option, you can select all the sessions ('T' in position 67 of the \* line), or only the current session (' ' in position 67 of the \* line).

#### EXAMPLES:

. Creation of Libraries:

C\*CEN AAA (1) C\*APPCENBBB (2)

- (1) Creation of the CEN Library. AAA must not exist in the source Database.
- (2) Creation of the APP Library in the CEN Library. BBB must not exist in the source Database.

 **MANAGER'S UTILITIES 5 UXSR: PARTIAL SUB-NETWORK EXTRACTION 6** UXSR: INTRODUCTION 1

. Merging of Libraries in the same Library:

C\*CEN CEN (1) C\*APPCENAPP (2) C\*APPCENBQQ (2)

(1) Creation of the CEN Library with the contents of CEN.

(2) Creation of the APP Library under the CEN Library with the contents of APP and BQQ.

The definition of the APP Library in the new Database will be identical to that of APP in the source Database since APP comes first, before BQQ.

. Renaming of Library:

C\*CEN AAA (1) (1) Creation of the CEN Library with the contents of APP.

# WARNING

No consistency checks are carried out; make sure you have entered valid user input lines.

# EXECUTION CONDITIONS

On-line access must be closed.

This procedure processes data only. It must therefore be followed by the REOR, then REST procedures, in order for the new Database to be taken into account.

# UXSR: USER INPUT

One '\*' line:

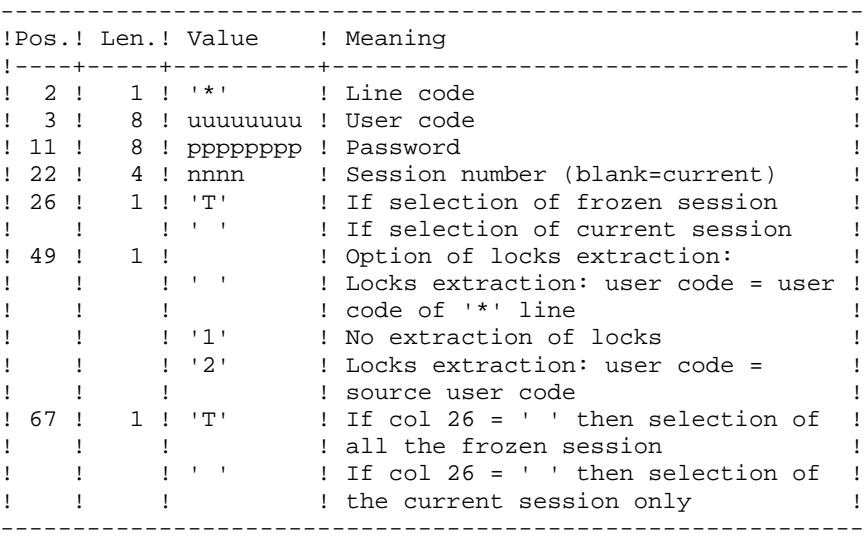

You must enter as many lines (optional) as Libraries to be extracted for update.

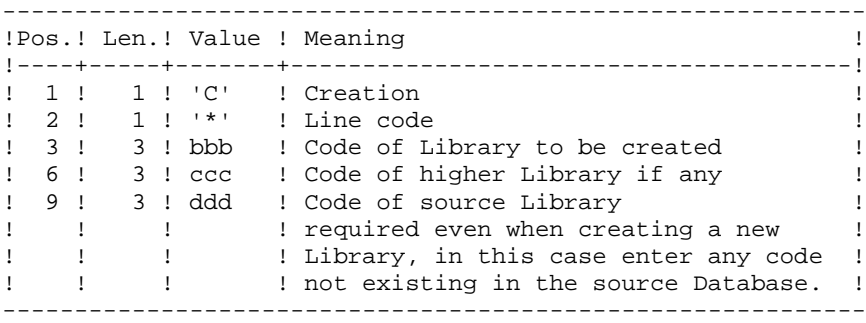

NOTE: Do not use the character '\*' in Library codes (incompatibility with the WorkStation).

# **5.6.3. UXSR: DESCRIPTION OF STEPS**

# UXSR: DESCRIPTION OF STEPS

FORMATTING OF THE SEQUENTIAL IMAGE: UTIXSR .Permanent input files: -Data file PAC7AR -Error-message file PAC7AE .Input transaction file: -Update transactions PAC7MB .Output file: -Sequential image of the database PAC7PC .Output reports: -List of user transactions PAC7EV -Resulting Database-condition PAC7EU -Batch procedure authorization option PAC7DD

6  $\overline{4}$ 

#### 5.6.4. UXSR: EXECUTION JCL

ECHO OFF

 $\mathtt{CLS}$ ECHO ECHO. ECHO \* UXSR PROCEDURE ECHO \* ==============  $: **81**$ ECHO \* Release (with  $\langle$ ) ECHO \* Name of the Database  $:$   $*2$ ECHO \* Temporary file directory ECHO \* Volume of ASSIGN and BATCH directories : \$4 ECHO \* Volume of INPUT directory  $\frac{1}{65}$  : \$5 ECHO \* Volume of SAVE directory  $:$   $%6$ **ECHO** CALL %4:%1\BATCH\PROC\MSGPAUSE **ECHO** REM \* VA Pac : SUBNETWORK PARTIAL EXTRACTION REM \* . \* LINE (REQUIRED) REM \* COL 2 : '\*' LINE CODE REM \* COL 3-10 : uuuuuuuu USER CODE<br>REM \* COL 11-18 : pppppppp PASSWORD<br>REM \* COL 22-25 : ssss SESSION N **SESSION NUMBER** REM \* (BLANK=CURRENT)  $\overline{a}$ : REM \* COL 26  $\sim$  10  $\pm$  0.00 SESSION STATUS  $\begin{array}{cc} & \vdots & \vdots \\ & \vdots & \vdots \\ \end{array}$ REM \* REM \* COL 49 LOCKS EXTRACTION : USER CODE = USER CODE CODE OF \* LINE REM \* : '1' NO EXTRACTION OF LOCKS<br>: '2' LOCKS EXTRACTION: USER REM \* LOCKS EXTRACTION: USER CODE = REM \* REM \*  $\sim 30$ SOURCE USER CODE  $\mathbb{C}^{\times}$  ,  $\mathbb{C}^{\times}$ REM \* COL 67 IF COL 26 = ' ' THEN SELECTION OF A REM \*  $\ddot{\phantom{a}}$  : FROZEN SESSIONS REM \*  $\pm$  1000  $\pm$ IF COL 26 = ' ' THEN SELECTION OF THE CURRENT SESSION ONLY REM \*  $\cdot$ : REM \* REM \* . AS MANY LINES (OPTIONAL) AS LIB. TO BE EXTRAC. FOR UPDAT  $\begin{tabular}{lllllll} \bf REM & * \!\!\! \!\! COL & 1 & : 'C' \!\!\! \!\! CREATION \\ \bf REM & * \!\!\! COL & 2 & : '*' \!\!\! \!\! LINE \!\!\! \!\! CODE \end{tabular}$ REM \* COL 3-5 : bbb CODE OF LIBRARY TO BE CREATED REM \* COL 6-8 : ccc CODE OF LIBRARY IF ANY REM \* REM \* COL 9-11 : ddd CODE OF THE SOURCE LIBRARY CALL %4:%1\ASSIGN\%2\PAC7AE CALL %4:%1\ASSIGN\%2\PAC7AR SET PAC7MB=%5:%1\INPUT\%2\MBUXSR SET PAC7PC=%6:%1\SAVE\%2\UXSR.PC PAC7EU=%3\UXSREU.XSR **SET** SET PAC7EV=%3\UXSREV.XSR SET PAC7DD=%3\UXSRDD.XSR ECHO Execution : UTIXSR **IITIXSR** IF ERRORLEVEL 1 GOTO ERRXSR IF NOT ERRORLEVEL 0 GOTO ERRXSR  $REM$  \*\*\*\*\*\*\*\*\*\*\*\*\*\*\*\*\* \*\*\*\*\*\*\*\*\*\*\*\*\*\*\*\*\*\*\*\*\*\*\*\*\*\*\*\*\*\*\* ECHO End of procedure

 **MANAGER'S UTILITIES 5 UXSR: PARTIAL SUB-NETWORK EXTRACTION 6 UXSR: EXECUTION JCL 4**

 ECHO . GOTO END REM \*\*\*\*\*\*\*\*\*\*\*\*\*\*\*\*\*\*\*\*\*\*\*\*\*\*\*\*\*\*\*\*\*\*\*\*\*\*\*\*\*\*\*\*\*\*\*\*\*\*\*\*\*\*\*\*\*\* :ERRXSR ECHO Error in executing UTIXSR IF ERRORLEVEL 13 GOTO ERR IF ERRORLEVEL 12 ECHO ERREUR 12 : System Error :ERR PAUSE :END ECHO ON

 **PAGE 283**

 **VISUALAGE PACBASE - OPERATIONS MANUAL BATCH PROC.: ADMINISTRATOR'S GUIDE MIGRATIONS 6**

# **6. MIGRATIONS**

# **6.1. CRYP: ENCRYPTION / DECRYPTION OF PASSWORDS**

# **6.1.1. CRYP: INTRODUCTION**

# CRYP: INTRODUCTION

The CRYP procedure performs the encryption and decryption of user passwords in the PE user-parameter backup file.

The objective of this procedure is to transfer the PE file onto platforms with different codings.

#### EXECUTION CONDITIONS

Authorization level '4' for the update of user parameters (PARM).

# **6.1.2. CRYP: USER INPUT**

#### CRYP: USER INPUT

A '\*' line with the user code and the password must be entered.

The user code specified on the '\*' line must exist in the PE file to be processed.

The procedure's specific user input allows for the selection of either Encryption or Decryption.

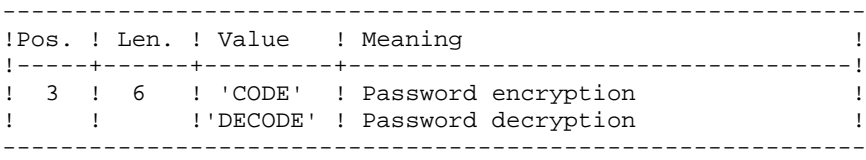

NOTE: When decrypting, the backup obtained must not be reloaded via the 'PARM' procedure. If it were, user passwords would no longer be recognized.

# **6.1.3. CRYP: DESCRIPTION OF STEPS**

# CRYP : DESCRIPTION OF STEPS

ENCRYPTION / DECRYPTION OF PASSWORDS: PACU99 .Input files: -User parameter backup PAC7CE

 -User input PAC7MB .Output file: -User parameter backup

PAC7EC

.Output report: -Execution report PAC7DD

# **6.1.4. CRYP: EXECUTION JCL**

ECHO OFF

 CLS ECHO . ECHO . ECHO \*\*\*\*\*\*\*\*\*\*\*\*\*\*\*\*\*\*\*\*\*\*\*\*\*\*\*\*\*\*\*\*\*\*\*\*\*\*\*\*\*\*\*\*\*\*\*\*\*\*\*\*\*\*\*\*\* ECHO \* CRYP PROCEDURE ECHO \* ============== ECHO \* Please note the specific parameters: ECHO \* ECHO \* Input PE : complete directory and filename of<br>ECHO \* : PE input file (to be coded or uncom : PE input file (to be coded or uncoded)<br>: %1  $ECHO$   $*$  ECHO \* Output PE : complete directory and filename of ECHO \* : PE output file ECHO \* : \$2 ECHO \* Transaction : transaction file directory ECHO  $*$  :  $\$3$ ECHO \* Report : temporary file directory<br>ECHO \* :  $%$  :  $%$  :  $%$  $ECHO$  \* ECHO \* ECHO \* Example ECHO \* PROCCRYP C:\PAC\SAVE\PE.MVS C:\PAC\SAVE\PE ECHO \*  $C:\PAC\IPWUT\B0$   $C:\PAC\IPW$  ECHO \*\*\*\*\*\*\*\*\*\*\*\*\*\*\*\*\*\*\*\*\*\*\*\*\*\*\*\*\*\*\*\*\*\*\*\*\*\*\*\*\*\*\*\*\*\*\*\*\*\*\*\*\*\*\*\*\* ECHO . ECHO Press Control\_C to stop procedure execution PAUSE ECHO . REM \*\*\*\*\*\*\*\*\*\*\*\*\*\*\*\*\*\*\*\*\*\*\*\*\*\*\*\*\*\*\*\*\*\*\*\*\*\*\*\*\*\*\*\*\*\*\*\*\*\*\*\*\*\*\*\*\*\* REM \* VA Pac : ENCRYPTION - DECRYPTION OF USER PASSWORDS REM \*\*\*\*\*\*\*\*\*\*\*\*\*\*\*\*\*\*\*\*\*\*\*\*\*\*\*\*\*\*\*\*\*\*\*\*\*\*\*\*\*\*\*\*\*\*\*\*\*\*\*\*\*\*\*\*\*\* REM \* INPUT REM \* .BATCH PROCEDURE ACCESS AUTHORIZATION OPTION REM \*  $'$  \* LINE WITH USER CODE AND PASSWORD REM \* .ENCRYPTION OR DECRYPTION OF USER PASSWORDS REM \* COL 3 A 8 : DECODE FOR DECRYPTION REM \* COL 3 A 8 : CODE FOR ENCRYPTION REM \*\*\*\*\*\*\*\*\*\*\*\*\*\*\*\*\*\*\*\*\*\*\*\*\*\*\*\*\*\*\*\*\*\*\*\*\*\*\*\*\*\*\*\*\*\*\*\*\*\*\*\*\*\*\*\*\*\* SET PAC7CE=%1 SET PAC7EC=%2 SET PAC7MB=%3\MBCRYP SET PAC7DD=%4\CRYPDD.U99 ECHO Execution: PACU99 PACU99 IF ERRORLEVEL 1 GOTO ERRU99 IF NOT ERRORLEVEL 0 GOTO ERRU99 ECHO \*\*\*\*\*\*\*\*\*\*\*\*\*\*\*\*\*\*\*\*\*\*\*\*\*\*\*\*\*\*\*\*\*\*\*\*\*\*\*\*\*\*\*\*\*\*\*\*\*\*\*\*\*\*\*\*\* ECHO End of procedure ECHO . ECHO Output PE (%2) will be input file of procedures: ECHO PROCPE80 if the file is in 8.0.1 format ECHO PROCPARM or PROCLOAE if the file is in the right format ECHO \*\*\*\*\*\*\*\*\*\*\*\*\*\*\*\*\*\*\*\*\*\*\*\*\*\*\*\*\*\*\*\*\*\*\*\*\*\*\*\*\*\*\*\*\*\*\*\*\*\*\*\*\*\*\*\*\* GOTO END :ERRU99 ECHO Error executing PACU99 PAUSE :END ECHO ON

# **6.2. LVBL: REPLACING LOW-VALUES WITH BLANKS IN PC FILE**

# **6.2.1. LVBL: INTRODUCTION**

# LVBL: INTRODUCTION

The LVBL procedure replaces 'low-values' present in the PC Database backup file with blanks.

The purpose of this procedure is to transfer the PC file onto different platforms while avoiding problems due to the presence of low-values at the time of transfer.

# UTILIZATION OPTION

The LVBL procedure allows you to keep only records of the 'data' type. See the 'Description of Steps' section for further details on the implementation of this option.

# EXECUTION CONDITIONS

None
#### LVBL: DESCRIPTION OF STEPS

REPLACEMENT OF LOW-VALUES WITH BLANKS: PTULVB

.EXEC line:

 Specify PARM=DATA in order to keep only the 'data'-type records in the output file. To keep both 'INDEX' and 'DATA' records, do not specify anything.

.Input file: -Database backup PAC7MC

.Output file: -Database backup PAC7PC

290

## 6.2.3. LVBL: EXECUTION JCL

ECHO OFF

 $CLS$ **ECHO** ECHO.  $FCHO$  \* LVBL PROCEDURE ECHO \* ============== ECHO \* Please note the specific parameters: ECHO \* ECHO \* PC input : complete directory and filename of PC file ECHO \*  $:$   $*1$ ECHO \* PC output : complete directory and filename of PC file ECHO \*  $:$   $*2$ ECHO \* ECHO \* Example ECHO \*  $C:\Delta V E\to C:\Delta V E\to C:\Delta V$ ECHO. ECHO Press Control\_C to stop procedure execution **PAIISE** ECHO. REM \* VA Pac : REM \* REPLACING LOW-VALUES BY SPACES IN A PC FILE SET PAC7MC=%1 SET PAC7PC=%2 ECHO Execution: PTULVB PTULVB IF ERRORLEVEL 1 GOTO ERRLVB IF NOT ERRORLEVEL 0 GOTO ERRLVB ECHO End of procedure GOTO END : ERRIVR ECHO Error in executing PTULVB PAUSE  $:$  END ECHO ON

## **6.3. SMTD: BACKUP OF TABLE DESCRIPTIONS FOR MIGRATION**

#### **6.3.1. SMTD: INTRODUCTION**

## **SMTD: INTRODUCTION**

The SMTD procedure backs up the TD table-description file by transforming binary characters into their display format.

The aim of the procedure is to transfer the TD file onto different platforms while avoiding problems caused by the presence of these characters at the time of transfers.

## EXECUTION CONDITION

None.

#### USER INPUT

None.

## **6.3.2. SMTD: DESCRIPTION OF STEPS**

#### SMTD: DESCRIPTION OF STEPS

TD BACKUP: PTASVD

.Permanent input file: -Table-description file PAC7TD

.Output file: -Table-description backup for migration PAC7TC

## 6.3.3. SMTD: EXECUTION JCL

ECHO OFF

 $CLS$ **ECHO** ECHO. ECHO \* SMTD PROCEDURE ECHO \* ============== ECHO \* Release (with  $\langle$ )<br>ECHO \* Name of the Database  $: <sub>81</sub>$  $:$   $*2$ ECHO \* Temporary file directory  $: 83$ ECHO \* Volume of ASSIGN and BATCH directories : \$4 ECHO \* Volume of INPUT directory : \$5<br>
ECHO \* Volume of SAVE directory : \$6 ECHO. CALL %4:%1\BATCH\PROC\MSGPAUSE ECHO. REM \* VA Pac : BACKUP OF TABLE DESCRIPTIONS CALL %4:%1\ASSIGN\%2\PAC7TD SET PAC7TC=%6:%1\SAVE\%2\PD.NEW ECHO Execution: PTASVD PTASVD IF ERRORLEVEL 1 GOTO ERRSVD IF NOT ERRORLEVEL 0 GOTO ERRSVD ECHO End of procedure ECHO. ECHO Calling the file PDBACKUP.CMD CALL %6:%1\SAVE\%2\PDBACKUP.CMD %6 %1 %2 GOTO END : ERRSVD ECHO Error in executing PTASVD **DATISE**  $:$  END ECHO ON

# **6.4. RMTD: RESTORATION OF TABLE DESCRIPTIONS**

## **6.4.1. RMTD: INTRODUCTION**

## RMTD: INTRODUCTION

The Restoration of Table Descriptions procedure (RMTD) restores the TD file of Table Descriptions from its TC sequential backup produced by the SMTD procedure.

This procedure entails no execution condition and no user input.

## **6.4.2. RMTD: DESCRIPTION OF STEPS**

#### RMTD: DESCRIPTION OF STEPS

TD FILE RESTORATION: PTARSD

- .Input backup file: -Table-Description sequential file PAC7TC
- .Output file: -Table-Description file PAC7TD

## 6.4.3. RMTD: EXECUTION JCL

ECHO OFF

 $\mathtt{CLS}$ **ECHO** ECHO. ECHO \* RMTD PROCEDURE ECHO \* ============== ECHO \* Release (with  $\langle$ )<br>ECHO \* Name of the Database  $: <sub>81</sub>$  $:$   $*2$ ECHO \* Temporary file directory  $: 83$ ECHO \* Volume of ASSIGN and BATCH directories : %4 ECHO \* Volume of INPUT directory : \$5<br>
ECHO \* Volume of SAVE directory : \$6 ECHO. CALL %4:%1\BATCH\PROC\MSGPAUSE ECHO. REM \* VA Pac : RESTORATION OF TABLE DESCRIPTIONS CALL %4:%1\ASSIGN\%2\PAC7TD SET PAC7TC=%6:%1\SAVE\%2\PD ECHO Execution: PTARSD PTARSD IF ERRORLEVEL 1 GOTO ERRRSD IF NOT ERRORLEVEL 0 GOTO ERRRSD ECHO End of procedure GOTO END : ERRRSD ECHO Error in executing PTARSD PAUSE  $:$  END ECHO ON

 $6\overline{6}$ 

 $\overline{4}$ 

 $\overline{3}$ 

296

## **6.5. RPTD: TABLE DESCRIPTIONS RETRIEVAL**

#### **6.5.1. RPTD: INTRODUCTION**

#### RPTD: INTRODUCTION

The RPTD procedure is used to retrieve the TD backup file from versions lower than 2.0 so as to make it usable by the RMTD 2.0.

RPTD adds the century mark to all dates used in table-descriptions handling. The pivot year for century change must be parameterized.

EXECUTION CONDITIONS

None.

#### **PRINTOUT**

The RPTD procedure prints a report on the retrieval.

 **MIGRATIONS 6 RPTD: TABLE DESCRIPTIONS RETRIEVAL 5 RPTD: USER INPUT** 

## **6.5.2. RPTD: USER INPUT**

#### USER INPUT

.One parameter line defining the pivot year for adding the century mark. +----+-----+----------+-------------------------------+ !Pos.! Len.! Value ! Meaning ! +----+-----+----------+-------------------------------+ ! 1 ! 2 ! 2 digits ! Pivot Year ! ! ! ! other ! ! ! ! ! than '00'! ! +----+-----+----------+-------------------------------+

## **6.5.3. RPTD: DESCRIPTION OF STEPS**

#### RPTD : DESCRIPTION OF STEPS

2.0 RETRIEVAL OF TD FILE: PTAR20

.Input files: -Table-descriptions backup PAC7TC -User parameter-line PAC7MB

.Output file: -2.0 backup of table-descriptions PAC7TR

.Output report: -Retrieval report PAC7ET

 $\overline{5}$  $\overline{\mathbf{4}}$ 

## 6.5.4. RPTD: EXECUTION JCL

ECHO OFF

 $CLS$ **ECHO** ECHO. ECHO \* RPTD PROCEDURE ECHO \* ============== ECHO \* Release (with  $\langle$ )<br>ECHO \* Name of the Database  $: 81$  $:$   $%2$ ECHO \* Temporary file directory  $:$   $%3$ ECHO \* Volume of ASSIGN and BATCH directories : \$4 ECHO \* Volume of INPUT directory<br>ECHO \* Volume of SAVE directory  $\frac{1}{6}$   $\frac{1}{6}$   $:$   $%6$ ECHO. CALL %4:%1\BATCH\PROC\MSGPAUSE.CMD ECHO. REM \* VA Pac : RETRIEVAL OF A TABLES DATABASE 8.XX OR 1.2 SET PAC7TC=%6:%1\SAVE\%2\PD SET PAC7TR=%6:%1\SAVE\%2\PD.NEW  $\begin{tabular}{ll} SET & PAC7MB=\$5:\$1\backslash\t{INDUT}\$2\backslash\text{MBRFTD} \\ SET & PAC7ET=\$3\backslash\text{RPTDET.R20} \end{tabular}$ ECHO Execution: PTAR20 PTAR20 IF ERRORLEVEL 1 GOTO ERRR20 IF NOT ERRORLEVEL 0 GOTO ERRR20 ECHO End of procedure  $ECHO$ ECHO Calling the file PDBACKUP.CMD CALL %6:%1\SAVE\%2\PDBACKUP.CMD %6 %1 %2 GOTO END  $:$ ERRR $20$ ECHO Error in executing PTAR20 GOTO ERR  $:ERR$ PAUSE  $: FND$ ECHO ON

# **6.6. PEAS: ASCII SORT OF USER PARAMETERS**

#### **6.6.1. PEAS: INTRODUCTION**

#### PEAS: INTRODUCTION

The PEAS sorts the user parameter backup file (PE) as an ASCII sequence. It thus makes it possible to use this backup on ASCII platforms.

This procedure does not require any execution condition nor user input.

### **6.6.2. PEAS: DESCRIPTION OF STEPS**

#### PEAS: DESCRIPTION OF STEPS

ASCII SORT ON PE FILE: PTU903

.Input backup file: -Original user parameters PAC7IN

.Output backup file: -User parameters sorted in ASCII sequence PAC7OU

#### 6.6.3. PEAS: COMMAND FILE

ECHO OFF

 $CLS$ **ECHO** ECHO. ECHO \* PEAS PROCEDURE ECHO \* ============== ECHO \* Please note the specific parameters: ECHO \* ECHO \* PE input : complete directory and filename of PE file ECHO \*  $:$   $*1$ ECHO \* PE output : complete directory and filename of PE file ECHO \*  $:$   $*2$ ECHO \* ECHO \* Example ECHO \* PROCPEAS C:\PACBASE\SAVE\PE.MVS C:\PACBASE\SAVE\PE ECHO. ECHO Press Control\_C to stop procedure execution **PAHSE** ECHO. REM \* VA Pac : PE file ascii sort SET PAC7IN=%1 SET PAC7OU=%2 ECHO Execution : PTU903 PTII903 IF ERRORLEVEL 1 GOTO ERR903 IF NOT ERRORLEVEL 0 GOTO ERR903 ECHO End of procedure GOTO END :ERR903 ECHO Error executing PTU903 PAUSE  $:$  END ECHO ON

303

 $\epsilon$ 

6

 $\overline{3}$ 

# **6.7. PGAS: ASCII SORT OF GENERATION COMMANDS**

## **6.7.1. PGAS: INTRODUCTION**

## PGAS: INTRODUCITON

The PGAS procedure sorts the generation-request backup file (PG) as an ASCII sequence. It thus makes it possible to use this backup on ASCII platforms.

This procedure does not require any execution condition nor user input.

## **6.7.2. PGAS: DESCRIPTION OF STEPS**

#### PGAS: DESCRIPTION OF STEPS

ASCII SORT ON PG FILE: PTU906

.Input backup file: -Original generation requests PAC7IN

.Output backup file: -Generation requests sorted as an ASCII sequence PAC7OU

### 6.7.3. PGAS: COMMAND FILE

ECHO OFF

 $\mathtt{CLS}$ **ECHO** ECHO. ECHO \* PGAS PROCEDURE ECHO \* ============== ECHO \* Please note the specific parameters: ECHO \* ECHO \* PG input : complete directory and filename of PG file ECHO \*  $:$   $*1$ ECHO \* PG output : complete directory and filename of PG file ECHO \*  $:$   $*2$ ECHO \* ECHO \* Example ECHO \* PROCPGAS C:\PACBASE\SAVE\PG.MVS C:\PACBASE\SAVE\PG ECHO. ECHO Press Control\_C to stop procedure execution **PAIISE** ECHO. REM \* VA Pac : PG file ascii sort SET PAC7IN=%1 SET PAC7OU=%2 ECHO Execution : PTU906 PTII906 IF ERRORLEVEL 1 GOTO ERR906 IF NOT ERRORLEVEL 0 GOTO ERR906 REM \*\*\*\*\*\*\*\*\*\*\*\*\*\*\*\*\*\*\*\*\*\*\*\*\*\* \*\*\*\*\*\*\*\*\*\*\*\*\*\*\*\*\*\*\*\*\*\*\*\*\*\*\*\*\*\*\*\* ECHO End of procedure GOTO END :ERR906 ECHO Error executing PTU906 PAUSE  $:$  END ECHO ON

306

 $\epsilon$ 

 $\overline{7}$ 

 $\overline{3}$ 

## **6.8. PPAS: ASCII SORT OF ENVIRONMENTS**

#### **6.8.1. PPAS: INTRODUCTION**

#### PPAS: INTRODUCTION

The PPAS procedure sorts the environment backup file (PP) as an ASCII sequence. It is then possible to use this backup on ASCII platforms.

This procedure does not require any execution condition nor user input.

#### **6.8.2. PPAS: DESCRIPTION OF STEPS**

#### PPAS: DESCRIPTION OF STEPS

ASCII SORT ON PP FILE: PTU907

.Input backup file: -Original environments PAC7IN

.Output backup file: -Environments sorted as an ASCII sequence PAC7OU

## 6.8.3. PPAS: COMMAND FILE

ECHO OFF

 $CLS$ **ECHO** ECHO. ECHO \* PPAS PROCEDURE ECHO \* ============== ECHO \* Please note the specific parameters: ECHO \* ECHO \* PP input : complete directory and filename of PP file ECHO \*  $:$   $*1$ ECHO \* PP output : complete directory and filename of PP file ECHO \*  $:$   $*2$ ECHO \* ECHO \* Example ECHO \* PROCPPAS C:\PACBASE\SAVE\PP.MVS C:\PACBASE\SAVE\PP ECHO. ECHO Press Control\_C to stop procedure execution **PAHSE** ECHO. REM \* VA Pac : PP file ascii sort SET PAC7IN=%1 SET PAC7OU=%2 ECHO Execution : PTU907 **PTII907** IF ERRORLEVEL 1 GOTO ERR907 IF NOT ERRORLEVEL 0 GOTO ERR907 ECHO End of procedure GOTO END  $:ERR907$ ECHO Error executing PTU907 PAUSE  $:$  END ECHO ON